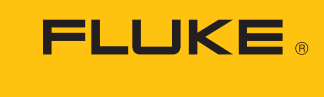

Calibration

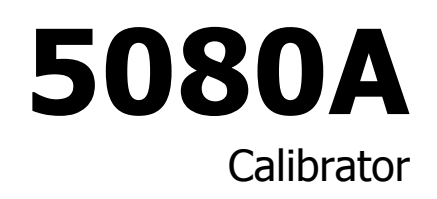

### Руководство по эксплуатации

April 2010 (Russian)<br>© 2010 Fluke Corporation. All rights reserved. Specifications are subject to change without notice.<br>All product names are trademarks of their respective companies.

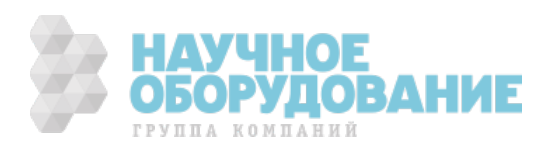

#### **ОГРАНИЧЕННАЯ ГАРАНТИЯ И ОГРАНИЧЕНИЕ ОТВЕТСТВЕННОСТИ**

нормальном использовании и обслуживании. Срок гарантии один год, начиная с даты поставки. На запчасти, ремонт оборудования и услуги предоставляется гарантия 90 дней. Эта гарантия действует ТОЛЬКО ДЛЯ ПЕРВОНАЧА ПО ПОКУПАТЕЛЯ ИЛИ КОНЕЧНОГО ПОЛЬЗОВАТЕЛЯ, ЯВЛЯЮЩЕГОСЯ КЛИЕНТОМ авторизованного реселлера Fluke, и не распространяется на предохранители, одноразовые батареи и на любые продукты, которые, по мнению Fluke, неправильно или небрежно использовались, были изменены, загрязнены или повреждены вследствие несчастного случая или ненормальных условий работы или обработки. Fluke гарантирует, что программное обеспечение будет работать в соответствии с его функциональными характеристиками в течение 90 дней, и что оно правильно записано на исправных носителях. Fluke не гарантирует, что программное обеспечение будет работать безошибочно и без остановки.

Авторизованные реселлеры Fluke расширят действие этой гарантии на новые и неиспользованные продукты только для конечных пользователей, но они не уполномочены расширять условия гарантии или вводить новые гарантийные обязательства от имени Fluke. Гарантийная поддержка предоставляется, только если продукт приобретен на авторизованной торговой точке Fluke, или покупатель заплатил соответствующую международную цену. Fluke оставляет за собой право выставить покупателю счет за расходы на ввоз запасных/сменных частей, когда продукт, приобретенный в одной стране, передается в ремонт в другой стране.

Гарантийные обязательства Fluke ограничены по усмотрению Fluke выплатой покупной цены, бесплатным ремонтом или заменой неисправного продукта, который возвращается в авторизованный сервисный центр Fluke в течение гарантийного периода.

Для получения гарантийного сервисного обслуживания обратитесь в ближайший авторизованный сервисный центр Fluke за информацией о праве на возврат, затем отправьте продукт в этот сервисный центр с описанием проблемы, оплатив почтовые расходы и страховку (ФОБ пункт назначения). Fluke не несет ответственности за повреждения при перевозке. После осуществления гарантийного ремонта продукт будет возвращен покупателю с оплаченной перевозкой (ФОБ пункт назначения). Если Fluke определяет, что неисправность вызвана небрежностью, неправильным использованием, загрязнением, изменением, несчастным случаем или ненормальными условиями работы и обработки, включая электрическое перенапряжение из-за несоблюдения указанных допустимых значений, или обычным износом механических компонентов, Fluke определит стоимость ремонта и начнет работу после получения разрешения. После ремонта продукт будет возвращен покупателю с оплаченной перевозкой, и покупателю будет выставлен счет за ремонт и транспортные расходы при возврате (ФОБ пункт отгрузки).

ЭТА ГАРАНТИЯ ЯВЛЯЕТСЯ ЕДИНСТВЕННОЙ И ИСКЛЮЧИТЕЛЬНОЙ И ЗАМЕНЯЕТ ВСЕ ОСТАЛЬНЫЕ ГАРАНТИИ, ПРЯМЫЕ ИЛИ СВЯЗАННЫЕ, ВКЛЮЧАЯ, ПОМИМО ПРОЧЕГО, СВЯЗАННЫЕ ГАРАНТИИ ГОДНОСТИ ДЛЯ ПРОДАЖИ ИЛИ ГОДНОСТИ ДЛЯ ОПРЕДЕЛЕННОЙ ЦЕЛИ. FLUKE НЕ НЕСЕТ ОТВЕТСТВЕННОСТИ ЗА СПЕЦИАЛЬНЫЕ, СЛУЧАЙНЫЕ ИЛИ КОСВЕННЫЕ ПОВРЕЖДЕНИЯ ИЛИ УЩЕРБ, ВКЛЮЧАЯ ПОТЕРЮ ДАННЫХ, ЯВЛЯЮЩИЕСЯ РЕЗУЛЬТАТОМ КАКИХ-ЛИБО ДЕЙСТВИЙ ИЛИ МЕТОДОВ.

Поскольку некоторые страны не допускают ограничения срока связанной гарантии или исключения и ограничения случайных или косвенных повреждений, ограничения этой гарантии могут относиться не ко всем покупателям. Если какое-либо положение этой гарантии признано судом или другим директивным органом надлежащей юрисдикции недействительным или не имеющим законной силы, такое признание не повлияет на действительность или законную силу других положений.

> Fluke Corporation P.O. Box 9090 Everett, WA 98206-9090 U.S.A.

Fluke Europe B.V. P.O. Box 1186 5602 BD Eindhoven The Netherlands

11/99

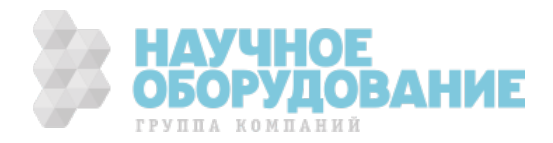

# **ОСНОВНЫЕ** ПРАВИЛА **ǩǭǯǶǷǨǹǵǶǹǺǰ**

## BHUMAHUE!

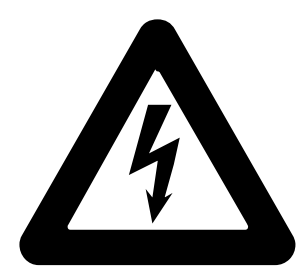

## **ВЫСОКОЕ НАПРЯЖЕНИЕ**

используется при работе с этим оборудованием

## ОПАСНОЕ ДЛЯ ЖИЗНИ НАПРЯЖЕНИЕ!

может присутствовать на клеммах, соблюдайте все меры безопасности

Во избежание поражения электрическим током, оператор не должен прикасаться к клеммам выхода HI или датчика HI, а также к цепям, ПОДКЛЮЧЕННЫМ К ЭТИМ КЛЕММАМ. ВО ВРЕМЯ РАбОТЫ НА ЭТИХ КЛЕММАХ **ȔȖȎȍȚ ȗȘȐșțȚșȚȊȖȊȈȚȤ ȖȗȈșȕȖȍ Ȍȓȧ ȎȐȏȕȐ ȕȈȗȘȧȎȍȕȐȍ ȌȖ 1020 Ǫ** переменного или постоянного тока.

Всякий раз, когда это позволяет характер работы, отведите одну **ДУКУ В СТОРОНУ ОТ ОбОРУДОВАНИЯ, ЧТОбЫ УМЕНЬШИТЬ ОПАСНОСТЬ** ПРОХОЖДЕНИЯ ТОКА ЧЕРЕЗ ЖИЗНЕННО ВАЖНЫЕ ОРГАНЫ.

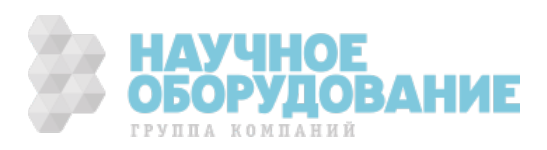

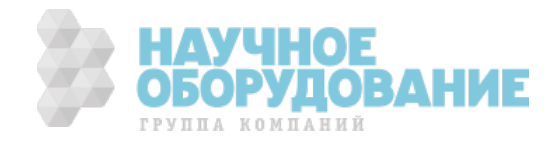

## Содержание

#### Глава

#### **Название**

#### Страница

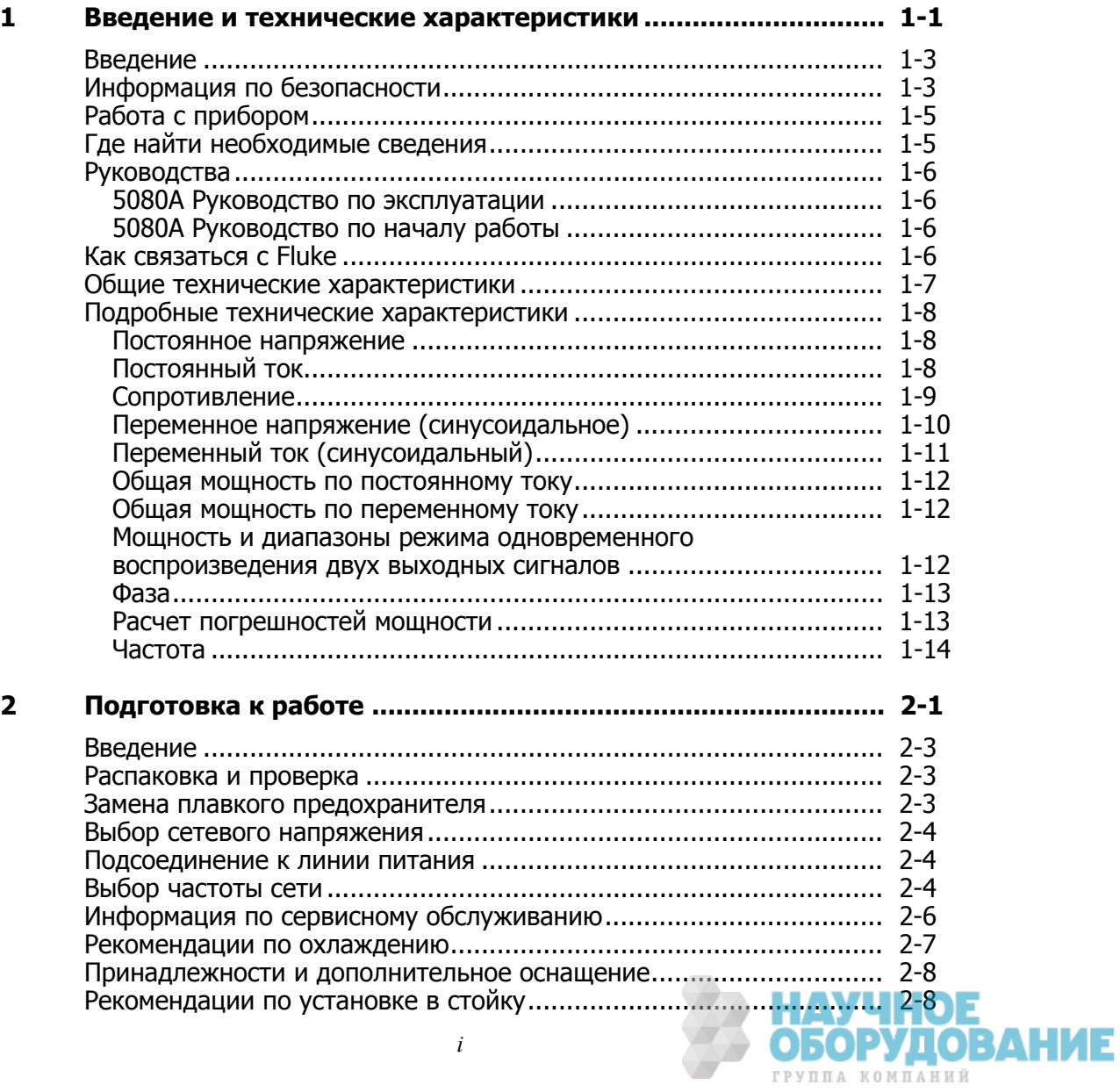

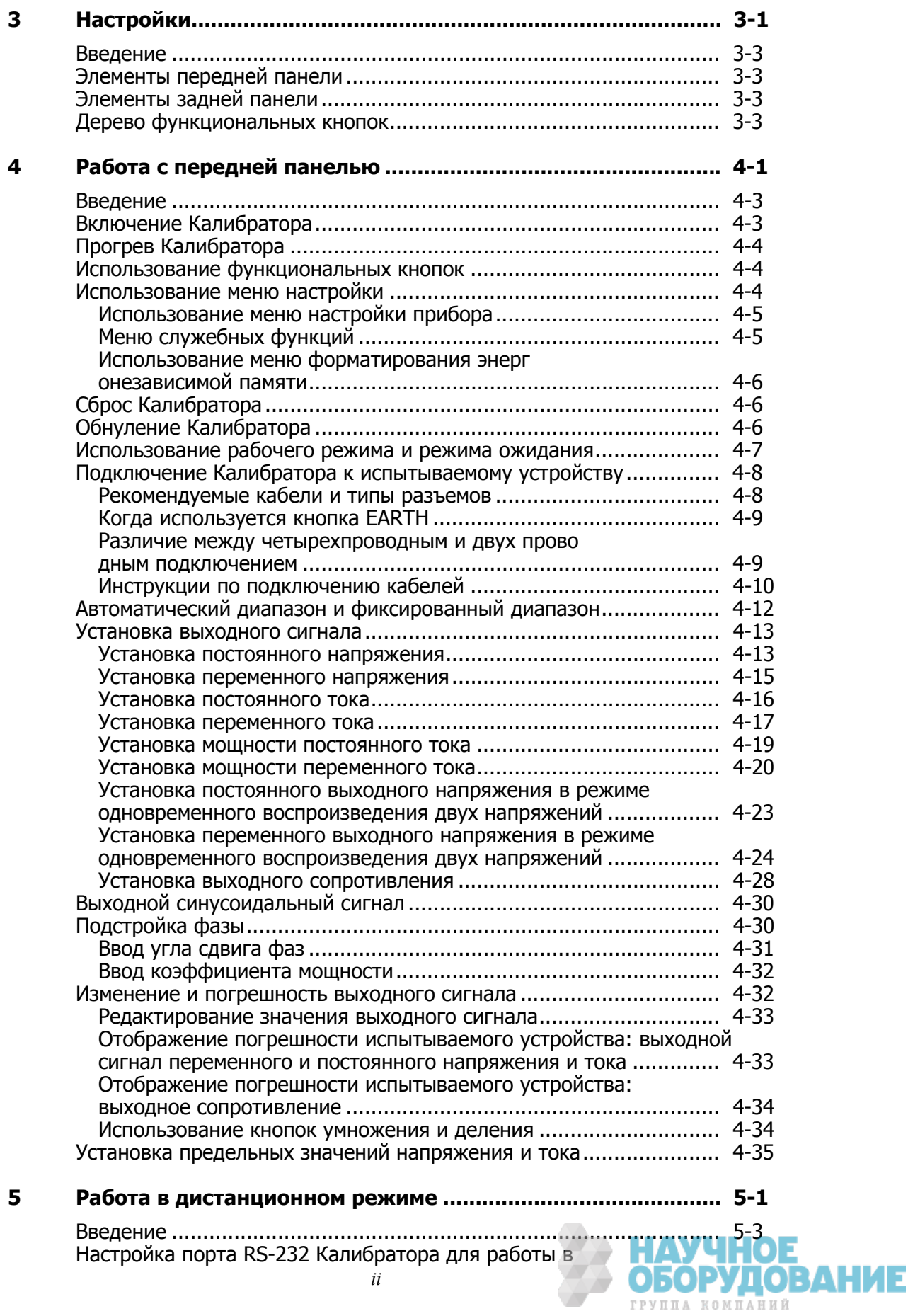

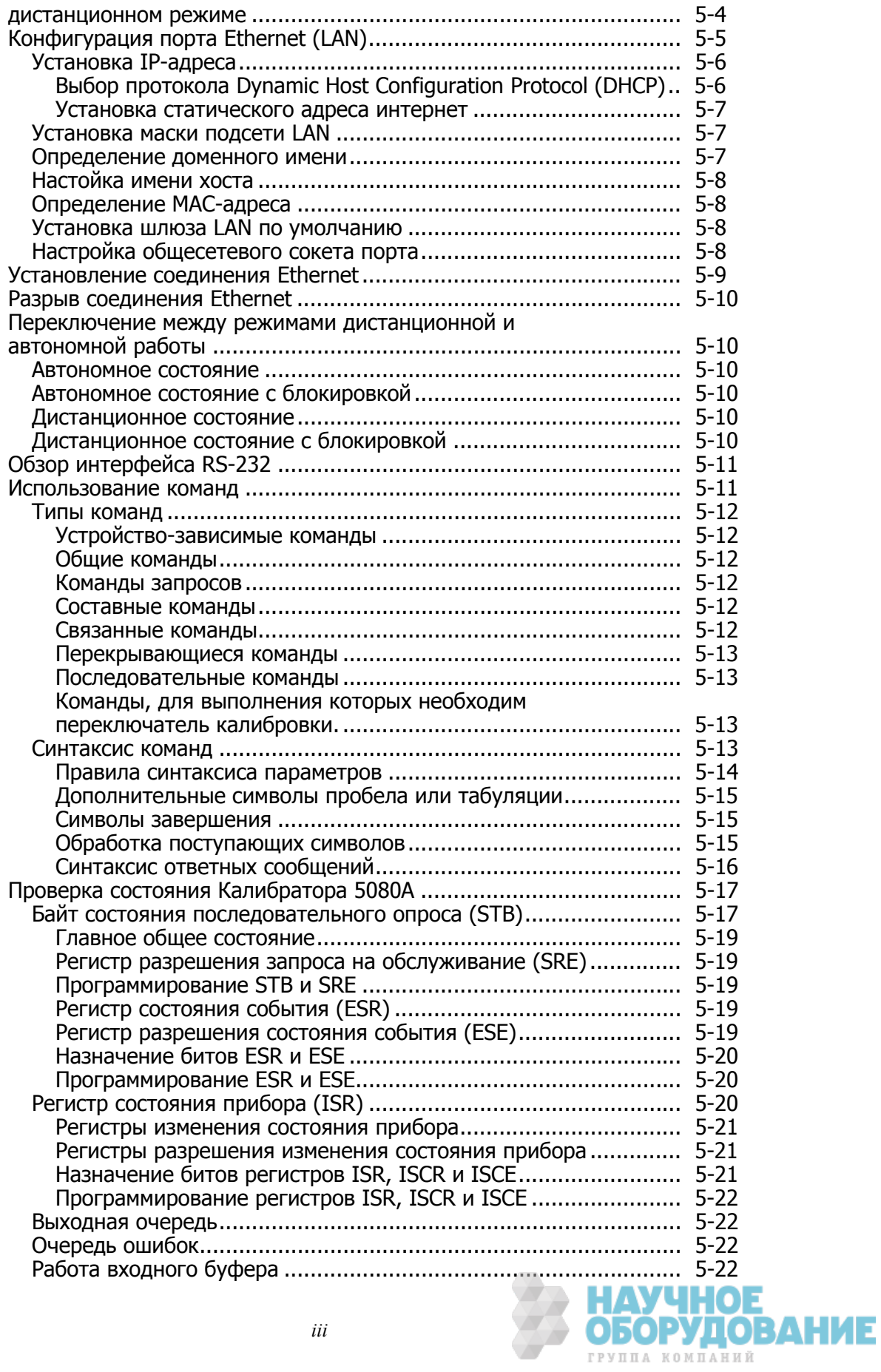

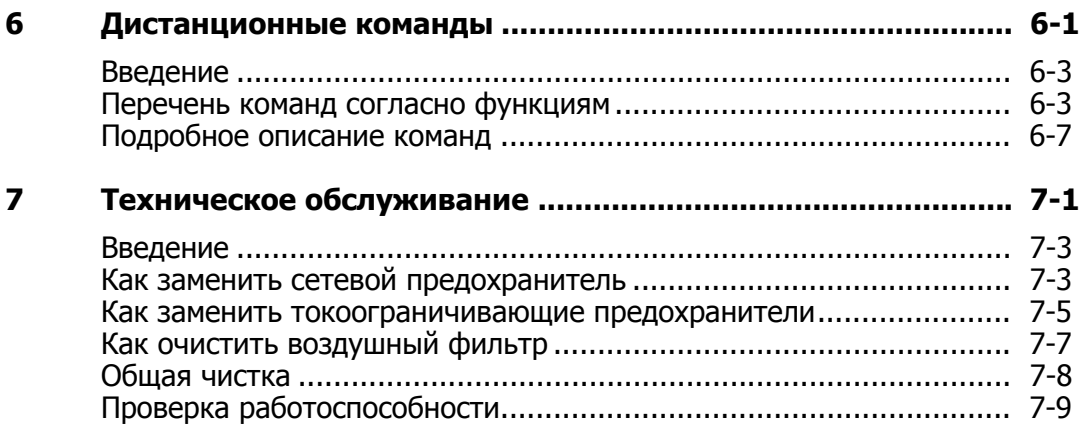

#### **Appendices**

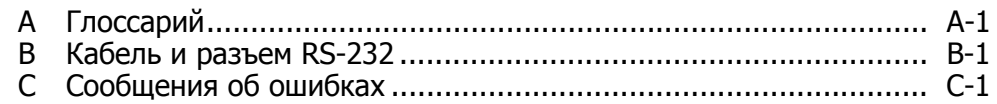

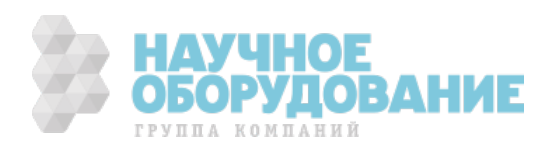

## Список таблиц

#### Таблица **и таблица 1999 година** Название **и тематиче Страница**

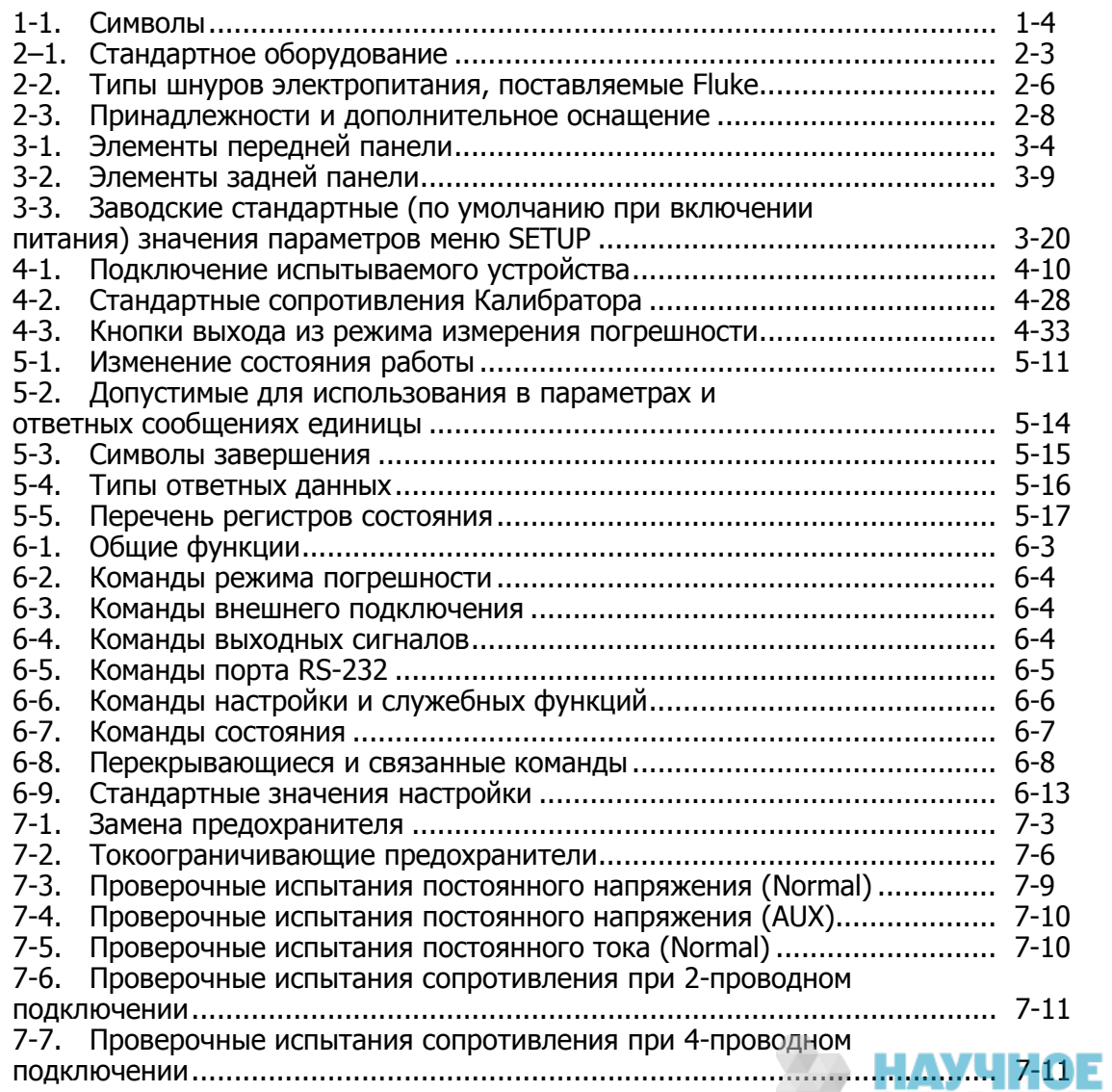

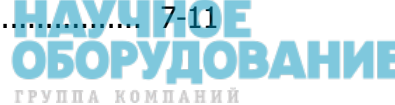

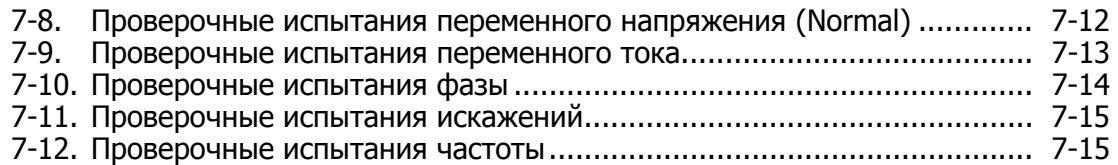

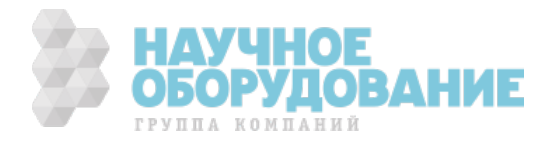

## Список рисунков

#### Рисунке **Мазвание Рисунке** Страница

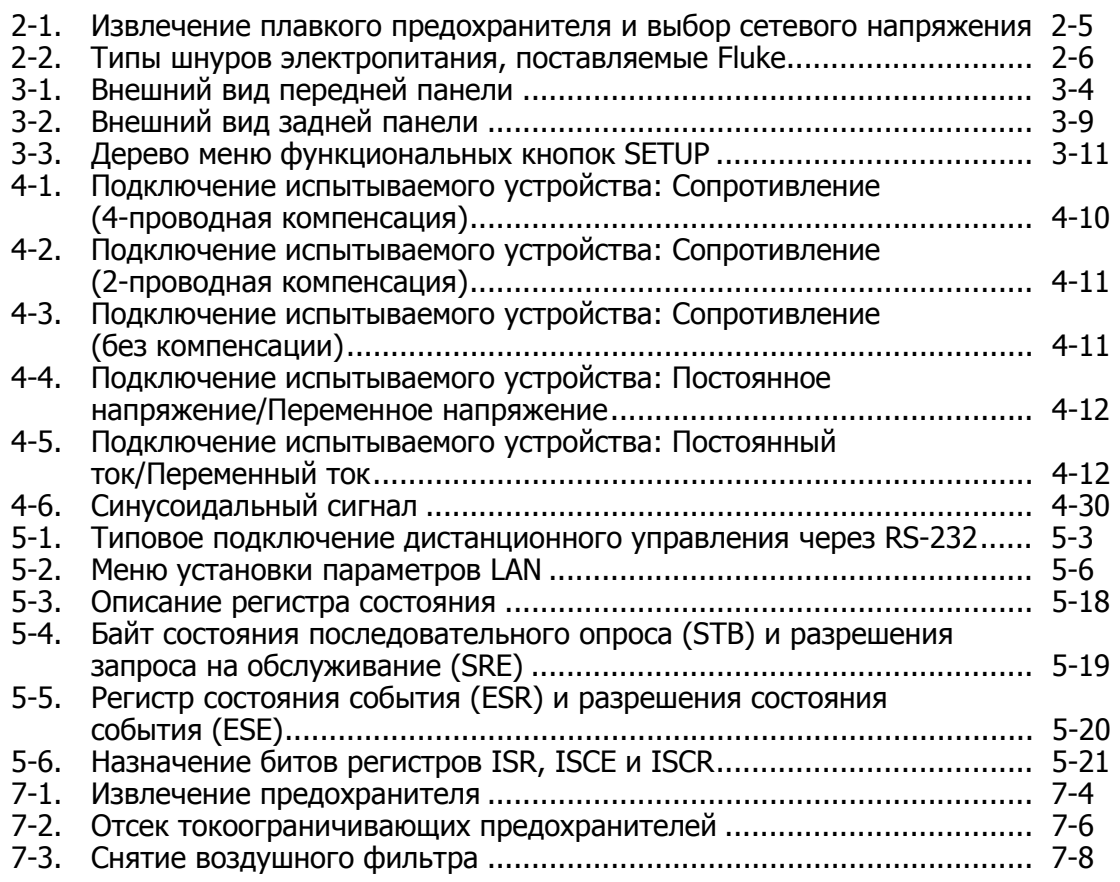

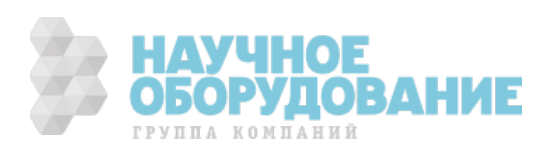

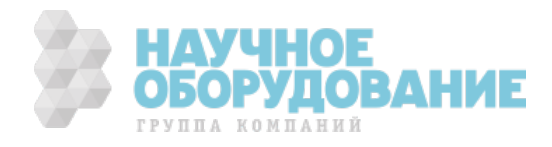

### $\Gamma$ лава 1 Введение и технические **характеристики**

#### Заголовок Страница

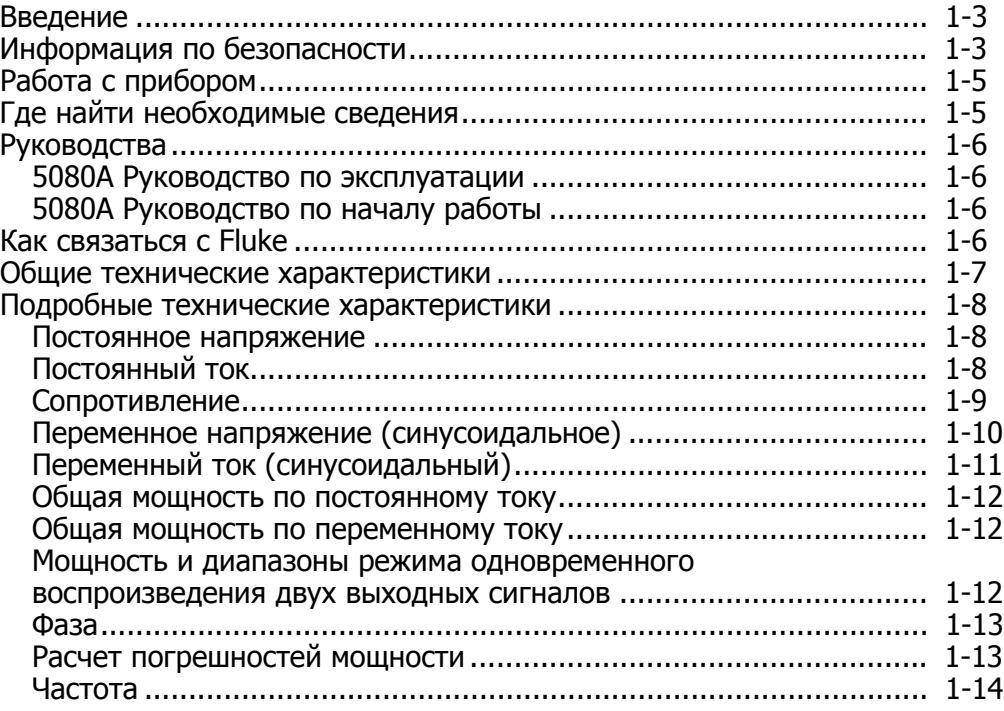

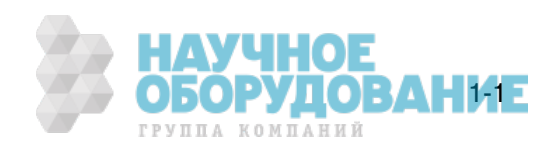

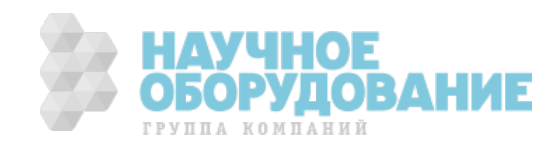

### Введение

#### <u>∧∧</u> Предупреждение!

#### **ǭșȓȐ ȘȈȉȖȚȈ ș DzȈȓȐȉȘȈȚȖȘȖȔ 5080A ȊȣȗȖȓȕȧȍȚșȧ**  $z$ пособами, не указанными в данном руководстве или **ȐȕȖȑ ȗȘȍȌȖșȚȈȊȓȍȕȕȖȑ ȒȖȔȗȈȕȐȍȑ Fluke ȌȖȒțȔȍȕȚȈȞȐȐ, ȊșȚȘȖȍȕȕȈȧ ȏȈȡȐȚȈ DzȈȓȐȉȘȈȚȖȘȈ ȔȖȎȍȚ ȊȣȑȚȐ Ȑȏ șȚȘȖȧ.**

Калибратор 5080А является полностью программируемым точным источником следующих сигналов:

- Напряжения постоянного тока от 0 В до  $\pm$  1020 В.
- Напряжения переменного тока от 1 мВ до 1020 В, частотой от 45 Гц до 1 кГц.
- Переменного тока силой от 29 мкА до 20,5 А, в различных диапазонах частот.
- Постоянного тока силой от 0 до  $\pm$  20,5 A.
- Дискретных значений сопротивления от короткого замыкания до 190 М $\Omega$ .

Особенностями Калибратора 5080А являются:

- Автоматическое вычисление погрешности прибора
- Наличие кнопок [×10] и [÷10] для изменения выходного значения на заранее заданную величину при выполнении различных функций.
- Программируемые пределы ввода для предотвращения задания неправильных величин.
- Одновременная выдача напряжения и тока, суммарной мощностью до 20,9 кВА.
- Одновременная выдача двух напряжений.
- Изменение фазы выходного сигнала.
- Последовательный интерфейс данных RS-232 стандарта EIA для печати, отображения или передачи хранимых во внутренней памяти калибровочных констант, а также для дистанционного управления Калибратором 5080А.

#### **Информация по безопасности**

Калибратор соответствует следующим стандартам:

- ANSI/ISA-61010-1 (82.02.01)
- CAN/CSA C22.2 Nº 61010-1-04
- ANSI/UL 61010-1:2004
- EN 61010-1:2001

В рамках данного руководства **Предупреждение!** означает ситуации и действия, которые могут оказаться опасными для пользователя. Предостережение обозначает ситуации и действия, которые могут привести к повреждению Калибратора или проверяемого оборудования.

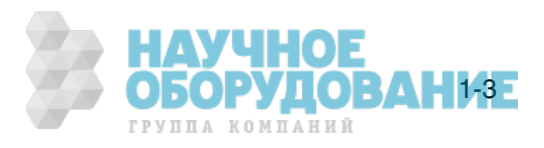

Символы на Калибраторе и в данном руководстве пояснены в таблице 1-1.

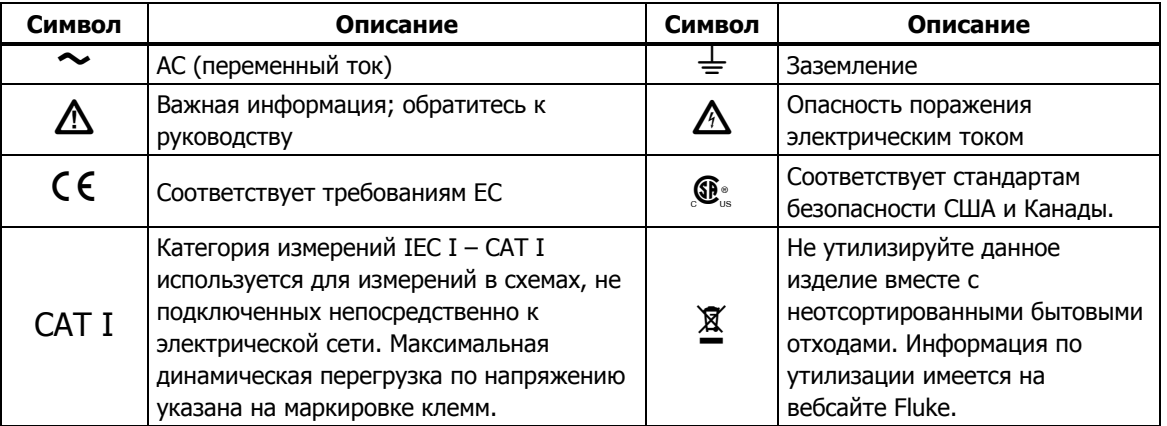

#### **ǺȈȉȓȐȞȈ 1-1. ǹȐȔȊȖȓȣ**

Настоящее руководство содержит информацию, предупреждения и предостережения, которые необходимо соблюдать, чтобы обеспечить безопасность работы и сохранить Калибратор в исправном состоянии.

#### <u>А∧</u> Предупреждение!

Во избежание возможного поражения электрическим **ȚȖȒȖȔ ȐȓȐ ȚȘȈȊȔȣ, ȕȍȖȉȝȖȌȐȔȖ ȘțȒȖȊȖȌșȚȊȖȊȈȚȤșȧ** указанными рекомендациями:

- **ǰșȗȖȓȤȏțȑȚȍ DzȈȓȐȉȘȈȚȖȘ ȚȖȓȤȒȖ Ȋ șȖȖȚȊȍȚșȚȊȐȐ ș țȒȈȏȈȕȐȧȔȐ ȌȈȕȕȖȋȖ ȘțȒȖȊȖȌșȚȊȈ. Ǫ ȗȘȖȚȐȊȕȖȔ șȓțȟȈȍ** предусмотренная в приборе защита может не **șȘȈȉȖȚȈȚȤ.**
- **Не прикладывайте переменное напряжение более 264 Ǫ ȥȜȜ. ȔȍȎȌț șȐȓȖȊȣȔȐ ȗȘȖȊȖȌȈȔȐ ȐȓȐ ȔȍȎȌț ȓȦȉȣȔ Ȑȏ șȐȓȖȊȣȝ ȗȘȖȊȖȌȖȊ Ȑ ȏȍȔȓȍȑ.**
- **ǹȖȉȓȦȌȈȑȚȍ ȖșȚȖȘȖȎȕȖșȚȤ ȗȘȐ ȘȈȉȖȚȍ ș ȕȈȗȘȧȎȍȕȐȧȔȐ ȊȣȠȍ 30 Ǫ ȥȜȜ. ȗȍȘȍȔȍȕȕȖȋȖ ȚȖȒȈ, 42 Ǫ (ȗȐȒȖȊȖȍ ȏȕȈȟȍȕȐȍ) ȐȓȐ 60 Ǫ ȗȖșȚȖȧȕȕȖȋȖ ȚȖȒȈ. ǷȘȐ ЭТИХ НАПРЯЖЕНИЯХ ВОЗМОЖНА ОПАСНОСТЬ ПОРАЖЕНИЯ ЭЛЕКТРИЧЕСКИМ ТОКОМ.**
- **ǻȉȍȌȐȚȍșȤ, ȟȚȖ DzȈȓȐȉȘȈȚȖȘ ȕȈȝȖȌȐȚșȧ Ȋ ȘȍȎȐȔȍ ǶǮǰǬǨǵǰǭ ȕȈȎȈȚȐȍȔ ȒȕȖȗȒȐ ǹǩǸǶǹ ȗȍȘȍȌ ȖȚșȖȍȌȐȕȍȕȐȍȔ ȡțȗȖȊ ȗȘȐȉȖȘȈ.**
- **Убедитесь что заземляющий провод шнура питания** правильно подсоединен к защитному заземлению. Выходные клеммы прижаты к заземленному шасси и **șȖȍȌȐȕȍȕȣ ș ȠȐȕȖȑ ȏȈȡȐȚȕȖȋȖ ȏȈȏȍȔȓȍȕȐȧ, ȟȚȖȉȣ ȐșȒȓȦȟȐȚȤ ȗȖȗȈȌȈȕȐȍ ȖȗȍȘȈȚȖȘȈ ȗȖȌ ȕȈȗȘȧȎȍȕȐȍ.**  При обрыве защитного заземления опасное для **ЖИЗНИ НАПРЯЖЕНИЕ МОЖЕТ ПОПАСТЬ НА ШАССИ DzȈȓȐȉȘȈȚȖȘȈ Ȋ ȘȍȏțȓȤȚȈȚȍ ȕȍȗȘȈȊȐȓȤȕȖȋȖ ȗȖȌȒȓȦȟȍȕȐȧ ȊȣȝȖȌȕȣȝ ȒȓȍȔȔ ȐȓȐ ȗȍȘȍȝȖȌȕȣȝ** процессов в сети.
- **ǰșȗȖȓȤȏțȑȚȍ Ȍȓȧ ȏȈȔȍȕȣ ȚȖȓȤȒȖ ȗȓȈȊȒȐȍ ȗȘȍȌȖȝȘȈȕȐȚȍȓȐ, ȒȖȚȖȘȣȍ țȒȈȏȈȕȣ Ȋ ȘțȒȖȊȖȌșȚȊȍ.**
- Располагайте Калибратор так, чтобы в экстренном  $c$ лучае был свободный доступ к шнуру питания. Если при установке не удается обеспечить доступ к шнуру **ȗȐȚȈȕȐȧ, ȗȖȓȤȏȖȊȈȚȍȓȤ ȌȖȓȎȍȕ țșȚȈȕȖȊȐȚȤ** подходящий выключатель питания.

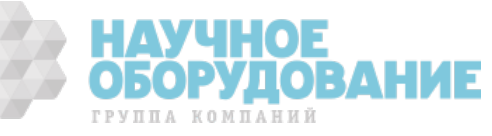

- **ǰșȗȖȓȤȏțȑȚȍ ȚȖȓȤȒȖ ȠȕțȘ ȗȐȚȈȕȐȧ Ȑ ȊȐȓȒț, șȖȖȚȊȍȚșȚȊțȦȡȐȍ ȕȈȗȘȧȎȍȕȐȦ Ȑ ȚȐȗț ȘȖȏȍȚȒȐ Ȋ ȊȈȠȍȑ șȚȘȈȕȍ.**
- Пользуйтесь только исправным шнуром питания. Для замены шнура питания и вилки обратитесь к квалифицированному обслуживающему персоналу.
- $H$ е работайте с Калибратором в атмосфере **ȊȏȘȣȊȖȖȗȈșȕȣȝ ȋȈȏȖȊ.**
- Проверьте, чтобы приложенное к устройству во время испытания напряжение не превышало максимально допустимые для изоляции испытываемого устройства и соединительных кабелей значения.
- **Не снимайте крышку Калибратора, не отсоединив ȗȍȘȍȌ ȥȚȐȔ ȠȕțȘ ȗȐȚȈȕȐȧ.**
- **Не работайте с Калибратором, если крышка ȕȍȗȘȈȊȐȓȤȕȖ țșȚȈȕȖȊȓȍȕȈ. ǶȗȐșȈȕȐȍ ȗȘȖȞȍȌțȘ** разборки и соответствующие предупреждения **șȖȌȍȘȎȈȚșȧ Ȋ ǸțȒȖȊȖȌșȚȊȍ ȗȖ ȚȍȝȕȐȟȍșȒȖȔț ȖȉșȓțȎȐȊȈȕȐȦ. ǷȘȖȞȍȌțȘȣ ȖȉșȓțȎȐȊȈȕȐȧ ȗȘȍȌȕȈȏȕȈȟȍȕȣ ȚȖȓȤȒȖ Ȍȓȧ ȒȊȈȓȐȜȐȞȐȘȖȊȈȕȕȖȋȖ ȖȉșȓțȎȐȊȈȦȡȍȋȖ ȗȍȘșȖȕȈȓȈ.**
- Не используйте Калибратор, если он поврежден или работает неправильно. По всем вопросам правильной даботы Калибратора обращайтесь к квалифицированному обслуживающему персоналу.

#### <u>∧</u>∆ Предостережение

**ЧȚȖȉȣ DzȈȓȐȉȘȈȚȖȘ ȕȍ ȊȣȠȍȓ Ȑȏ șȚȘȖȧ, ȕȍ ȗȖȌȈȊȈȑȚȍ ȕȈȗȘȧȎȍȕȐȍ, ȗȘȍȊȣȠȈȦȡȍȍ țȒȈȏȈȕȕȖȍ ȕȈ ȔȈȘȒȐȘȖȊȒȍ ȒȓȍȔȔȣ.** 

#### **ǸȈȉȖȚȈ <sup>ș</sup> ȗȘȐȉȖȘȖȔ**

Калибратором 5080А можно управлять с передней панели в автономном режиме, или дистанционно с помощью портов RS-232 или Ethernet. Для дистанционной работы имеется несколько вариантов программного обеспечения интеграции Калибратора 5080А в множество систем калибровки с различными требованиями.

Работа в автономном режиме, как правило, включает подключение к клеммам на передней панели испытываемого устройства, в затем ручной ввод при помощи кнопок передней панели для настройки Калибратора на желаемый режим работы. Компоновка передней панели облегчает движение руки слева направо, а кнопки умножения и деления позволяют легко пошагово увеличивать или уменьшать значение нажатием одной кнопки. Кроме этого можно просмотреть технические характеристики Калибратора 5080A, нажав на две кнопки. Жидкокристаллический дисплей с подсветкой легко читается при любых углах обзора и условиях освещенности, а крупные кнопки с разборчивыми надписями имеют цветовую кодировку функций и тактильное подтверждение при нажатии.

### Где найти необходимые сведения

В следующем списке указаны главы, где находится необходимая информация по установке и эксплуатации Калибратора 5080A:

- Распаковка и настройка: Глава 2, «Подготовка к работе».
- Шнур питания и интерфейсные кабели: Глава 2, «Подготовка к работе».
- Органы управления, индикаторы и дисплей: Глава 3, «Функции».
- Работа с передней панелью: Глава 4, «Работа с передней панелью».
- Кабели для подключения к испытываемому устройству: Глава 4, «Работа с передней панелью».
- Работа в дистанционном режиме (Ethernet или последовательный порт): Глава 5, «Работа в дистанционном режиме».

ГРУППА КОМПАНИЙ

**ОБОРУДОВАНИЕ** Рабочие характеристики: Глава 1, «Введение и характеристики».

### Руководства

Комплект руководств Калибратора 5080А содержит всю необходимую информацию для операторов и специалистов по сервисному техническому обслуживанию. Комплект включает:

- 5080A Руководство по эксплуатации (предоставляется на CD-ROM)
- *5080A Руководство по началу работы* (PN 3502934)
- 5080A Руководство по техническому обслуживанию (PN 3790039)

Указанные выше «Руководство по эксплуатации» и «Руководство по началу работы» поставляю́тся с Калибратором. Чтобы заказать руководства, смотрите Каталог Fluke, или обратитесь к торговому представителю Fluke (см. «Информация по сервисному обслуживанию» в Главе 2).

Чтобы просмотреть, распечатать или загрузить самые новые дополнения к руководству, посетите веб-сайт <u>http://us.fluke.com/usen/support/manuals</u>.

#### **5080A ǸțȒȖȊȖȌșȚȊȖ ȗȖ ȥȒșȗȓțȈȚȈȞȐȐ**

Данное Руководство по эксплуатации Калибратора 5080А предоставляет всю необходимую информацию по установке Калибратора 5080A и работы с ним при помощи кнопок передней панели или дистанционно. Руководство также содержит глоссарий по калибровке, технические характери́стики и информацию о кодах ошибок. Руководство по эксплуатации содержит следующие разделы:

- Установка.
- Органы управления и функции, включая работу с передней панелью.
- Дистанционная работа (дистанционное управление через Ethernet или последовательный порт).
- Работа с последовательным портом (печать, отображение или передача данных и настройка для дистанционного управления через последовательный порт).
- Обслуживание, выполняемое оператором, включая порядок проверки и метод калибровки Калибратора 5080A.
- Принадлежности и дополнительное оснащение.

#### **5080A ǸțȒȖȊȖȌșȚȊȖ ȗȖ ȕȈȟȈȓț ȘȈȉȖȚȣ**

*Руководство по началу работы с Калибратором 5080А* содержит краткое о́писание Комплекта руководств Калибратора 5080A, инструкции по подготовке Калибратора к работе и полный перечень технических характеристик.

#### **DzȈȒ șȊȧȏȈȚȤșȧ ș Fluke**

Для заказа вспомогательного оборудования, получения поддержки по эксплуатации или уточнения местоположения ближайшего дистрибьютора компании Fluke или сервисного центра позвоните по телефону:

- Служба технической поддержки в США: 1-800-99-FLUKE (1-800-993-5853)
- Служба калибровки/ремонта в США: 1-888-99-FLUKE (1-888-993-5853)
- Канада: 1-800-36-FLUKE (1-800-363-5853)
- Европа: +31-402-675-200
- Китай: +86-400-810-3435
- Япония: +81-3-3434-0181
- Сингапур: +65-738-5655
- другие страны мира: +1-425-446-5500

Или посетите сайт Fluke в интернете: www.fluke.com.

Для регистрации Вашего продукта зайдите на http://register.fluke.com.

Чтобы просмотреть, распечатать или загрузить самые последние дополнения к руководству, посетите веб-сайт http://us.fluke.com/usen/support/manuals.

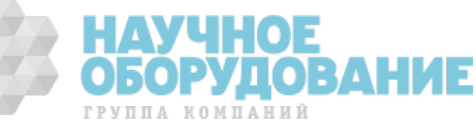

### Общие технические характеристики

Все технические характеристики будут достоверными после прогрева в течение 30 минут или в течение удвоенного времени после последнего прогрева, то не более 30 минут. Например, если Калибратор 5080A ьнключался на 5 минут, то время прогрева составляет 10 минут.

Все технические характеристики применимы для указанного промежутка времени и температуры. Для температур вне интервала tcal ± 5°C (tcal это температура окружающей среды при калибровке прибора 5080A), применяется температурный коэффициент, указанный в общих технических характеристиках.

Технические характеристики также предполагают, что Калибратор 5080А обнуляется каждые семь дней или каждый раз, когда температура окружающей среды изменяется более чем на 5°С.

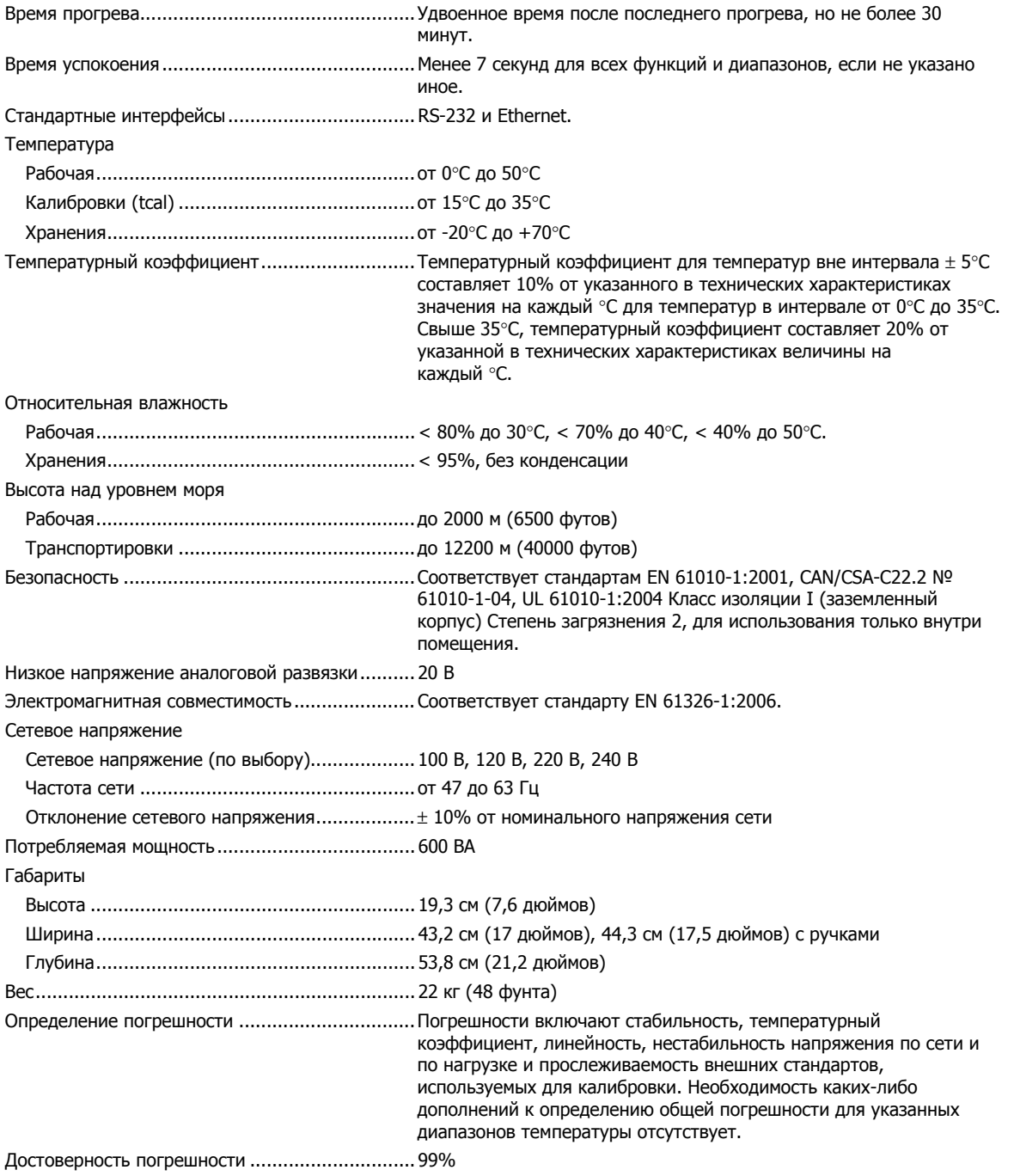

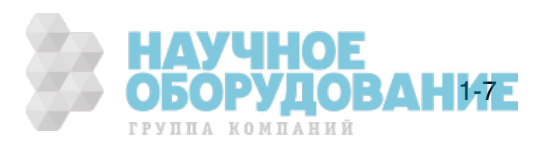

### Подробные технические характеристики

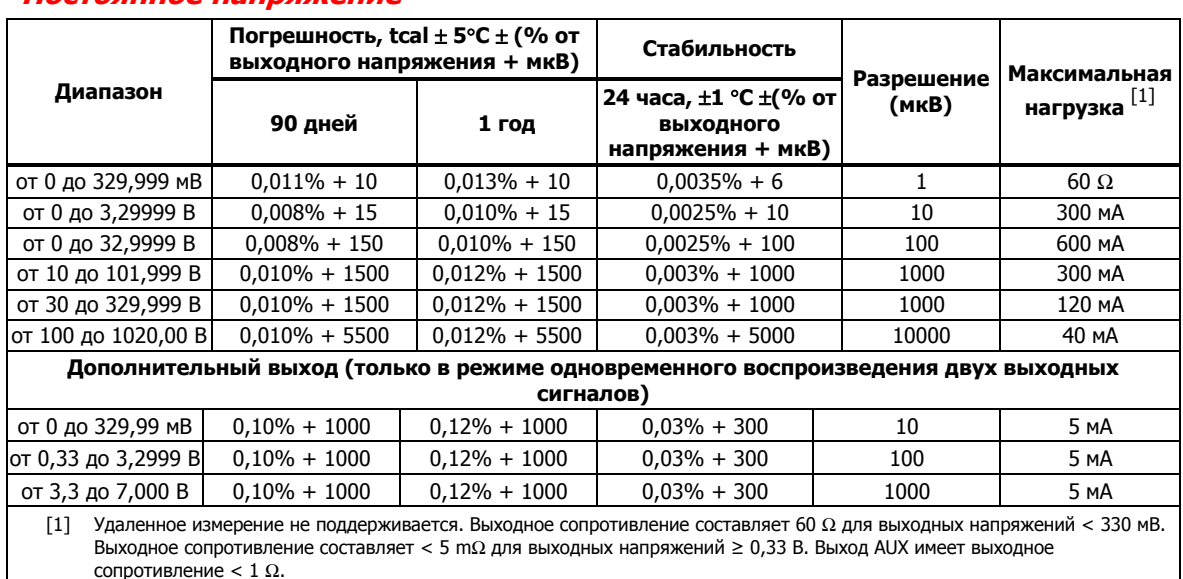

#### **Постоянное напряжение**

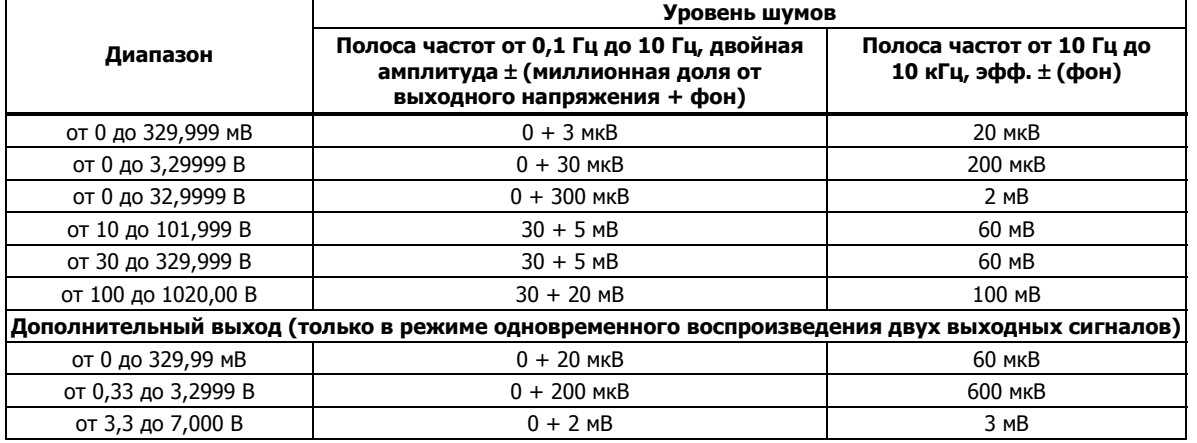

#### Постоянный ток

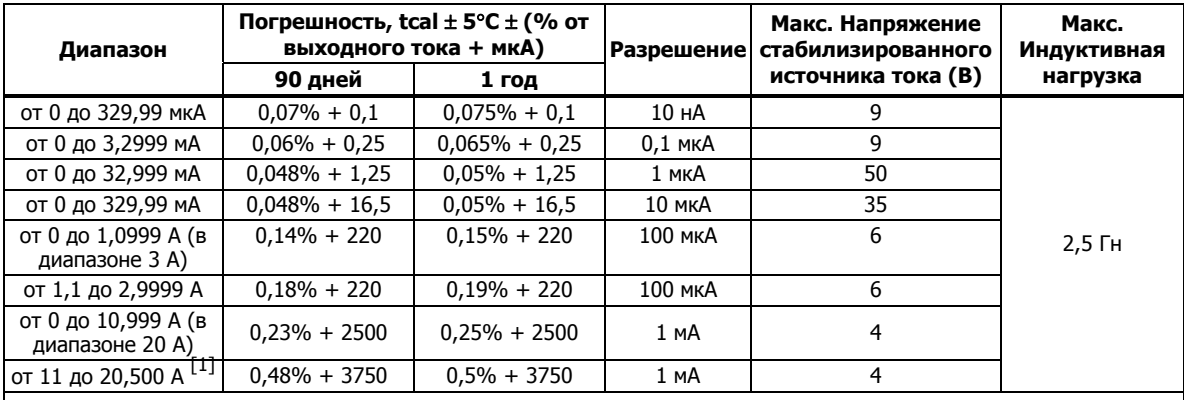

[1] Длительность цикла работы: Ток < 11 А может воспроизводиться непрерывно. Для токов > 11 А, ток может .<br>Воспроизводиться 60-T-I минут в течение любого промежутка времени длительностью 60 минут, где Т это температура в °С (комнатная температура около 23°С), а I это выходной ток в амперах. Например, 17 А при 23°С может уставодиться в течении 60-17-23 = 20 минут каждый час. Если выходной ток Калибратора 5080А длительное время составляет 5 и 11 ампер, внутренний самонагрев сокращает длительность цикла работы. В таких условиях допустимое время «включенного» состояния, определяемое по данной формуле, достигается только при выходных токах Калибратора 5080A < 5 A после предварительного периода «выключенного» состояния.

БОРУДОВА

ГРУППА КОМПАНИЙ

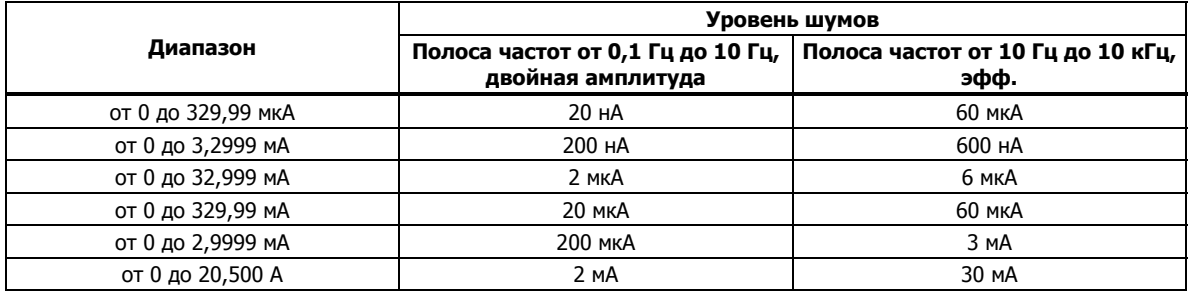

#### Сопротивление

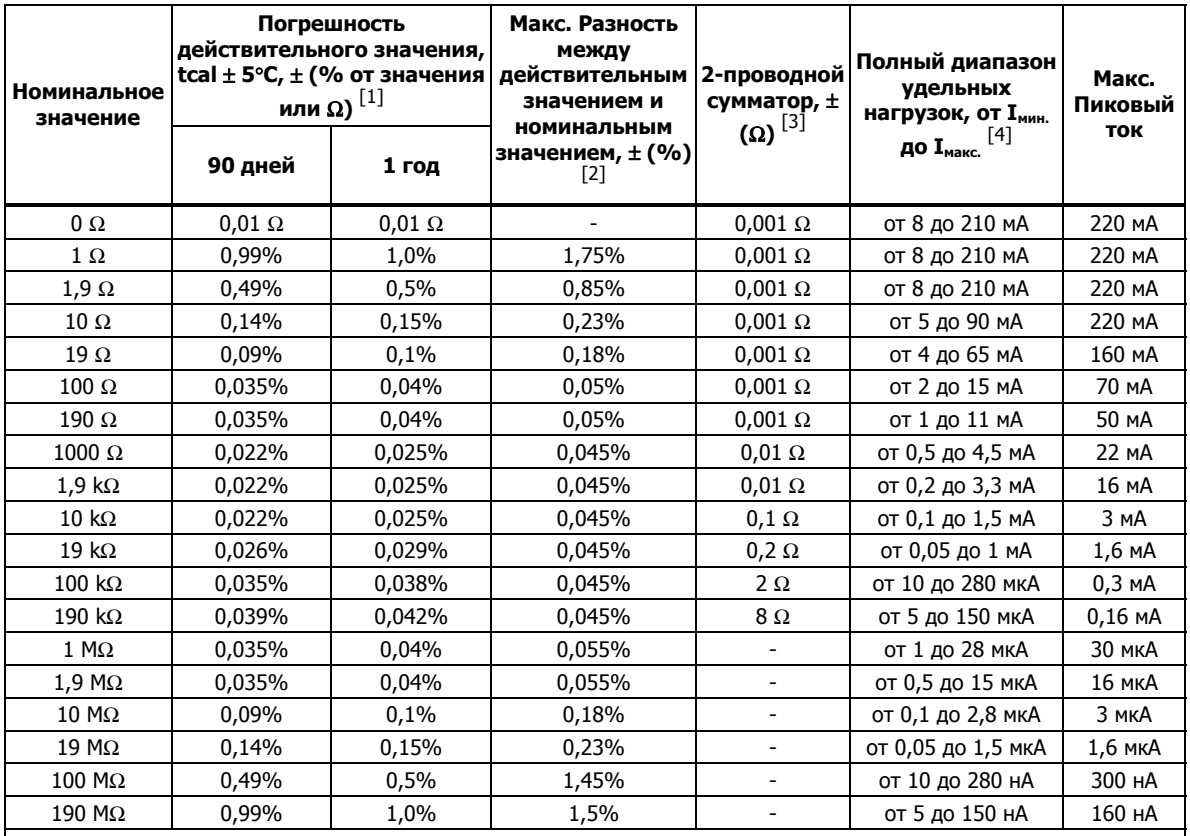

[1] Погрешности применимы к отображаемым на дисплее значениям с использованием 4-проводных соединений до 190 kΩ.

[2] Для температур от 21 до 25°С, при относительной влажности < 70% RH.

[3] Доступно для всех режимов, за исключением 4-проводных (COMP 4 провода), 2-проводной внутренней (COMP выключена) и внешней (СОМР 2 провода) компенсации до 190 kΩ.

[4] Для токов ниже диапазона удельных нагрузок, где I<sub>мин.</sub> является минимальным током нагрузки в таблице и I<sub>действ</sub>, является действительным током нагрузки: погрешность = табличное значение X (I<sub>мин</sub> / I<sub>действ</sub>.).

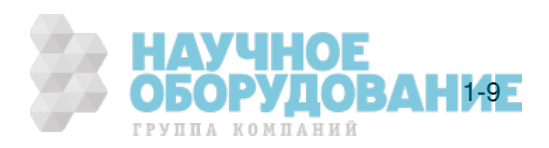

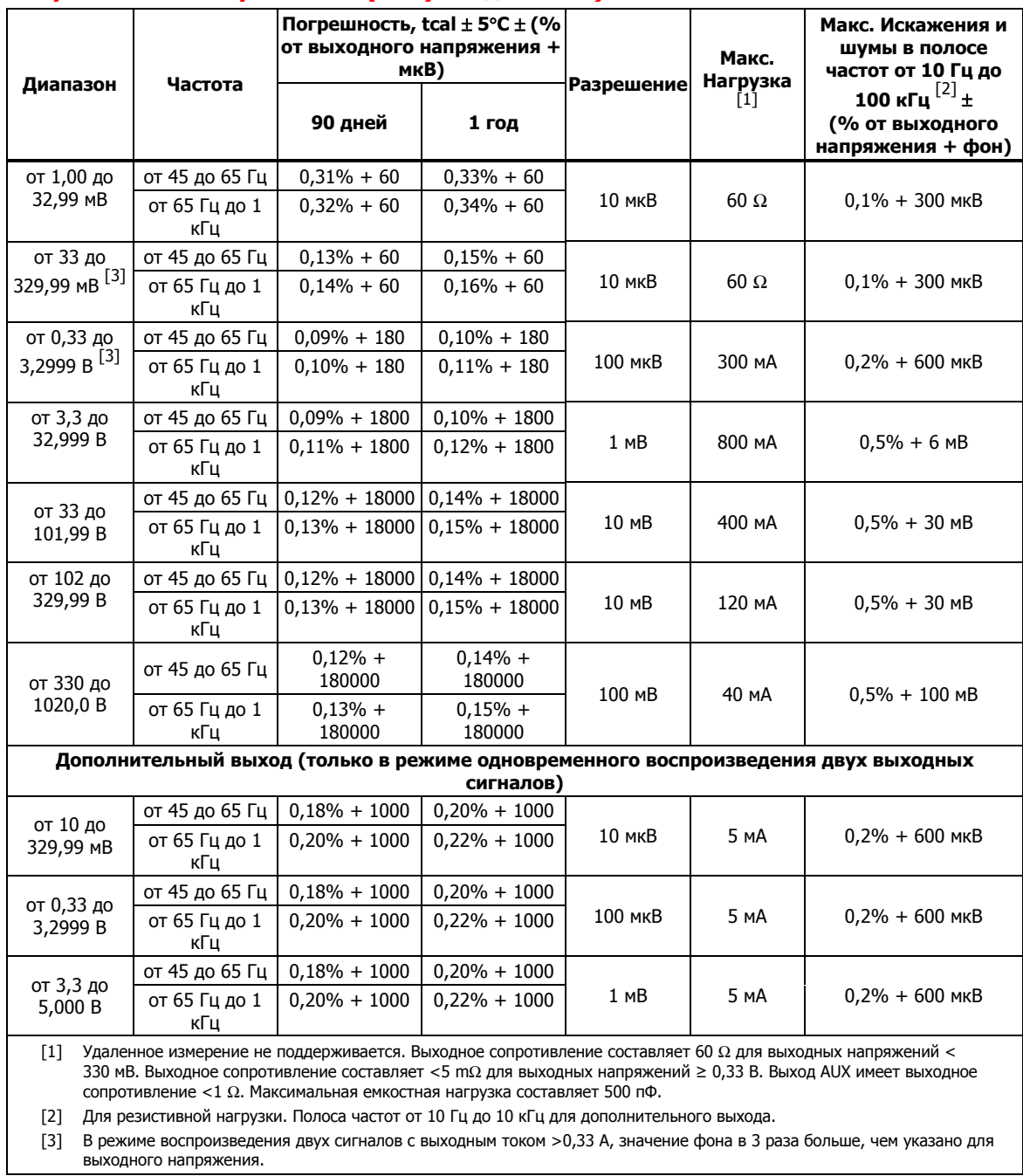

#### Переменное напряжение (синусоидальное)

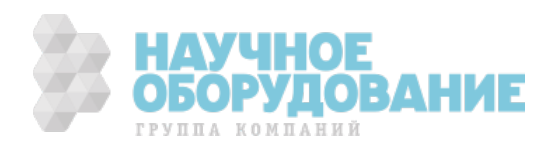

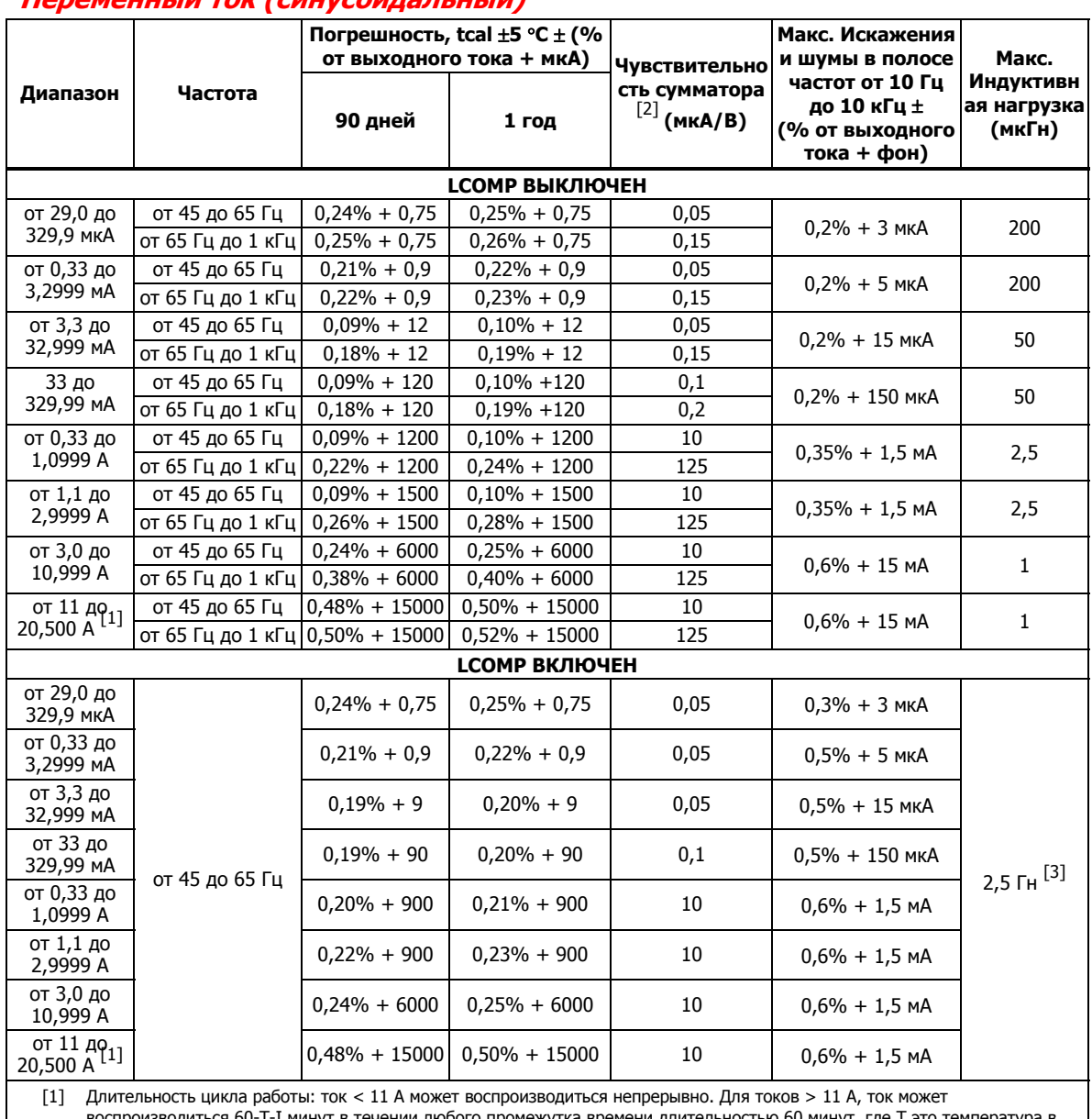

#### **ǷȍȘȍȔȍȕȕȣȑ ȚȖȒ (șȐȕțșȖȐȌȈȓȤȕȣȑ)**

60-Т-I минут в течении любого промежутка времени длительностью 60 минут, где Т это температура в °С (комнатная температура около 23°С), а I это выходной ток в амперах. Например, 17 А при 23°С может воспроизводиться в течение 60-17-23 = 20 минут каждый час. Если выходной ток Калибратора 5080А длительное время составляет от 5 до 11 ампер, внутренний самонагрев сокращает длительность цикла работы. В таких условиях допустимое время «включенного» состояния, определяемое по данной формуле, достигается только при выходных токах Калибратора 5080A < 5 A после предварительного периода «выключенного» состояния.

[2] Применимо для напряжений стабилизированного источника тока >1 В эфф.

[3] Зависит от границ диапазона напряжений стабилизированного источника тока.

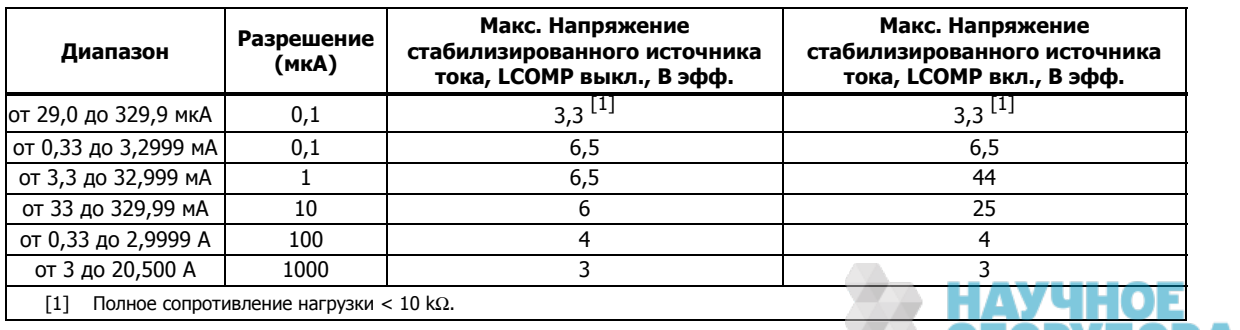

**ОБОРУДОВАНИЕ** ГРУППА КОМПАНИЙ

#### Общая мощность по постоянному току

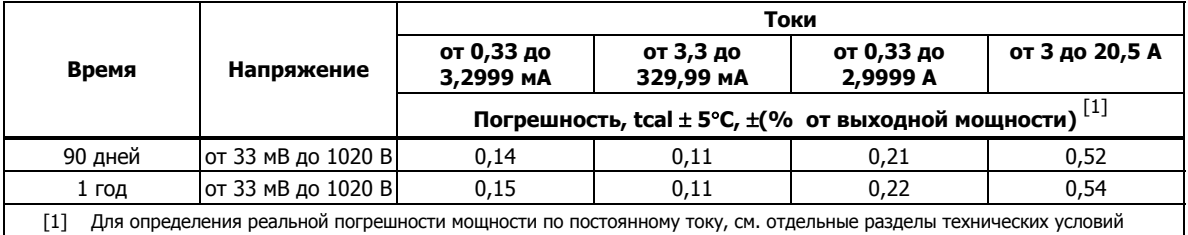

«Постоянное напряжение», «Постоянный ток» и «Расчет погрешностей мощности». Действительная погрешность во время работы обычно значительно лучше табличных значений, поскольку эти значения определяют минимальные требования к перечисленным напряжениям и токам.

#### Общая мощность по переменному току

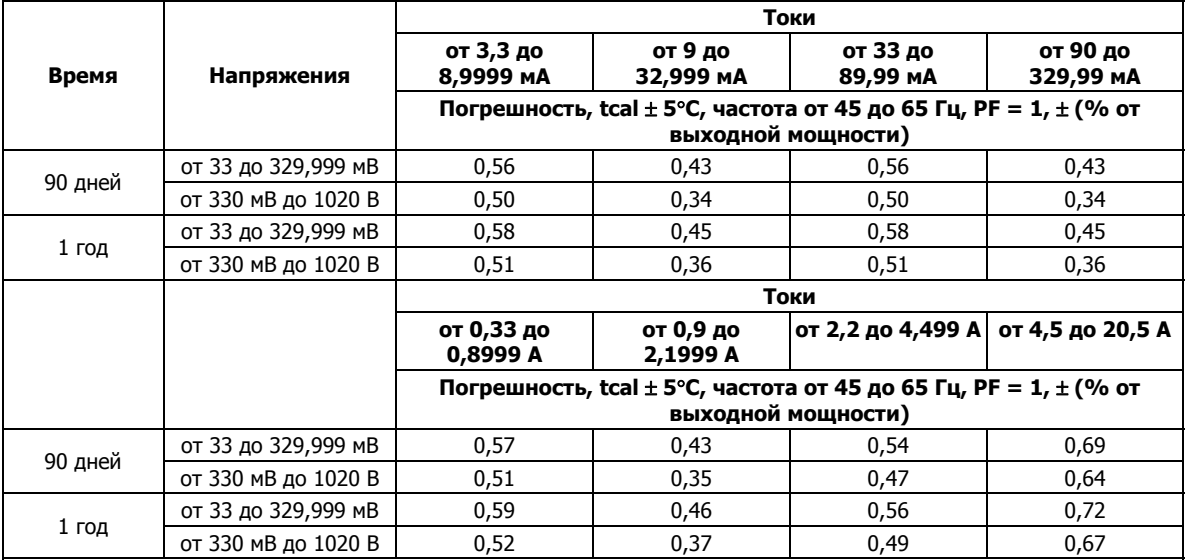

Примечания

Для определения реальной погрешности по переменному току, см. отдельные разделы технических условий «Переменное напряжение», «Переменный ток», «Фаза» и «Расчет погрешностей мощности». Действительная погрешность во время работы обычно значетно лучше табличных значений, поскольку эти значения определяют минимальные требования к перечисленным напряжениям и токам.

#### Мощность и диапазоны режима одновременного воспроизведения двух **ȊȣȝȖȌȕȣȝ șȐȋȕȈȓȖȊ**

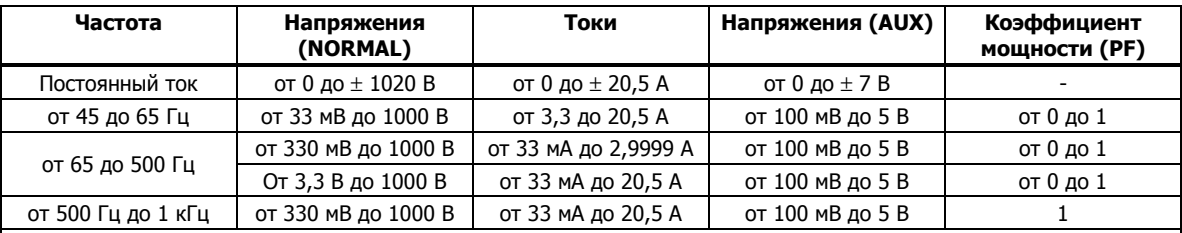

#### Примечания

Диапазоны напряжений и токов, показанные в таблицах технических характеристик «Постоянное напряжение», «Постоянный ток», «Переменное напряжение» и «Переменный ток» доступны в режимах выходной мощности и одновременного воспроизведения двух выходных сигналов, за исключением минимального тока 0,33 мА для мощности переменного тока. Однако значения определены только для указанных в таблице напряжений и токов. Для определения погрешности в пределах данной таблицы для любого тока и напряжения, см. «Расчет погрешностей мощности».

Диапазон подстройки фазы в режиме одновременного воспроизведения двух выходных сигналов переменного тока составляет от 0° до ± 179,9°. Разрешение по фазе в режиме одновременного воспроизведения двух выходных сигналов переменного тока составляет 0,1 градуса.

Время установки мощности и амплитуды в режиме одновременного воспроизведения двух сигналов, как правило, < 9 секунд.

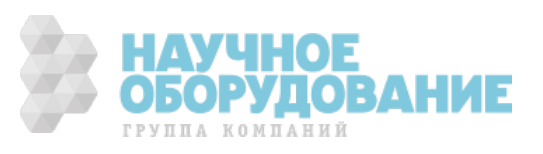

#### **Фаза**

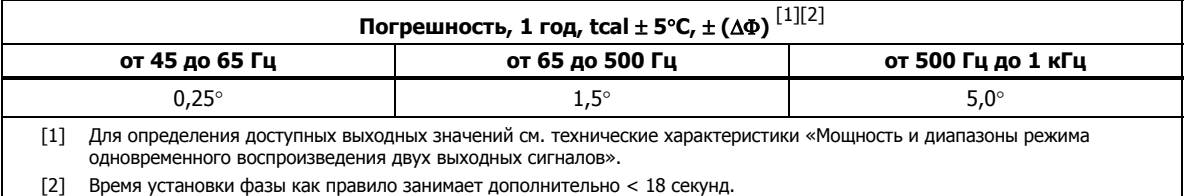

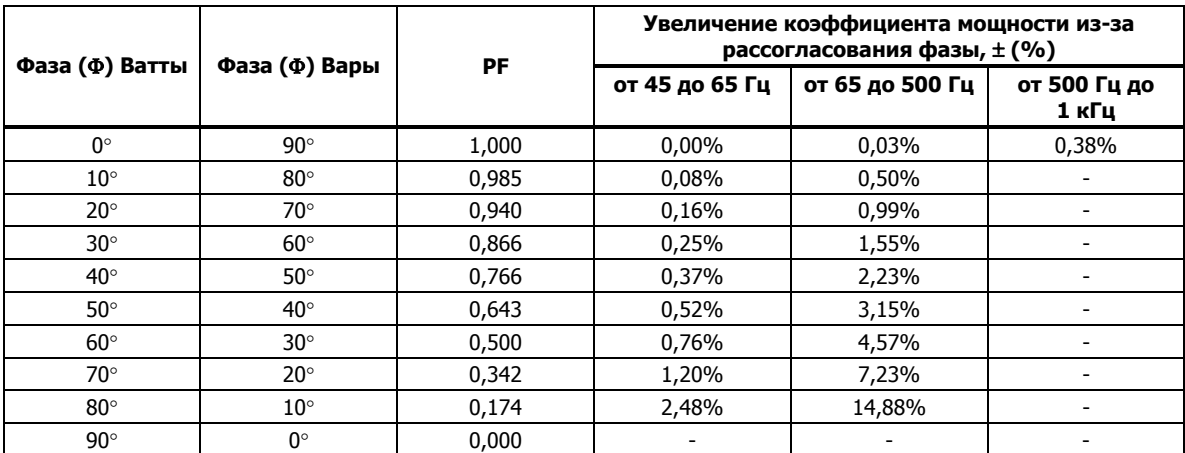

Примечания

Чтобы рассчитать точные значения увеличения коэффициента мощности переменного тока из-за рассогласования фазы для не показанных значений, используйте следующую формулу:

$$
Adder(\%) = 100(1 - \frac{Cos(\Phi + \Delta \Phi)}{Cos(\Phi)})
$$

Например, если РF равно 0,9205 (Ф = 23) и значение фазы  $\Delta\Phi = 0.15$ , увеличение коэффициента мощности переменного тока будет:

$$
Adder(*) = 100(1 - \frac{Cos(23 + .15)}{Cos(23)}) = 0.11\%
$$

#### Расчет погрешностей мощности

Общая погрешность выходной мощности в ваттах (или варах) равно квадратному корню из суммы квадратов отдельных погрешностей в процентах для выбранного напряжения, тока, и коэффициента мощности, в ваттах или в варах:

Погрешность в ваттах

\n
$$
Spec_{power} = \sqrt{Spec^2_{voltage} + Spec^2_{current} + Spec^2_{PFadder}}
$$
\nПогрешность в варах

\n
$$
Spec_{ARs} = \sqrt{Spec^2_{voltage} + Spec^2_{current} + Spec^2_{VARSadder}}
$$

Поскольку имеется огромное количество комбинаций, расчет реальной погрешности мощности необходимо выполнять для выбранных значений напряжения и тока. Метод расчета хорошо показан в следующих примерах (с использованием 1-годичных погрешностей):

Пример 1 Выходной сигнал: 100 В, 1 А, 60 Гц, Коэффициент мощности = 1,0 (Ф=0), 1-годичные значения

Погрешность напряжения Погрешность для напряжения 100 В при частоте 60 Гц составляет 0,14% + 18 мВ, в результате: 100 В х 0,0014 = 140 мВ плюс 18 мВ = 158 мВ. В процентах: 158 мВ/100 В х 100 = 0,158% (см. технические характеристики «Переменное напряжение»).

Погрешность тока Погрешность для тока 1 А при частоте 60 Гц составляет 0,10% + 1200 мкА, в результате: 1 А  $x 0,001 = 1000$  мкА плюс 1200 мкА = 2,2 мА. В процентах: 2,2 мА/1 А  $x 100 = 0,22\%$  (см. технические характеристики «Переменный ток»).

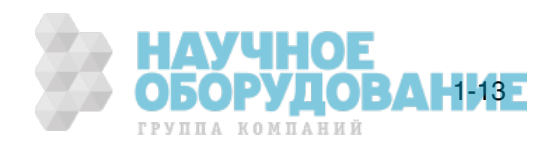

**Увеличение PF** Увеличение PF в ваттах = 1 (Ф=0) при частоте 60 Гц составляет 0% (см. технические характеристики «Фаза»).

Значение общей погрешности выходной мощности в ваттах =

$$
Spec_{power} = \sqrt{0.158^2 + 0.22^2 + 0^2} = 0.27\%
$$

Пример 2 Выходной сигнал: 100 В, 1 А, 50 Гц, Коэффициент мощности = 0,5 (Ф=60), 1-годичные значения

Погрешность напряжения Погрешность для напряжения 100 В при частоте 50 Гц составляет 0,14% + 18 мВ, в результате: 100 В х 0,0014 = 140 мВ плюс 18 мВ = 158 мВ. В процентах: 158 мВ/100 В х 100 = 0,158% (см. технические характеристики «Переменное напряжение»).

Погрешность тока Погрешность для тока 1 А составляет 0,10% + 1200 мкА, в результате: 1A x 0,001 = 1000 мкА плюс 1200 мкА = 2,2 мА. В процентах: 2,2 мА/1 А х 100 = 0,22% (см. технические характеристики «Переменный ток»).

**Увеличение PF** Увеличение PF в ваттах = 0,5 (Ф=60) при частоте 50 Гц составляет 0,76% (см. технические характеристики «Фаза»).

Значение общей погрешности выходной мощности в ваттах =

 $Spec_{\text{power}} = \sqrt{0.158^2 + 0.22^2 + 0.76^2} = 0.81\%$ 

ВАр Когда коэффициент мощности приближается к 0, выражение выходной мощности в ваттах становится неприемлемым, поскольку предпочтительнее ее выражать в варах (вольт-амперах реактивных). В таких случаях рассчитывается погрешность общей мощности в варах, как показано в примере 3:

Пример 3 Выходной сигнал: 100 В, 1 А, 400 Гц, Коэффициент мощности = 0,174 (Ф=80), 1-годичные значения

Погрешность напряжения Погрешность для напряжения 100 В при частоте 400 Гц составляет 0,15% + 18 мВ, в результате: 100 В х 0,0015 = 150 мВ плюс 18 мВ = 168 мВ. В процентах: 168 мВ/100 В х 100 = 0,168% (см. технические характеристики «Переменное напряжение»).

Погрешность тока Погрешность для тока 1 А при частоте 400 Гц составляет 0,24% + 1200 мкА, в результате: 1 А  $x 0,0024 = 2400$  мкА плюс 1200 мкА = 3,6 мА. В процентах: 3,6 мА/1 А  $x 100 = 0,36\%$  (см. технические характеристики «Переменный ток»).

**Увеличение вар** Увеличение вар Ф = 80 при частоте 400 Гц составляет 0,50% (см. технические характеристики «Фаза»).

Значение общей погрешности выходной мощности в варах =

$$
SpecVARS = \sqrt{0.168^2 + 0.36^2 + 0.5^2} = 0.64\%
$$

#### Частота

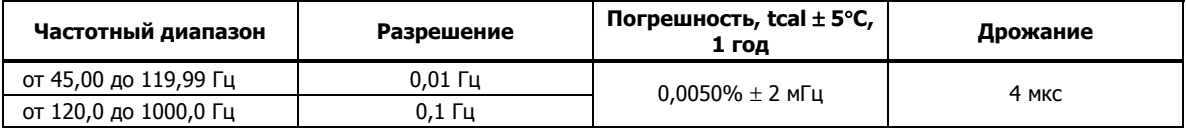

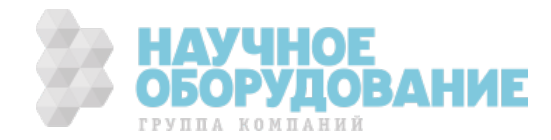

### **Глава 2** Подготовка к работе

#### Наименование **Страница**

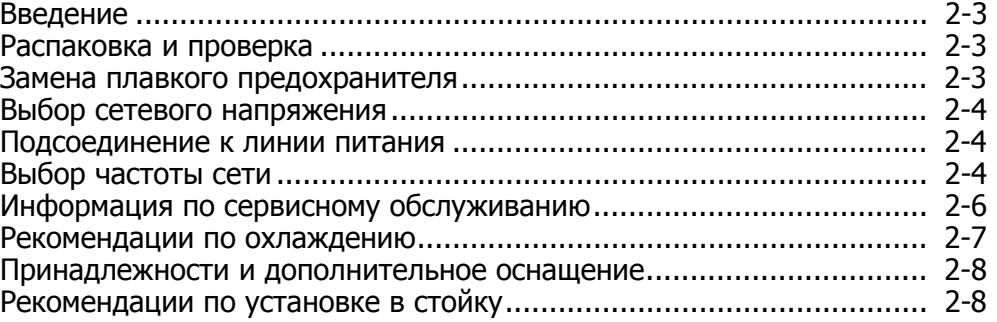

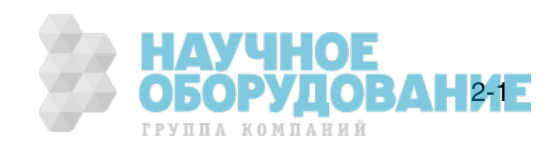

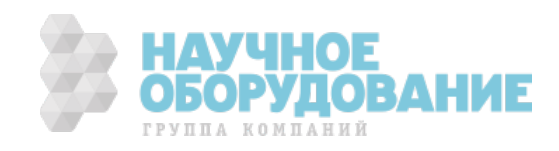

#### Введение

#### <u>А∧</u> Предупреждение!

#### В Калибраторе 5080А может присутствовать опасное для **ȎȐȏȕȐ ȕȈȗȘȧȎȍȕȐȍ. ЧȚȖȉȣ ȐȏȉȍȎȈȚȤ ȗȖȘȈȎȍȕȐȧ ȥȓȍȒȚȘȐȟȍșȒȐȔ ȚȖȒȖȔ, ȗȍȘȍȌ ȕȈȟȈȓȖȔ ȘȈȉȖȚȣ ș DzȈȓȐȉȘȈȚȖȘȖȔ ȗȘȖȟȐȚȈȑȚȍ ȥȚȖȚ ȘȈȏȌȍȓ.**

Эта глава содержит инструкции по распаковке и установке Калибратора 5080A, выбору сетевого напряжения, замене предохранителя и тодключению к электрической сети. Инструкции по подключению других кабелей, отличных от сетевого, находятся в следующих главах:

- Подключение испытываемого устройства: Глава 4, «Работа с передней панелью».
- Подключение кабеля Ethernet: Глава 5, «Работа в дистанционном режиме».
- Подключение кабеля RS-232: Глава 5, «Работа в дистанционном режиме»

#### Распаковка и проверка

Калибратор поставляется в контейнере, предназначенном для защиты от товреждения при транспортировке. Тщательно проверьте Калибратор на наличие повреждений и незамедлительно сообщите о любом повреждении поставщику. Инструкции по проверке и претензиям находятся в контейнере. При распаковке Калибратора проверьте наличие всего стандартного оборудования, перечисленного в таблице 2–1, и дополнительных принадлежностей, поставляемых по заказу. Сообщите об отсутствии любых единиц оборудования в месте приобретения или в ближайшем сервисном центре Fluke (см. «Информация по сервисному обслуживанию» в этой главе). Проверка работоспособности описана в Главе 7, «Техническое обслуживание».

При возврате Калибратора используйте оригинальный контейнер. При отсутствии, можно заказать новый контейнер в Fluke, указав модель и серийный номер Калибратора.

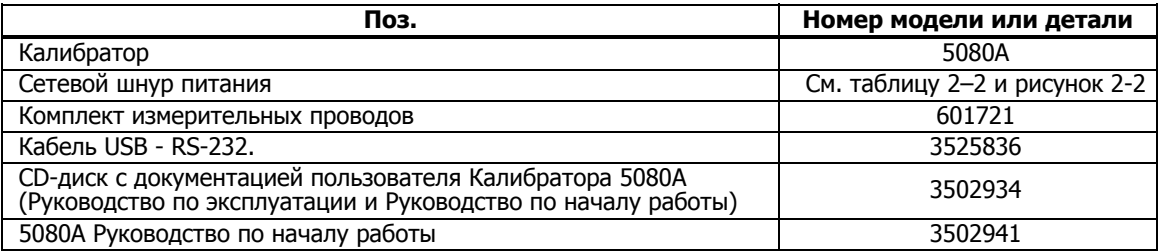

#### **ǺȈȉȓȐȞȈ 2–1. ǹȚȈȕȌȈȘȚȕȖȍ ȖȉȖȘțȌȖȊȈȕȐȍ**

#### **ǯȈȔȍȕȈ ȗȓȈȊȒȖȋȖ ȗȘȍȌȖȝȘȈȕȐȚȍȓȧ**

<u>∧</u>∆ Предостережение

Чтобы избежать повреждение прибора, проверьте правильный номинал установленного плавкого лредохранителя в соответствии с напряжением сети, для **100 Ǫ Ȑ 120 Ǫ ȐșȗȖȓȤȏțȑȚȍ 5,0 Ǩ/250 Ǫ ș ȏȈȌȍȘȎȒȖȑ**  $\epsilon$ рабатывания (постепенного действия); для 220 В и  $240$  В используйте 2,5 A/250 В с задержкой **șȘȈȉȈȚȣȊȈȕȐȧ (ȗȖșȚȍȗȍȕȕȖȋȖ ȌȍȑșȚȊȐȧ).** 

Сетевой плавкий предохранитель находится на задней панели. Номинал плавкого предохранителя должен соответствовать напряжению сети, 5 A/250 B постепенного действия для 100 B/120 B; 2,5 A/250 B постепенного действия для 220 В/240 В. Дополнительно замена плавкого предохранителя пользователем рассматривается в Главе 7, «Техническое обслуживание».

Для проверки или замены плавкого предохранителя см. рисунок 2-1 и выполните следующее:

1. Отключите шнур питания от сети.

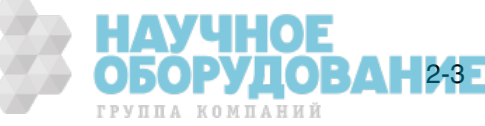

- 2. Откройте отсек плавкого предохранителя, вставив конец отвертки под ЗЪНЧОК, ДАСПОЛОЖЕННЫЙ С ЛЕВОЙ СТОРОНЫ ОТДЕЛЕНИЯ, И СЛЕГКА ПОДДЕНЬТЕ так, что́бы извлечь его с помощью пальцев.
- 3. Извлеките плавкий предохранитель из отделения для замены или проверки. Убедитесь, что вставлен плавкий предохранитель соответствующего напряжению сети номинала.
- 4. Установите на место отсек плавкого предохранителя, нажав на него так, чтобы зашелкнулся язычок.

#### **ǪȣȉȖȘ șȍȚȍȊȖȋȖ ȕȈȗȘȧȎȍȕȐȧ**

Калибратор поставляется в конфигурации, рассчитанной на принятое в стране приобретения сетевое напряжение, либо согласно требованиям, указанным в заказе. Калибратор 5080A может работать с одним из четырех сетевых напряжений: 100 В, 120 В, 220 В и 240 В (частотой от 47 Гц до 63 Гц). Следует отметить, что для проверки установленного сетевого напряжения можно воспользоваться тем, что значение установленного напряжения видно через окошко в крышке отсека сетевого плавкого предохранителя (рисунок 2-1). Допустимое отклонение напряжения в сети составляет на 10% больше или меньше от установленного сетевого напряжения.

Для изменения установленного сетевого напряжения выполните следующие действия:

- 1. Отключите шнур питания от сети.
- 2. Откройте отсек плавкого предохранителя, вставив конец отвертки под язычок, расположенный с левой стороны отделения, и слегка подденьте так, чтобы извлечь его с помощью пальцев.
- 3. Извлеките узел установки сетевого напряжения, для этого зажмите выступ с указателем напряжения плоскогубцами, и потяните его прямо на себя из разъема.
- 4. Поверните узел установки сетевого напряжения для выбора желаемого напряжения и вставьте его на место.
- 5. Проверьте соответствие номинала плавкого предохранителя выбранному напряжению сети (для 100 В/120 В, номиналом 5 А/250 В постепенного действия; для 220 В/240 В, номиналом 2,5 А/250 В постепенного действия) и вставьте на место отсек плавкого предохранителя, нажав на него так, чтобы защелкнулся язычок.

#### Подсоединение к линии питания

#### <u>А∧</u> Предупреждение!

Во избежание опасности поражения током вставьте трехпроводный шнур питания в розетку, заземленную **șȖȖȚȊȍȚșȚȊțȦȡȐȔ ȖȉȘȈȏȖȔ. ǵȍ ȗȖȓȤȏțȑȚȍșȤ** двухжильным адаптером или удлинительным проводом; <del>это нарушит защитное соединение заземления.</del>

Если возникают любые сомнения в эффективности заземления прибора через провод заземления сетевого **ȠȕțȘȈ ȗȐȚȈȕȐȧ, ȐșȗȖȓȤȏțȑȚȍ Ȍȓȧ ȗȖȌȒȓȦȟȍȕȐȧ** защитного заземл<u>ения расположен</u>ную на задней **ȗȈȕȍȓȐ ȒȓȍȔȔț AUX EARTH GROUND.** 

Калибратор поставляется с вилкой сетевого шнура питания, используемой в стране приобретения. Если требуется вилка другого типа, см. таблицу 2–2 и рисунок 2-2 перечень и изображение типов вилок сетевых шнуров питания, предоставляемых Fluke.

После проверки правильности установленного сетевого напряжения и номинала плавкого предохранителя, подключите Калибратор к надлежащим образом заземленной сетевой розетке с тремя контактами.

#### **ǪȣȉȖȘ ȟȈșȚȖȚȣ șȍȚȐ**

Калибратор поставляется с завода для работы с номинальной частотой сети 60 Гц. Если используется сетевое напряжение частотой 50 Гц, необходимо настроить Калибратор 5080A на оптимальную работу при частоте <u>сети 5</u>0 Гц. Чтобы это сделать с передней панели, выберите последовательно SETUP, INSTMT SETUP, OTHER SETUP, а затем выберите для параметра MAINS 50 HZ значение «on». Сохраните изменения. После прогрева прибора (не раньше, чем через 30 минут), необходимо повторно полностью обнулить прибор. Подробнее см. «Обнуление Калибратора» в Главе 4.

**ОБОРУДОВАНИЕ** 

ГРУППА КОМПАНИЙ

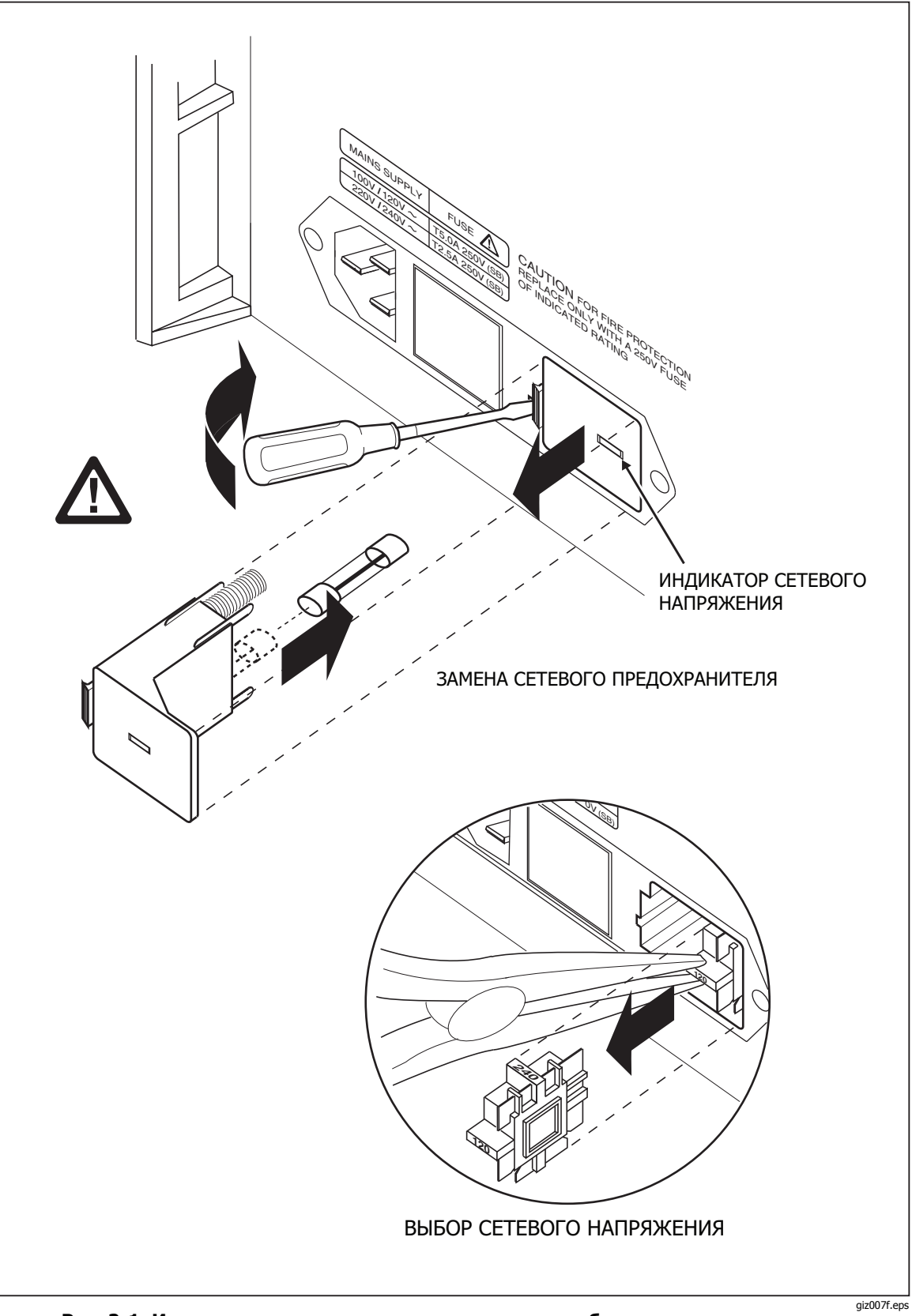

Рис. 2-1. Извлечение плавкого предохранителя и выбор сетевого напряжения

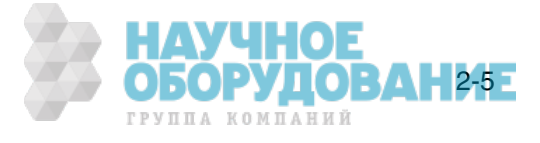

| Тип                       | Напряжение/Сила тока | Номер варианта поставки Fluke |
|---------------------------|----------------------|-------------------------------|
| Северная Америка          | 120 B / 15 A         | $LC-1$                        |
| Северная Америка          | 240 B / 15 A         | $LC-2$                        |
| Европейский универсальный | 220 B / 16 A         | $LC-3$                        |
| Великобритания            | 240 B / 13 A         | $LC-4$                        |
| Швейцария                 | 220 B / 10 A         | $LC-5$                        |
| Австралия                 | 240 B / 10 A         | $LC-6$                        |
| Южная Африка              | 240 B / 5 A          | $LC-7$                        |

**ǺȈȉȓȐȞȈ 2–2. ǺȐȗȣ ȠȕțȘȖȊ ȥȓȍȒȚȘȖȗȐȚȈȕȐȧ, ȗȖșȚȈȊȓȧȍȔȣȍ Fluke** 

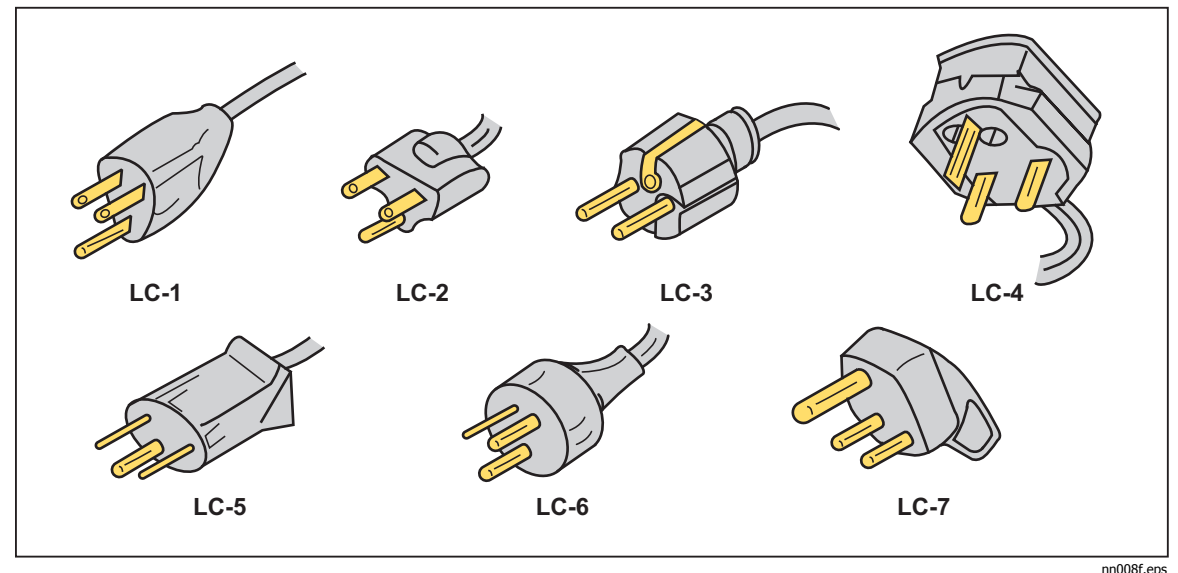

**ǸȐș. 2-2. ǺȐȗȣ ȠȕțȘȖȊ ȥȓȍȒȚȘȖȗȐȚȈȕȐȧ, ȗȖșȚȈȊȓȧȍȔȣȍ Fluke** 

### Информация по сервисному обслуживанию

Каждому покупателю Калибратора модели 5080А предоставляется гарантия на 1 год от даты приобретения. Гарантия находится на первой странице данного руководства.

Чтобы узнать где находится центр обслуживания, позвоните в компанию Fluke по любому из перечисленных ниже номеров телефонов, или зайдите на наш сайт в Интернете: www.fluke.com.

СШA:

Служба технической поддержки: 1-888-99-FLUKE (1-888-993-5853) ǹȓțȎȉȈ ȒȈȓȐȉȘȖȊȒȐ/ȘȍȔȖȕȚȈ: 1-888-99-FLUKE (1-888-993-5853)

Канада: 1-800-36-FLUKE (1-800-363-5853) Китай: +86-400-810-3435 Европа: +31 402-678-200 Япония: +81-3-3434-0181 Сингапур: +65-738-5655 Другие страны мира: +1-425-446-5500

Сервисное обслуживание предоставляется и после окончания гарантии, но Калибратор можно отремонтировать с помощью информации по устранению неисправностей, приведенной в Руководстве по техническому обслуживанию Калибратора 5080А, или по программе замены модулей Module Exchange Program. Смотрите в каталоге Fluke, или обратитесь к представителю сервисного центра Fluke за информацией о процедуре замены модулей module exchange.

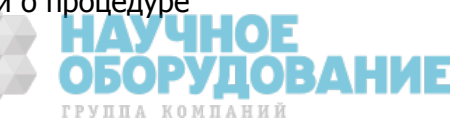

#### **Рекомендации по охлаждению**

#### **△ Предупреждение**

**ЧȚȖȉȣ ȐȏȉȍȎȈȚȤ ȚȘȈȊȔȣ, ȕȍ ȊȒȓȦȟȈȑȚȍ DzȈȓȐȉȘȈȚȖȘ Ȑ ȕȍ работайте при отсутствии вентилятора охлаждения.** 

#### *<u>∧</u>* **Предостережение**

**ǷȍȘȍȋȘȍȊ ȔȖȎȍȚ șȚȈȚȤ ȗȘȐȟȐȕȖȑ ȗȖȊȘȍȎȌȍȕȐȧ, ȍșȓȐ ВОКРУГ ОТВЕРСТИЙ ДЛЯ ВХОДА ИЛИ ВЫХОДА ВОЗДУХА МАЛО** свободного пространства, выходящий воздух слишком горячий или засорился воздушный фильтр.

Перегородки направляют охлаждающий воздух от вентилятора сквозь шасси для рассеивания тепла во время работы. Точность и надежность работы всех внутренних частей Калибратора повышается, если внутри поддерживается как можно более низкая температура. Для продления срока службы и повышения качества работы Калибратора соблюдайте следующие правила:

- Возле воздушного фильтра должно быть свободное пространство не менее 3 дюймов от ближайших стен или корпусов в стойке.
- Отверстия на боковых стенках Калибратора должны быть открыты.
- Поступающий в прибор воздух должен иметь комнатную температуру. Следите, чтобы выходящий из другого оборудования воздух не попадал непосредственно во входное отверстие вентилятора.
- Очищайте воздушный фильтр каждые 30 дней или чаще, если Калибратор используется в запыленной среде. (См. в Главе 7, «Техническое обслуживание» инструкции по очистке воздушного фильтра.)

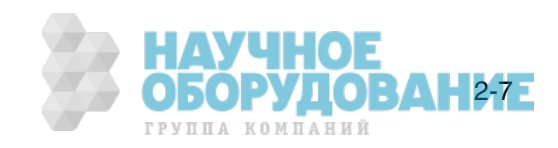

### Принадлежности и дополнительное оснащение

В таблице 2-3 перечислены принадлежности и дополнительное оснащение, поставляемое для Калибратора.

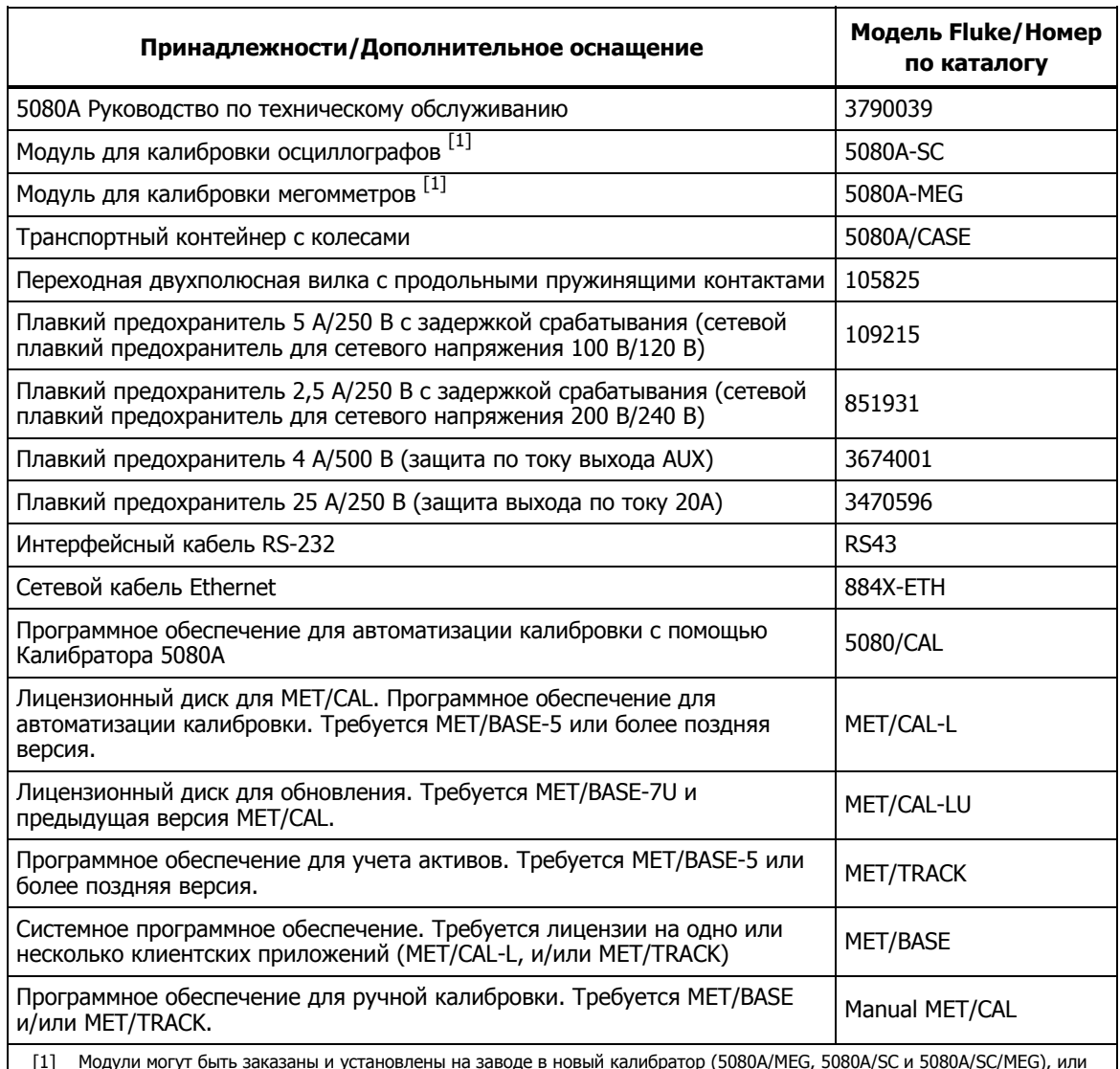

#### **ǺȈȉȓȐȞȈ 2-3. ǷȘȐȕȈȌȓȍȎȕȖșȚȐ Ȑ ȌȖȗȖȓȕȐȚȍȓȤȕȖȍ ȖșȕȈȡȍȕȐȍ**

[1] Модули могут быть заказаны и установлены на заводе в новый калибратор (5080A/MEG, 5080A/SC и 5080A/SC/MEG), или установлены позже в сервисном центре Fluke с дополнительной платой за установку и калибровку.

#### **Рекомендации по установке в стойку**

Монтаж Калибратора в стойку выполняют с помощью закрепленной на кронштейне или выдвижной полки. Шасси Калибратора не рассчитано на использование с монтируемыми на лицевой стороне стойки петлями или монтируемыми по бокам стойки направляющими.

**РУЛОВАНИЕ** 

*TPVUIA KOMUAHUE* 

#### <u>А∧</u>Предупреждение

Не ограничивайте свободный доступ к сетевому шнуру Калибратора, который является устройством для **ȖȚȒȓȦȟȍȕȐȧ ȍȋȖ ȖȚ șȍȚȐ. ǭșȓȐ ȗȘȐ ȔȖȕȚȈȎȍ Ȋ șȚȖȑȒț șȊȖȉȖȌȕȣȑ ȌȖșȚțȗ Ȓ ȠȕțȘț ȗȐȚȈȕȐȧ ȕȍȊȖȏȔȖȎȍȕ, ȕȍȖȉȝȖȌȐȔȖ ȗȖȉȓȐȏȖșȚȐ țșȚȈȕȖȊȐȚȤ șȍȚȍȊȖȑ ȊȣȒȓȦȟȈȚȍȓȤ șȖȖȚȊȍȚșȚȊțȦȡȍȋȖ ȕȖȔȐȕȈȓȈ.** 

## **Глава 3** Настройки

#### Наименование **Страница**

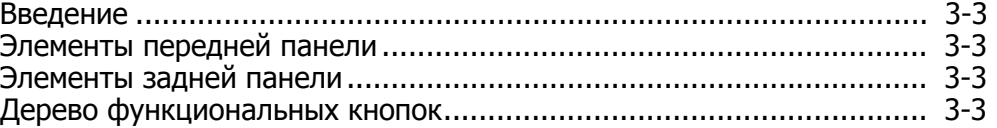

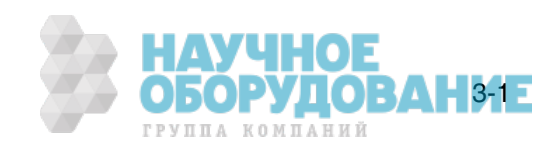

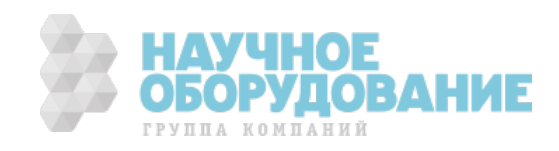
### Введение

Настоящая глава является справочником по функциям и расположению органов управления на передней и задней панели Калибратора 5080A. Перед началом работы с Калибратором ознакомьтесь с этой информацией. Инструкции по работе с передней панелью Калибратора находятся в Главе 4, «Работа с передней панелью»; инструкции по дистанционной работе находятся в Главе 5, «Работа в дистанционном режиме».

### Элементы передней панели

Элементы передней панели (включая все органы управления, дисплеи, индикаторы и клеммы) показаны на рисунке 3-1. Описание каждого элемента передней панели дано в таблице 3-1.

### **Элементы задней панели**

Элементы задней панели (включая все клеммы, гнезда и разъемы) показаны на рисунке 3-2. Описание каждого элемента задней панели дано в таблице  $3 - 2$ .

### **ǬȍȘȍȊȖ ȜțȕȒȞȐȖȕȈȓȤȕȣȝ ȒȕȖȗȖȒ**

Назначение функциональных кнопок в режиме настройки показано на рисунке 3-3 и 3-4. Режим настройки функциональных кнопок Калибратора 5080A связан с кнопкой <sup>SETUP</sup> на передней панели. Функции пяти функциональных клавиш определяются обозначениями, отображаемыми на дисплее непосредственно над каждой кнопкой. Обозначения функциональных кнопок меняются в процессе работы, обеспечивая быстрый доступ к множеству различных функций.

Группа обозначений функциональных клавиш называется меню. Группа взаимосвязанных меню называется деревом меню. На рисунке 3-3 показана структура меню настроек SETUP. На рисунке 3-4 показано, как выглядит каждое меню дерева меню SETUP. В таблице 3–3 показаны стандартные заводские настройки для дерева меню SETUP. Для возвращения к стандартным настройкам меню SETUP, используйте функциональную кнопку SETUP в меню Format NV Memory (см. рисунок 3-4, меню F).

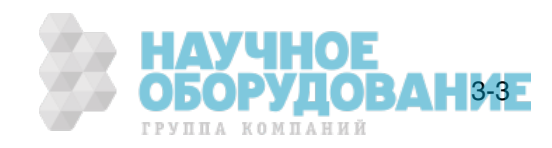

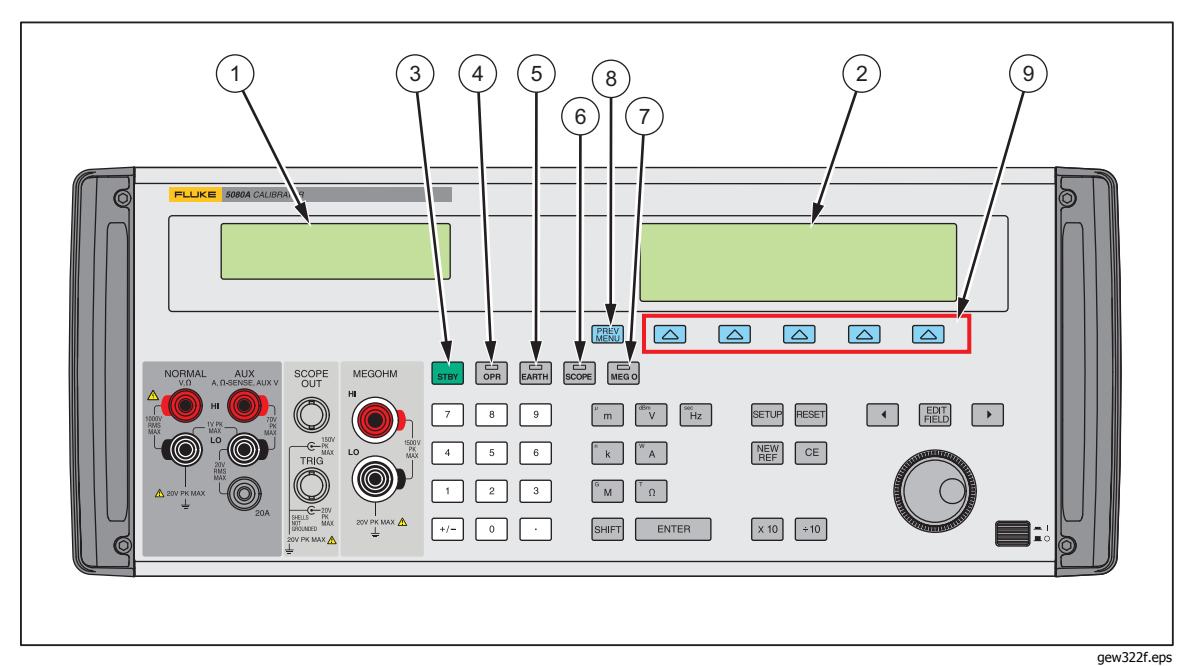

Рис. 3-1. Внешний вид передней панели

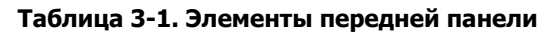

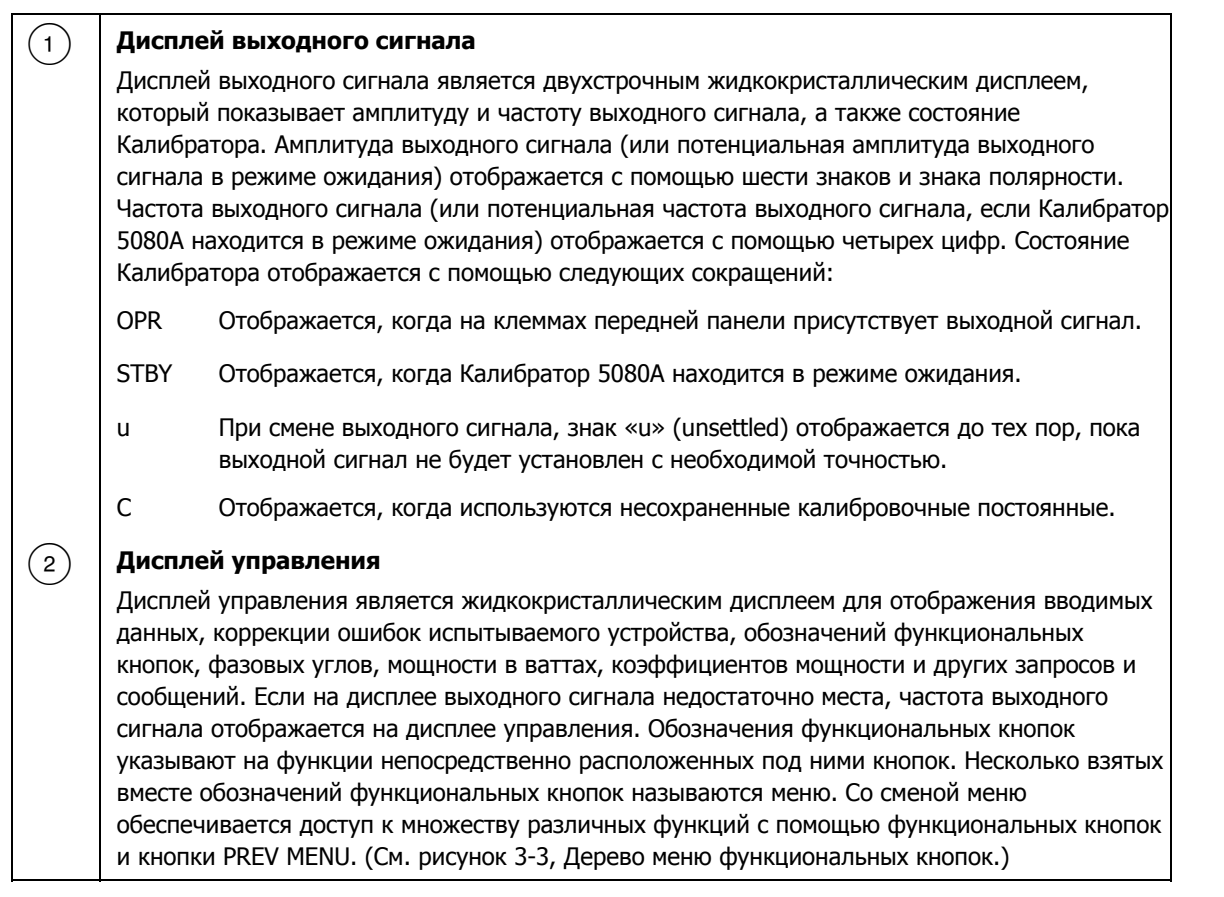

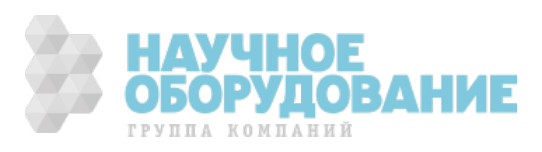

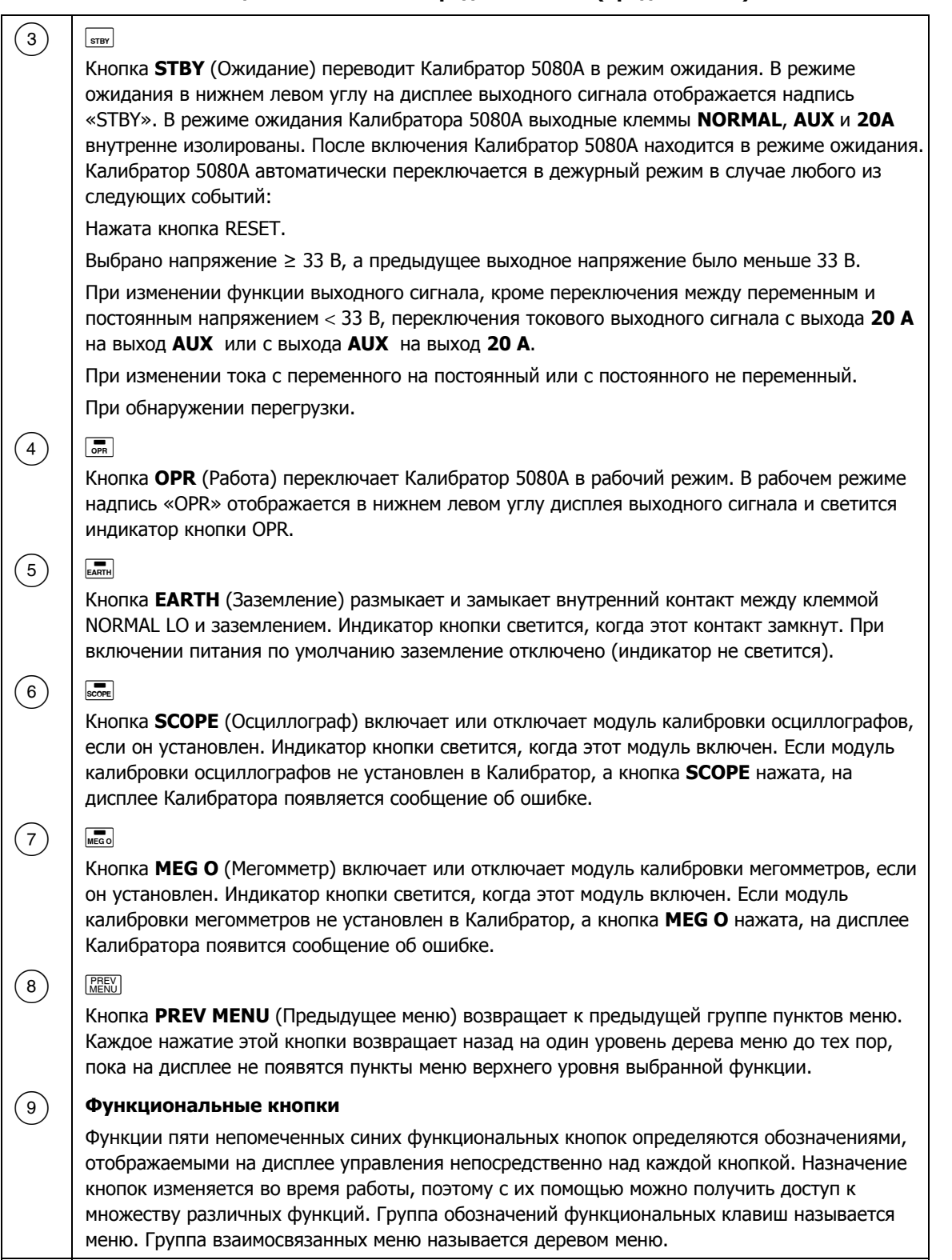

#### **ǺȈȉȓȐȞȈ 3-1. ȅȓȍȔȍȕȚȣ ȗȍȘȍȌȕȍȑ ȗȈȕȍȓȐ (ȗȘȖȌȖȓȎȍȕȐȍ)**

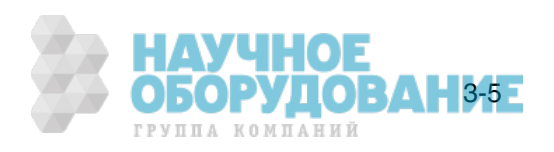

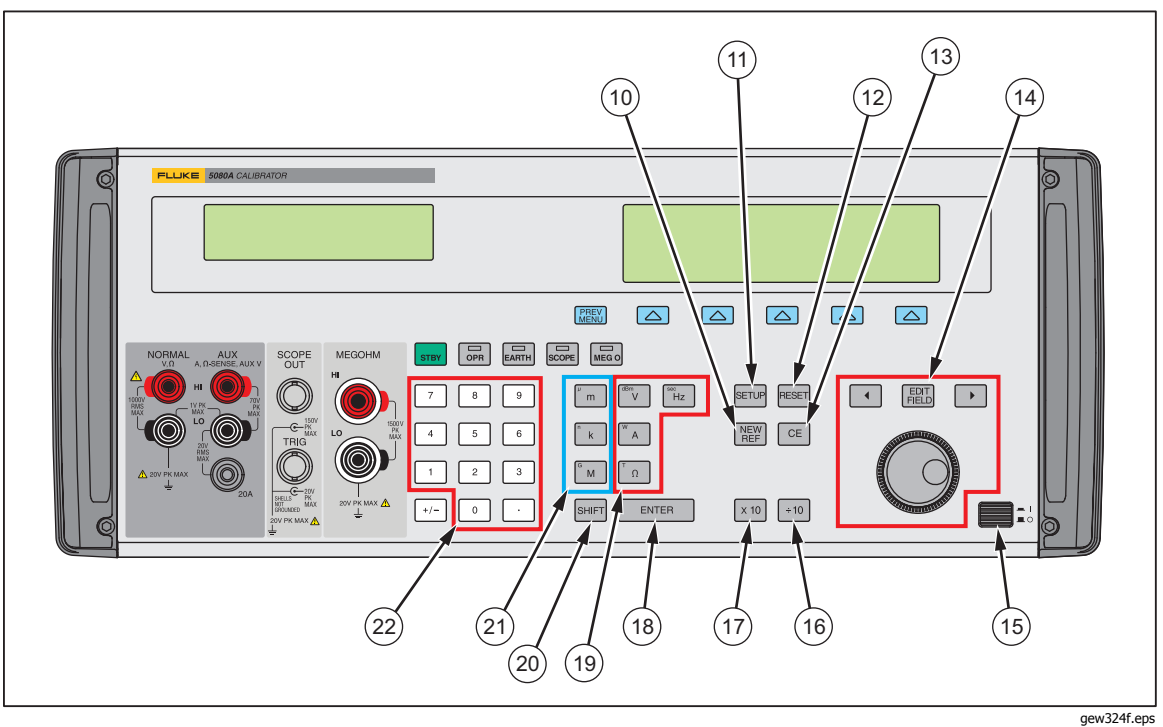

Рисунок 3-1. Внешний вид передней панели (продолжение)

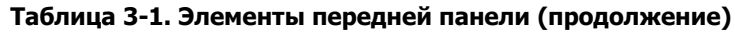

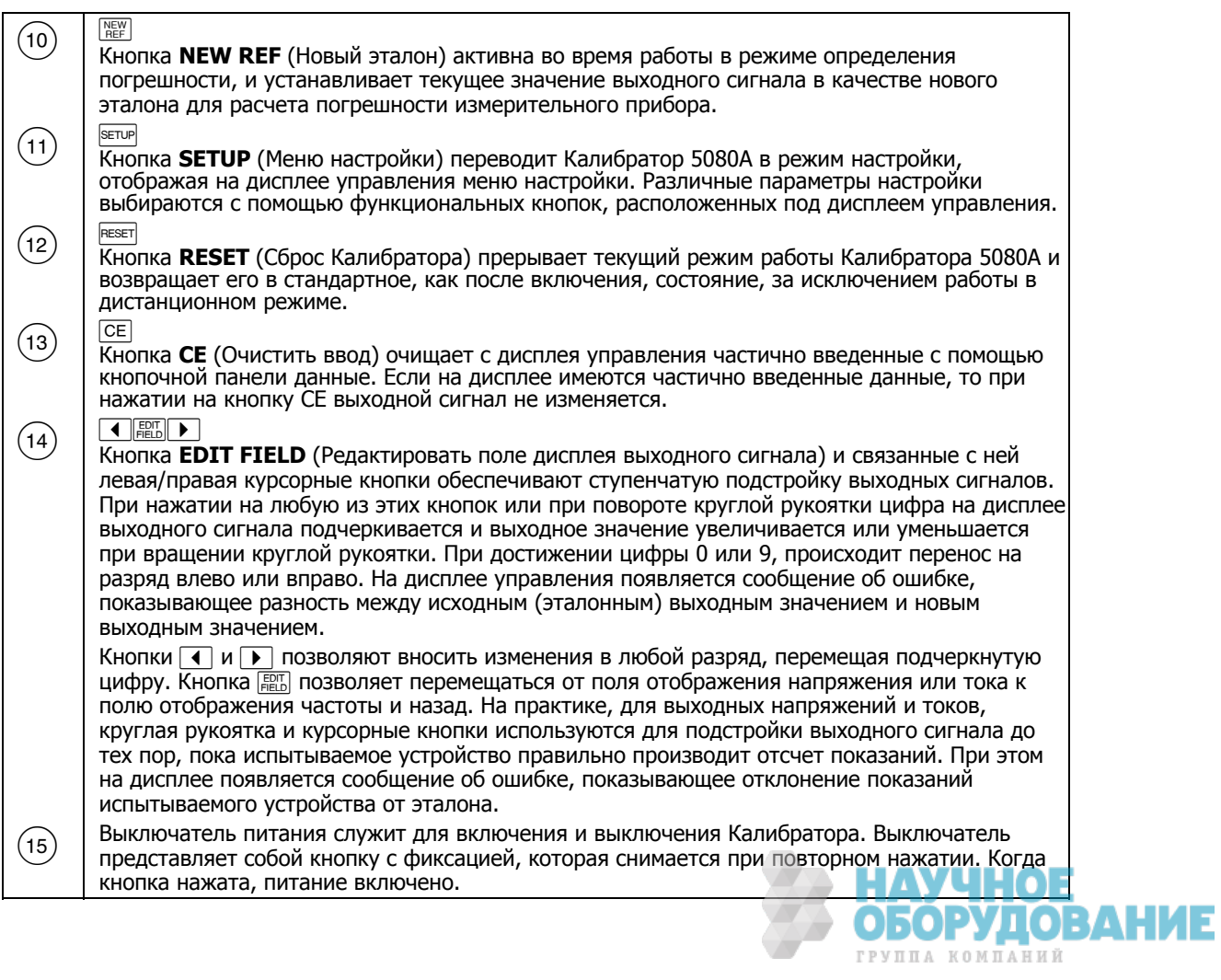

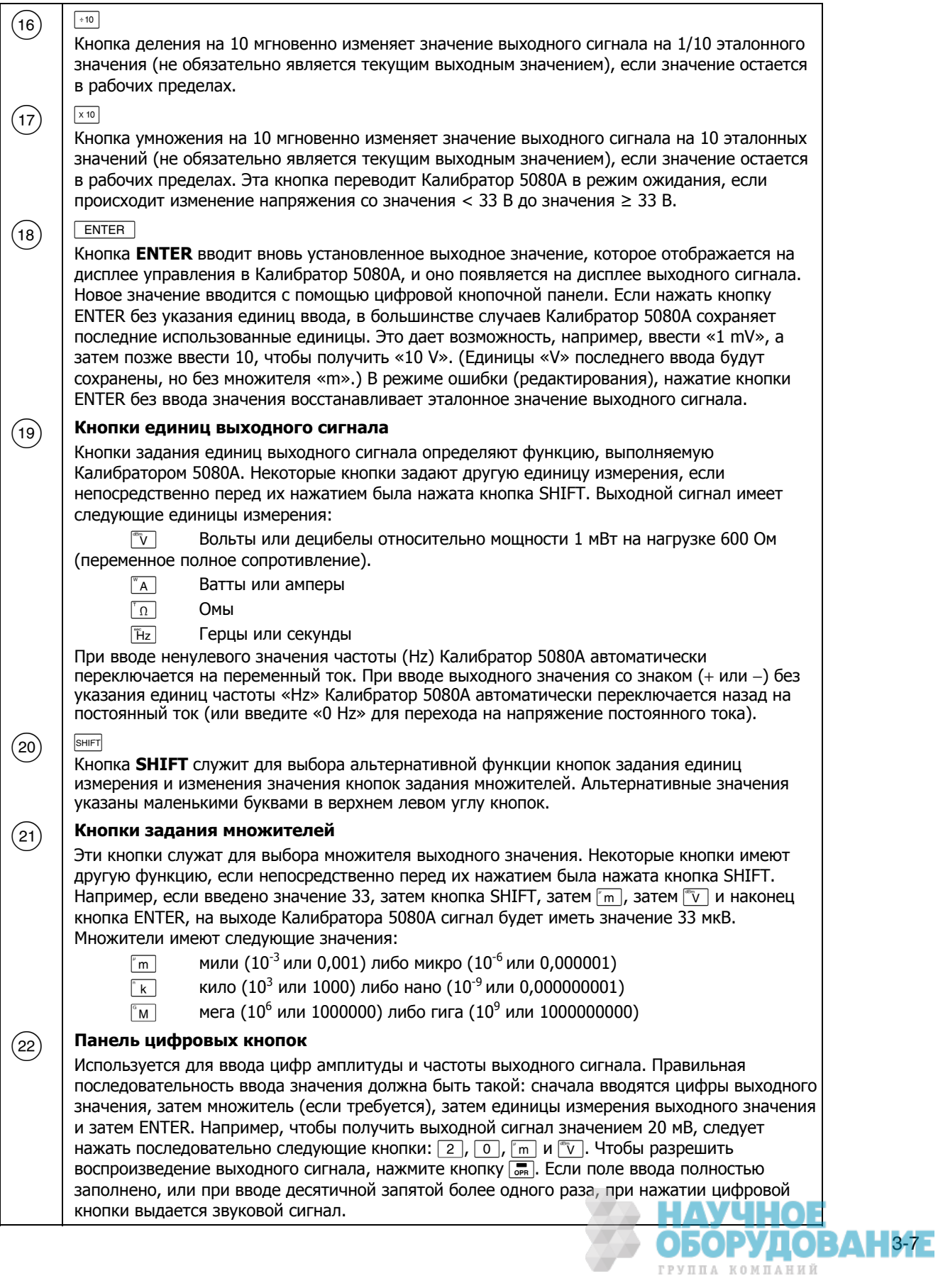

#### **ǺȈȉȓȐȞȈ 3-1. ȅȓȍȔȍȕȚȣ ȗȍȘȍȌȕȍȑ ȗȈȕȍȓȐ (ȗȘȖȌȖȓȎȍȕȐȍ)**

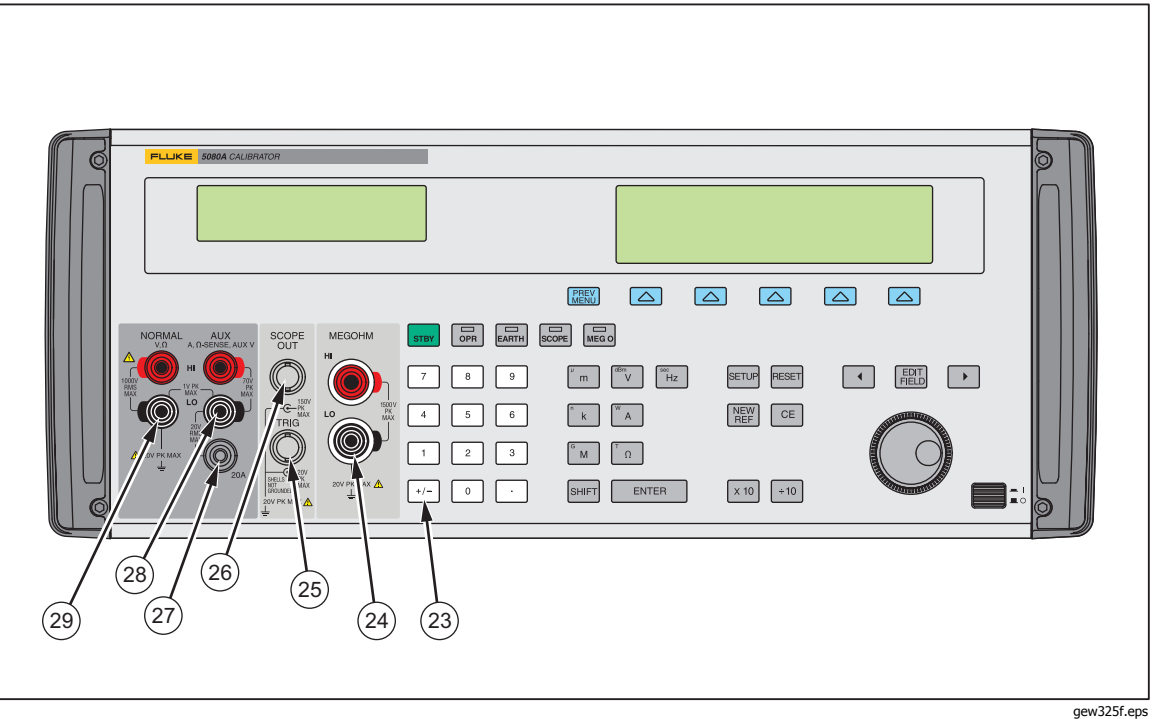

Рисунок 3-1. Внешний вид передней панели (продолжение)

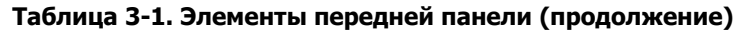

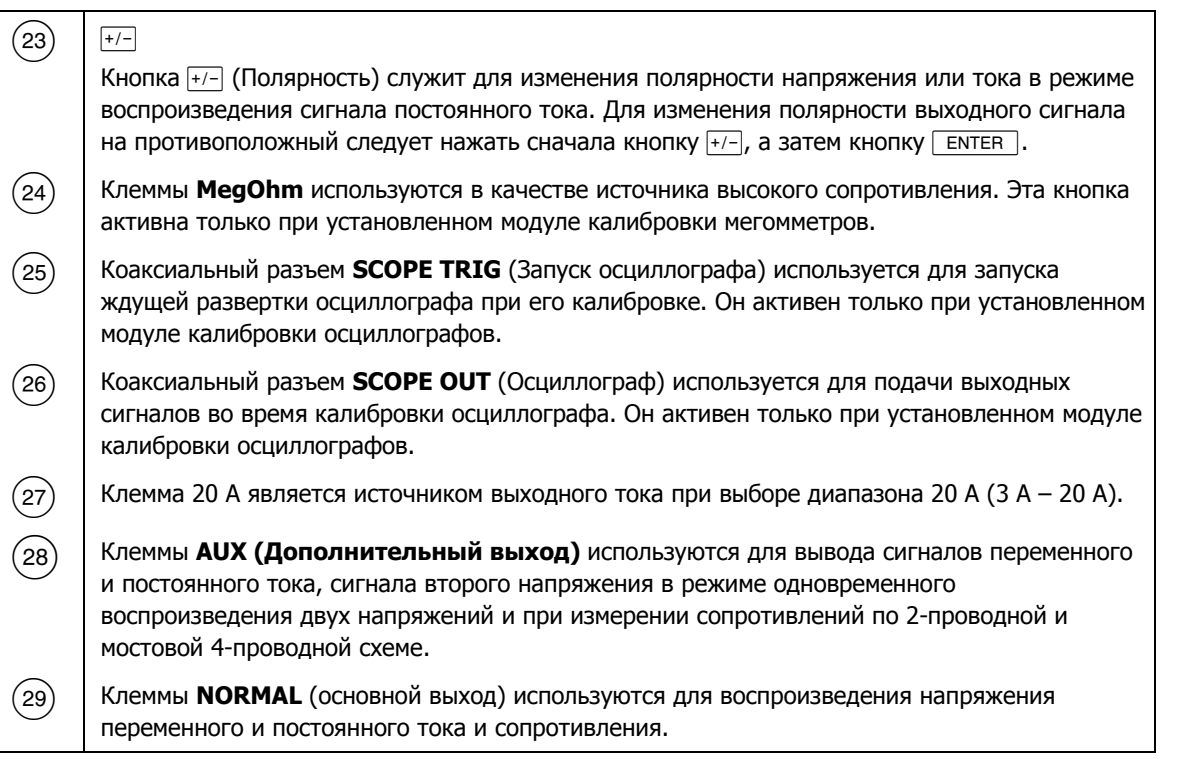

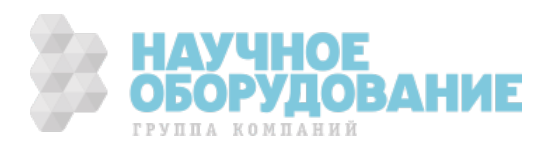

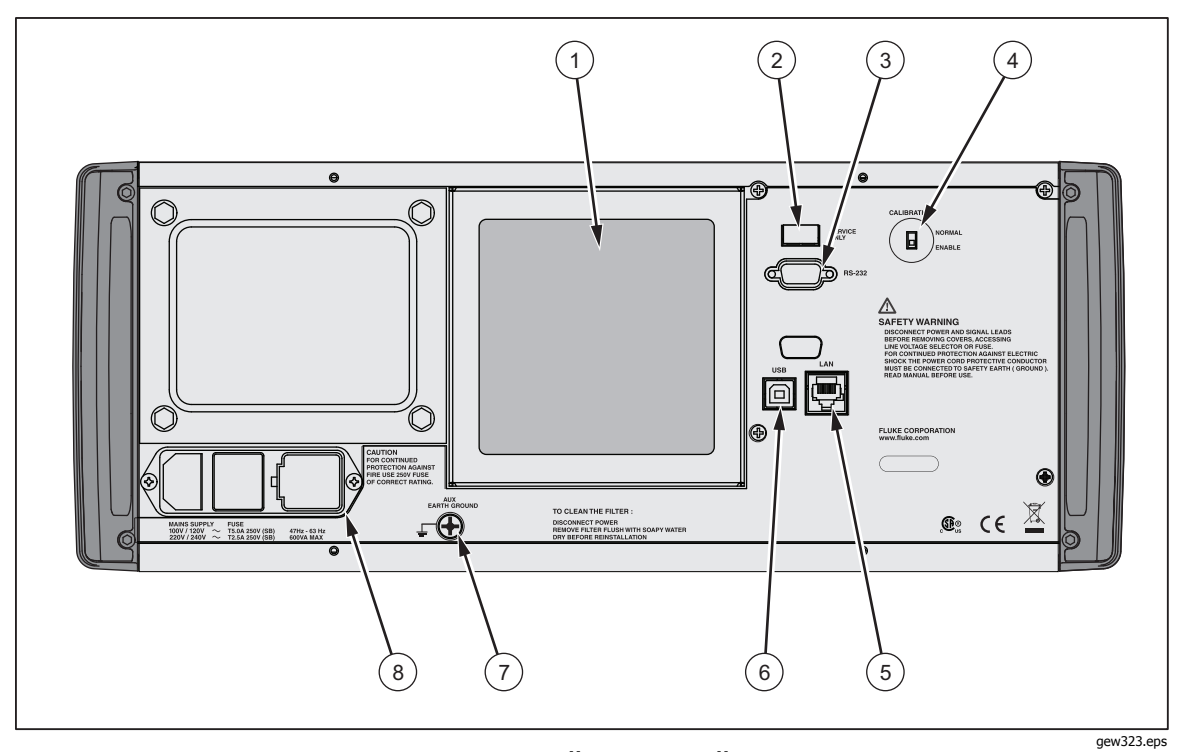

Рис. 3-2. Внешний вид задней панели

Таблица 3-2. Элементы задней панели

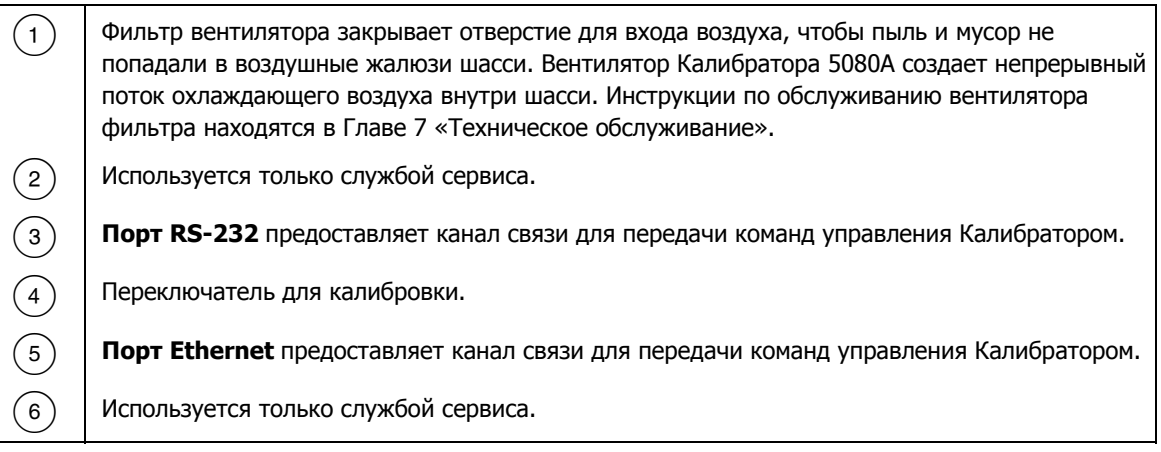

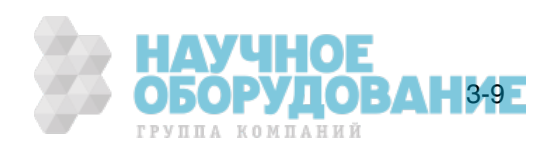

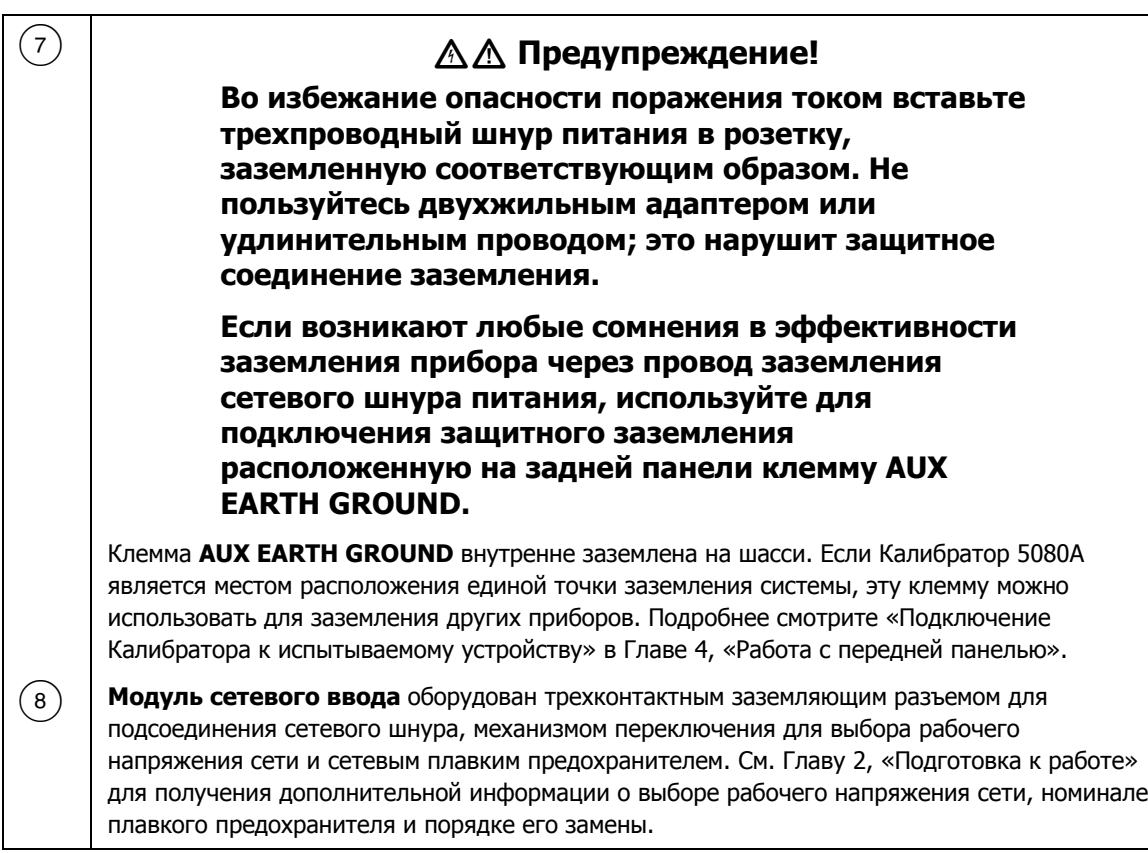

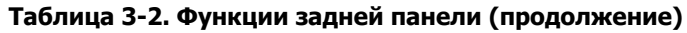

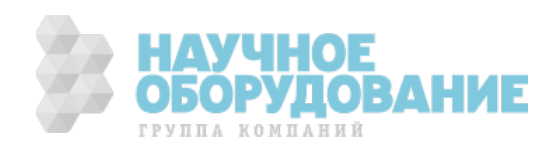

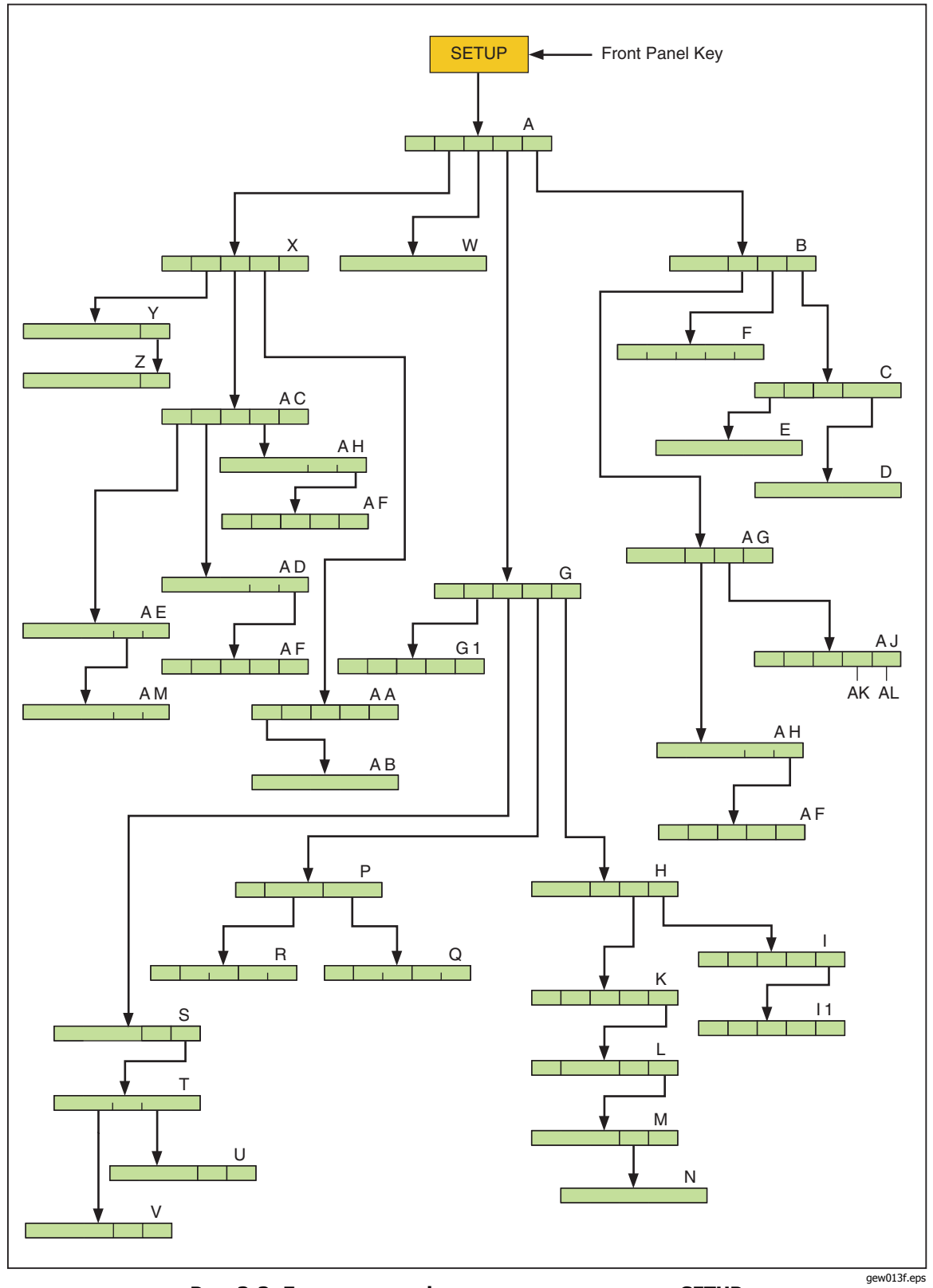

Рис. 3-3. Дерево меню функциональных кнопок SETUP

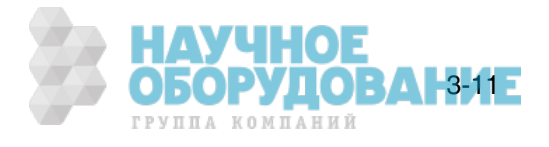

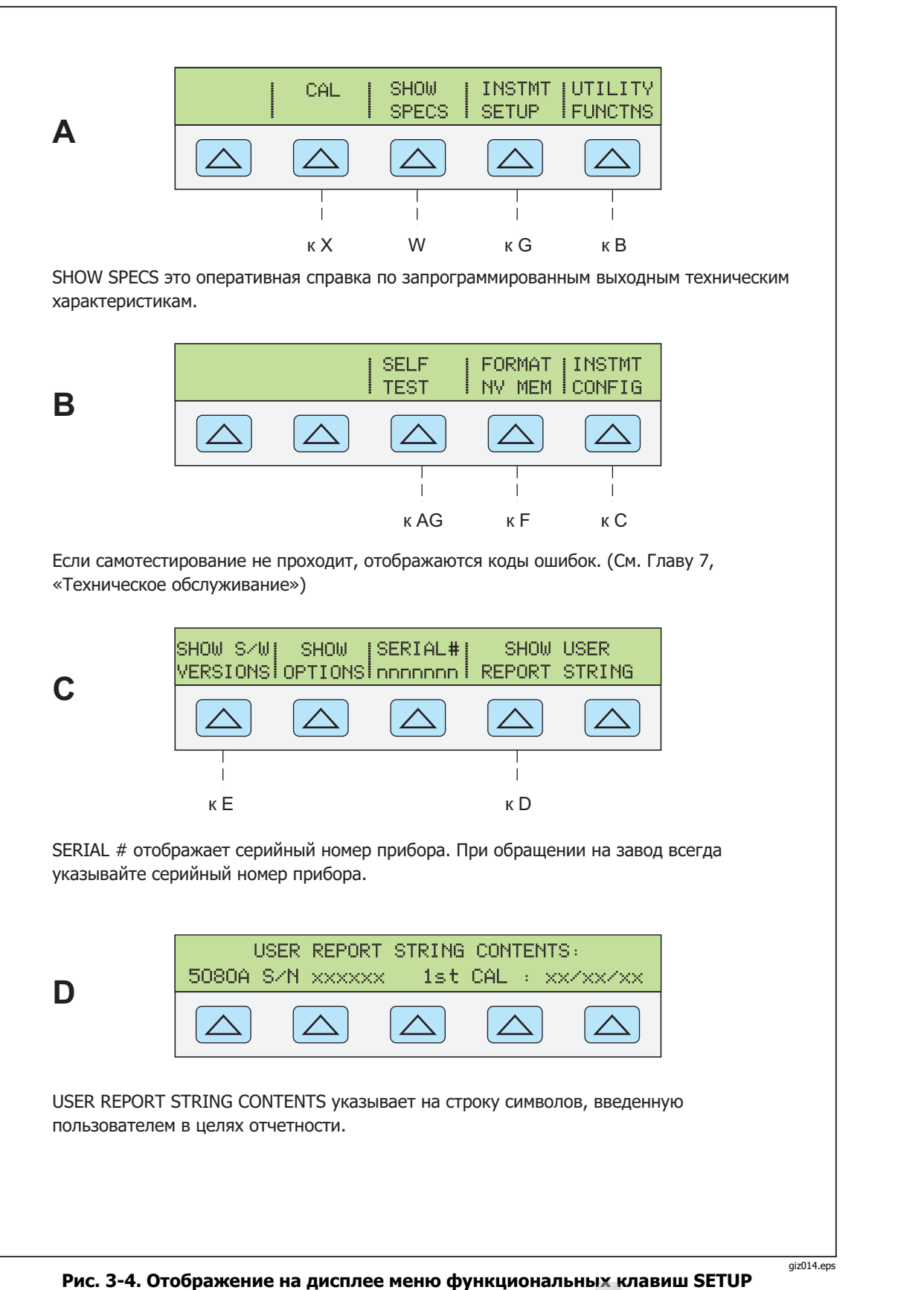

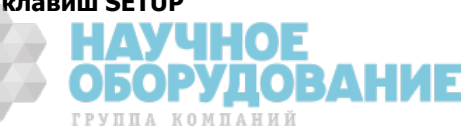

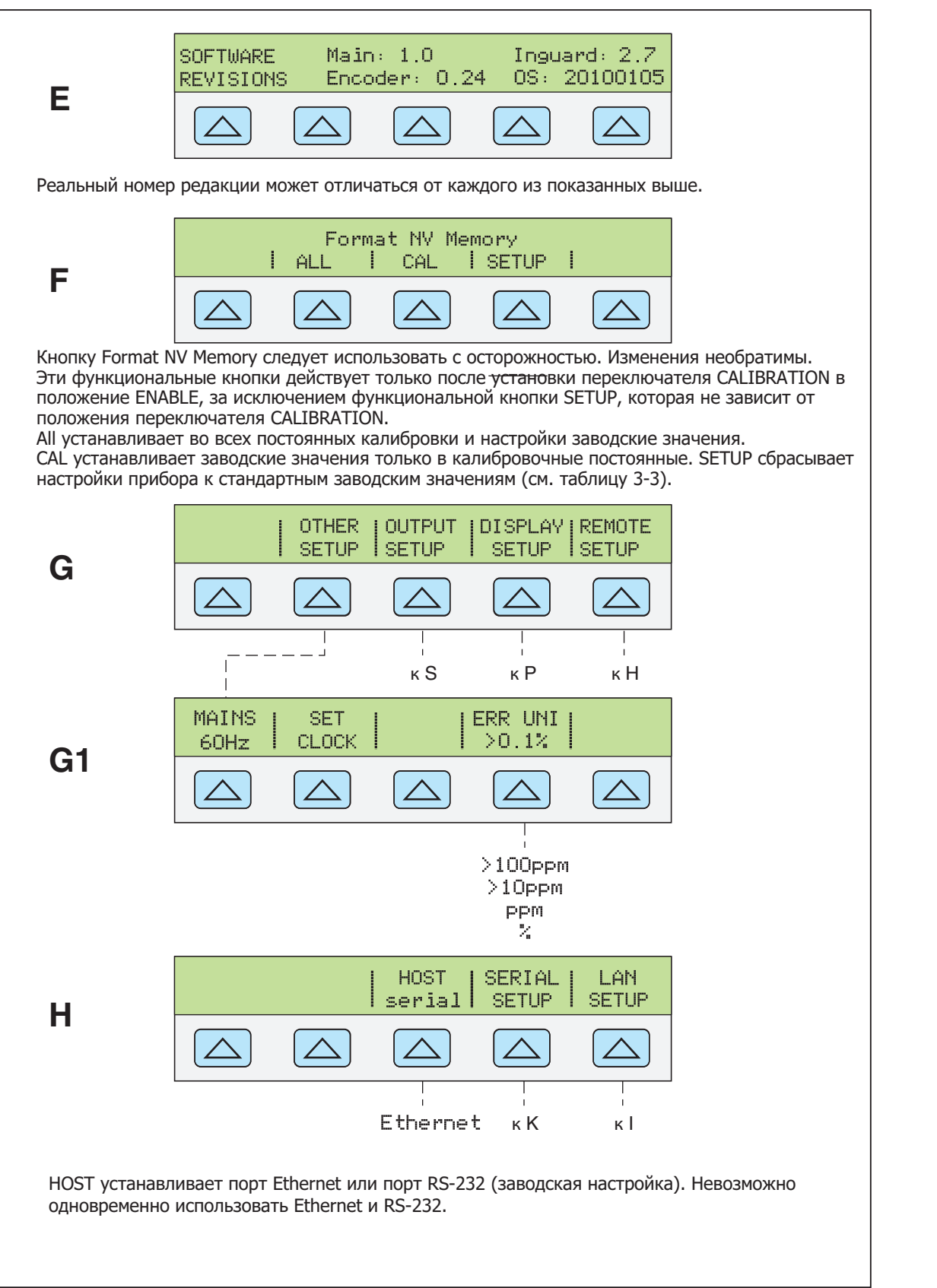

giz015.eps

ГРУППА КОМПАНИЙ

3-13

Рисунок 3-4. Отображение на дисплее меню функциональных клавиш SETUP **(ȗȘȖȌȖȓȎȍȕȐȍ)** 

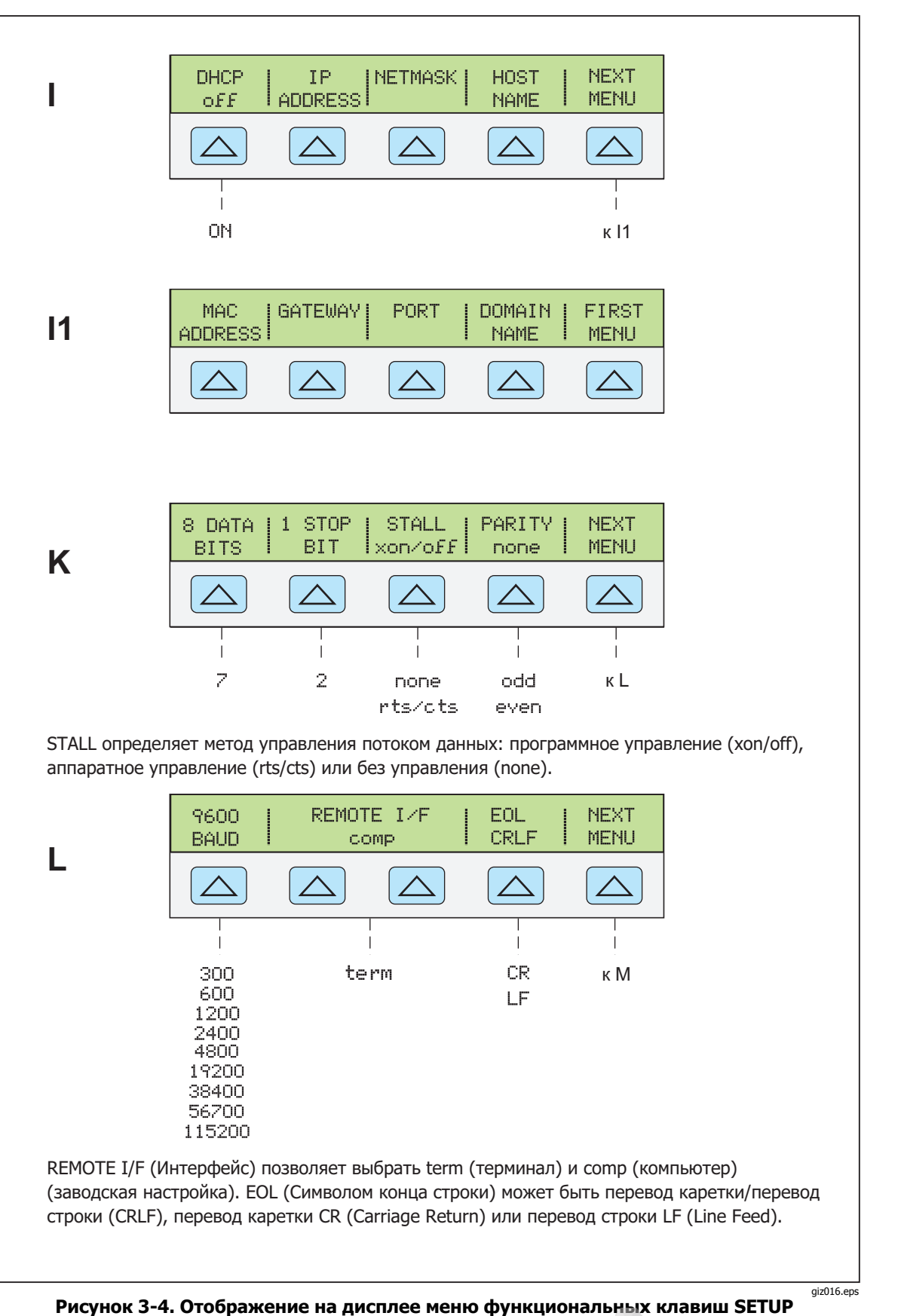

**(ȗȘȖȌȖȓȎȍȕȐȍ)** 

3-15

**KOMHAHUE** 

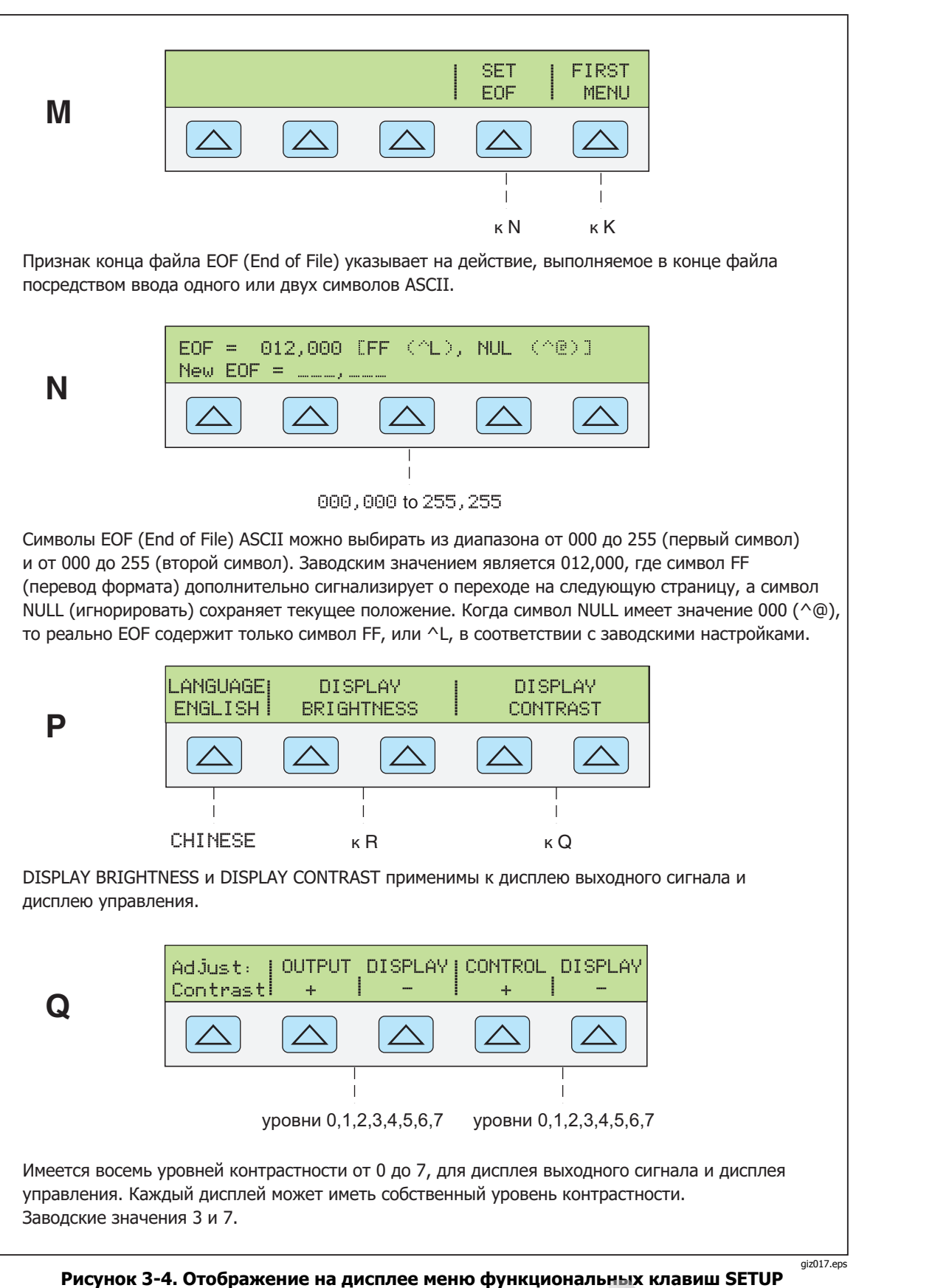

**(ȗȘȖȌȖȓȎȍȕȐȍ)** 

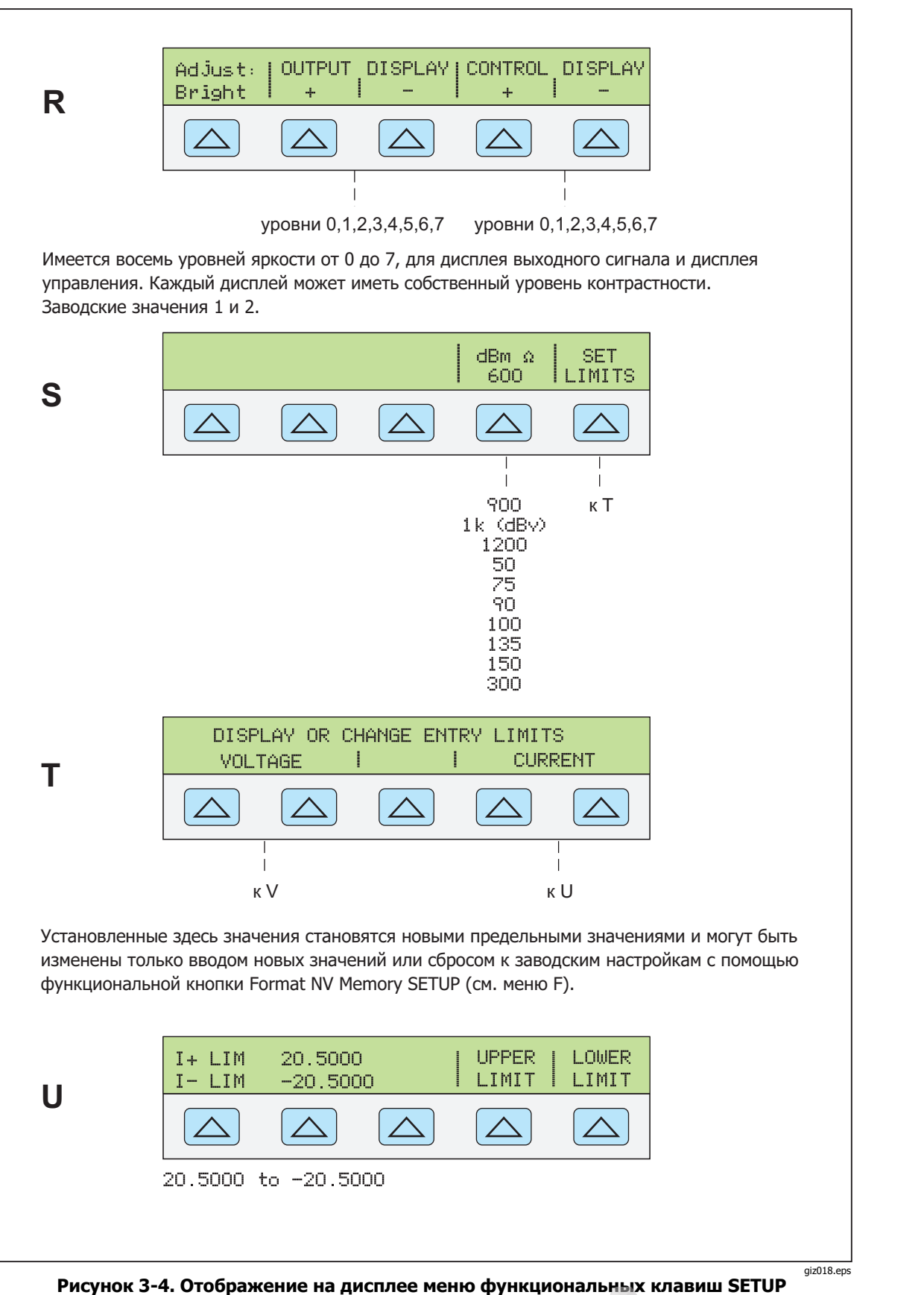

**(ȗȘȖȌȖȓȎȍȕȐȍ)** 

ГРУППА КОМПАНИЙ

3-17

ГРУППА КОМПАНИЙ

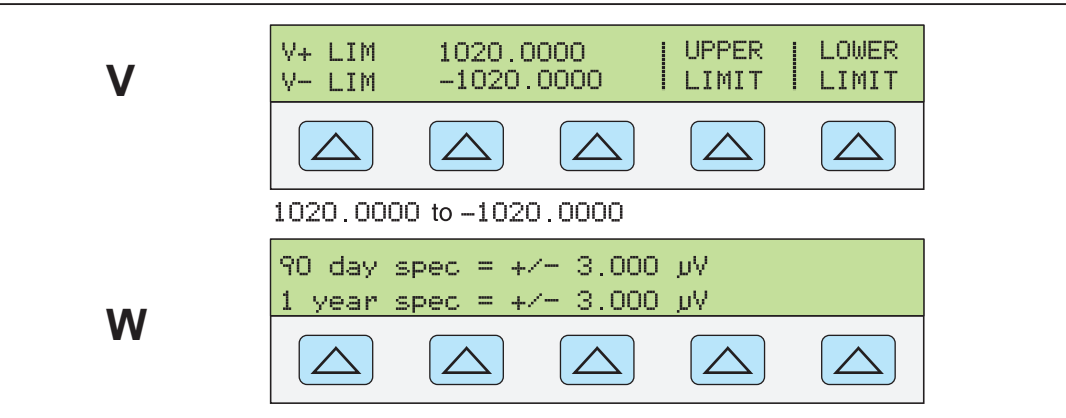

SHOW SPECS это оперативная справка по запрограммированным выходным техническим характеристикам.

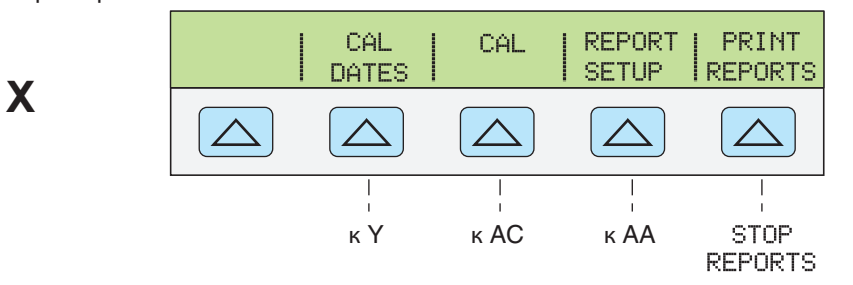

Выбор нужной функции CAL (Калибровки): CAL для калибровки Калибратора 5080A (см. Руководство по техническому обслуживанию); CAL DATES для просмотра даты последней калибровки Калибратора 5080A; REPORT SETUP для настройки отчета о калибровке; PRINT REPORTS для печати данных калибровки.

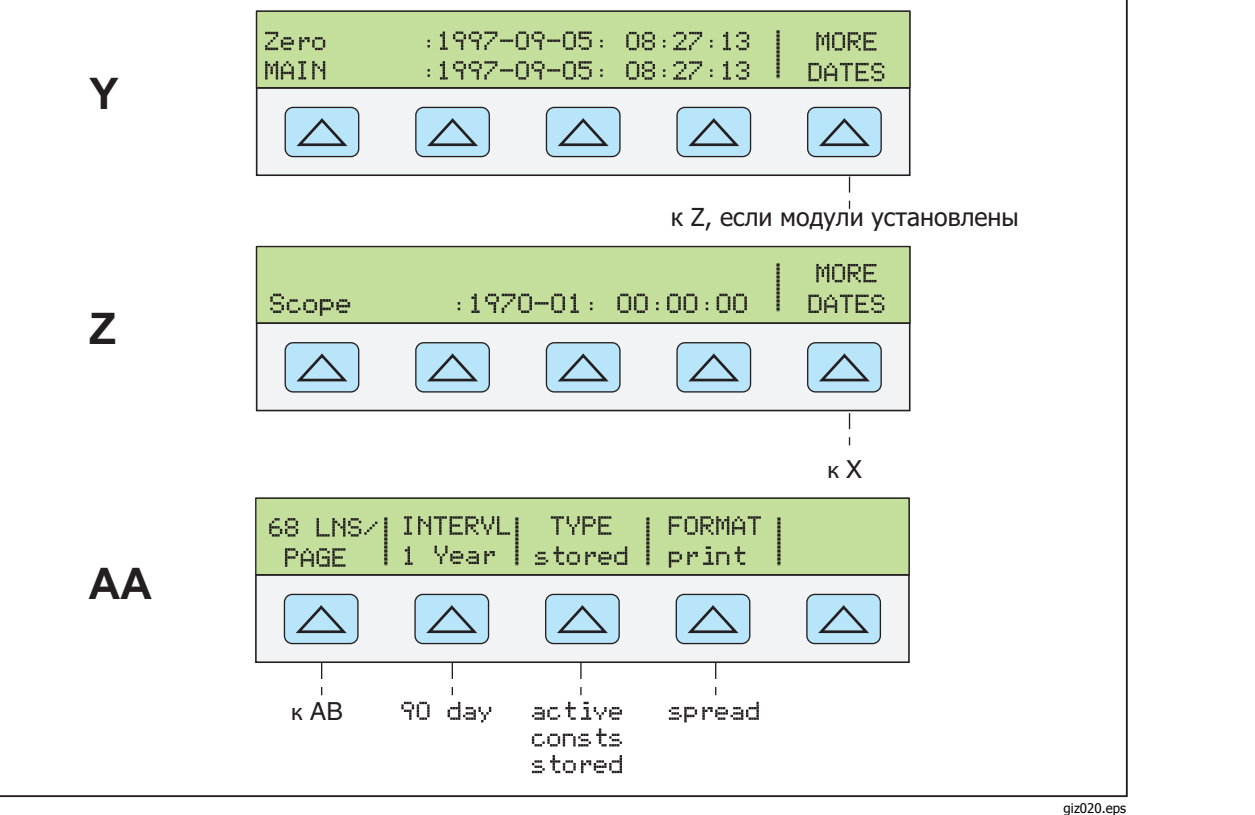

Рисунок 3-4. Отображение на дисплее меню функциональных клавиш SETUP **(ȗȘȖȌȖȓȎȍȕȐȍ)** 

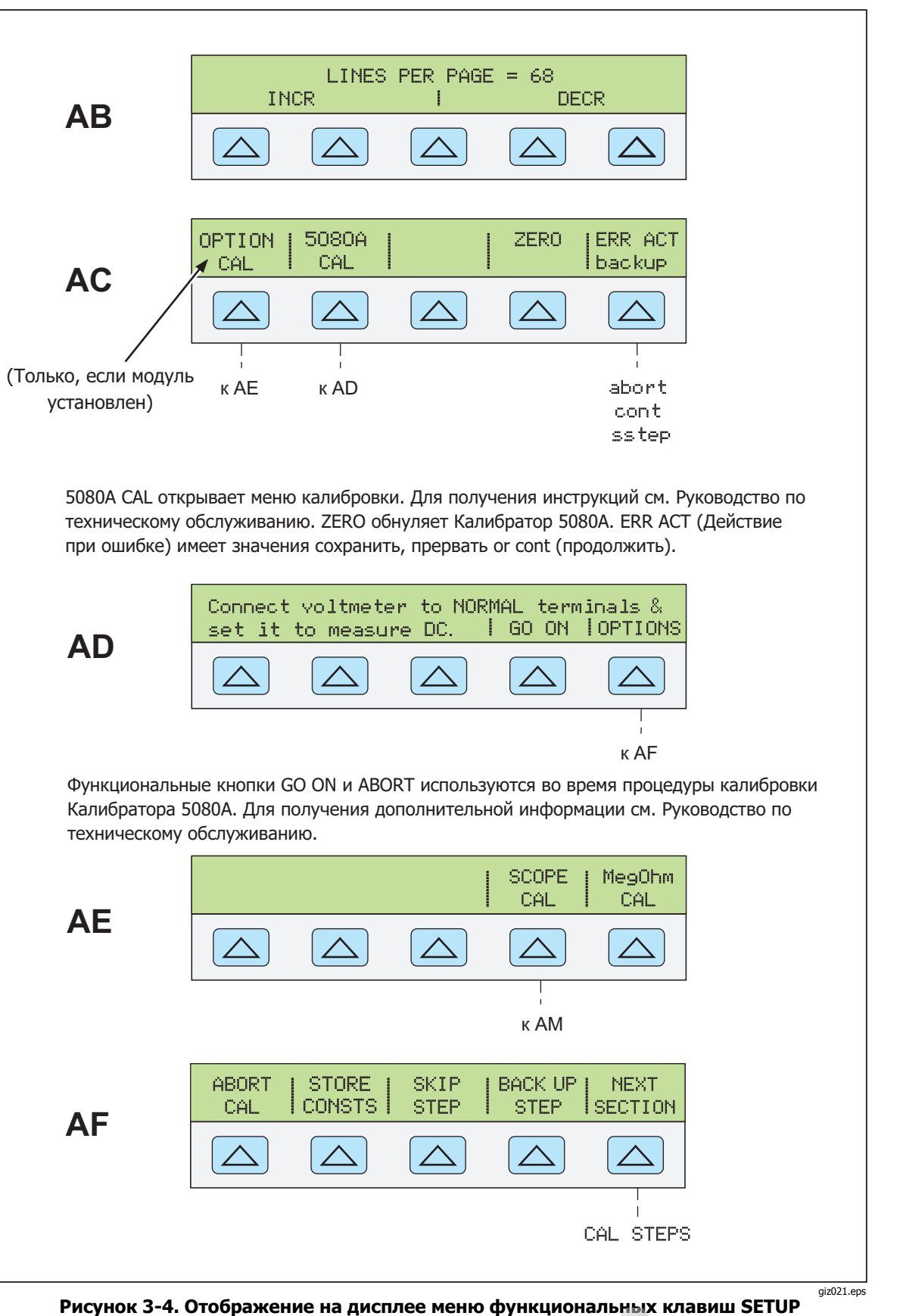

**(ȗȘȖȌȖȓȎȍȕȐȍ)** 

ГРУППА КОМПАНИЙ

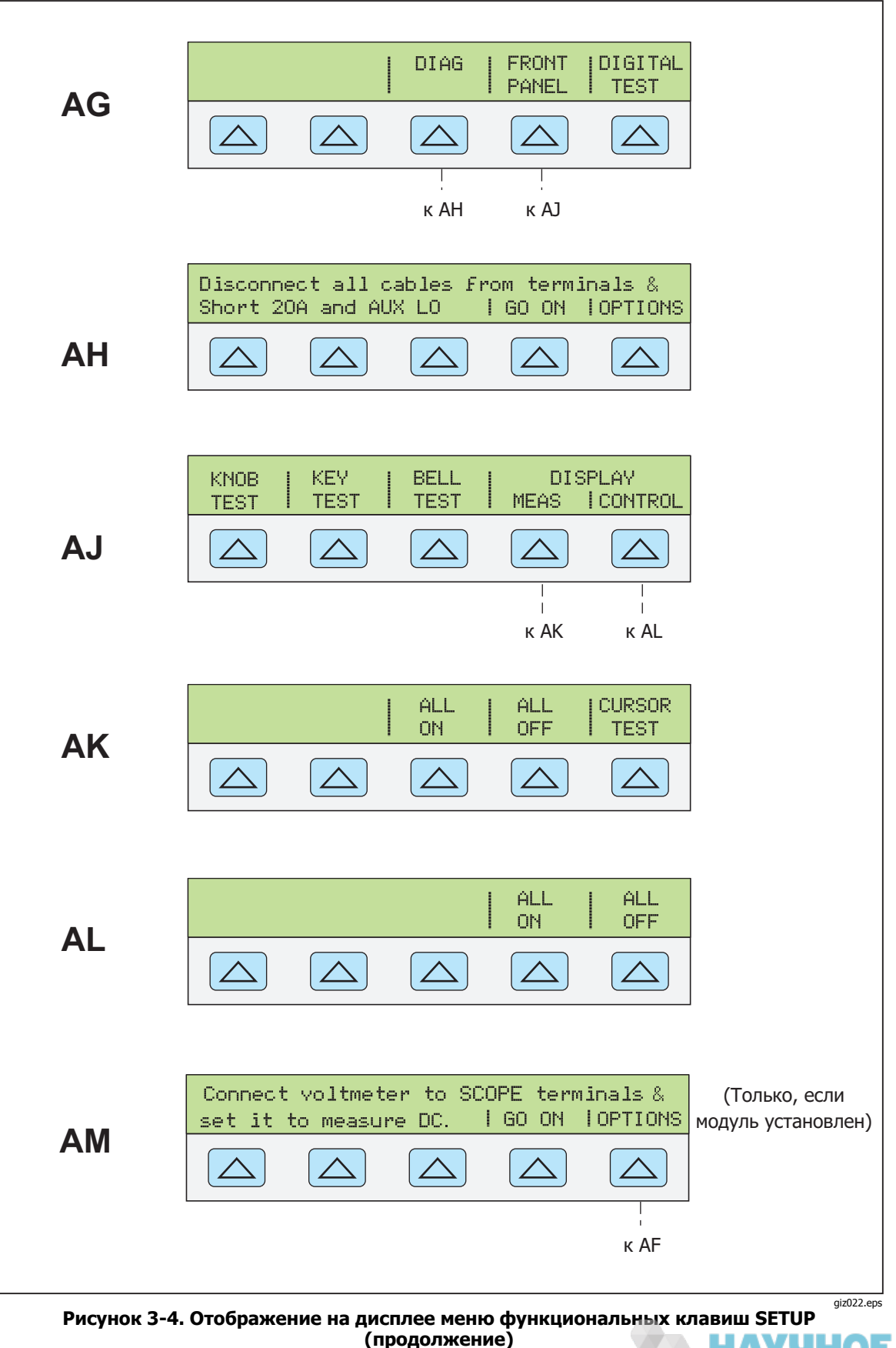

 $-3-19$ ГРУППА КОМПАНИЙ

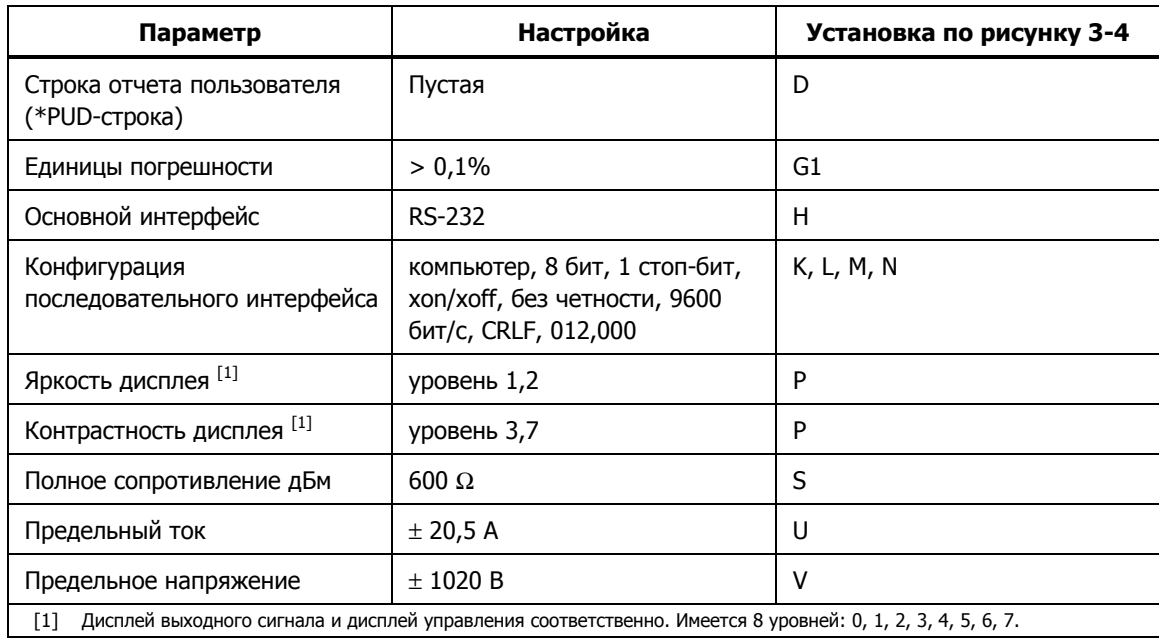

#### Таблица 3–3. Заводские стандартные (по умолчанию при включении питания) настройки **ȗȈȘȈȔȍȚȘȖȊ ȔȍȕȦ SETUP**

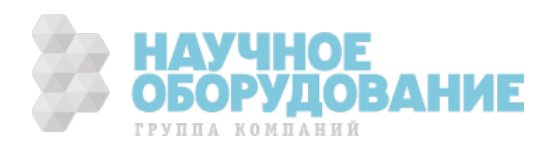

## $\Gamma$ лава 4 Работа с передней панелью

### Наименование **Страница**

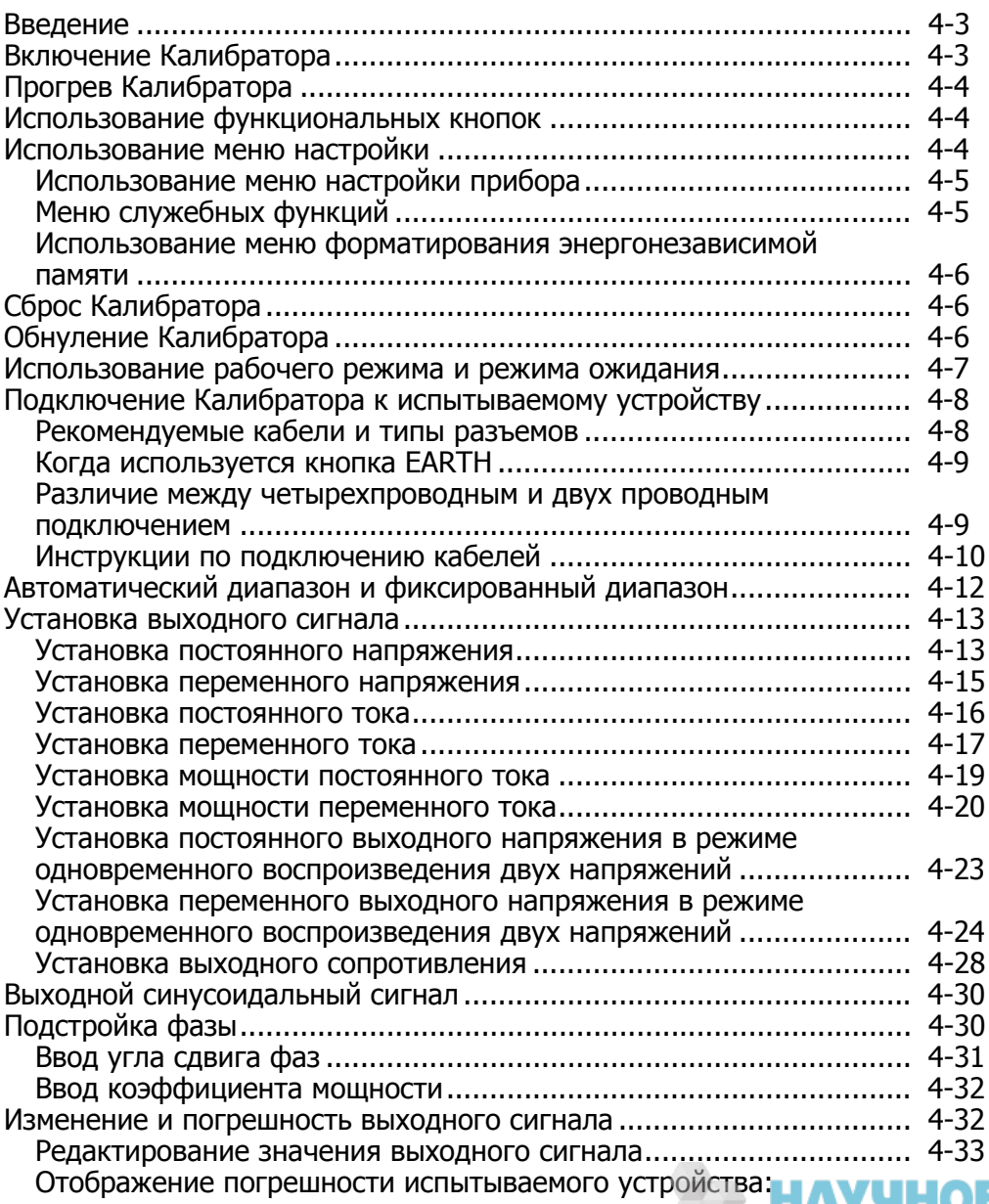

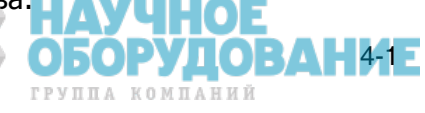

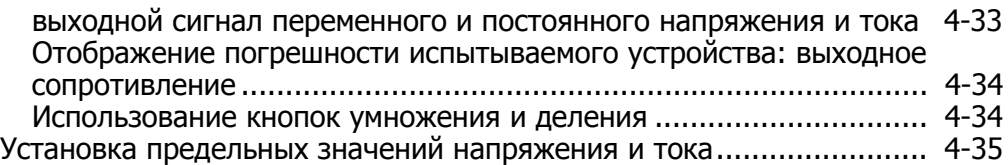

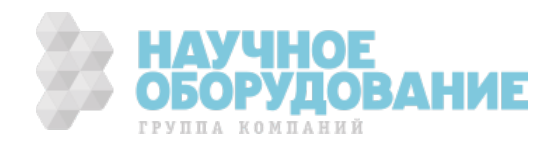

### Введение

### <u>А∧</u> Предупреждение!

**DzȈȓȐȉȘȈȚȖȘ 5080A ȧȊȓȧȍȚșȧ ȐșȚȖȟȕȐȒȖȔ ȖȗȈșȕȖȋȖ Ȍȓȧ ȎȐȏȕȐ ȕȈȗȘȧȎȍȕȐȧ. ЧȚȖȉȣ ȐȏȉȍȎȈȚȤ ȖȗȈșȕȖșȚȐ ȗȖȘȈȎȍȕȐȧ ȥȓȍȒȚȘȐȟȍșȒȐȔ ȚȖȒȖȔ, ȕȍ ȊȣȗȖȓȕȧȑȚȍ ȗȖȌȒȓȦȟȍȕȐȍ Ȓ ȊȣȝȖȌȕȣȔ ȒȓȍȔȔȈȔ, ȒȖȋȌȈ ȕȈ ȕȐȝ** присутствует напряжение. Установка прибора в ждущий  $\overline{p}$ ежим не позволяет полностью избежать поражения  $\mathbf{\dot{s}}$ лектрическим <u>током,</u> поскольку мо<u>жет</u> быть случайно **ȕȈȎȈȚȈ ȒȕȖȗȒȈ** O**. ǵȈȎȔȐȚȍ ȒȕȖȗȒț** R**Ȑ ȗȘȖȊȍȘȤȚȍ, ȟȚȖ** Калибратор 5080A находится в ждущем режиме перед **ȊȣȗȖȓȕȍȕȐȍȔ ȗȖȌȒȓȦȟȍȕȐȧ Ȓ ȊȣȝȖȌȕȣȔ ȒȓȍȔȔȈȔ.** 

В данной главе находятся инструкции для работы с калибратором 5080A с помощью передней панели. Описание органов управления, дисплеев и клемм передней панели см. в Главе 3, «Функции».

### **Включение Калибратора**

### <u>А∧</u> Предупреждение!

**ЧȚȖȉȣ ȐȏȉȍȎȈȚȤ ȗȖȘȈȎȍȕȐȧ ȥȓȍȒȚȘȐȟȍșȒȐȔ ȚȖȒȖȔ țȉȍȌȐȚȍșȤ, ȟȚȖ DzȈȓȐȉȘȈȚȖȘ 5080A ȕȈȌȍȎȕȖ ȏȈȏȍȔȓȍȕ, ȒȈȒ ȖȗȐșȈȕȖ Ȋ ǫȓȈȊȍ 2.** 

*∆* **Предостережение ǷȍȘȍȌ ȊȒȓȦȟȍȕȐȍȔ DzȈȓȐȉȘȈȚȖȘȈ 5080A țȉȍȌȐȚȍșȤ, ȟȚȖ ȗȘȈȊȐȓȤȕȖ ȊȣȉȘȈȕȖ șȍȚȍȊȖȍ ȕȈȗȘȧȎȍȕȐȍ. ǹȔȖȚȘȐȚȍ «ǪȣȉȖȘ șȍȚȍȊȖȋȖ ȕȈȗȘȧȎȍȕȐȧ» Ȋ ǫȓȈȊȍ 2 Ȍȓȧ ȗȘȖȊȍȘȒȐ** параметров сетевого напряжения.

После включения Калибратора 5080А на дисплее отображается первоначальное изображение «Starting Up...» (см. ниже) и начинается выполнение подпрограммы самодиагностики. Ѐсли само́диагностика закончилась неудачно, на дисплее управления появится код ошибки. Описание кодов ошибок см. в Главе 7, «Техническое обслуживание».

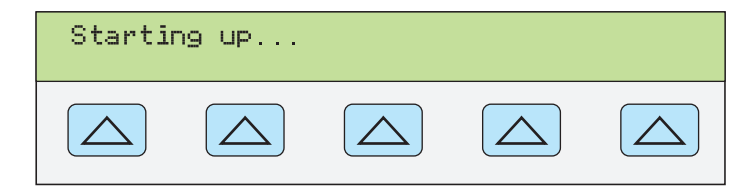

**nn062f.eps** 

После самодиагностики дисплей управления переходит в состояние сброса (ниже).

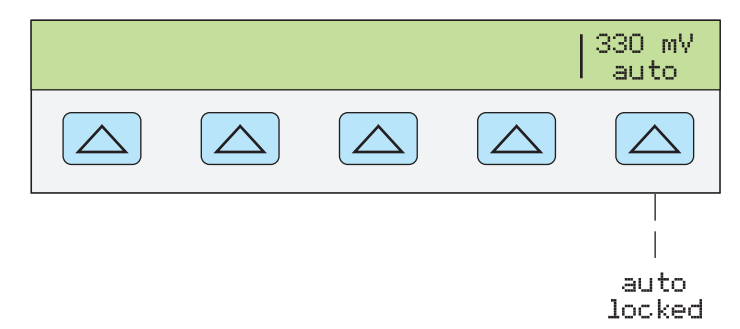

**nn063f.eps** 

Обсуждение выбора значения показанной выше функциональной кнопки (автоматический/фиксированный), см. «Автоматический диапазон и фиксированный диапазон» позже в этой главе.

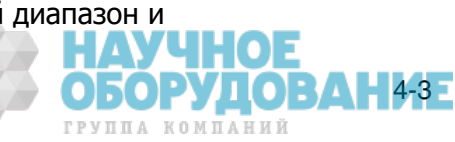

## Прогрев Калибратора

После включения Калибратора 5080A дайте ему прогреться в течение 30 минут, чтобы внутренние детали стабилизировались. Это гарантирует соотве́тствие технических характеристик Калибратора значениям, указанным в Главе 1.

Если Калибратор 5080А был выключен после прогрева и снова включен, дайте ему прогреться в течение промежутка времени, как минимум в два раза большем, чем длительность выключения (максимум 30 минут). Например, если калибратор выключить на 10 минут и снова включить, время прогрева составит не менее 20 минут.

### **ǰșȗȖȓȤȏȖȊȈȕȐȍ ȜțȕȒȞȐȖȕȈȓȤȕȣȝ ȒȕȖȗȖȒ**

Пять кнопок, расположенных непосредственно справа от кнопки <br>(предыдущее меню) называются функциональными кнопками. Назначение Лять кнопок, расположенных непосредственно справа от кнопки функциональной кнопки определя́ется обозначением, которое появляется не́посредственно над кнопкой на дисплее управления. Нажатие на функциональную кнопку либо изменяет значение, либо вызывает появление но́вых пунктов вложенного меню на дисплее управления. Меню Функциональных кнопок организовано в виде нескольких уровней, как описано в разделе «Дерево меню функциональных кнопок» в Главе 3. Вернуться к пунктам предыдущих меню можно при помощи повторного нажа́тия на кнопку , При нажатии на кнопку происходит возвращение к меню верхнего уровня, кроме этого происходит сброс всех несохраненных настроек и возвращение Калибратора в ждущий режим, при используется котором напряжение как основное на его средство выходе равно перемещения  $0 B$  пост. no тока уровням . Кнопка {a`*\*<br>mehlo.

### **Использование меню настройки**

Для доступа к различным операциям и изменяемым параметрам нажмите кнопку ВЕТОР|. БОЛЬШИНСТВО ПАРАМЕТРОВ ХРАНЯТСЯ В ЭНЕРГОНЕЗАВИСИМОЙ ПАМЯТИ, это означает, что они сохраняются при сбросе или после выключения питания. В Главе 3 изображена карта дерева меню, перечислены параметры и приведена таблица заводских настроек по умолчанию.

Если после включения питания нажать кнопку ВЕТОР, изображение на дисплее будет иметь следующий вид:

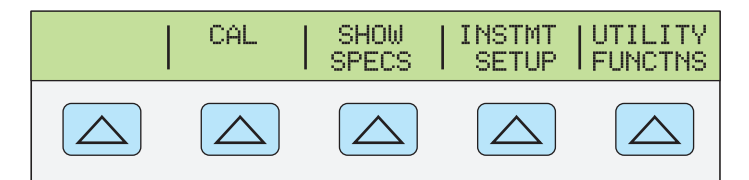

**gew064f.eps** 

ОБОРУДОВАНИЕ

ГРУППА КОМПАНИЙ

Это первичное меню настройки прибора. Ниже приводится список с описанием вложенных меню, доступ к которым предоставляют функциональные кнопки, и рассказывается, где в настоящем руководстве можно найти дополнительную информацию.

- САL (Калибровка) Открывает меню калибровки. Функциональные кнопки этого̀ меню используются для просмотра дат калибровки, печати отчетов о калибровке, выполнения калибровки Калибратора 5080A и запуска подпрограммы́ калибровки нуля. Калибровка нуля описана далее в этой главе.
- SHOW SPECS (Просмотр характеристик) Отображает паспортные технические характеристики Калибрато́ра 5080А для выбранного в данный момент выходного значения.
- INSTMT SETUP (настройка прибора) Позволяет изменять значения по умолчанию при`включении питания или сбросе различных параметров прибора. Многие из таких параметров в этом меню можно изменять и во время работы, но сделанные во время работы изменения не сохраняются после выключения питания или сброса. При изменении их в этом меню, они сохраняются в энергонезависимой памяти. Для восстановления стандартных заводских настроек используется вложенное меню Format NV Memory в меню UTILITY FUNCTNS.

UTILITY FUNCTNS (Служебные функции) Позволяет запускать самодиагностику, форматировать энергонезависимую память (восстанавливать стандартные заводские настройки) и просматривать версию конфигурации программного обеспечения и строку отчета пользователя. Эти функции описаны далее в разделе «Меню служебных функций» данной главы.

#### **Использование меню настройки прибора**

Функциональные кнопки меню настройки прибора (появляется после нажатия функциональной кнопки INSTMT SETUP в меню настройки) показаны ниже.

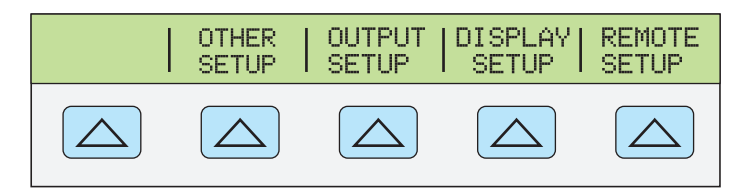

**nn065f.eps** 

В следующем списке описаны вложенные меню, появляющиеся после нажатия каждой функциональной кнопки.

- OTHER SETUP Открывает меню для установки времени на часах и отображения единиц погрешности.
- OUTPUT SETUP Открывает меню изменения значений по умолчанию после включения питания и сброса для предельных выходных значений тока и напряжения, а также для отображения полного сопротивления в дБм.
- DISPLAY SETUP Открывает вложенное меню для установки яркости и контрастности дисплея управления и дисплея выходного сигнала, а также языка дисплеев передней панели.
- REMOTE SETUP Позволяет изменять конфигурацию порта RS-232 или порта Ethernet. (Дополнительную информацию см. в Главе 5 «Работа в дистанционном режиме».)

### Меню служебных функций

Функциональная кнопка меню настройки, обозначенная UTILITY FUNCTNS (Служебные функции) предоставляет доступ к функции самотестирования, форматирования энергонезависимой памяти и конфигурации прибора.

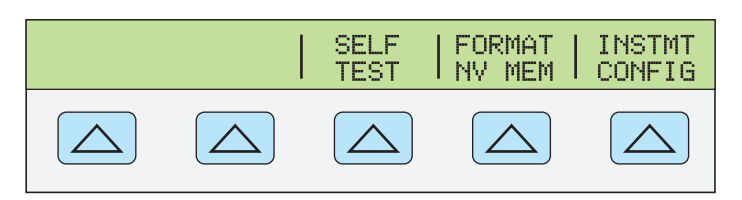

**nn066f.eps** 

БОРУЛ ГРУППА КОМПАНИЙ  $\blacksquare$   $\blacksquare$  4-5

- SELF TEST Эта кнопка открывает доступ к пунктам меню самодиагностики Калибратора.
- FORMAT NV MEM (Форматирование энергонезависимой памяти) Открывает меню восстановления стандартных заводских значений для всех или части данных в энергонезависимой памяти.
- INSTMT CONFIG (Конфигурация прибора) Позволяет просматривать версию установленного в Калибраторе программного обеспечения, а также введенную пользователем строку отчета.

#### Использование меню форматирования энергонезависимой памяти

#### <u>∧</u>∆ Предостережение

**ǰșȗȖȓȤȏȖȊȈȚȤ ș ȒȘȈȑȕȍȑ ȖșȚȖȘȖȎȕȖșȚȤȦ. ǵȈȎȈȚȐȍ ȜțȕȒȞȐȖȕȈȓȤȕȣȝ ȒȕȖȗȖȒ ȔȍȕȦ ȜȖȘȔȈȚȐȘȖȊȈȕȐȧ** энергонезависимой памяти приводит к безвозвратному удалению калибровочных постоянных. После нажатия **ȒȕȖȗȒȐ ALL ȐȓȐ CAL șȚȈȚțș ȒȈȓȐȉȘȖȊȒȐ DzȈȓȐȉȘȈȚȖȘȈ 5080A становится недействительным.** 

После нажатия на кнопку FORMAT NV MEM в меню служебных функций появляется следующее меню:

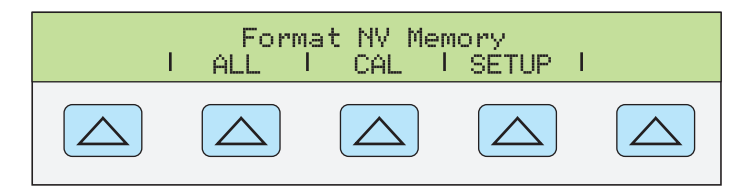

**nn067f.eps** 

Все функциональные кнопки в этом меню требуют, чтобы переключатель САLIBRATION на задней панели находился в положении ENABLE. В энергонезависимой памяти хранятся калибровочные постоянные и даты калибровки, параметры настройки и строка отчета пользователя. В случае калибровочных постоянных, стандартные заводские значения являются одинаковыми для всех Калибраторов. Они не являются калибровочными постоянными, полученными во время калибровки Калибратора 5080A на заводе перед поставкой. Функциональные кнопки имеют следующие значения:

- ALL заменяет все содержание энергонезависимой памяти стандартными заводскими значениями. Например, она используется обслуживающим терсоналом после замены энергонезависимой флэш-памяти. Она не требуется при обычной работе.
- САL заменяет все калибровочные постоянные стандартными заводскими значениями, но оставляет все параметры настройки без изменений. Она также не используется при обычной работе.
- SETUP заменяет все параметры настройки стандартными заводскими значениями (Таблица 3-3), но оставляет статус калибровки без изменения. При этой операции нет необходимости срывать талон калибровки. Параметры настройки можно также изменять с помощью дистанционных команд. (См. эти команды в Главе 6: SRQSTR, SPLSTR, \*PUD, SP\_SET, LIMIT.)

### **ǹȉȘȖș DzȈȓȐȉȘȈȚȖȘȈ**

В любой момент при работе с передней панелью (не\_в дистанционном режиме), имеется возможность вернуть Калибратор 5080A в состояние после включения питания нажатием на кнопку RESET, кроме момента после появления сообщения об ошибке, которое следует очистить нажатием на синюю функциональную кнопку. После нажатия кнопки RESET происходит следующее:

- Калибратор возвращается в состояние досле включения питания: 0 В до<u>ст, тока, жду</u>щий режим, диапазон 330 мВ и все параметры меню ОUTPUT SETUP имеют самые последние значения по умолчанию.
- Очистка сохраненных предельных значений и эталонного значения режима измерения погрешности.

### **Обнуление Калибратора**

Обнуление осуществляет перекалибровку внутренних схем, что в основном каса́ется смещения постоянной составляющей во всех рабочих диапазонах. Чтобы технические характеристики соответствовали значениям, указанным в Главе 1, обнуление необходимо выполнять каждые семь дней, или при изменении температуры окружающей среды вокруг Калибратора 5080A более чем на 5°С. Когда приходит время, на дисплее Калибратора появляется сообщение о необходимости обнуления. Обнуление особенно важно при выполнении калибровки с разрешением 1 мВ, а также при значительном изменении температуры условий эксплуатации Калибратора 5080A.

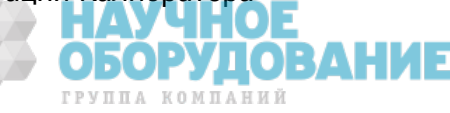

Для выполнения обнуления Калибратора выполните следующую процедуру.

Примечание При выполнении этой процедуры переключатель CALIBRATION на задней панели Калибратора 5080A не должен находится в положении «enabled».

Включите Калибратор и дайте ему прогреться не менее 30 минут.

- 1. Нажмите кнопку RESET.
- 2. Нажмите кнопку SETUP. Откроется меню настройки (ниже).

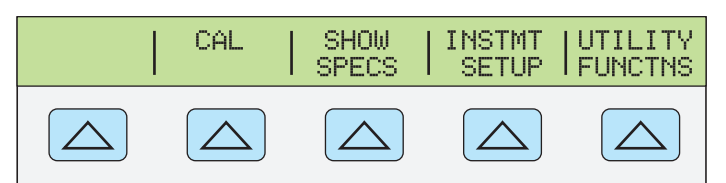

**gew064f.eps** 

3. Нажмите функциональную кнопку **CAL**. Откроется информационное меню калибровки (ниже).

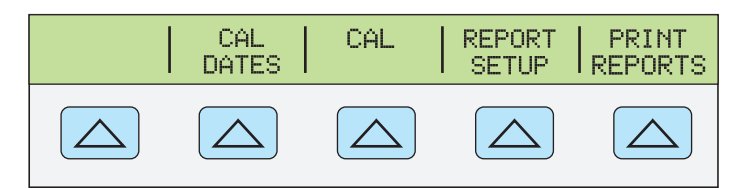

**gew069f.eps** 

4. Нажмите функциональную кнопку **CAL**. Откроется меню операций калибровки (ниже). Пункт меню **SCOPE CAL** появится, если установлен модуль калибровки осциллографов.

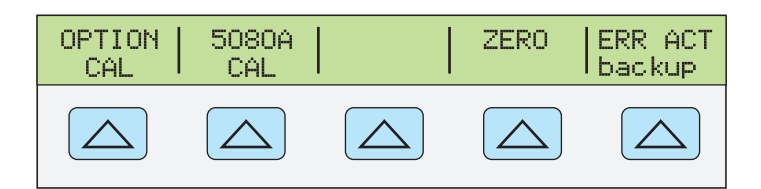

**gew070f.eps** 

5. Нажмите функциональную кнопку **ZERO** для полного обнуления Калибратора 5080A. После завершения подпрограммы обнуления (через несколько минут), нажмите кнопку <u>везет</u> для сброса Калибратора.

### Использование рабочего режима и режима ожидания

Когда светится индикатор кнопки OPERATE и символ OPR отображается на дисплее, выходное значение и функция, отображаемая на дисплее выходного сигнала, воспроизводится на выбранных клеммах. Когда на дисплее выходного сигнала отображается символ **STBY**, все выходные клеммы Калибратора разомкнуты. Чтобы перейти в рабочий режим, нажмите кнопку <u>сы</u>. Чтобы перевести Калибратор в ждущий режим, нажмите кнопку [stev].

Калибратор автоматически переходит из рабочего режима в режим ожидания при наступлении любого из следующих событий:

- Нажата кнопка RESET.
- Выбрано напряжение ≥ 33 В, а предыдущее выходное напряжение было меньше 33 В.
- Смена выходной функции, например, переменного напряжения на постоянное или наоборот, когда значение выходного напряжения ≥ 33 В, постоянного или переменного тока, сопротивления и любой другой функции.

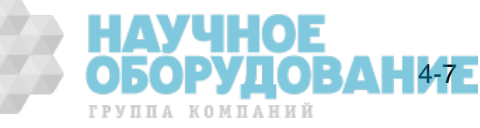

- Переключение клемм для воспроизведения выходного тока с AUX на 20 А, или наоборот.
- При обнаружении перегрузки.

### **ǷȖȌȒȓȦȟȍȕȐȍ DzȈȓȐȉȘȈȚȖȘȈ <sup>Ȓ</sup> ȐșȗȣȚȣȊȈȍȔȖȔț үстройству**

### <u>А∧</u> Предупреждение!

Калибратор 5080А является источником опасного для **ȎȐȏȕȐ ȕȈȗȘȧȎȍȕȐȧ. ǵȍ ȊȣȗȖȓȕȧȑȚȍ ȗȖȌȒȓȦȟȍȕȐȍ Ȓ** ВЫХОДНЫМ КЛЕММАМ, КОГДА НА НИХ ПРИСУТСТВУЕТ  $\blacksquare$ напряжение. Установка прибора в ждущий режим не **ȗȖȏȊȖȓȧȍȚ ȗȖȓȕȖșȚȤȦ ȐȏȉȍȎȈȚȤ ȗȖȘȈȎȍȕȐȧ**  $\overline{3}$ лектрическим током, поскольку может быть случайно **НАЖАТА КНОПКА <del>ॎ..</del>. НАЖМИТЕ КНОПКУ Сброса и Убедитесь, ȟȚȖ ȐȕȌȐȒȈȚȖȘ STBY ȗȖȧȊȐȓșȧ ȕȈ ȌȐșȗȓȍȍ țȗȘȈȊȓȍȕȐȧ,**  ПРЕЖДЕ ЧЕМ ВЫПОЛНЯТЬ ПОДКЛЮЧЕНИЯ К ВЫХОДНЫМ **ȒȓȍȔȔȈȔ.** 

Выходы с обозначением NORMAL (НІ или LO) используются для воспроизведения выходного напряжения и сопротивления. Клемма LO подключена к аналоговому сигнальному заземлению внутреннего контура защитного заземления. Это сигнальная линия может быть подключена и отключена от защитного заземления и/или заземления шасси, в зависимости от положения кнопки **EARTH.** См. «Когда используется кнопка EARTH» на следующей странице, где объясняются эти внутренние соединения.

Выходы с обозначениями AUX (HI и LO) используются для воспроизведения тока и низкого напряжения в режиме одновременного воспроизведения двух напряжений. Эти выходы также используются для четырехпроводного или удаленного измерения сопротивлений.

Если установлен модуль калибровки осциллографов, коаксиальные разъемы с обозначениями SCOPE OUT и TRIG воспроизводят сигналы для калибровки осциллографов.

### **Рекомендуемые кабели и типы разъемов**

### <u>А∧</u> Предупреждение!

Используемые для подключения к выходам Калибратора  $r$ стандартные вилки с продольными пружинящими **ȒȖȕȚȈȒȚȈȔȐ, ȍșȓȐ ȖȕȐ ȕȍ ȗȖȓȕȖșȚȤȦ ȊșȚȈȊȓȍȕȣ Ȋ șȖȖȚȊȍȚșȚȊțȦȡȍȍ ȋȕȍȏȌȖ, ȕȍ ȏȈȡȐȡȈȦȚ ȖȚ ȖȗȈșȕȖȋȖ Ȍȓȧ ȎȐȏȕȐ ȕȈȗȘȧȎȍȕȐȧ.** 

**ЧȚȖȉȣ ȐȏȉȍȎȈȚȤ ȗȖȘȈȎȍȕȐȧ ȥȓȍȒȚȘȐȟȍșȒȐȔ ȚȖȒȖȔ, ȐșȗȖȓȤȏțȑȚȍ ȚȖȓȤȒȖ ȒȈȉȍȓȐ ș șȖȖȚȊȍȚșȚȊțȦȡȐȔ МАКСИМАЛЬНО ДОПУСТИМЫМ НАПРЯЖЕНИЕМ.** 

Кабели подключаются к клеммам NORMAL и AUX Калибратора. Чтобы избежать ошибок, вызванных напряжением тепловых шумов (термо-ЭДС), используйте разъемы и провода из меди или материалов, создающих незначи́тельную термо-ЭДС при соединении с медью. Не используйте никелированные разъемы. Оптимальные результаты могут быть получены при использовании щупов Fluke модели 5440́A-7002 с нез́начительно́й термо-ЭДС, которые изготовлены из надежно изолированного медного провода и имеют покрытые теллуром медные разъемы. См. раздел «Принадлежности и дополнительное оснащение» в Главе 1.

ОБОРУДОВАНИЕ

ГРУППА КОМПАНИЙ

#### **DzȖȋȌȈ ȐșȗȖȓȤȏțȍȚșȧ ȒȕȖȗȒȈ EARTH**

Клемма NORMAL LO передней панели Калибратора 5080A обычно изолирована от земли (шасси). Если желательно соединить клемму NORMAL LO с землей, нажмите кнопку **ЕАRTHI, при этом засветится индикатор кнопки**.

Чтобы избежать возникновения паразитного контура замыкания на землю и щумов, в системе должно быть только одно соединение между землей и клеммой LO. Обычно все сигнальные заземления следует выполнить на ИСПЫТЫВАЄМОМ УСТРОЙСТВЄ И ПРОВЄРИТЬ, ЧТО ИНДИКАТОР КНОПКИ ЕАТН НЕ СВЕТИТСЯ. Как правило, индикатор кнопки EARTH СВЕТИТСЯ ТОЛЬКО ДЛЯ переменного и постоянного напряжения, когда испытываемое устройство изолированно от земли. Однако и в этом случае защитное заземление должно быть подключено к Калибратору 5080A. Смотрите «Подключение к электрической сети» в Главе 2. Если позволяет воспроизводимый выходной сигнал, появляется функциональная кнопка LO, которая позволяет замыкать или размыкать внутреннее соединение между клеммой NORMAL LO и клеммой AUX LO. Если индикатор кнопки <sub>Едатн</sub> светится и соединение замкнуто, то обе клеммы LO заземлены на шасси.

#### Различие между четырехпроводным и двух проводным подключением

Четырехпроводное и двухпроводное подключения это разные методы подключения Калибратора 5080A к испытываемому устройству для нейтрализации сопротивления щупов, чтобы обеспечить самую высокую точность выходного калибровочного сигнала. На Рисунках 4-2 – 4-3 показаны конфигурации подключения для сопротивления. Часть настроек Калибратора для воспроизведения выходного сопротивления включают четырехпроводную компенсацию (COMP 4-wire), двухпроводную компенсацию (COMP 2-wire) и двухпроводное подключение без компенсации (СОМР off). (См. «Настройки выходного сопротивления» ниже в этой главе.)

Четырехпроводная компенсация – Четырехпроводное подключение обычно используется при калибровке лабораторных измерительных приборов. Повышение точности обеспечивается для сопротивлений значением 190 kΩ или менее. Для других значений сопротивление щупов не сказывается отрицательно на калибровке, и Калибратор переходит в режим работы без компенсации (COMP off).

Двухпроводная компенсация – Двухпроводное соединение обычно используется при калибровке переносных цифровых мультиметров высокой точности (DMM) с двухпроводным входом. Повышение точности обеспечивается для сопротивлений значением 190 kΩ или менее. Для других значений Калибратор переходит в режим работы без компенсации (COMP off).

Без компенсации – Подключение без компенсации обычно используется при калибровке переносных аналоговых измерительных приборов или цифровых мультиметров с двухпроводным входом. Это подключение применяется при всех значениях сопротивления и, как правило, выбирается, когда уровень точности аналогового измерительного прибора или цифрового мультиметра не требует повышенной точности. При смени любого выходного сигнала на режим воспроизведения сопротивлений этот режим устанавливается по умолчанию.

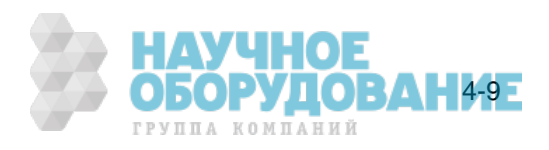

### **Инструкции по подключению кабелей**

В таблице 4–1 приведены ссылки на рисунки для каждого типа соединения между испытываемым устройством и Калибратором 5080A, рисунки 4-1 – 4-5.

Для подключения Калибратора к испытываемому устройству, выполните следующее:

- 1. Если Калибратор включен, нажмите кнопку RESET для снятия выходных сигналов с клемм Калибратора.
- 2. Выполните подключение к испытываемому устройству, выбрав соответствующий рисунок из таблицы 4–1.

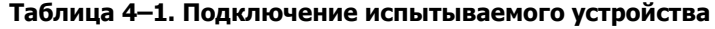

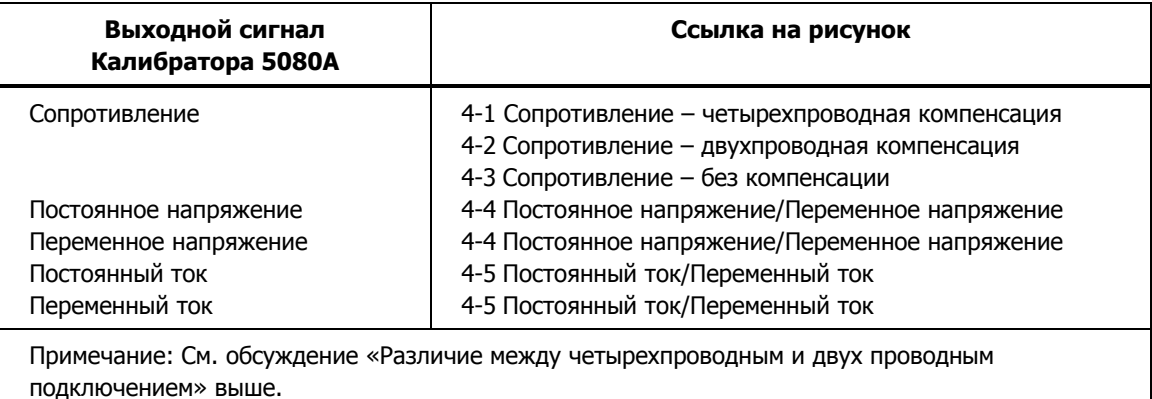

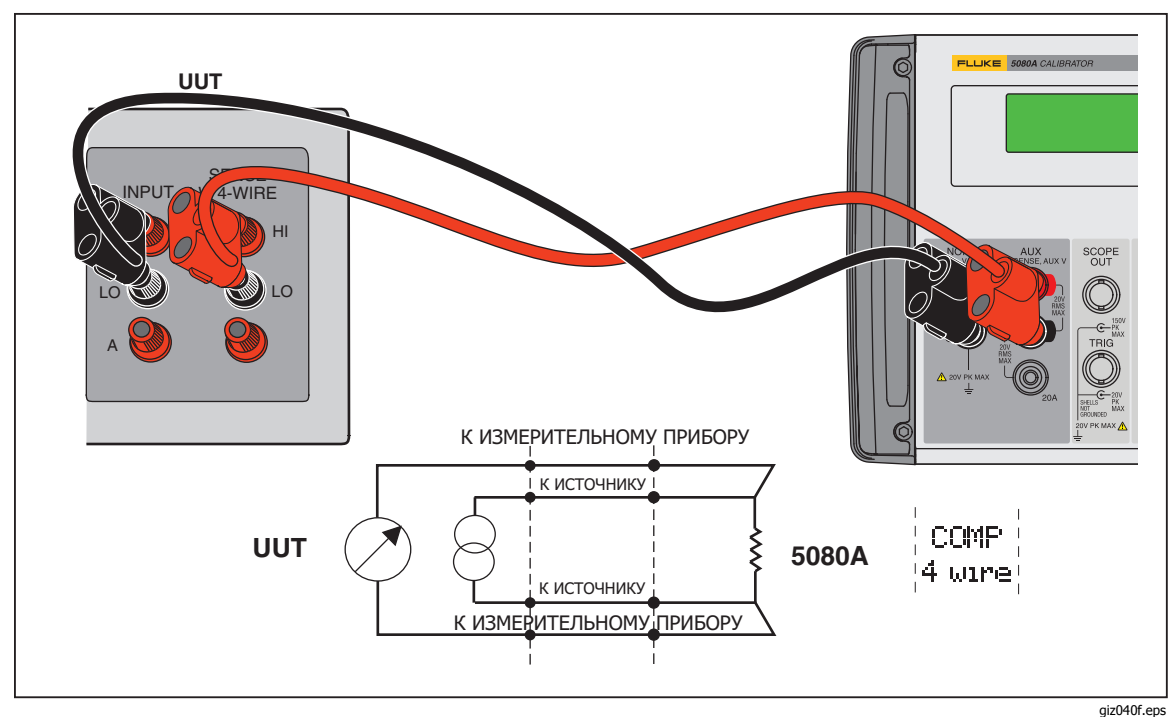

Рис. 4-1. Подключение испытываемого устройства: Сопротивление (4-проводная компенсация)

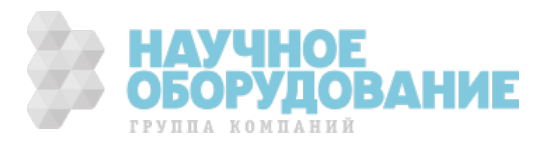

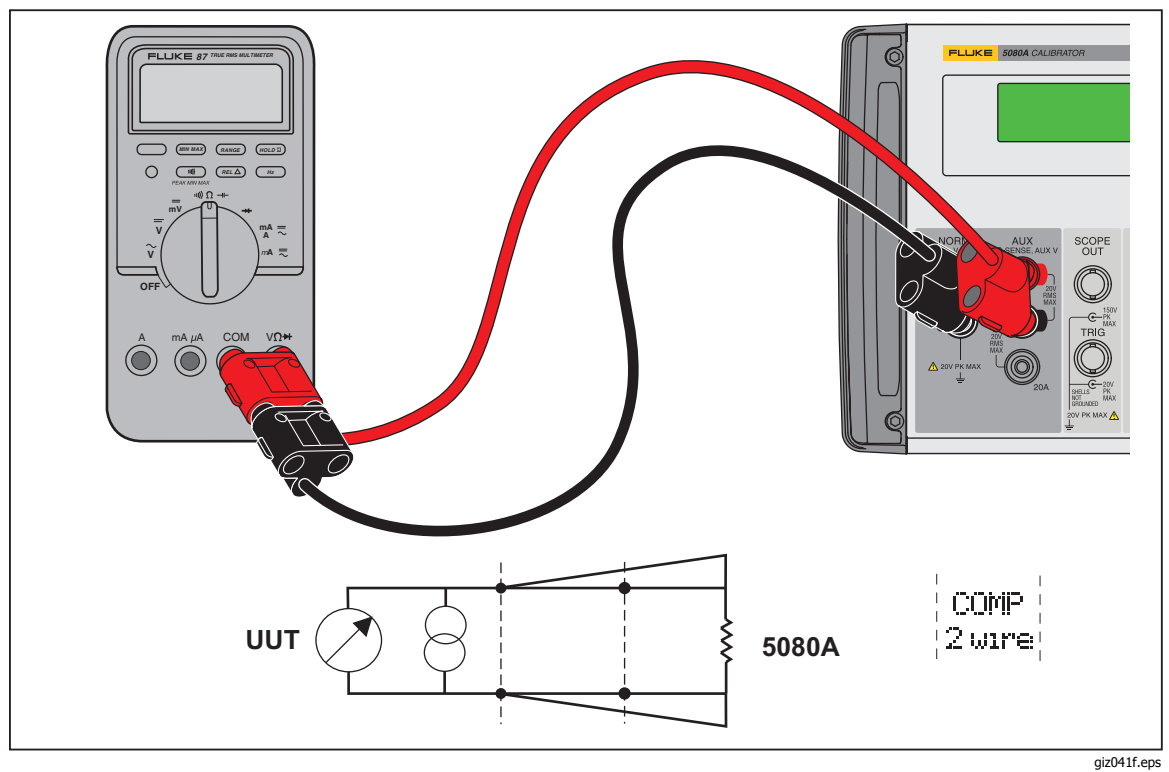

Рис. 4-2. Подключение испытываемого устройства: Сопротивление (2-проводная компенсация)

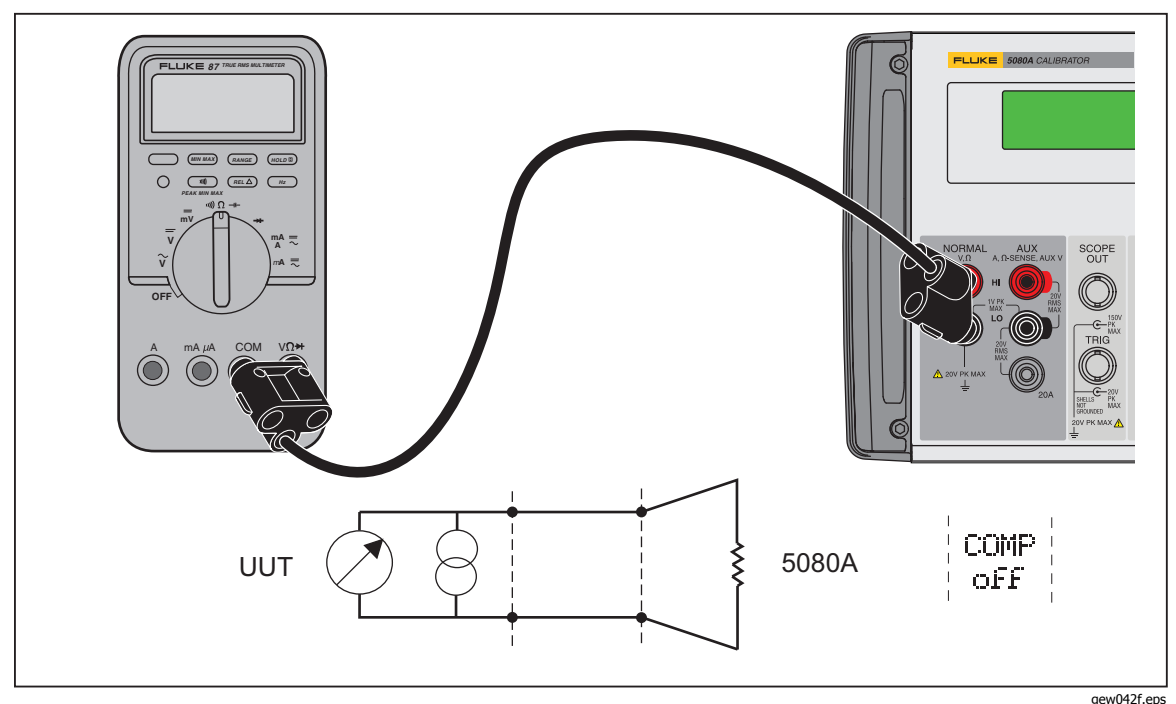

Рис. 4-3. Подключение испытываемого устройства: Сопротивление (без компенсации)

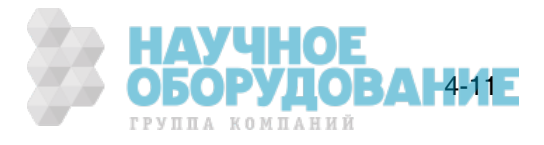

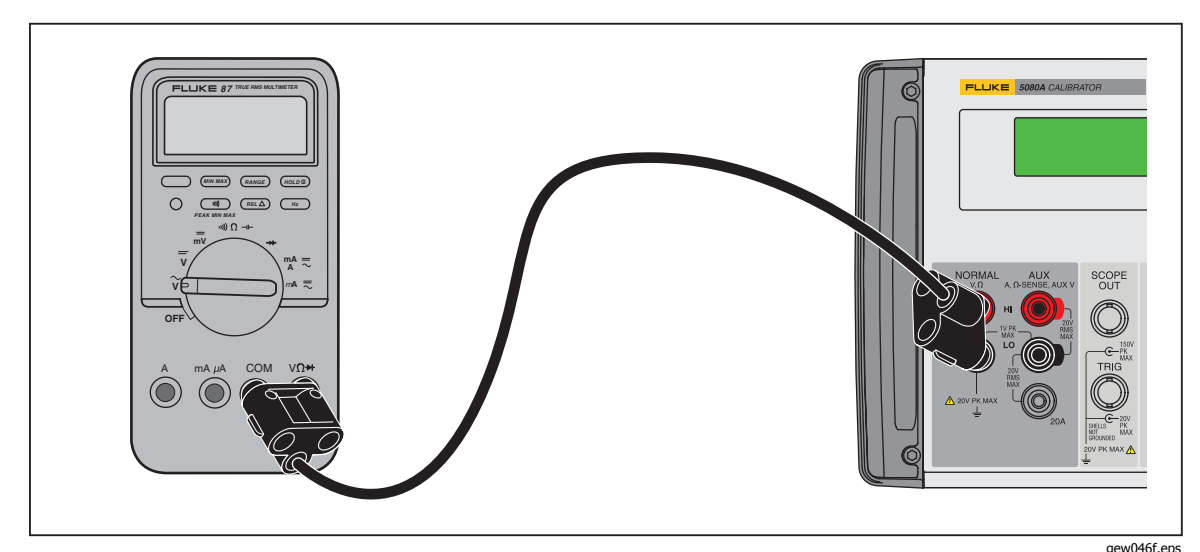

Рис. 4-4. Подключение испытываемого устройства: Постоянное напряжение/Переменное напряжение

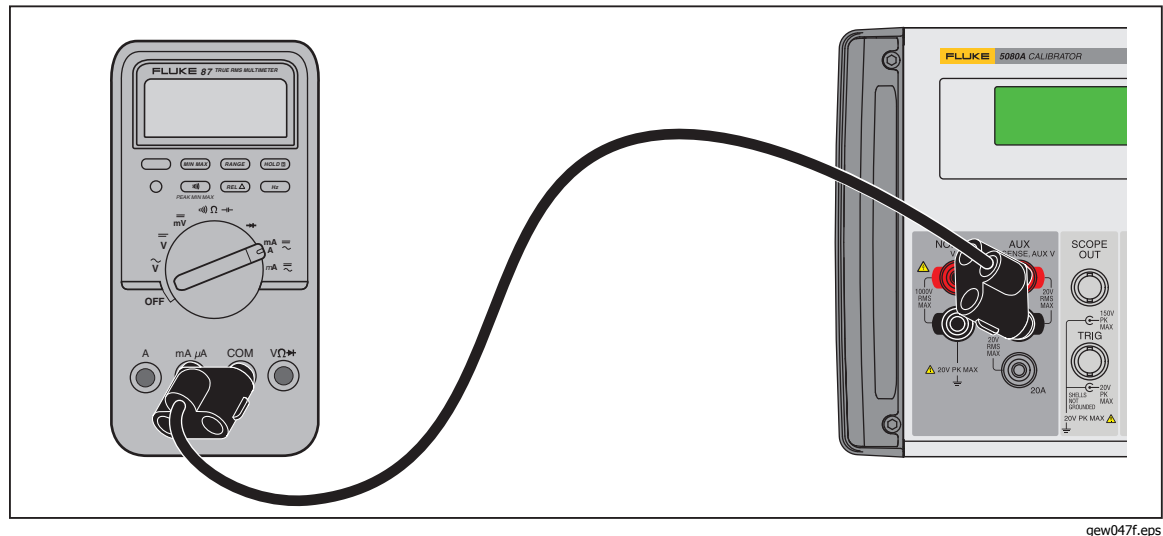

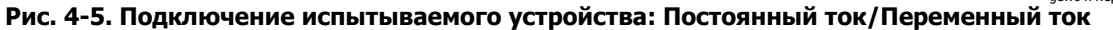

# Автоматический диапазон и фиксированный

### **ДИАПАЗОН**

Переключение между режимами автоматического выбора диапазона и работой с фиксированным диапазоном выполняется с помощью функциональной кнопки. Эта функция доступна только в режиме во́спроизведения одного выходного напряжения постоянного тока и для воспроизведения выходных постоянных токов.

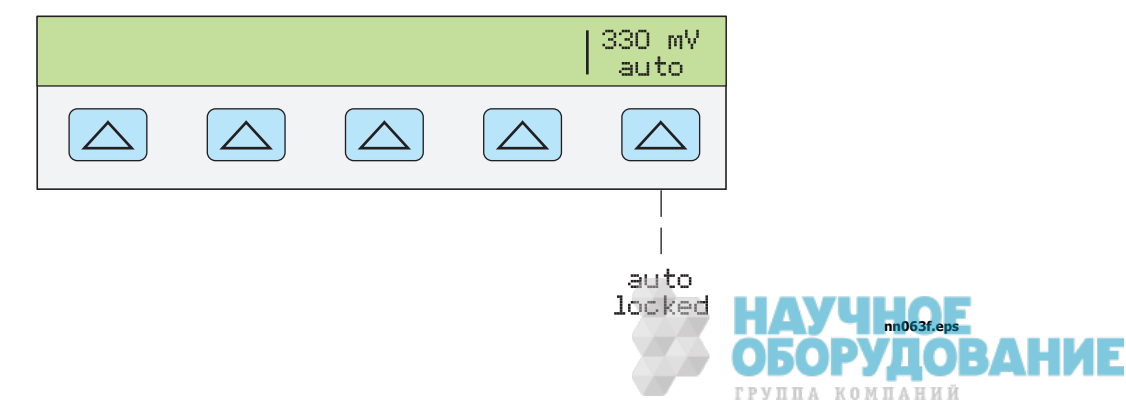

ОБОРУДОВАНИЕ

ГРУППА КОМПАНИЙ

Если выбран автоматический режим (настройка по умолчанию), Калибратор автоматически выбирает диапазон, который обеспечивает наи́лучшее разрешение выходного сигнала. Если выбран фиксированный режим, Калибратора фиксирует выбранный диапазон и диапазоны не изменяются при редактировании выходного сигнала или вводе новых значений выходных сигналов. Значения ниже или выше фиксированного диапазона запрещены. Выбор фиксированного режима обычно выполняется, когда не желательно изменение диапазона, которое может привести к небольшим отклонениям выходного сигнала, например, при проверке линейности определенного диапазона мультиметра.

### **Установка выходного сигнала**

Установка выходного сигнала Калибратора подобна вводу значений в калькулятор: с помощью кнопок введите желаемое числовое значение и затем нажмите кнопку единиц измерения, чтобы указать, какую величину, напряжение, амплитуду или частоту и т.д. должно представлять данное значение. В процессе вода значения и единиц измерения в Калибратор, они отображаются на дисплее управления. Убедившись в прави<u>льности</u> введенного значения и единиц измерения, нажмите кнопку Гелтев ]. Если <u>на д</u>исплее выходного сигнала изображен символ STBY, нажмите кнопку<br>|जू для воспроизведения выбранного выходного сигнала. Отображение символа «u» (unsettled) на дисплее выходного сигнала означает, что для стабилизации внутренних схем Калибратора необходимо некоторое время. Например, для установки выходного сигнала напряжения 10 В постоянного тока нажмите следующие кнопки:

 $\boxed{1} \rightarrow \boxed{0} \rightarrow \boxed{\text{``V}} \rightarrow \boxed{\text{ENTER}} \rightarrow \boxed{\text{on}}$ 

Чтобы установить выходной сигнал напряжением 20 В переменного тока с частотой 60 Гц, нажмите следующие кнопки:

 $\mid 2\mid \rightarrow \mid 0\mid \rightarrow \mid^{\ast\circ} \mid \rightarrow \mid 6\mid \rightarrow \mid 0\mid \rightarrow \mid^{\ast\circ}_{\mathsf{Hz}} \mid \rightarrow \mid$  enter  $\mid \rightarrow \mid^{\bullet\bullet}_{\mathsf{orr}} \mid$ Чтобы изменить выходной сигнал переменного тока в постоянный, нажмите следующие кнопки:

 $\boxed{0}$   $\rightarrow$   $\boxed{\texttt{F}z}$   $\rightarrow$   $\boxed{\texttt{ENTER}}$   $\boxed{\texttt{M}N}$   $\boxed{+/-}$   $\rightarrow$   $\boxed{\texttt{ENTER}}$ 

Далее приводятся пошаговые процедуры для каждой выходной функции:

- Напряжение постоянного тока
- Напряжение переменного тока
- Постоянный ток
- Переменный ток
- Мощность постоянного тока
- Мощность переменного тока
- Одновременное воспроизведение двух напряжений постоянного тока
- Одновременное воспроизведение двух напряжений переменного тока
- Сопротивление

#### **Установка постоянного напряжения**

Для установки постоянного напряжения на клеммах NORMAL передней пане́ли Калибратора 5080A выполните след<u>ую</u>щие инструкции. Если при вводе произошла ошибка, нажмите кнопку [СЕ] для очистки дисплея и введите значение повторно.

#### <u>∧</u> Предостережение

Чтобы избежать повреждение испытываемого **țșȚȘȖȑșȚȊȈ, ȗȘȖȊȍȘȤȚȍ, ȟȚȖ ȗȘȐȓȈȋȈȍȔȖȍ ȕȈȗȘȧȎȍȕȐȍ ȕȍ** превышает допустимого напряжения изоляции испытываемого устройства и соединительных проводов.

- 1. Нажмите кнопку RESET для прекращения воспроизведения Калибратором 5080A любого выходного сигнала.
- 2. Подключите испытываемое устройство, как описано ранее в разделе «Подключение Калибратора к испытываемому устройству» этой главы.
- 3. Установите желаемый диапазон измерения постоянного напряжения

испытываемого устройства.

4. С помощью цифровых кнопок и кнопки десятичной запятой введите необходимое значение выходного напряжения (не более шести знаков). Например: 123,456.

Примечание При установке напряжения 100 В и выше (номинал), может появиться негромкий звук высокой частоты. Это нормально.

- 5. Нажмите кнопку  $\frac{+}{}$ для выбора полярности напряжения (по умолчанию +).
- 6. Если необходимо, нажмите кнопку множителя. Например, нажмите КНОПКУ $\lceil m \rceil$ .
- 7. Нажмите кнопку  $\sqrt[\infty]{\ }$ .
- 8. На дисплее управления теперь отображается введенное значение амплитуды. Например, 123,456 мВ (ниже).

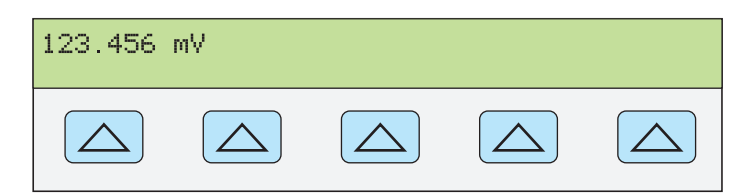

**nn071f.eps** 

9. Нажмите кнопку ENTER . Введенное значение исчезнет с дисплея управления Калибратора и его копия появится на дисплее выходного сигнала (типичное изображение показано ниже).

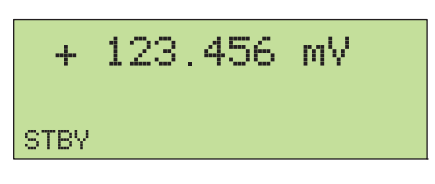

**nn072f.eps** 

10. Нажмите кнопку <sub>сев</sub> для активизации выходного сигнала Калибратора. На дисплее управления появится функциональная кнопка диапазона напряжения постоянного тока:

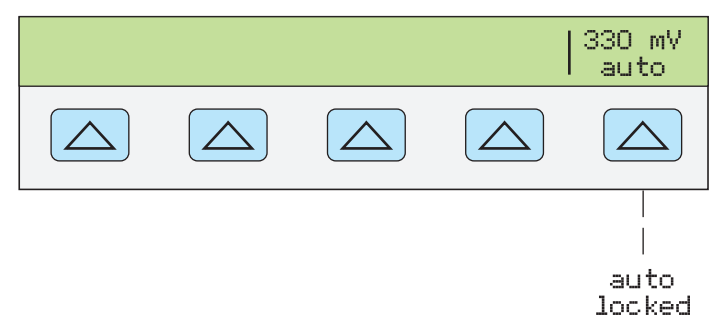

**nn063f.eps**  • Пункт меню Диапазон (Рабочий диапазон) позволяет выбрать автоматический (auto) или фиксированный (locked) режим для текущего диапазона. Если выбран автоматический режим (настройка по умолчанию), Калибратор автоматически выбираѐт диапазон, который обеспечивает наилучшее разрешение выходного сигнала. Если выбран фиксированный режим, Калибратор не изменяет диапазон при редактировании выходного сигнала. Выбор фиксированного режима обычно выполняется, когда не желательно изменение диапазона, которое может привести к небольшим отклонениям выходного сигнала, например, при проверке линейности определенного диапазона мультиметра.

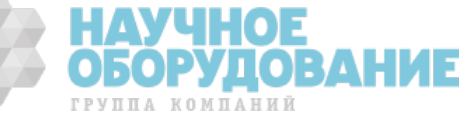

#### **Установка переменного напряжения**

Выходной сигнал можно задать как переменное напряжение в вольтах, или как выходная мощность в дБм, где дБм это 10 log(Pout/0,001), где Pout выражается в ваттах. Диапазон выходного сигнала от 1 мВ до 1020 В. При выборе выходного сигнала в дБм, Калибратор 5080А рассчитывает значение в дБм по выбранному значению полного сопротивления. Исходя из сказанного, получается следующая формула:

20  $log(B)$  - 10  $log($ Полное сопротивление \* 0,001) = дБм.

Для установки переменного напряжения на клеммах NORMAL передней пане́ли Калибратора 5080A выполните след<u>ую</u>щие инструкции. Если при вводе произошла ошибка, нажмите кнопку се для очистки дисплея и введите значение повторно.

### <u>∧</u>∆ Предостережение

#### Чтобы избежать повреждение испытываемого **țșȚȘȖȑșȚȊȈ, ȗȘȖȊȍȘȤȚȍ, ȟȚȖ ȗȘȐȓȈȋȈȍȔȖȍ ȕȈȗȘȧȎȍȕȐȍ ȕȍ** превышает допустимого напряжения изоляции **ȐșȗȣȚȣȊȈȍȔȖȋȖ țșȚȘȖȑșȚȊȈ Ȑ șȖȍȌȐȕȐȚȍȓȤȕȣȝ ȗȘȖȊȖȌȖȊ.**

- 1. Нажмите кнопку RESET для прекращения воспроизведения Калибратором 5080A любого выходного сигнала.
- 2. Подключите испытываемое устройство, как описано ранее в разделе «Подключение Калибратора к испытываемому устройству» этой главы.
- 3. Установите желаемый диапазон измерения переменного напряжения испытываемого устройства.
- 4. С помощью цифровых кнопок и кнопки десятичной запятой введите необходимое значение выходного напряжения в вольтах (не более пяти знаков). Например: 2,4494.
- С помощью цифровых кнопок и кнопки десятичной запятой введите

необходимое значение выходной мощности в дБм (не более четырех знаков). Например, 10,00. При выходной мощности менее 1 мВт (отрицательные значения в дБм) нажмите кнопку +/- для добавления символа (–), чтобы ввести отрицательное число.

После нажатия кнопки dBm, самая правая функциональная кнопка станет активной. Она позволяет вводить значение дБм и выходное полное сопротивление как единицы измерения.

Когда выходное значение вводится в дБм, дисплей управления имеет следующий вид:

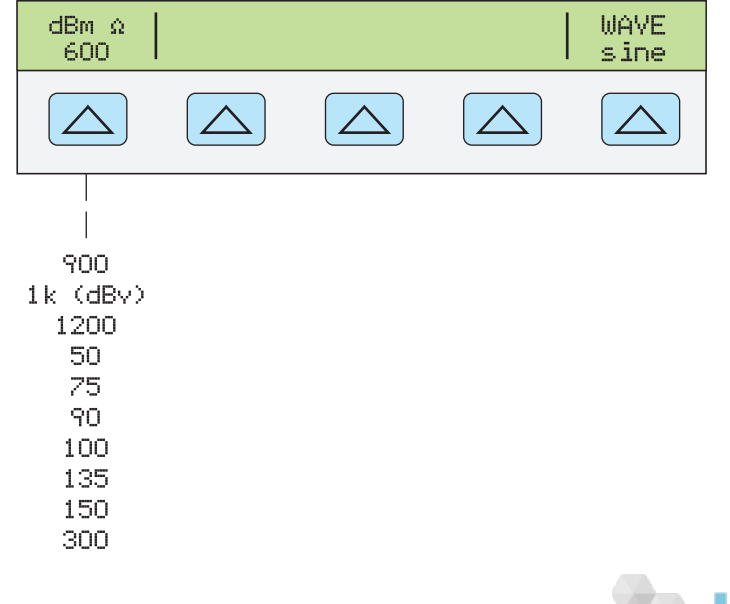

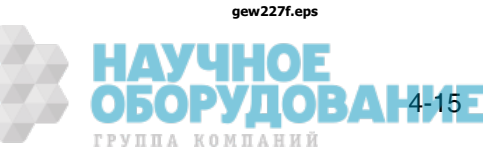

#### Примечание

При установке напряжения 100 В и выше (номинал) может появиться негромкий звук высокой частоты. Это нормально.

- 5. Если необходимо, нажмите кнопку множителя. Например, нажмите КНОПКУ $\lceil m \rceil$ .
- 6. Выходное значение в вольтах. Нажмите кнопку ™

Выходное значение в дБм. Нажмите <u>внет ("V)</u>. Выберите значение полного сопротивления для дБм из списка на дисплее управления с помощью самой правой функциональной кнопки.

7. На дисплее управления теперь отображается введенное значение амплитуды. Например, 2,4494 V (ниже).

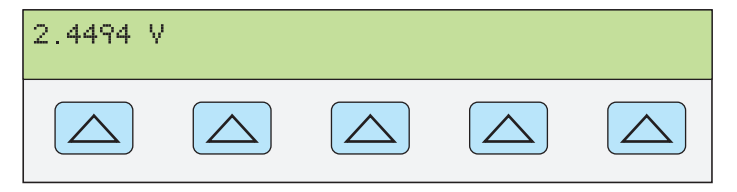

**nn073f.eps** 

8. С помощью цифровых кнопок и кнопки десятичной запятой введите необходимое значение частоты выходного сигнала (не более пяти знаков). Если необходимо, нажмите кнопку множителя. Например, нажмите кнопку множителя «кило»  $\overline{k}$ . Затем нажмите кнопку  $\overline{r}$ . Например, 983,2 Гц (ниже).

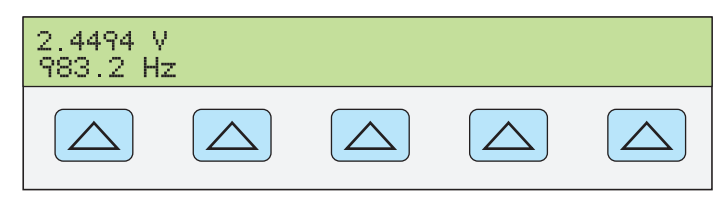

**nn074f.eps** 

9. Нажмите кнопку ENTER . Введенное значение исчезнет с дисплея управления Калибратора и его копия появится на дисплее выходного сигнала (типичное изображение показано ниже).

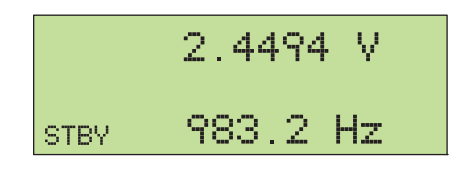

**nn075f.eps** 

10. Нажмите кнопку  $\sqrt{s_{\text{en}}}\$ для активизации выходного сигнала Калибратора.

#### **Установка постоянного тока**

Выполните следующие процедуры для установки выходного сигнала постоянного тока на клеммах ÄUX HI и LO или AUX 20A и LO, в зависимости от выбранной в данный момент величины тока. Ток, превышающий  $\pm$  3 А воспроизводится между к<u>лем</u>мами AUX 20A и LO. Если при вводе произошла <u>осинистворите, темрите, темпилного замител замително значение</u> ПОВТОРНО.

- 1. Нажмите кнопку RESET для прекращения воспроизведения Калибратором любого выходного сигнала.
- 2. Подключите испытываемое устройство, как описано ранее в разделе «Подключение Калибратора к испытываемому устройству» этой главы.
- 3. Установите желаемый диапазон измерения постоянного тока испытываемого устройства.
- 4. С помощью цифровых кнопок и кнопки десятичной запятой введите необходимое значение тока выходного сигнала (не более пяти знаков). Например: 234,56.
- 5. Нажмите кнопку  $\overline{+/-}$  для выбора полярности тока (по умолчанию +).
- 6. Если необходимо, нажмите кнопку множителя. Например, нажмите КНОПКУ $\lceil m \rceil$ .
- 7. Нажмите кнопку  $\overline{a}$  |.
- 8. На дисплее управления теперь отображается введенное значение амплитуды. Например, 234,56 mA.

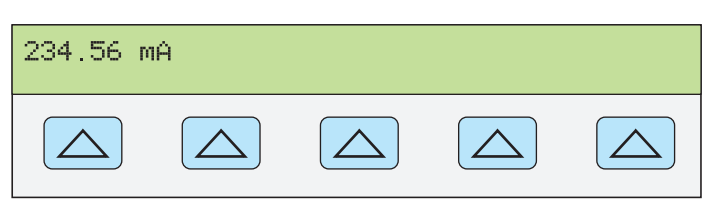

**nn077f.eps** 

9. Нажмите кнопку ENTER Введенное значение исчезнет с дисплея управления Калибратора и его копия появится на дисплее выходного сигнала (типичное изображение показано ниже).

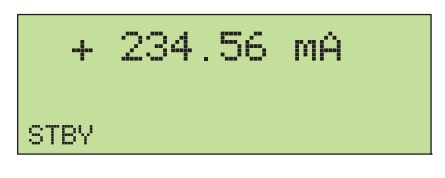

**nn078f.eps** 

10. Нажмите кнопку <sub>ОРВ</sub> для активизации выходного сигнала Калибратора.

На дисплее управления появится функциональная кнопка диапазона в режиме воспроизведения постоянного тока (рабочий диапазон). Она позволяет выбрать автоматический (auto) или фиксированный (locked) режим для текущего диапазона. Еслѝ выбран автоматический режим (настройка по умолчанию), Калибратор автоматически выбирает диапазон, к̀оторый обеспе́чивает наи́лучшее разрешение выходного сигнала. Если выбран фиксированный режим, Калибратор не изменяет диапазон при редактировании выходного сигнала. Выбор фиксированного режима обычно ьыполняется, когда не желательно изменение диапазона, которое может привести к небольшим отклонениям выходного сигнала, например, при проверке линейности определенного диапазона мультиметра.

Также появляется другая функциональная кнопка: **OUTPUT**. Если для этого параметра выбрать значение 20 А, или выбрать ток более 3 А, Калибратор переключится в режим ожидания. После этого необходимо подключить щупы к клемме 20А и нажать кнопку – для активизации выходного сигнала.

#### **Установка переменного тока**

Для установки переменного тока на клеммах AUX или 20A выполните следующие инструкции. Если при вводе произошла ошибка, нажмите кнопку  $\overline{CE}$  для очистки дисплея и введите значение повторно.

- 1. Нажмите кнопку RESET для прекращения воспроизведения Калибратором 5080A любого выходного сигнала.
- 2. Подключите испытываемое устройство, как описано ранее в разделе «Подключение Калибратора к испытываемому устройству» этой главы.
- 3. Установите желаемый диапазон измерения переменного тока испытываемого устройства.

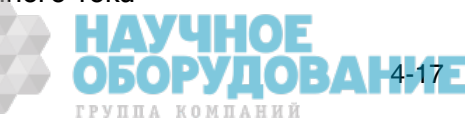

- 4. С помощью цифровых кнопок и кнопки десятичной запятой введите необходимое значение тока выходного сигнала (не более пяти знаков). Например: 123,45.
- 5. Если необходимо, нажмите кнопку множителя. Например, нажмите КНОПКУ $\sqrt[m]{m}$ .
- 6. Нажмите кнопку  $\sqrt[m]{A}$ .
- 7. На дисплее управления теперь отображается введенное значение амплитуды. Например, 123,45 mA (ниже).

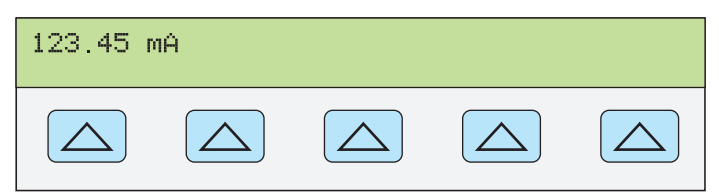

**nn079f.eps** 

8. С помощью цифровых кнопок и кнопки десятичной запятой введите необходимое значение частоты выходного сигнала (не более пяти знаков). Затем нажмите кнопку [Fz]. Например, 983,2 Гц (ниже).

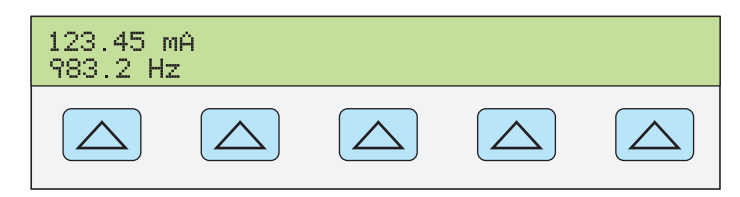

**nn080f.eps** 

9. Нажмите кнопку ENTER . Введенное значение исчезнет с дисплея управления Калибратора и его копия появится на дисплее выходного сигнала (типичное изображение показано ниже).

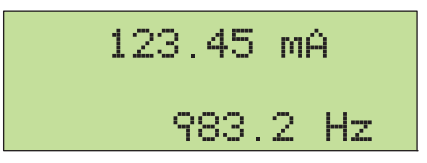

**nn081f.eps** 

*TPVUIA KOMUAHUÑ* 

10. Нажмите кнопку <sub>сев</sub> для активизации выходного сигнала Калибратора.

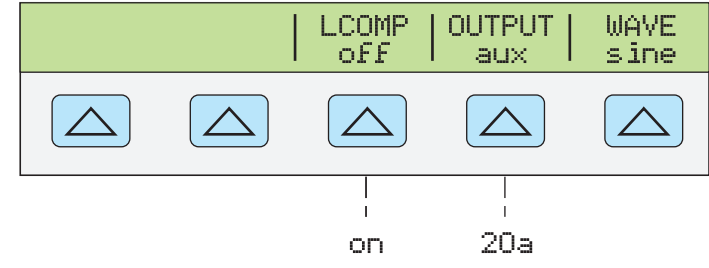

- **gew321f.eps**  Кнопка LCOMP позволяет включать и выключать компенсацию индуктивности. Компенсация индуктивности доступна для частот до 65 Гц. Кнопка LCOMP также позволяет использовать более высокое напряжение стабилизированного источника питания в диапазонах 33 мА и 330 мА, когда индуктивная компенсация включена. См. технические характеристики пределов изменения напряжения.
- Кнопка OUTPUT показывает через какие клеммы AUX или 20 A воспроизводится выходной сигнал. Выходной сигнал 3 А или более всегда воспроизводится через клеммы 20 А.
- Кнопка WAVE (форма сигнала) всегда показывает, что выходной сигнал является синусоидальным.
#### **Установка мошности постоянного тока**

Примечание

Замкните клеммы NORMAL LO и AUX LO между собой на испытываемом устройстве или на Калибраторе 5080A, для этого установите с помощью функциональной кнопки «LO» значение «tied».

Калибратор воспроизводит выходную мощность постоянного тока, создавая постоянное напряжение на выходах NORMAL и постоянный ток на выходах AUX. Для установки выходной мощности постоянного тока выполните следующую процедуру. Если при вводе произошла ошибка, нажмите один или несколько раз кнопку СЕ для очистки дисплея и введите значение повторно.

#### *∆* **Предостережение**

#### Чтобы избежать повреждение испытываемого **țșȚȘȖȑșȚȊȈ, ȗȘȖȊȍȘȤȚȍ, ȟȚȖ ȗȘȐȓȈȋȈȍȔȖȍ ȕȈȗȘȧȎȍȕȐȍ ȕȍ**  $\hat{\bm{\eta}}$ ревышает допустимо́го напряжения изоляции **ȐșȗȣȚȣȊȈȍȔȖȋȖ țșȚȘȖȑșȚȊȈ Ȑ șȖȍȌȐȕȐȚȍȓȤȕȣȝ ȗȘȖȊȖȌȖȊ.**

- 1. Нажмите кнопку RESET для прекращения воспроизведения Калибратором 5080A любого выходного сигнала.
- 2. Подключите испытываемое устройство как описано ранее в разделе «Подключение Калибратора к испытываемому устройству» данной главы, выполнив подключение напряжения и тока.
- 3. Установите желаемый диапазон измерения постоянной мощности испытываемого устройства.
- 4. С помощью цифровых кнопок и кнопки десятичной запятой введите необходимое значение напряжения выходного сигнала (не более пяти знаков). Например: 123,45.

#### Примечание

При установке напряжения 100 В и выше (номинал), может появиться негромкий звук высокой частоты. Это нормально.

- 5. Нажмите кнопку +/- для выбора полярности напряжения (по умолчанию +).
- 6. Если необходимо, нажмите кнопку множителя. Например, нажмите КНОПКУ $\lceil m \rceil$ .
- 7. Нажмите кнопку  $\sqrt[\infty]{\ }$ .

На дисплее управления теперь отображается введенное значение амплитуды. Например, 123,456 мВ (внизу).

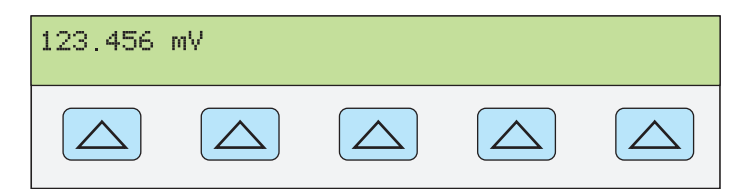

**nn071f.eps** 

ГРУППА КОМПАНИЙ

 $-4-19$ 

- 8. С помошью цифровых кнопок и кнопки десятичной запятой введите необходимое значение тока выходного сигнала (не более пяти знаков). Например: 234,56.
- 9. Нажмите кнопку  $\overline{+/-}$  для выбора полярности тока (по умолчанию +).
- 10. Если необходимо, нажмите кнопку множителя. Например, нажмите КНОПКУ $\lceil m \rceil$ .
- 11. Нажмите кнопку  $\mathbb{F}_{A}$ .

<u>На дисплее управления теперь отображаются введенные значения</u>

амплитуды. Например, 123,456 мВ и 234,56 mA (внизу).

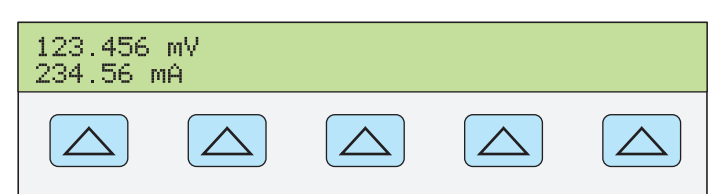

**nn082f.eps** 

12. Нажмите кнопку  $\overline{\text{ENTER}}$ . Введенное значение исчезнет с дисплея управления Калибратора и его копия появится на дисплее выходного сигнала (типичное изображение показано ниже).

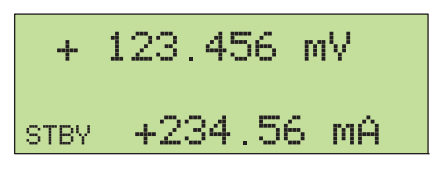

**nn083f.eps** 

13. Нажмите кнопку <sub>ОРВ</sub> для активизации выходного сигнала Калибратора. Для изменения значения выходной мощности необходимо повторно ввести значение и напряжения и тока (в любом порядке).

(Введите напряжение или ток, а затем введите значение мощности в ваттах и нажмите кнопки  $\overline{\text{Suff}}$ , Требуемое недостающее значение напряжения или тока будет рассчитано и отображено на дисплее.)

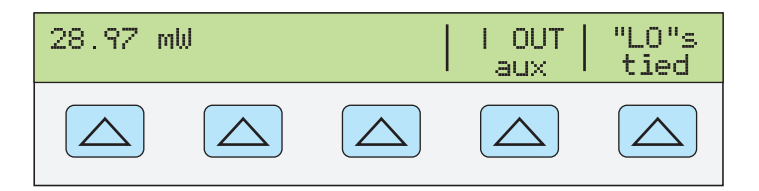

**nn322f.eps** 

**ОБОРУДОВ** ГРУППА КОМПАНИЙ

- Кнопка I OUT позволяет выбрать клеммы AUX или 20 A. Выходной ток 3 А или более всегда воспроизводится через клеммы 20 А.
- Кнопка «LO» позволяет замыкать или размыкать между собой клеммы передней панели NORMAL LO и AUX LO. Клеммы передней панели NORMAL LO и AUX LO должны быть замкнуты между собой на испытываемом устройстве или на Калибраторе 5080А. По умолчанию они замкнуты.

#### **Установка мощности переменного тока**

#### Примечание

Замкните клеммы NORMAL LO и AUX LO между собой на испытываемом устройстве или на Калибраторе 5080A, для этого установите с помощью функциональной кнопки «LO» значение ́«tied». Для получения оптимальной фазовой характеристики замкните клеммы LO на испытываемом устройстве. При силе тока > 2,2 A, замкните клеммы на испы́тываемом устройстве с помощью провода большого сечения сопротивлением < 10 mΩ.

Калибратор воспроизводит выходную мощность переменного тока, создавая переменное напряжение на выходах NORMAL и переменный ток на выходах AUX.

См. выше раздел «Установка переменного напряжения» для информации по выбору выходного напряжения в дБм; настоящая процедура предполагает установку выходного переменного напряжения в вольтах.

Для установки выходной мощности переменного тока выполните следующую процедуру. Если при вводе произошла ошибка, нажмите один или несколько раз кнопку се для очистки дисплея и введите значение

повторно.

#### <u>∧</u>∆ Предостережение

#### **ЧȚȖȉȣ ȐȏȉȍȎȈȚȤ ȗȖȊȘȍȎȌȍȕȐȍ ȐșȗȣȚȣȊȈȍȔȖȋȖ țșȚȘȖȑșȚȊȈ, ȗȘȖȊȍȘȤȚȍ, ȟȚȖ ȗȘȐȓȈȋȈȍȔȖȍ ȕȈȗȘȧȎȍȕȐȍ ȕȍ** превышает допустимого напряжения изоляции **ȐșȗȣȚȣȊȈȍȔȖȋȖ țșȚȘȖȑșȚȊȈ Ȑ șȖȍȌȐȕȐȚȍȓȤȕȣȝ ȗȘȖȊȖȌȖȊ.**

- 1. Нажмите кнопку RESET для прекращения воспроизведения Калибратором 5080A любого выходного сигнала.
- 2. Подключите испытываемое устройство, как описано ранее в разделе «Подключение Калибратора к испытываемому устройству» этой главы. (Выполните подключения напряжения и тока в соответствии с условиями использования.)
- 3. Установите желаемый диапазон измерения переменной мощности испытываемого устройства.
- 4. С помощью цифровых кнопок и кнопки десятичной запятой введите необходимое значение напряжения выходного сигнала (не более пяти знаков). Например: 123,45.

Примечание

При установке напряжения 100 В и выше (номинал), может появиться негромкий звук высокой частоты. Это нормально.

- 5. Если необходимо, нажмите кнопку множителя. Например, нажмите КНОПКУ $\lceil m \rceil$ .
- 6. Нажмите кнопку  $\mathbb{F}_{V}$ .
- 7. На дисплее управления теперь отображается введенное значение амплитуды напряжения. Например, 123,45 мВ (внизу).

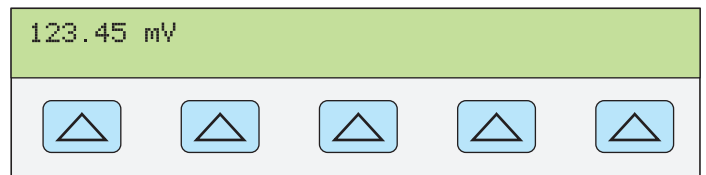

**nn084f.eps** 

- 8. С помощью цифровых кнопок и кнопки десятичной запятой введите необходимое значение тока выходного сигнала (не более пяти знаков). Например: 234,56.
- 9. Если необходимо, нажмите кнопку множителя. Например, нажмите КНОПКУ $\lceil m \rceil$ .
- 10. Нажмите кнопку  $\vert^*$ а  $\vert$ .
- 11. На дисплее управления теперь отображаются введенные значения амплитуды напряжения и тока. Например, 123,45 мВ и 234,56 mA (внизу).

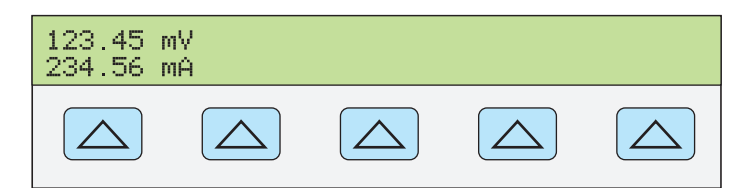

**nn085f.eps** 

- 12. С помощью цифровых кнопок и кнопки десятичной запятой введите необходимое значение частоты выходного сигнала (не более пяти знаков). Затем нажмите кнопку <sub>Г</sub>ы<sub>z</sub>, Например, 983,2 Гц.
- 13. На дисплее управления теперь отображаются введенные значения. Например, 123,45 мВ и 234,56 mA при частоте 983,2 Гц (внизу).

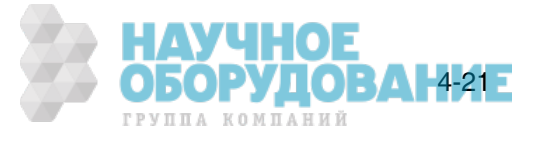

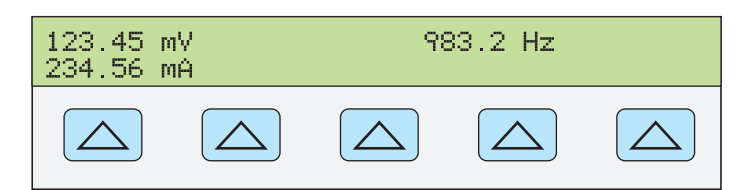

14. Нажмите кнопку ENTER . Введенное значение исчезнет с дисплея управления Калибратора и его копия появится на дисплее выходного сигнала (типичное изображение показано ниже).

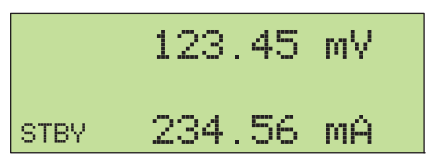

15. Нажмите кнопку <sub>сев</sub> для активизации выходного сигнала Калибратора. Для изменения значения выходной мощности необходимо повторно ввести значение и напряжения и тока (в любом порядке).

(Введите напряжение или ток, а затем нажмите кнопки  $\overline{s}$ нгт $\overline{a}$  для ввода мощности в ваттах. Требуемое недостающее значение напряжения или тока будет рассчитано и отображено на дисплее.)

На дисплее управления появятся три функциональные кнопки: WAVE MENUS, I OUT (клеммы AUX или 20 A) и LCOMP (выкл. или вкл.). На дисплее управления также отображается действующее значение выходной мощности для синусоидального сигнала. Выходная мощность рассчитывается как мощность = косинус  $\Phi$  (напряжение х ток), где  $\Phi$  является сдвигом фазы между синусоидальным напряжением и током. Косинус Ф также называется коэффициентом мощности (PF).

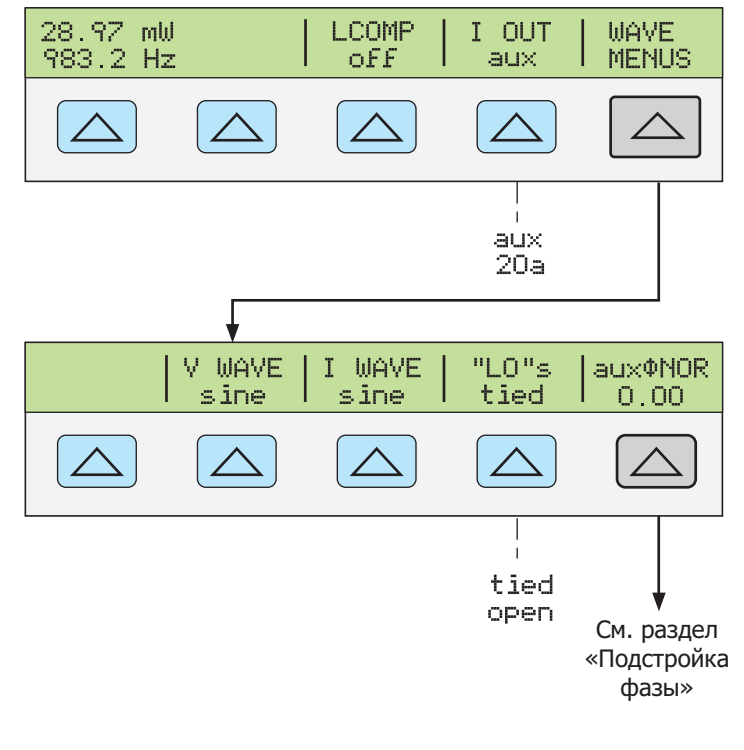

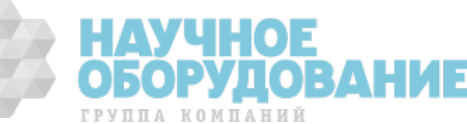

**nn088f.eps** 

**nn086f.eps** 

**nn087f.eps** 

#### **ǻșȚȈȕȖȊȒȈ ȗȖșȚȖȧȕȕȖȋȖ ȊȣȝȖȌȕȖȋȖ ȕȈȗȘȧȎȍȕȐȧ <sup>Ȋ</sup> ȘȍȎȐȔȍ ȖȌȕȖȊȘȍȔȍȕȕȖȋȖ ȊȖșȗȘȖȐȏȊȍȌȍȕȐȧ ȌȊțȝ ȕȈȗȘȧȎȍȕȐȑ**

Примечание

Замкните клеммы NORMAL LO и AUX LO между собой на испытываемом устройстве или на Калибраторе 5080A, для этого установите с помощью функциональной кнопки «LO» значение «tied».

Калибратор воспроизводит одновременно два напряжения постоянного тока, создавая одно постоянное напряжение на выходах NORMAL, а второе постоянное напряжение на выходах AUX. Для установки постоянного напряжения в режиме одновременного воспроизведения двух напряжений выполните следующую процедуру. Если <u>при</u> вводе произошла ошибка, нажмите один или несколько раз кнопку Ссе] для очистки дисплея и введите значение повторно.

#### <u>∧</u> Предостережение

Чтобы избежать повреждение испытываемого **țșȚȘȖȑșȚȊȈ, ȗȘȖȊȍȘȤȚȍ, ȟȚȖ ȗȘȐȓȈȋȈȍȔȖȍ ȕȈȗȘȧȎȍȕȐȍ ȕȍ** превышает допустимого напряжения изоляции испытываемого устройства и соединительных проводов.

- 1. Нажмите кнопку RESET для прекращения воспроизведения Калибратором 5080A любого выходного сигнала.
- 2. Подключите испытываемое устройство, как описано ранее в разделе «Подключение Калибратора к испытываемому устройству» этой главы.
- 3. Установите желаемый диапазон испытываемого устройства для одновременного измерения двух постоянных напряжений.
- 4. С помощью цифровых кнопок и кнопки десятичной запятой введите необходимое значение выходного напряжения на клеммах NORMAL (не более шести знаков). Например: 123,456.
- 5. Нажмите кнопку |+/-| для выбора полярности напряжения (по умолчанию +).
- 6. Если необходимо, нажмите кнопку множителя. Например, нажмите КНОПКУ $\lceil m \rceil$ .
- 7. Нажмите кнопку $\mathbb{C}$
- 8. На дисплее управления теперь отображается введенное значение амплитуды для клемм NORMAL. Например, 123,456 мВ (внизу).

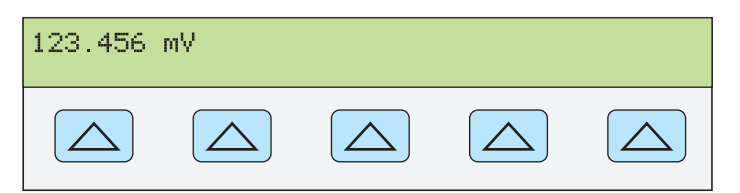

**nn071f.eps** 

уцов

J5OP

ГРУППА КОМПАНИЙ

4-23

#### Примечание

На выходе AUX выходное напряжение ограничено значением 7,000 Ǫ.

- 9. С помощью цифровых кнопок и кнопки десятичной запятой введите необходимое значение выходного напряжения на клеммах AUX (не более пяти знаков). Например: 234,56.
- 10. Нажмите кнопку  $\overline{+/-}$  для выбора полярности напряжения (по умолчанию +).
- 11. Если необходимо, нажмите кнопку множителя. Например, нажмите КНОПКУ $\lceil m \rceil$ .
- 12. Нажмите кнопку  $\mathbb{F}_{V}$ .
- 13. Теперь на дисплее управления отображаются введенные амплитуды

сигналов для клемм NORMAL (верхние показания) и клемм AUX (нижние показания) (см. ниже).

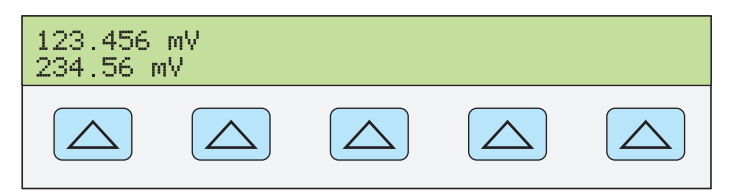

**gew358.eps** 

14. Нажмите кнопку  $\overline{\text{ENTER}}$ . Введенные значения исчезнут с дисплея управления Калибратора и их копия появится на дисплее выходного сигнала (типичное изображение показано ниже).

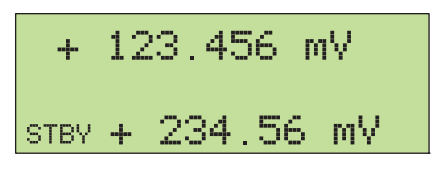

**gew366.eps** 

OBAH

ГРУППА КОМПАНИЙ

15. Нажмите кнопку <sub>Соря</sub> для активизации выходного сигнала Калибратора. На дисплее управления появится функциональная клавиша, обозначенная «LO».

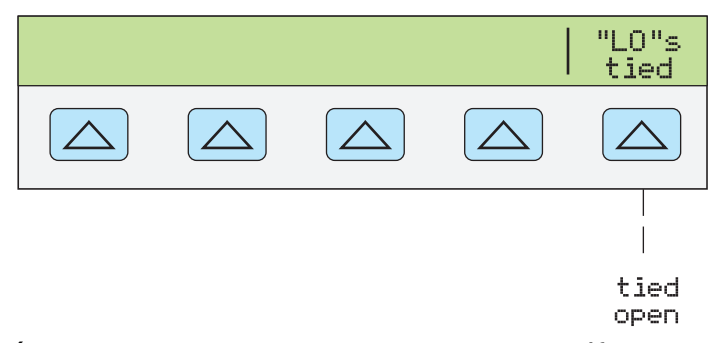

• «LO» (клеммы низкого выходного напряжения. Клеммы передней панели NORMAL LO и AUX LO должны быть замкнуты между собой на испытываемом устройстве иди на Калибраторе 5080A. Если клеммы передней панели NORMAL LO и AUX LO замкнуты между собой на испытываемом устройстве, выберите значение «open» с помощью функционадьной кнопки «LO». Если клеммы передней панели ŊORMAL LO и AUX LO не замкнуты между собой на испытываемом устройстве, выберите значение «tied» с помощью функциональной кнопки «LO». По умолчанию они замкнуты.

#### **ǻșȚȈȕȖȊȒȈ ȗȍȘȍȔȍȕȕȖȋȖ ȊȣȝȖȌȕȖȋȖ ȕȈȗȘȧȎȍȕȐȧ <sup>Ȋ</sup> ȘȍȎȐȔȍ ȖȌȕȖȊȘȍȔȍȕȕȖȋȖ ȊȖșȗȘȖȐȏȊȍȌȍȕȐȧ ȌȊțȝ ȕȈȗȘȧȎȍȕȐȑ**

#### Примечание

Замкните клеммы NORMAL LO и AUX LO между собой на испытываемом устройстве или на Калибраторе 5080A, для этого установите с помощью функциональной кнопки «LO» значение «tied».

Калибратор воспроизводит одновременно два напряжения переменного тока, создавая одно переменное напряжение на выходах NORMAL, а второе переменное напряжение на выходах AUX.

Для установки переменного напряжения в режиме одновременного воспроизведения двух напряжений выполните следующую процедуру. Если при вводе произошла ошибка, нажмите один или несколько раз кнопку СЕ для очистки дисплея и введите значение повторно.

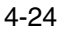

#### $\Lambda$  Предостережение

Чтобы избежать повреждение испытываемого **țșȚȘȖȑșȚȊȈ, ȗȘȖȊȍȘȤȚȍ, ȟȚȖ ȗȘȐȓȈȋȈȍȔȖȍ ȕȈȗȘȧȎȍȕȐȍ ȕȍ** ПРЕВЫША ЕТ ДОПУСТИМОГО НАПРЯЖЕНИЯ ИЗОЛЯЦИИ **ȐșȗȣȚȣȊȈȍȔȖȋȖ țșȚȘȖȑșȚȊȈ Ȑ șȖȍȌȐȕȐȚȍȓȤȕȣȝ ȗȘȖȊȖȌȖȊ.** 

- 1. Нажмите кнопку RESET для прекращения воспроизведения Калибратором 5080A любого выходного сигнала.
- 2. Подключите испытываемое устройство, как описано ранее в разделе «Подключение Калибратора к испытываемому устройству» этой главы.
- 3. Установите желаемый диапазон испытываемого устройства для одновременного измерения двух переменных напряжений.
- 4. С помощью цифровых кнопок и кнопки десятичной запятой введите необходимое значение выходного напряжения на клеммах NORMAL (не более пяти знаков). Например: 123,45.
- 5. Если необходимо, нажмите кнопку множителя. Например, нажмите КНОПКУ $\lceil m \rceil$ .
- 6. Нажмите кнопку  $\sqrt{\frac{m}{V}}$ .
- 7. На дисплее управления теперь отображается введенное значение амплитуды напряжения. Например, 123,45 мВ (внизу).

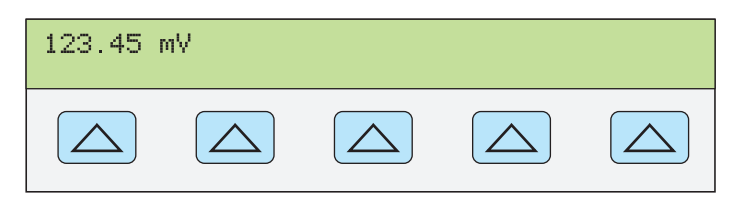

nn084f.eps

#### Примечание

Напряжение на выходе AUX ограничено значением 5,000 В эфф. для синусоидального сигнала.

- 8. С помощью цифровых кнопок и кнопки десятичной запятой введите необходимое значение выходного напряжения на клеммах AUX (не более пяти знаков). Например: 234,56.
- 9. Если необходимо, нажмите кнопку множителя. Например, нажмите КНОПКУ $\lceil m \rceil$ .
- 10. Нажмите кнопку  $\sqrt{\frac{m}{\nu}}$ .
- 11. Теперь на дисплее управления отображаются введенные амплитуды сигналов для клемм NORMAL (верхние показания) и клемм AUX (нижние показания) (см. ниже типичное изображение).

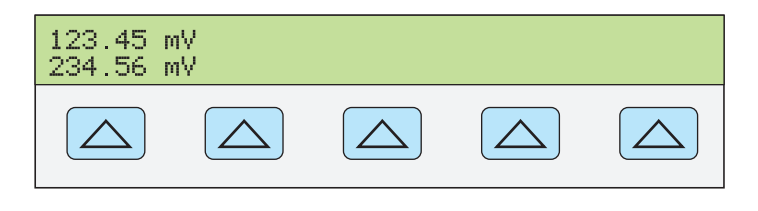

**gew367.eps** 

*TPVUIA KOMUAHUÑ* 

4-25

12. С помощью цифровых кнопок и кнопки десятичной запятой введите необходимое значение частоты выходного сигнала (не более пяти

знаков). Затем нажмите кнопку Fiz, Например, 983,2 Гц.

13. На дисплее управления теперь отображаются введенные значения напряжения и частоты. Например, 123,45 мВ и 234,56 mA при частоте 983,2 Гц (внизу).

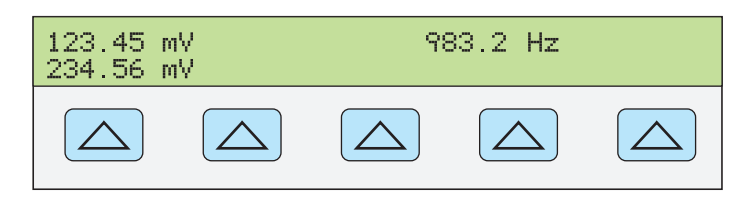

14. Нажмите кнопку [ENTER]. Введенное значение исчезнет с дисплея управления Калибратора и его копия появится на дисплее выходного сигнала (типичное изображение показано ниже).

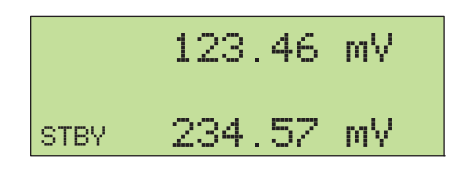

**gew364.eps** 

**gew361.eps** 

15. Нажмите кнопку <sub>ОРА</sub> для активизации выходного сигнала Калибратора.

На дисплее управления появятся две функциональные кнопки: V @ NOR, V @ AUX и WAVE MENUS.

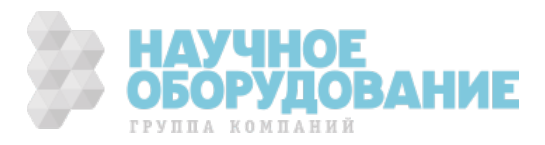

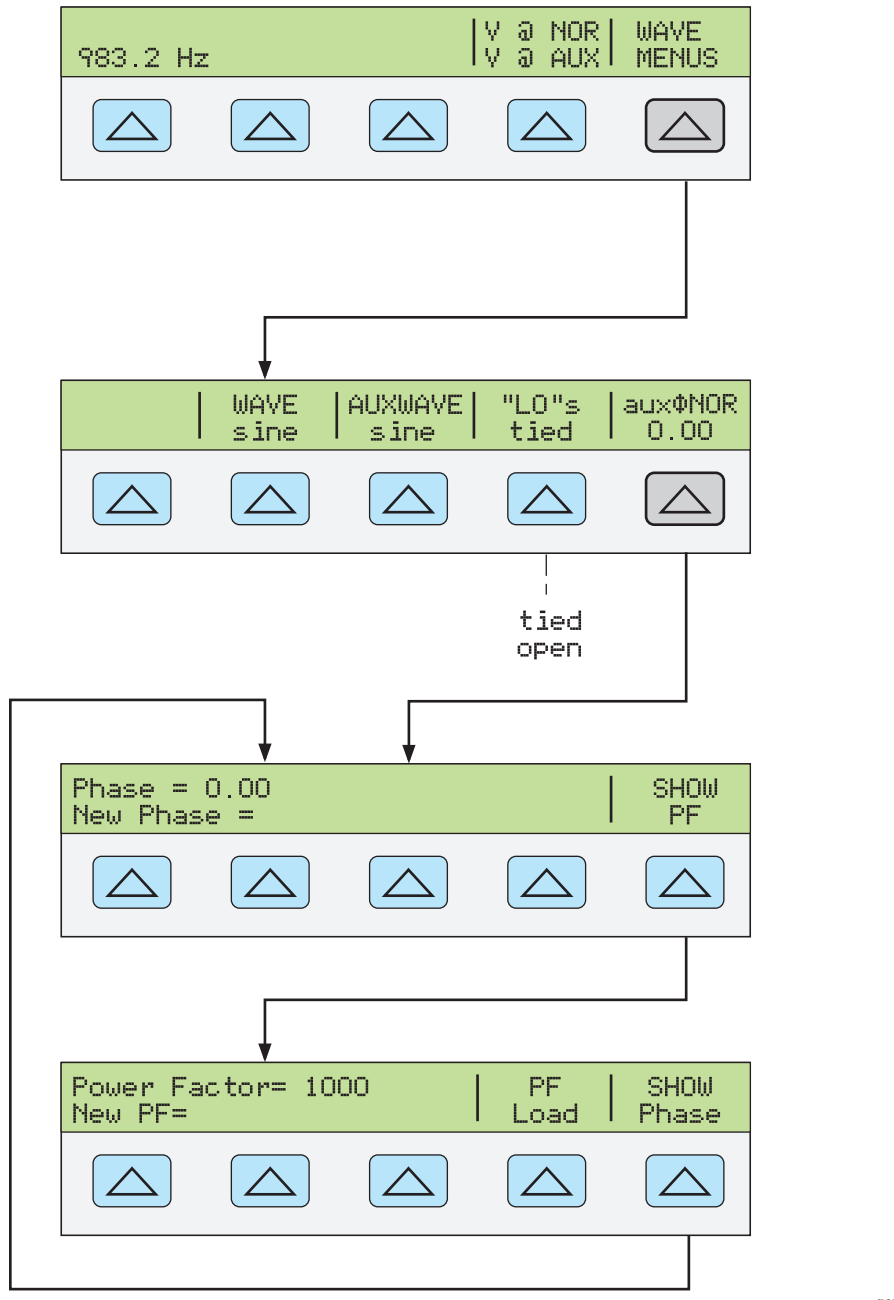

**gew362.eps** 

ОБОРУДОВАН427

ГРУППА КОМПАНИЙ

- V @ NOR (напряжение на клеммах NORMAL) V @ AUX (напряжение на клеммах AUX). Эти функциональные клавиши размещены только для получения информации и не имеют определенной функции. Они показывают, что используется режим одновременного воспроизведения двух напряжений переменного тока.
- Кнопка WAVE MENUS (меню формы сигнала) открывает вложенные меню для выбора формы сигнала, условий на клемме LO и фазы.
	- Кнопка WAVE (форма сигнала) всегда показывает, что выходной сигнал является синусоидальным.
	- Кнопка AUXWAVE (форма сигнала) всегда показывает, что выходной сигнал является синусоидальным.
	- «LO» (клеммы низкого выходного напряжения. Клеммы передней панелѝ NORMAL LO и AUX LO должны быть замкнуты между собой на испытываемом устройстве или на Калибраторе 5080A. Если клеммы передней панели NORMAL LO и AUX LO замкнуты между собой на испытываемом устройстве, выберите значение «open» с помощью

функциональной кнопки «LO». Если клеммы передней панели NORMAL LO и AUX LO не замкнуты между собой на испытываемом устройстве, выберите значение́ «tied» с помощью функциональной ќнопки «LO». По умолчанию они замкнуты.

Кнопка auxoNOR (разность фаз) служит для выбора разности фаз между сигналами на выходах NORMAL и AUX. См. раздел «Подстройка фазы» далее в этой главе.

#### **Установка выходного сопротивления**

В режиме воспроизведения сопротивления, калибратор предоставляет на выбор 18 стандартных значений сопротивления или короткое замыкание на выходных клеммах. В таблице 4–2 перечислены 18 стандартных значений сопротивления, воспроизводимых Калибратором.

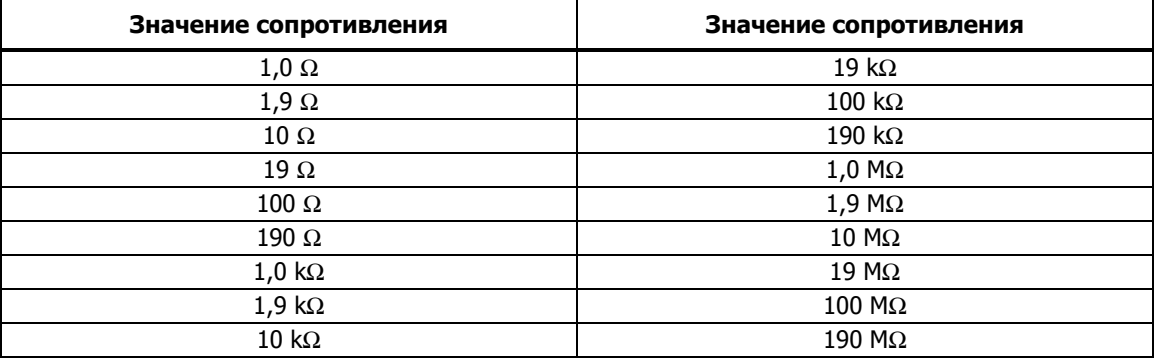

#### Таблица 4–2. Стандартные сопротивления Калибратора

Для выбора выходного сопротивления:

- 1. Убедитесь, что Калибратор находится в ждущем режиме. При необходимости нажмите кнопку <sub>sтву</sub>.
- 2. Если испытываемое устройство не подключено, подключите его, как описано в разделе «Подключение Калибратора к испытываемому устройству» ранее в этой главе.
- 3. Установите соответствующий диапазон измерения сопротивлений испытываемого устройства.
- 4. Введите с помощью цифровых кнопок одно из 18 сопротивлений из таблицы 4–2. Например: 1,9.
- 5. Если необходимо, нажмите кнопку множителя. Например, нажмите КНОПКУ $\mathsf{K}$  k.
- 6. Нажмите  $\lceil \Omega \rceil$ .
- 7. Нажмите **ENTER**.
- 8. На дисплее управления теперь отображается введенное значение. Например, 1,9 kΩ (ниже).

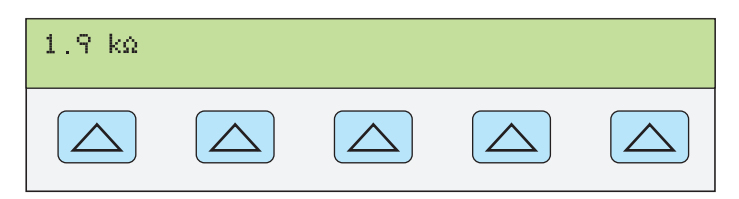

**gew363.eps** 

#### Примечание

Если введено недоступное значение сопротивления, на дисплее появится сообщение об ошибке.

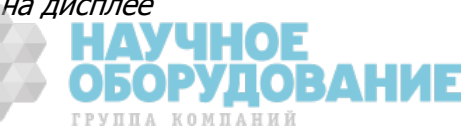

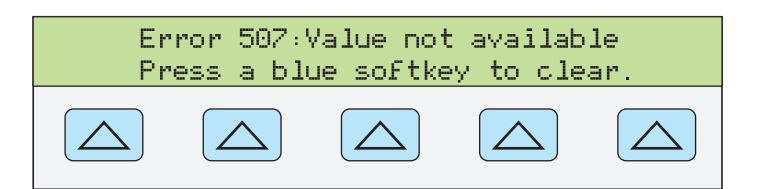

**gew356.eps** 

9. После ввода правильного значения сопротивления и нажатия кнопки **ЕВЛЕР ВВЕДЕННОЕ ЗНАЧЕНИЕ ИСЧЕЗНЕТ С ДИСПЛЕЯ УПРАВЛЕНИЯ** Калибратора и на дисплее выходного сигнала появится действительное (реальное) значение сопротивления (см. ниже типичное изображение).

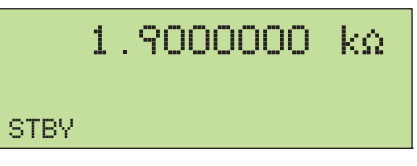

**gew365.eps** 

10. Нажмите кнопку <sub>сев</sub> для активизации выходного сигнала Калибратора. Функциональные кнопки позволяют выбрать одно из трех параметров компенсации сопротивления щупов.

• Функциональная кнопка СОМР (Компенсация) выбирается только для со́противлений значением 190 kΩ или менее. Она включает или выключает внутреннюю схему двухпроводной компенсации щупов или позволяет выбрать 4-проводную компенсацию. Дополнительную ȐȕȜȖȘȔȈȞȐȦ șȔ. Ȋ ȘȈȏȌȍȓȍ «ǸȈȏȓȐȟȐȍ ȔȍȎȌț ȟȍȚȣȘȍȝȗȘȖȊȖȌȕȣȔ Ȑ ȌȊțȝ проводным подключением» ранее в данной главе.

В режиме воспроизведения сопротивления имеются две функции для повышения точности: четырехпроводное измерение и двухпроводная компенсация. Двухпроводная компенсация работает как при двухпроводном подключении, так и при четырехпроводном подключении к двухпроводному омметру. Ниже дается полное объяснение:

Четырехпроводное подключение возможно для сопротивлений значением 190 kΩ или менее. Для активизации четырехпроводного подключения сопротивления нажимайте кнопку СОМР, пока не появится значение «4wire». (Четырехпроводное подключение показано на рисунке 4-1.)

Для калибровки измерительного прибора с двухпроводным режимом и́змерения сопротивлений, таких как типичный переносной цифровой мультиметр, смотрите рисунки 4-2 и 4-3. Для сопротивлений 190 kΩ или ме́нее в двухпроводном ре́жиме внутренняя схема компенсации Калибратора обеспечивает устранение ошибок, вызванных сопротивлением проводов между клеммами передней панели и измерительным резистором. Указанная функциональная кнопка позволяет отключать или подключать схему компенсации. Для активизации 2-проводной компенсации сопротивления нажимайте кнопку СОМР, пока не появится значение «2wire».

В зависимости от того, как подключен измерительный прибор, возможно использовать двухпроводную компенсацию относительно клемм испытываемого устройства (рисунок 4-2).

На рисунке 4-3 показано подключение измерительного прибора в двухпроводном режиме с включенной схемой двухпроводной компенсации. Используйте эту компенсацию только в случае, если сопротивление щупов является́ незначительным. Для двухпрово́дного́ подключения нажимайте на кнопку СОМР, пока не появится значение «off».

Для сопротивлений, для которых некомпенсированное сопротивление щупов является значительным, используйте двухпроводную схему ко́мпенсации и подключение, и́зображенное на рисунке 4-2. Испо́льзуйте подключение, изображенное на рисунке 4-1, если необходимо калибровать измерительный прибор относительно его клемм. Используйте подключение, изображенное на рисунке 4-3, если необходимо калибровать измерительный прибор относительно концов его щупов.

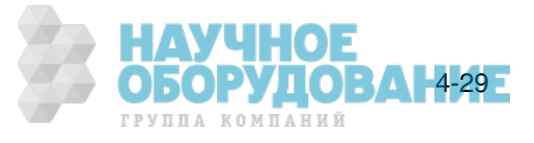

## Выходной синусоидальный сигнал

Калибратор обеспечивает вывод синусоидального сигнала мощности переменного тока или переменного напряжения в режиме воспроизведения двух напряжений переменного тока (рисунок 4-6). Переменными для синусоидального сигнала являются амплитуда и частота.

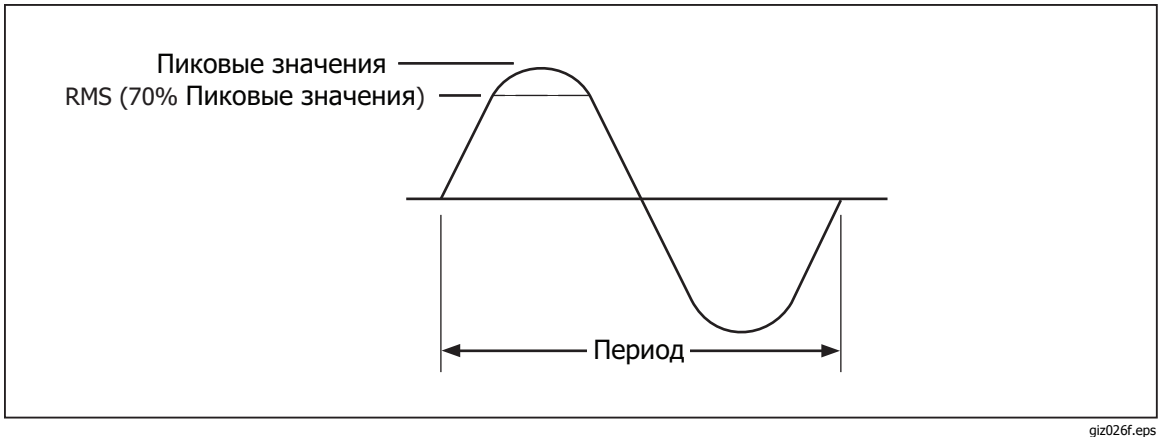

Рис. 4-6. Синусоидальный сигнал

## Подстройка фазы

В режиме одновременного воспроизведение двух напряжений переменного тока или мощности переменного тока можно настроить Калибратор для воспроизведения двух сигналов с подстраиваемой разностью фаз. При всех подстройках фазы форма сигнала выхода AUX сдвигается относительно формы сигнала выхода NORMAL. Подстройка сдвига фазы вводится в Калибратора либо в градусах (от 0 до  $\pm$  180,00), либо в виде коэффициента мощности (PF). Опережающий или положительный сдвиг фазы приводит к тому, что сигнал на выходе AUX опережает сигнал на выходе NORMAL. Запаздывающий или отрицательный сдвиг фазы приводит к тому, что сигнал на выходе AUX отстает от сигнала на выходе NORMAL.

Функциональная кнопка PHASE становится доступной после нажатия функциональной кнопки WAVE MENUS, которая появляется при ОДНОВРЕМЕННОМ ВОСПРОИЗВЕДЕНИИ ДВУХ ПЕРЕМЕННЫХ НАПРЯЖЕНИЙ ИЛИ мощности переменного тока (ниже показан режим воспроизведения мощности переменного тока).

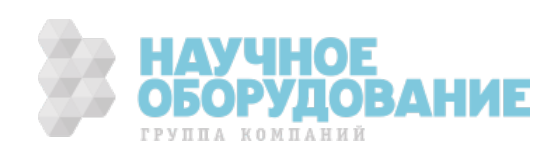

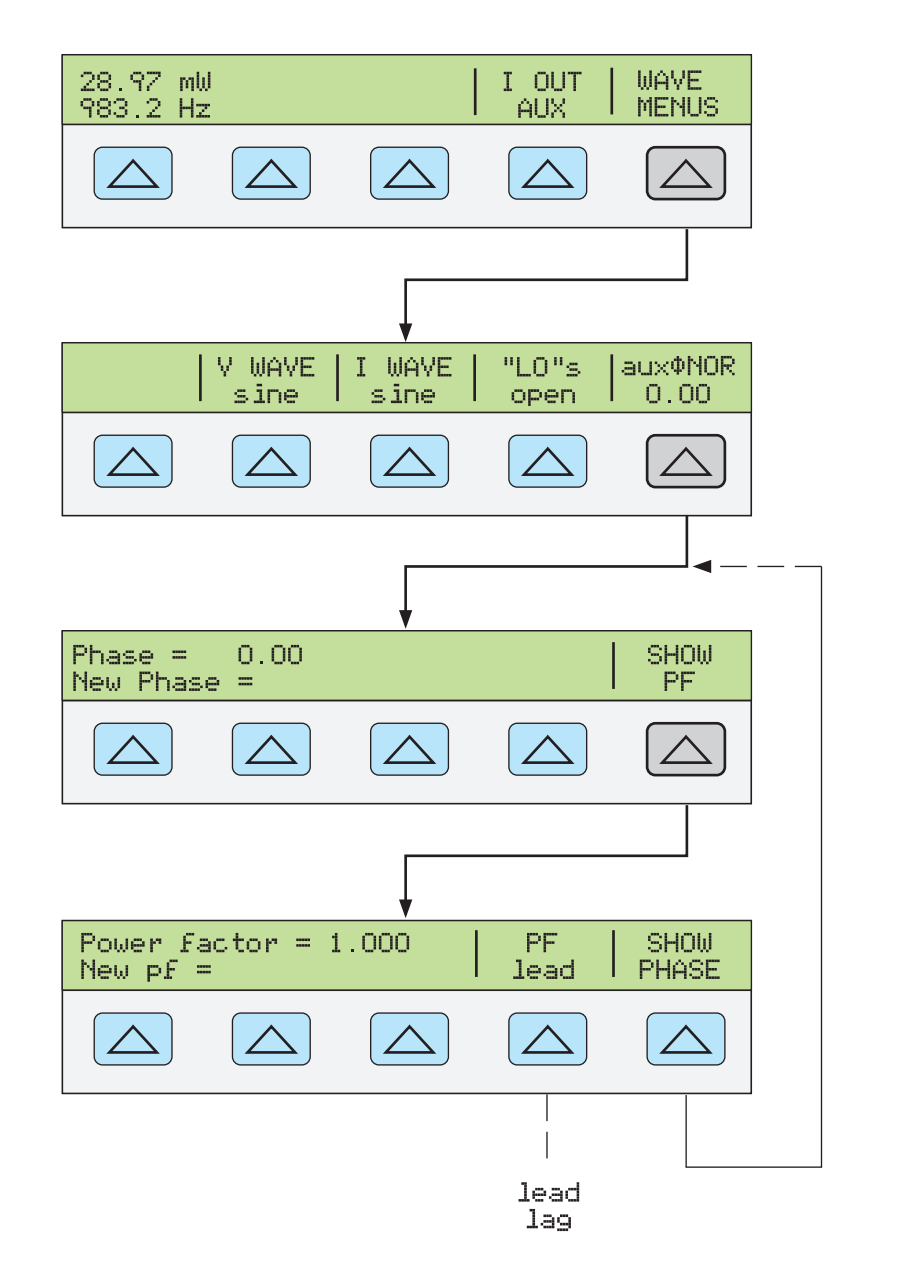

**nn110f.eps** 

ОБОРУДОВАН431-

ГРУППА КОМПАНИЙ

#### Ввод угла сдвига фаз

Для ввода угла сдвига фаз в градусах выполните следующую процедуру. Процедура предполагает, что уже установлен режим одновременного воспроизведения двух переменных напряжений или мощности переменного тока.

- 1. Нажмите функциональную кнопку WAVE MENUS, чтобы открыть меню формы сигнала.
- 2. Нажмите функциональную кнопку PHASE, чтобы открыть пункты меню ввода фазы.
- 3. С помощью цифровых кнопок и кнопки десятичной запятой введите необходимое значение угла сдвига фазы выходного сигнала (не более пяти знаков). Например: 123,45.
- 4. Нажмите кнопку  $\overline{+/-}$ , чтобы выбрать опережающий (+) или запаздывающий (-) сдвиг фазы (значением по умолчанию является +).
- 5. На дисплее управления теперь отображается введенное значение. Например, угол опережающего сдвига фазы на 123,45 градусов (ниже).

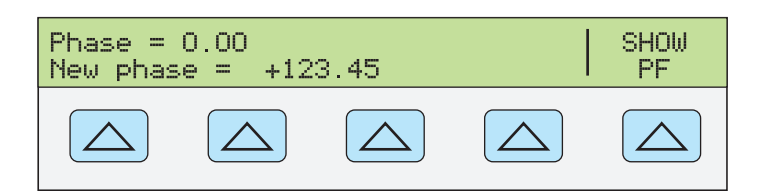

**nn111f.eps** 

- 6. Нажмите кнопку ENTER ]. На дисплее управления Калибратора введенное значение будет удалено из строки «New phase  $\Rightarrow$  и скопировано в строку «Phase  $\Rightarrow$ .
- 7. Нажмите кнопку СЕ один или более раз, чтобы вернуться к предыдущим меню.

#### **ǪȊȖȌ ȒȖȥȜȜȐȞȐȍȕȚȈ ȔȖȡȕȖșȚȐ**

Для ввода сдвига фазы в виде коэффициента мощности (PF) выполните çледующую процедуру. PF = Cos Φ, где Ф является углом сдвига фазы. Процедура предполагает, что уже установлен режим одновременного ърспроизведения двух переменных напряжений или мощности переменного тока сигналов синусоидальной формы.

- 1. Нажмите функциональную кнопку WAVE MENUS, чтобы открыть меню формы сигнала.
- 2. Нажмите функциональную кнопку PHASE, чтобы открыть пункты меню ввода фазы́.
- 3. Нажмите функциональную кнопку SHOW PF, чтобы открыть меню ввода коэффициента мощности.
- 4. С помощью кнопок с цифрами и десятичной запятой введите желаемое значение коэффициента мощности (не более трех цифр). Например: 0,678.
- 5. Нажмите функциональную кнопку РГ для переключения между опережающим (lead) или запаздывающим (lag) коэффициентом мощности (значение по умолчанию lead).
- 6. На дисплее управления теперь отображается введенное значение. Например, опережающий коэффициент мощности 0,678 (ниже).

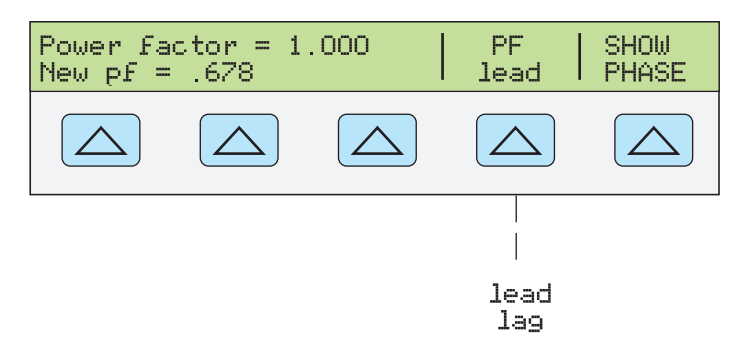

**nn112f.eps** 

- 7. Нажмите кнопку ENTER . На дисплее управления Калибратора введенное значение будет удалено из строки «New pf=» и скопировано в строку «Power Factor  $=\infty$ .
- 8. Нажмите кнопку  $\vert_{\text{MEN}}^{\text{EREN}}\vert$ один или более раз, чтобы вернуться к предыдущим меню.

### Изменение и погрешность выходного сигнала

Все выходные сигналы Калибратора, за исключением сопротивления, можно изменять с помощью круглой рукоятки и связанных с ней кнопок ( √ , D и  $\Xi$  $\Xi$ ী поля редактирования. Кроме этого, кнопки умножения ×10 и деления  $\overline{+10}$  позволяют изменять выходной сигнал в кратное десяти число раз. Разность между исходным выходным сигналом (эталоном) и измененным

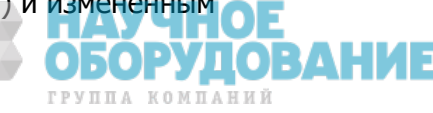

выходным сигналом отображается как «погрешность» между двумя этими сигналами. Это позволяет изменять значение, чтобы получить правильный результат по показаниям испытываемого устройства и, таким образом, вычислить погрешность в  $\pm\%$  или ppm (миллионных долях), если она не превышает  $\pm$  1000 ppm. В таблице 4–3 перечислены действия для вывода Калибратора из режима измерения погрешности в режим воспроизведения исходного эталонного выходного сигнала или нового эталонного выходного сигнала, по выбору.

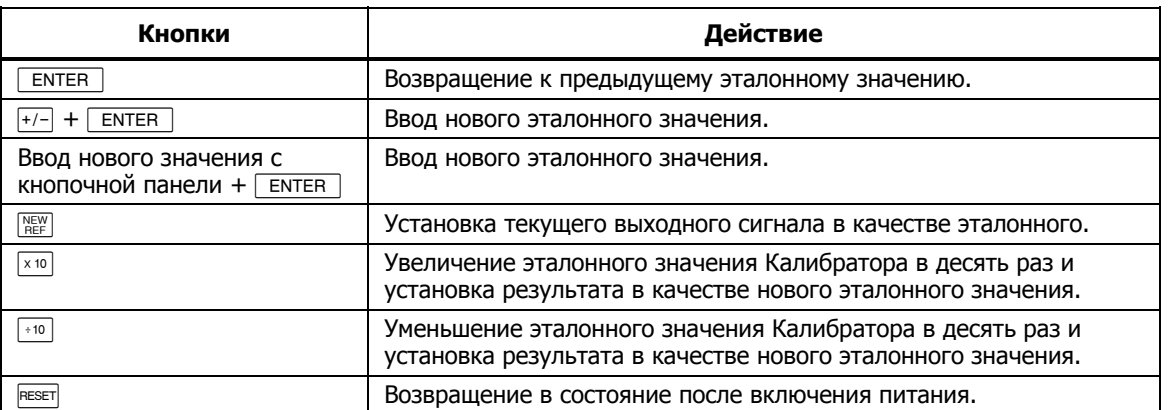

#### Таблица 4–3. Кнопки выхода из режима измерения погрешности

#### **Редактирование значения выходного сигнала**

При воспроизведении первоначального выходного сигнала в Калибратор вводится определенное значение. Например, 10,0000 В постоянного тока. Чтобы отредактировать значение напряжения или тока в соответствии с требованиями использования, покрутите круглую рукоятку поля редактирования по часовой стрелке для увеличения значения, или против часовой стрелки для уменьшения значения. (Органы управления поля редактирования не работают, если Калибратор находится в режиме настройки. Чтобы выйти из режима настройки, нажмите один или несколько раз кнопку  $\left[\frac{\text{PERV}}{\text{MERU}}\right]$ .)

Для выбора цифры старшего разряда, используйте курсорные кнопки ◄ или ▶ Редактируемая цифра выходного сигнала всегда подчеркивается (см. ниже).

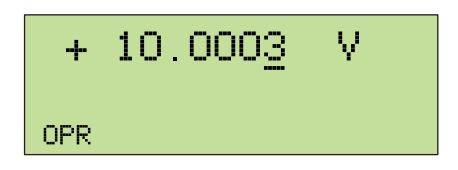

**nn115f.eps** 

УДОВ

**БОР** ГРУППА КОМПАНИЙ 4-33

Кратковременное отображение символа «и» на дисплее выходного сигнала во время редактирования или в режиме OPR (Работа) означает «unsettled», то есть, происходит стабилизация нового значения выходного сигнала Калибратора.

#### **ǶȚȖȉȘȈȎȍȕȐȍ ȗȖȋȘȍȠȕȖșȚȐ ȐșȗȣȚȣȊȈȍȔȖȋȖ țșȚȘȖȑșȚȊȈ: ȊȣȝȖȌȕȖȑ șȐȋȕȈȓ** Переменного и постоянного напряжения и тока

При изменении значения выходного сигнала на дисплее управления отображается разность между эталонным значением (первоначально введенное значение) и измененным значением (отображаемое на дисплее выходного сигнала значение), а также погрешность в миллионных долях (ppm) или процентах (%). На́пример, если параметр ERR UNI имеет значе́ние > 100 ppm, погрешность будет отображаться в миллионных долях до значения 99, а затем погрешность изменится на 0,0100% при 100 ppm. Это позволяет изменять выходной сигнал так, чтобы испытываемое устройство показывало ожидаемое значение и, таким образом, определять его точность.

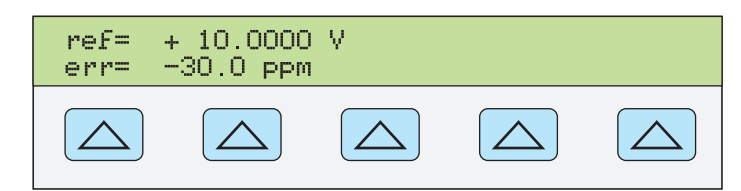

**nn116f.eps** 

Например, если разность составляет 0,0003 В при величине выходного сигнала 10,0000 В, погрешность составляет 0,0003/10,0000 = 0,000030, или 30 миллионных. Знак минус (-30.0 ppm) появился потому, что для получения показаний 10,0000 на испытываемом устройстве необходимо установить меньшее значение выходного сигнала. При отрицательном значении эталонного значения знак погрешности зависит от абсолютного значения. Например, если эталонное значение составляет -10,0000 В, а на дисплее выходного сигнала установлено значение -10,0003, погрешность равна -30 ppm.

#### **ǶȚȖȉȘȈȎȍȕȐȍ ȗȖȋȘȍȠȕȖșȚȐ ȐșȗȣȚȣȊȈȍȔȖȋȖ țșȚȘȖȑșȚȊȈ: ȊȣȝȖȌȕȖȍ СОПРОТИВЛЕНИЕ**

В режиме воспроизведения выходного сопротивления, использование органов управления полем редактирования приводит к аналогичному отображению погрешности испытываемого устройства, за исключением того, что выходное значение Калибратора не изменяется при вращении круглой рукоятки. Вместо этого изменяются показания на дисплее управления, позволяя установить значение, соответствующее показаниям испытываемого устройства. Во время изменения показаний Калибратор вычисляет и отображает погрешность испытываемого устройства.

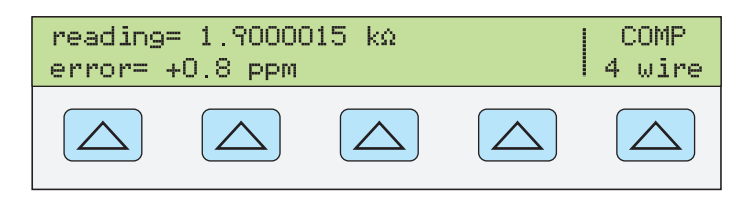

**gew357.eps** 

#### Использование кнопок умножения и деления

Значение выходного сигнала Калибратора (или эталонное значение при редактировании выходного сигнала) может быть увеличено в кратное 10 число раз нажатиями на кнопку [xio]. Аналогично, значение выходного сигнала Калибратора (или эталонное значение при редактировании выходного сигнала) может быть уменьшено в кратное 10 число раз нажатиями на кнопку ⋯©. Калибратор перейдет в режим STBY (ожидания), если результат умножения превысит 33 В. Чтобы продолжить работу, нажмите кнопку . Эта функция является удобной, если диапазоны испытываемого устройства отличаются друг от друга в кратное десяти число раз.

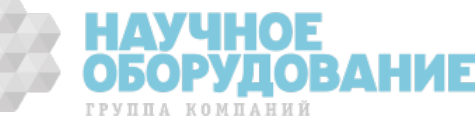

## Установка предельных значений напряжения и тока

Для предотвращения выхода из строя испытываемого устройства из-за перегрузки по току или напряжению используется функция установки предельных значений выходного сигнала. Эта функция позволяет предварительно установить максимально допустимое положительное и отрицательное значение напряжения или тока выходного сигнала. Установленные предельные значения предотвращают установку на выходе значений, превышающих предельные, при вводе с помощью кнопок передней панели или органов подстройки выходного сигнала. Положительные пределы напряжения и тока являются предельными значениями для переменного напряжения и тока. Установленные предельные значения сохраняются в энергонезависимой памяти. Предельные значения напряжения выражаются в виде эффективных значений, при этом игнорируется любые смещения напряжения.

Для установки предельных значений напряжения и тока выполните следующее:

- 1. Нажмите кнопку RESET для прекращения воспроизведения Калибратором любого выходного сигнала.
- 2. Нажмите кнопку <sup>SETUP</sup>. Нажмите функциональную кнопку INSTMT SETUP, чтобы открыть подменю настройки.
- 3. Нажмите функциональную кнопку OUTPUT SETUP, чтобы открыть подменю настройки выходного сигнала.
- 4. Нажмите функциональную кнопку SET LIMITS, чтобы открыть меню установки предельных значений (ниже).

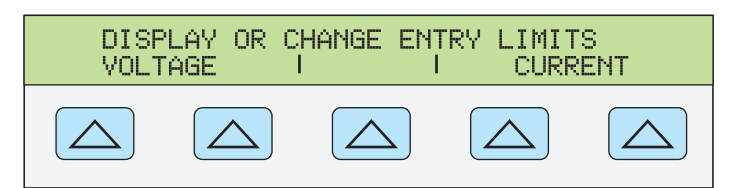

**nn117f.eps** 

5. Для предельного значения напряжения (применимо одновременно к постоянным и переменным напряжениям). Нажмите функциональную кнопку VOLTAGE, чтобы открыть меню установки предельных значений напряжения (ниже).

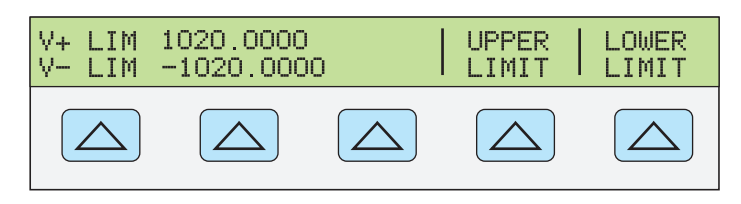

**nn118f.eps** 

ГРУППА КОМПАНИЙ

4-35

- a. Нажмите функциональную кнопку «Upper Limit» или «Lower Limit», по желанию, и введите новое предельное значение.
- b. Нажмите кнопку ENTER, затем <u>REEV</u> один или более раз, чтобы вернуться к предыдущим меню.
- 6. Для предельного значения тока (применимо одновременно к постоянным и переменным токам). Нажмите функциональную кнопку CURRENT

чтобы открыть меню установки предельных значений тока (ниже).

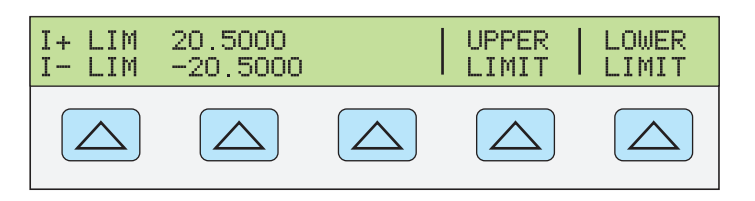

**nn119f.eps** 

- а. Нажмите функциональную кнопку «Upper Limit» или «Lower Limit», по желанию, и введите новое предельное значение.
- b. Нажмите кнопку ENTER , затем REEV ОДИН ИЛИ более раз, чтобы вернуться к предыдущим меню.

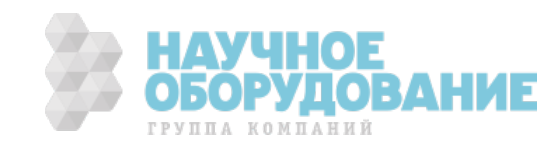

# **Глава 5** Работа в дистанционном режиме

#### Наименование **Страница**

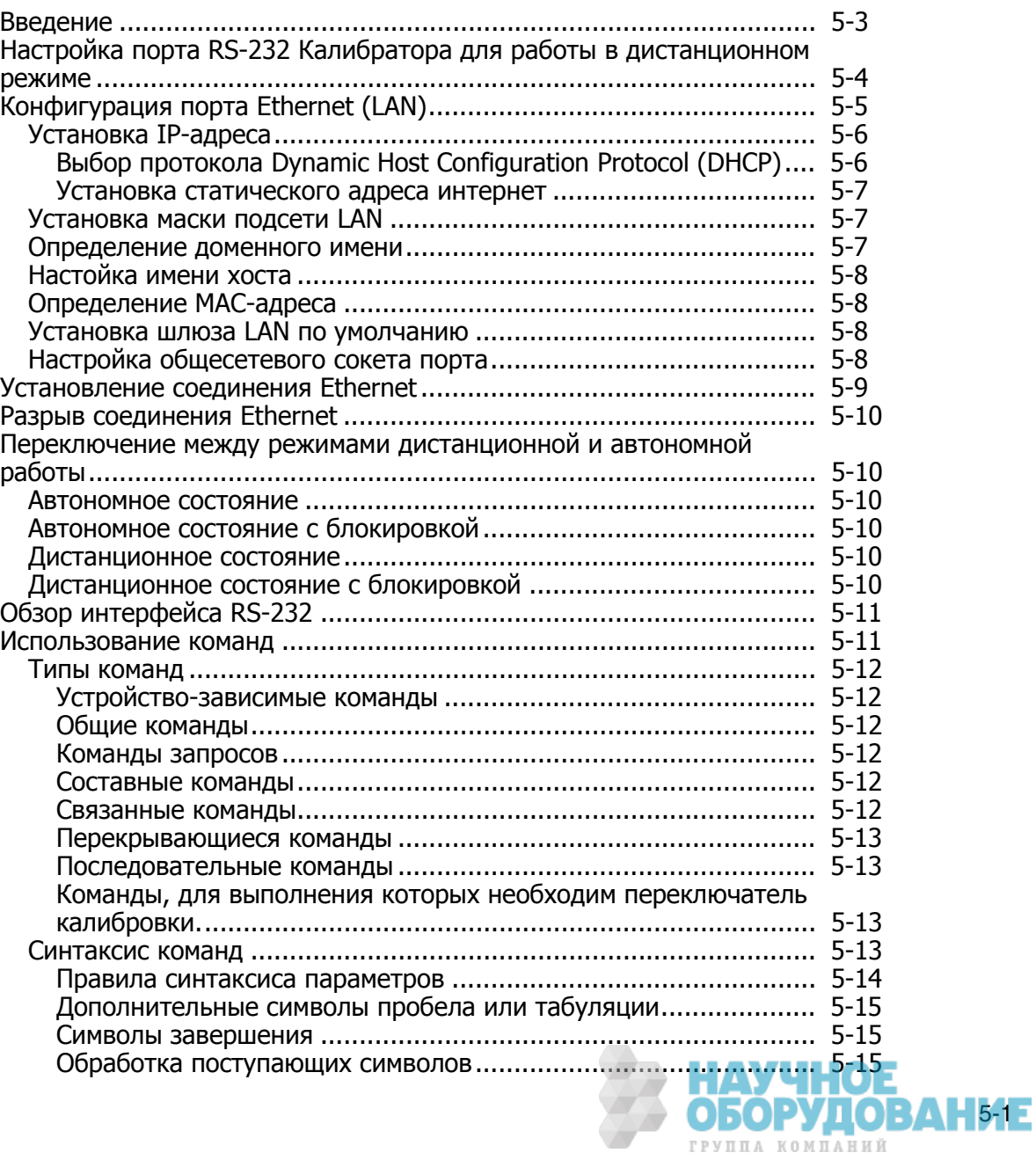

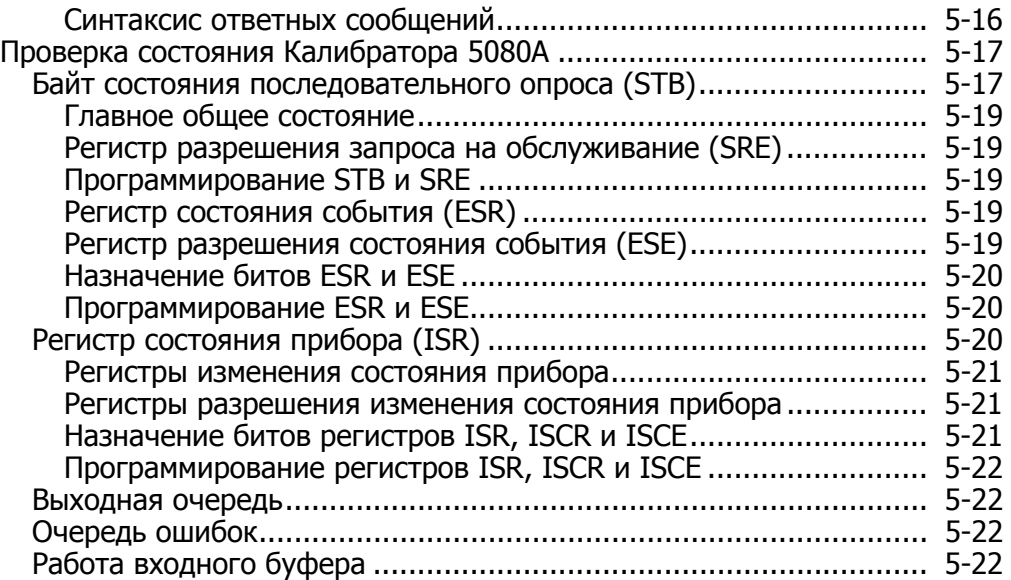

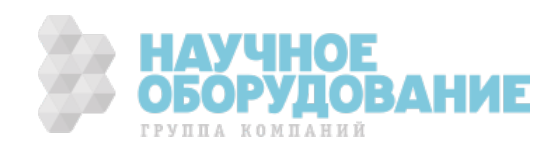

#### <u>А∧</u> Предупреждение!

**DzȈȓȐȉȘȈȚȖȘ 5080A (ȌȈȓȍȍ DzȈȓȐȉȘȈȚȖȘ) ȖȉȍșȗȍȟȐȊȈȍȚ ȊȖșȗȘȖȐȏȊȍȌȍȕȐȍ ȕȈȗȘȧȎȍȕȐȑ ȌȖ 1020 Ǫ ȥȜȜ. Ȑ ȕȍȖȉȝȖȌȐȔȖ șȖȉȓȦȌȈȚȤ ȖșȚȖȘȖȎȕȖșȚȤ ȗȘȐ ȗȘȖȋȘȈȔȔȐȘȖȊȈȕȐȐ, ȟȚȖȉȣ ȐȏȉȍȎȈȚȤ ȗȖȧȊȓȍȕȐȧ ȖȗȈșȕȣȝ Ȍȓȧ ȎȐȏȕȐ ȕȈȗȘȧȎȍȕȐȑ ȉȍȏ ȌȖșȚȈȚȖȟȕȖȋȖ ȊȕȐȔȈȕȐȧ șȖ șȚȖȘȖȕȣ ȖȗȍȘȈȚȖȘȈ.** 

**ǪȕȐȔȈȚȍȓȤȕȖ șȖșȚȈȊȓȧȑȚȍ ȗȘȖȋȘȈȔȔȣ Ȑ ȚȡȈȚȍȓȤȕȖ Ȑȝ ȗȘȖȊȍȘȧȑȚȍ, ȟȚȖȉȣ ȖȉȍșȗȍȟȐȚȤ ȉȍȏȖȗȈșȕȖșȚȤ ȗȘȐ ȘȈȉȖȚȍ ș** Калибратором. Fluke советует включать в программы **șȗȍȞȐȈȓȤȕȣȍ ȗȖȌȗȘȖȋȘȈȔȔȣ ȗȖȐșȒȈ ȖȠȐȉȖȒ. ǷȖȌȗȘȖȋȘȈȔȔȣ ȗȖȐșȒȈ ȖȠȐȉȖȒ ȗȖȔȖȋȈȦȚ ȊȣȧȊȐȚȤ ȖȠȐȉȒȐ ȗȘȖȋȘȈȔȔȐȘȖȊȈȕȐȧ, ȒȖȚȖȘȣȍ ȔȖȋțȚ șȚȈȚȤ** причиной непредусмотренного поведения Калибратора. **ǴȖȎȕȖ ȏȈȗȘȖȋȘȈȔȔȐȘȖȊȈȚȤ DzȈȓȐȉȘȈȚȖȘ ȊȣȌȈȊȈȚȤ șȚȘȖȒț SRQSTR ȗȘȐ ȖȉȕȈȘțȎȍȕȐȐ ȖȠȐȉȒȐ, ȕȈșȚȘȖȐȊ șȖȖȚȊȍȚșȚȊțȦȡȐȔ ȖȉȘȈȏȖȔ ȘȍȋȐșȚȘ SRE (Service Request Enable).** 

### Введение

В этой главе описываются методы работы с Калибратором в режиме дистанционного управления. Дистанционное управление может быть йнтерактивным, когда пользователь контролирует каждый шаг с терминала, или под контролем компьютерной программы, при работе Калибратора в составе автоматизированной системы. На задней панели Калибратора имеются два порта для работы в дистанционном режиме: порт Ethernet и последовательный порт RS-232.

Последовательный порт RS-232 служит для соединения ПК и Калибратора. Можно писать собственные компьютерные программы с помощью набора команд, использовать ПК в качестве терминала и вводить отдельные команды или приобрести по отдельному заказу программное обеспечение Fluke MET/CAL или 5080/CAL для работы́ с системами на основе RS-232. Типичная конфигурация дистанционной работы через RS-232 показана на рисунке 5-1.

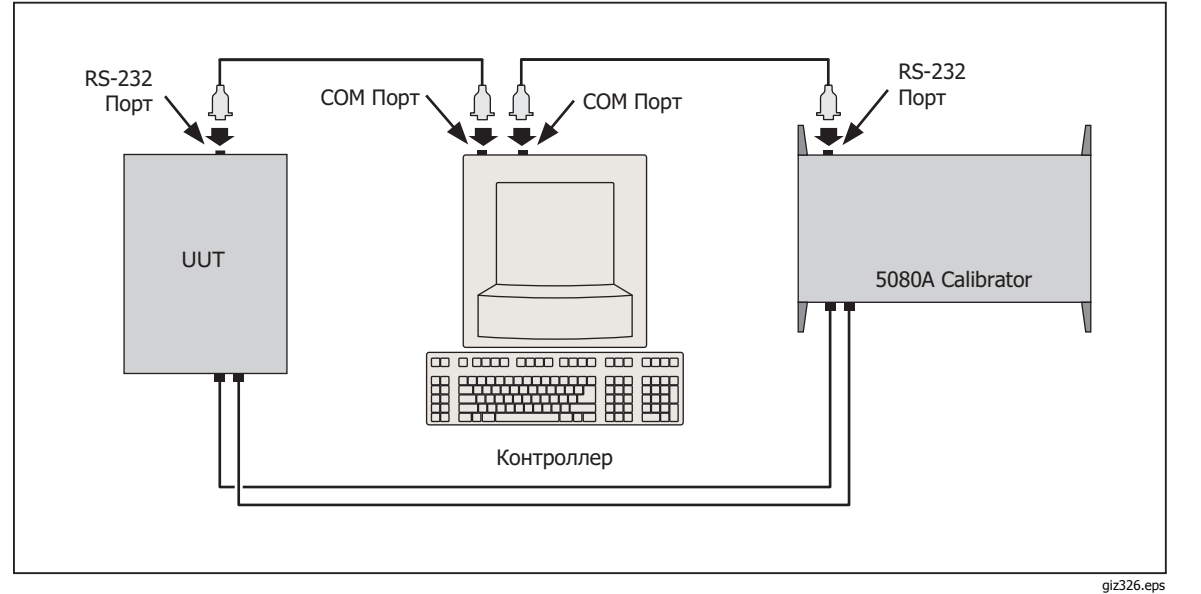

Рис. 5-1. Типовое подключение дистанционного управления через RS-232

После конфигурации порта Ethernet или RS-232 для работы в дистанционном режиме все готово к началу использования набора команд. Работа с набором команд описана в разделе «Использование команд» этой главы. Перечень команд дистанционного управления находится в Главе 6, «Дистанционные команды».

**БОРУДОВАН 5-3 1** ГРУППА КОМПАНИЙ

## **ǵȈșȚȘȖȑȒȈ ȗȖȘȚȈ RS-232 DzȈȓȐȉȘȈȚȖȘȈ Ȍȓȧ ȘȈȉȖȚȣ <sup>Ȋ</sup>**

## дистанционном режиме

Калибратор полностью программируется по линии связи RS-232 с ПК через расположенный на задней панели последовательный порт (рисунок 5-1). Можно вводить отдельные команды с терминала, писать собственные программы, например, с помощью языков платформы Windows, таких как Visual Basic или запускать предоставляемые по отдельному заказу Windowsпрограммы Fluke, такие как 5080/CAL или MET/CAL.

Длина кабеля для порта RS-232 не должна превышать 15 метров (50 футов), однако допускается кабель большей длины, если емкость нагрузки, измеренная в точке подключения (включая терминатор сигнала) не превышает 2500 пФ.

Для настройки последовательного порта выполните следующую процедуру. Выбранные здесь параметры RS-232 должны соответствовать параметрам настройки порта СОМ ПК. Стандартными заводскими значениями являются (показаны на дисплее внизу), 9600 бит/с, 8 бит данных, 1 стоп-бит и отсутствие проверки четности. Другие параметры включают управление потоком данных, символ EOL (конец строки) и символ EOF (конец файла).

- 1. Включите питание Калибратора. Можно работать с Калибратором во время прогрева, но соответствие техническим характеристикам не гарантируется до окончания прогрева.
- 2. Нажмите кнопку <sup>БЕТИР</sup> на передней панели Калибратора.
- 3. Чтобы выбрать последовательный порт для дистанционной работы, нажмите показанные ниже функциональные кнопки, затем перейдите к пункту 4.

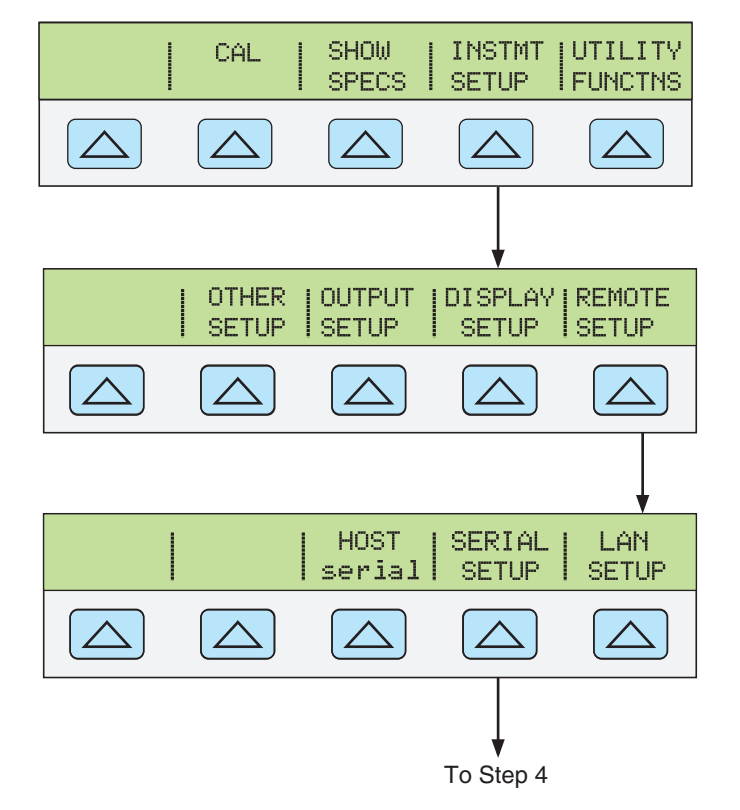

**gew329.eps** 

4. Чтобы выбрать параметры последовательного порта Калибратора (HOST serial) в соответствии с параметрами порта СОМ ПК, нажмите показанные ниже функциональные кнопки. (Назначение отдельных функциональных кнопок обсуждалось в Главе 3, «Функции».) При использовании порта с компьютерной программой, а не для ввода ОТДЕЛЬНЫХ КОМАНД С ТЕРМИНАЛА, ВЫберите значение «Remote I/F comp»

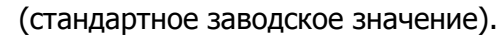

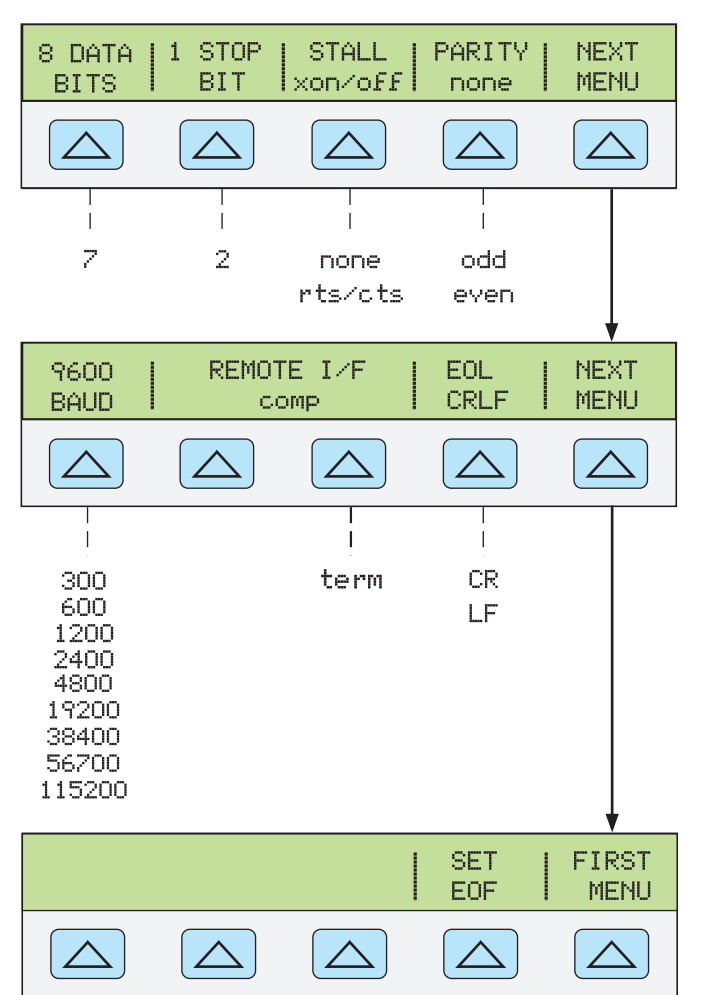

**gew328.eps** 

5. Нажмите кнопку REEV (He ENTER ) несколько раз, пока не появится șȖȖȉȡȍȕȐȍ **ǹǶǽǸǨǵǰǺȄ ǰǯǴǭǵǭǵǰȇ/ǶǺǴǭǵǰǺȄ ǰǯǴǭǵǭǵǰȇ**, если не было сделано никаких изменений, очистите дисплей. Если выбрать **СОХРАНИТЬ ИЗМЕНЕНИЯ**, настройки последовательного порта Калибратора будут сохранены в энергонезависимой памяти прибора.

## **DzȖȕȜȐȋțȘȈȞȐȧ ȗȖȘȚȈ Ethernet (LAN)**

Дистанционно управлять Калибратором можно через порт LAN, расположенный на задней панели прибора. Чтобы выбрать порт LAN для работы в дистанционном режиме, см. выше раздел «Выбор дистанционного интерфейса».

Конфигурация порта LAN выполняется с помощью функции «Instrument Setup». Можно выбрать следующие параметры LAN-порта: протокол DHCP (Dynamic Host Configuration Protocol), IP-адрес, сетевая маска, имя хоста, Мас-адрес, шлюз, номер порта и доменное имя.

При установке для Калибратора IP-адресов масок подсети и шлюзов по умолчанию следует иметь в виду, что они сохраняются как 32-битные двоичные числа и выражаются в форме четырех 3-цифровых сегментов, разделенных точками. Например, xxx.xxx.xxx.xxx, где xxx это один байт, сохраняется как 32-битное двоичное число.

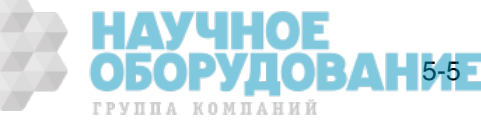

Для установки параметров порта LAN:

- 1. Нажмите SETUP.
- 2. Нажмите функциональную кнопку, обозначенную INSTMT SETUP.
- 3. Нажмите функциональную кнопку, обозначенную **REMOTE SETUP**.
- 4. Нажмите функциональную кнопку, обозначенную LAN SETUP. Параметры LAN, установленные с помощью двух меню функциональных кнопок, показаны на рисунке 5-2.

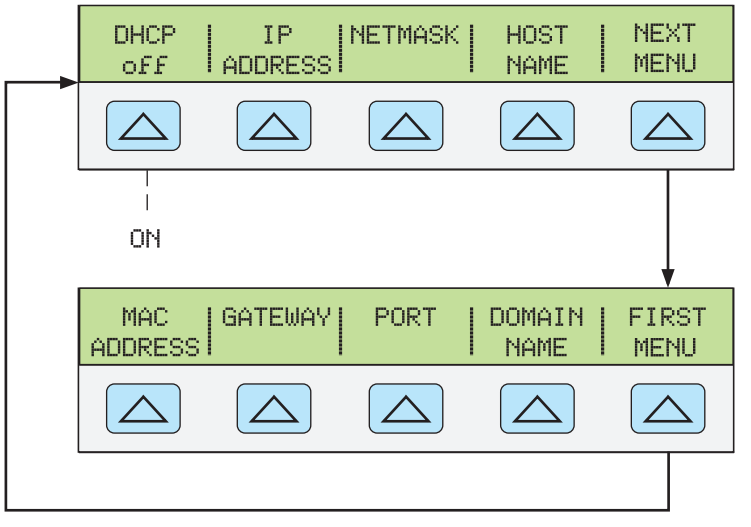

Рис. 5-2. Меню установки параметров LAN

gew336.eps

#### Примечание

При определении некоторых адресов LAN, компьютеры часто считаю́т 0 в IP-адресе ВОСЬМЕРИЧНЫМ значением. Например, если с передней панели введен IP-адрес 129.196.017.023, а затем сделана попытка установить соединение с Калибратором, оно должно выполняться по IP-адресу 129.196.17.23. Попытка үстановить соединение по адресу 129.196.017.023, может привести к запросу соединения по адресу 129.196.15.19.

#### Установка IP-адреса

Адрес Интернет (IP) необходим для установления связи по всем протоколам Интернет и TCP/IP. При использовании протокола DHCP Калибратор будет использовать динамический адрес, назначенный сервером DHCP. Однако, если сервер DHCP не сможет назначить адрес, или если протокол DHCP не используется, будет использоваться текущий установленный IP-адрес.

#### ǪȣȉȖȘ ȗȘȖȚȖȒȖȓȈ Dynamic Host Configuration Protocol (DHCP)

Протокол Dynamic Host Configuration Protocol (DHCP) является протоколом клиент-сервер, который исключает ручную установку постоянных/статических IP-адресов. Сервер DHCP предоставляет параметры конфигурации (динамический IP-адрес, маску подсети и IP-адрес шлюза по умолчанию), которые необходимы клиенту для работы в IP-сети.

Использование протокола DHCP является самым простым способом конфигурации Калибратора для дистанционной работы через интерфейс LAN. При поставке Калибратора с завода, протокол DHCP отключен. При подключении к сети, когда разрешена работа через порт LAN, Калибратор будет пытаться получить от сервера DHCP необходимые для установления связи параметры. Если параметры получить не удается, Калибратор использует параметры, которые были введены в Калибратор вручную.

Чтобы отключить или включить протокол DHCP в Калибраторе:

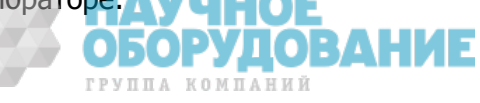

В меню LAN нажмите функциональную кнопку, обозначенную **DHCP** для включения или выключения протокола. Если DHCP уже включен, на ȖȉȖȏȕȈȟȍȕȐȐ ȜțȕȒȞȐȖȕȈȓȤȕȖȑ ȒȕȖȗȒȐ ȉțȌȍȚ ȖȚȖȉȘȈȎȍȕ șȐȔȊȖȓ **on** .

#### Примечание

После изменения любого параметра Ethernet (за исключением сокета порта) необходимо выключить и снова включить Калибратор с помощью выключателя питания на передней панели, чтобы изменения вступили в силу.

#### Установка статического адреса интернет

С завода Калибратор поставляется с адресом 169.254.001.001, установленным в регистре статического IP-адреса.

#### Примечание

Если планируется использовать Калибратор в корпоративной локальной сети без использования протокола DHCP, обратитесь к сетевому администратору для получения статического IPадреса, ко́торый будет использоваться только Калибратором. Необходимо выключить протокол DHCP, чтобы установить статический IP-адрес.

Чтобы изменить статический IP-адрес Калибратора:

- 1. В меню LAN нажмите функциональную кнопку, обозначенную IP **ADDRESS**.
- 2. С панели цифровых кнопок введите IP- адрес и затем нажмите ENTER.

Если при вводе IP-адреса произошла ошибка, необходимо нажать кнопку  $\overline{CE}$ .

#### Примечание

IP-адрес сохраняется в энергонезависимой памяти и не исчезает после выключения питания Калибратора, или при получении Калибратором команды \*RST.

#### **ǻșȚȈȕȖȊȒȈ ȔȈșȒȐ ȗȖȌșȍȚȐ LAN**

Если соединение между управляющим компьютером и Калибратором осуществляется через маршрутизатор или шлюз, а протокол DHCP не используется, необходимо установить маску подсети и адрес шлюза по умолчанию, как на управляющем компьютере, так и в Калибраторе. Получите правильну́ю маску подсети и адрес шлюза от сетевого администратора.

Маска подсети LAN является 32-битным числом. Это число представляется в виде четырех 3-цифровых числовых сегментов на дисплее передней панели. На заводе устанавливается стандартная маска подсети 255.255.254.0.

Чтобы изменить маску подсети Калибратора:

- 1. В меню LAN нажмите функциональную кнопку, обозначенную NETMASK.
- 2. С панели цифровых кнопок введите IP- адрес и затем нажмите ENTER.

Если при вводе IP-адреса возникла ошибка, необходимо нажать REEVI или  $|CE|$  и вернуться к пункту 1, чтобы начать сначала ввод адреса.

Новое значение маски подсети не вступит в силу до тех пор, пока Калибратор не будет выключен и снова включен с помощью выключателя питания на передней панели.

#### **ǶȗȘȍȌȍȓȍȕȐȍ ȌȖȔȍȕȕȖȋȖ ȐȔȍȕȐ**

Доменное имя предоставляется сервером DHCP и не может быть изменено. Чтобы определить доменное имя:

1. В меню LAN нажмите **NEXT MENU**, чтобы открыть второе меню LAN.

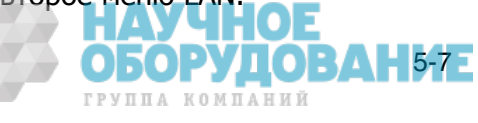

2. Нажмите функциональную кнопку, обозначенную **DOMAIN NAME**.

#### **Настойка имени хоста**

Имя хоста это описывающая хост часть доменного имени, которая преобразуется в IP-адрес. Стандартное имя хоста Калибратора имеет вид «FLUKE-5080A-snxxxx».

Чтобы изменить имя хоста:

- 1. В меню LAN нажмите функциональную кнопку, обозначенную **HOST NAME**.
- 2. Нажмите  $F_{\text{EED}}$ .
- 3. С помощью кнопок (◀ и ▶ поместите курсор под символ имени хоста, отображаемого на дисплее.
- 4. Вращая круглую рукоятку измените символ на букву, цифру, тире или пробел.

С помощью кнопок ◀ и ▶ переместите курсор к другому символу.

После ввода всех символов имени хоста нажмите ENTER.

#### Примечание

Нет необходимости изменять на пробелы все лишние символы в имени, которое длиннее нового, чтобы удалить их. Введите один пробел вместо первого лишнего символа старого имени и нажмите ENTER . Все символы имени после пробела будут автоматически удалены.

Новое значение имени хоста не вступит в силу до тех пор, пока Калибратор не будет выключен и снова включен с помощью выключателя питания на передней панели.

#### Определение МАС-адреса

МАС-адрес установлен на заводе и не может быть изменен. Чтобы узнать МАС-адрес, нажмите функциональную кнопку **MAC ADDRESS**, чтобы вывести его на дисплей.

#### **Установка шлюза LAN по умолчанию**

IP-адрес шлюза по умолчанию это IP-адрес шлюза (маршрутизатора), подключенного к то́й же сети, что и прибор. Когда Калибратор определяет, что управляющий компьютер находится в другой сети (по адресу сети), данные посылаются к управляющему компьютеру через шлюз.

Стандартным значением для Калибратора является «0» (нет шлюза, и подсети не используются).

Чтобы установить адрес шлюза LAN по умолчанию:

- 1. В меню LAN нажмите **NEXT MENU**, чтобы открыть второе меню LAN.
- 2. Нажмите функциональную кнопку, обозначенную **GATEWAY**.
- 3. С панели цифровых кнопок введите IP- адрес шлюза и затем нажмите  $[$  ENTER  $]$ .

Если при вводе IP-адреса шлюза возникла ошибка, необходимо нажать REEV или СЕ и вернуться к пункту 1, чтобы начать сначала ввод адреса.

Новое значение адреса шлюза не вступит в силу до тех пор, пока Калибратор не будет выключен и снова включен с помощью выключателя питания на передней панели.

#### Настройка общесетевого сокета порта

чтобы взаимодействовать друг с другом, управляющий компьютер и Калибратор должны использовать одинаковый номер сокета порта.

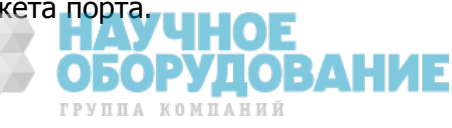

Стандартным портом является 3490. Как правило, нет необходимости изменять стандартный порт. Если сокет порта необходимо изменить, введите сокет порта, предоставленный сетевым администратором.

Чтобы изменить номер сокета порта:

- 1. В меню LAN нажмите **NEXT MENU**, чтобы открыть второе меню LAN.
- 2. ǵȈȎȔȐȚȍ ȜțȕȒȞȐȖȕȈȓȤȕțȦ ȒȕȖȗȒț, ȖȉȖȏȕȈȟȍȕȕțȦ **PORT**.
- 3. С цифровой кнопочной панели введите новый номер порта и нажмите  $\sqrt{P_{\text{ENTER}}}$ . Номер порта может быть от 1024 до 65535.

Если при вводе номера порта возникла ошибка, необходимо нажать |ЯЕБУ) или  $\overline{CE}$  и вернуться к пункту 1, чтобы начать сначала ввод номера порта. Новый сетевой сокет порта вступает в силу немедленно после ввода.

Примечание

Номер сетевого сокета порта сохраняется в энергонезависимой памяти.

## **ǻșȚȈȕȖȊȓȍȕȐȍ șȖȍȌȐȕȍȕȐȧ Ethernet**

Самым простым методом установления соединения Ethernet с Калибратором является использование о́бщедоступной программы: Telnet. Telnet является протоколом клиент-сервер, основанным на ТСР. Протокол Telnet предоставляет достаточно общее, двунаправленное, ориентированное на передачу восьмибитовых байтов средство связи. Программа Telnet доступна на всех серверах UNIX и на большинстве ПК.

Клиенты Telnet обычно подключаются к хостам по порту с сокетом 23. Подключение LAN к Калибратору должно устанавливаться с использованием указанного сетевого сокета порта. См. выше раздел «Настройка о́бщесетевого сокета порта». При изменении порта дистанционного сетевого интерфейса с передней панели Калибратора, в Калибраторе инициируется сетевой сервер, который ждет подключение клиента по сокету по́рта на указанный IP-адрес.

Чтобы установить сетевое соединение к Калибратору с компьютера при помощи́ командной строки UNIX, LINUX или MS-DOS, выполните следующую процедуру:

- 1. На передней панели Калибратора измените сетевой порт дистанционного интерфейса.
- 2. В командной строке клиентского компьютера введите:

telnet <IP-agpec> <coket nopta>

С другой стороны, если используется протокол DHCP, чтобы выполнить подключение используйте имя хоста вместо IP-адреса, и в командной строке компьютера введите:

 telnet <ȐȔȧ ȝȖșȚȈ.ȌȖȔȍȕȕȖȍ ȐȔȧ> <șȖȒȍȚ ȗȖȘȚȈ> Например, если известен IP-адрес 129.196.136.131 и сокет порта имеет значение 3490, на любом клиентском компьютере введите в командной строке следующее:

telnet 129.196.136.131 3490

Если используется протокол DHCP и имя хоста имеет вид **FLUKE-5080Asnxxxx** и полное доменное имя имеет вид FLUKE-5080A**snxxxx.na.flukecorp.com** и сокет порта имеет значение 3490, введите в командную строку компьютера следующее:

telnet FLUKE-5080A-snxxxx.na.flukecorp.com 3490

После того как внутренний сетевой сервер установит соединение с клиентским компьютером, сетевой сервер отклоняет любые другие попытки соединения с других компьютеров и будет «туннелировать» канал для подключенного компьютера. Это предотвратит возможность управления Калибратором с нескольких компьютеров.

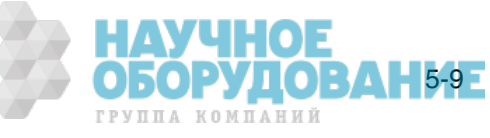

## **ǸȈȏȘȣȊ șȖȍȌȐȕȍȕȐȧ Ethernet**

При необходимости разорвать соединение Ethernet, это можно сделать одним из двух способов:

- 1. Измените значение сетевого порта дистанционного интерфейса.
- 2. Завершите сеанс Telnet на клиентском компьютере.

Если было установлено сетевое соединение с Калибратором с использованием Telnet, после изменения порта дистанционного интерфейса с передней панели Калибратора, сетевой сервер Калибратора автоматически завершит сеанс Telnet на клиентском компьютере.

С другой стороны, может понадобиться закончить сеанс Telnet на клиентском компьютере, но сохранить текущую конфигурацию сетевого порта дистанционного интерфейса. Способ завершения сеанса Telnet может отличаться на разных клиентских компьютерах, но обычно выход из командной оболочки (или окна командной строки в DOS) приводит к завершению сеанса telnet. Когда клиент завершает сеанс Telnet, сетевой сервер Калибратора возвращается в режим *ожидания* запроса нового клиента на установление сетевого подключения.

## **ǷȍȘȍȒȓȦȟȍȕȐȍ ȔȍȎȌț ȘȍȎȐȔȈȔȐ ȌȐșȚȈȕȞȐȖȕȕȖȑ <sup>Ȑ</sup> ȈȊȚȖȕȖȔȕȖȑ ȘȈȉȖȚȣ**

Кроме автономного (работа с передней панелью) и дистанционного режима, Калибратор может находится в состоянии автономной блокировки, в которое его можно перевести в любое время по команде контроллера. Все вместе режимы, автономный, дистанционный и блокировки, определяют четыре возможных состояния работы, описанных ниже.

#### **ǨȊȚȖȕȖȔȕȖȍ șȖșȚȖȧȕȐȍ**

Калибратор реагирует на автономные и дистанционные команды. Это обычный режим работы с передней панелью. Разрешено выполнение всех дистанционных команд.

#### **ǨȊȚȖȕȖȔȕȖȍ șȖșȚȖȧȕȐȍ <sup>ș</sup> ȉȓȖȒȐȘȖȊȒȖȑ**

Автономное состояние с блокировкой аналогично автономному состоянию, за исключением того, что Калибратор при получении дистанционной команды переходит не в дистанционное состояние, а в дистанционное состояние с блокировкой.

#### Дистанционное состояние

Когда Калибратор получает через порт RS-232/Ethernet команду REMOTE, он переходит в дистанцио́нное состояние. В дистанционном состоянии дисплей выходного сигнала продолжает отображать параметры выходного сигнала или результаты измерений как и при работе в автономном состоянии. Вид дисплея управления изменяется следующим образом:

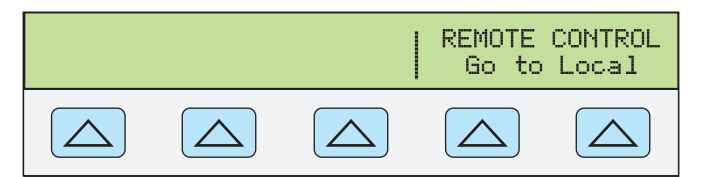

**nn325f.eps** 

В левой части дисплея управления отображается информация в соответствии с текущей выходной функцией. Однако работа с передней панелью ограничена использованием выключателя питания и ДОУНКЦИОНАЛЬНЫМИ КНОПКАМИ «Go To Local». Нажатие на эти функциональные кнопки или отправка через порт RS-232/Ethernet команды LOCAL возвращает Калибратор в автономное состояние.

#### **ǬȐșȚȈȕȞȐȖȕȕȖȍ șȖșȚȖȧȕȐȍ <sup>ș</sup> ȉȓȖȒȐȘȖȊȒȖȑ**

Перевод Калибратора в состояние блокировки с помощью дистанционной команды полностью блокирует органы управления передней панели

ОБОРУДОВАНИЕ ГРУППА КОМПАНИЙ

Калибратора 5080A. В дистанционном состоянии с блокировкой дисплей управления изменяется следующим образом:

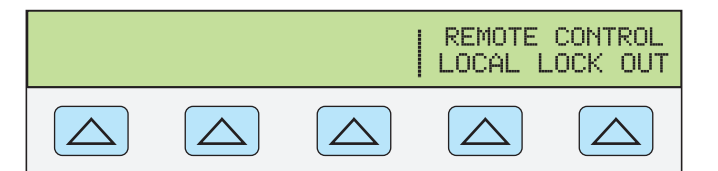

**gew334f.eps** 

В левой части дисплея управления отображается информация в соответствии с текущей выходной функцией. Однако работа с передней панелью ограничена только использованием выключателя питания. Для возвращения Калибратора в автономное состояние с блокировкой необходимо отправить через порт RS-232/Ethernet команду LOCAL.

В таблице 5–1 представлена сводка возможных переходов между дистанционным/автономным состоянием.

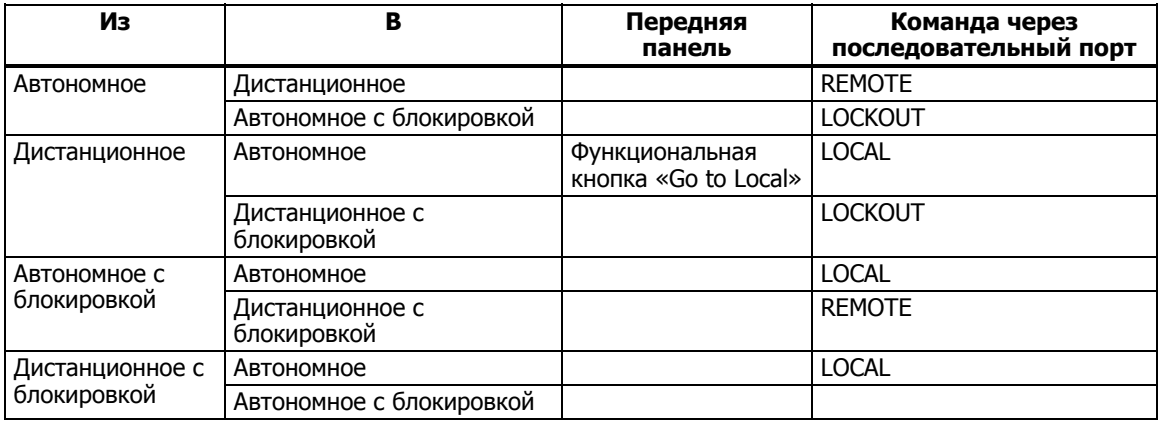

#### **ǺȈȉȓȐȞȈ 5–1. ǰȏȔȍȕȍȕȐȍ șȖșȚȖȧȕȐȧ ȘȈȉȖȚȣ**

## **ǶȉȏȖȘ ȐȕȚȍȘȜȍȑșȈ RS-232**

Порт RS-232 Калибратора соответствует стандарту EIA (Electronic Industries Association) на интерфейс RS-232. Интерфейс RS-232 обеспечивает последовательную передачу двоичных данных со скоростью от 300 до 115200 бит/с (выбирается) на расстояния до 50 футов. Последовательный порт на задней панели имеет конфигурацию DTE (Data Terminal Equipment). См. Приложение В для получения информации о кабеле и разъеме RS-232. Более подробную информацию см. в стандарте EIA на интерфейс RS-232.

### **ИСПОЛЬЗОВАНИЕ КОМАНД**

Взаимодействие между контроллером и Калибратором состоит из команд, запросов и сообщений интерфейса. Хотя команды разработаны на базе стандарта 488.2, их можно использовать с любым из интерфейсов RS-232 или Ethernet. (Дополнительную информацию о структуре команд см. стандарт IEEE 488.2.)

Для получения дополнительной информации о командах, упомянутых в данной главе, см. Главу 6, «Дистанционные команды».

Все команды и единицы можно вводить в ВЕРХНЕМ или в нижнем регистре. Существует четыре отдельных конфигурации дистанционного управления, которые используют команды, запросы и сообщения интерфейса. Режим

терминала RS-232 и Режим компьютера RS-232.

Режим терминала RS-232 Режим терминала RS-232 является интерактивным режимом, когда оператор вводит команды, с немедленным возвращением запрошенной информации (запросы) и сообщений интерфейса.

**Режим компьютера RS-232 Режим компьютера RS-232 используется** 

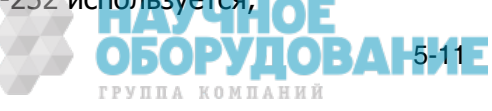

когда Калибратор работает под управлением компьютерной программы. В этом режиме запрошенная информация и сообщения интерфейса ставятся в очередь и возвращаются по команде.

#### **Типы команд**

Команды Калибратора могут быть сгруппированы в одну или более ПО ГОД ДА 1000 ДА 1000 ДА 1000 ДА 1000 ДА 1000 ДА 1000 ДА 1000 ДА 1000 ДА 1000 ДА 1000 ДА 1000 ДА 1000 ДА 1000 каждая из категорий.

#### Устройство-зависимые команды

Устройство-зависимые команды являются уникальными для Калибратора. Примером устройство-зависимой команды является следующая:

OUT 100 V, 1 A, 60 HZ

Эта команда дает указание Калибратору воспроизвести сигнал переменного тока мощностью 100 ватт.

#### Общие команды

Общие команды определены стандартом IEEE 488.2 и являются общими для большинства шинных устройств. Общие команды всегда начинаются с символа \*. Примером общей команды является следующая:

#### \*IDN?

Эта команда дает указание Калибратору вернуть идентификационную строку прибора.

#### Команды запросов

Команды запросов запрашивают информацию, которая возвращается после выполнения команды или помещается в буфер до тех пор, пока не будет затребована. Примером одной из команд запроса, которые всегда заканчиваются знаком вопроса, является следующая:

RANGE?

Эта команда дает указание Калибратору вернуть значение первичного и вторичного выходного сигнала.

#### Составные команды

Составные команды состоят из двух или более команд, расположенных в одной командной строке. Например, следующие две команды могут быть введены по отдельности,

 OUT 1 V, 60 HZ **OPFR** 

По этим командам Калибратор сначала воспроизводит сигнал переменного тока напряжением 1 В и частотой 60 Гц, а затем переходит в рабочий режим. Но их также можно объединить в одной командной строке следующим образом:

OUT 1 V, 60 HZ ; OPER

В предыдущем примере между командами использован разделитель в виде точки с запятой. Такую меру предосторожности нужно соблюдать, когда составная команда содержит связанные команды. (См. «Связанные команды».)

#### Связанные команды

Связанные команды это две или более команд, входящих в составную команду (см. «Составные команды»), которые выполняют взаимосвязанные действия, могущие вызвать неисправность. Связанные команды в командной

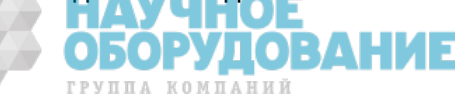

строке разделяются символом «;». Составные команды, в состав которых входят только связанные команды, не зависят от их порядка.

Связанными командами являются:

CUR\_POST DBMZ OUT

#### Перекрывающиеся команды

Команды, для выполнения которых требуется немного больше времени, называются перекрывающимися командами, потому что они могут перекрываться другими командами до того, как будет закончено их выполнение.

Перекрывающимися командами являются:

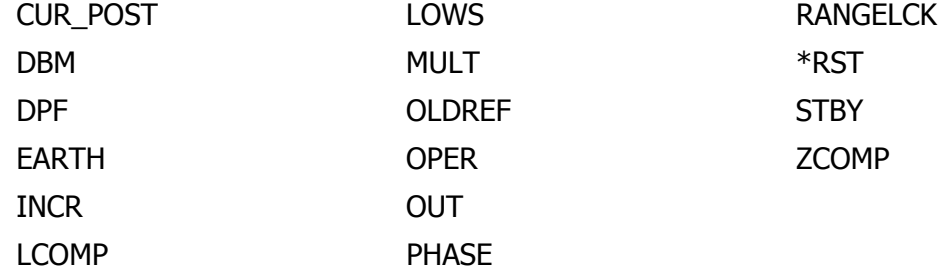

Можно использовать команду \*WAI, чтобы дождаться завершения перекрывающейся команды перед выполнением следующей команды. Например:

OUT 1 V, 1 A, 60 HZ ; \*WAI

Можно также использовать команды состояния \*ОРС и \*ОРС? для определения завершения перекрывающихся команд. (См. «Проверка состояния Калибратора 5080A».)

#### Последовательные команды

Команды, которые выполняются немедленно, называются последовательными командами.

Большинство команд являются последовательными.

#### Команды, для выполнения которых необходим переключатель калибровки.

Следующие команды не выполняются, пока переключатель CALIBRATION на задней панели не установлен в положение ENABLE:

CLOCK (при установке даты, но не времени) FORMAT ALL FORMAT CAL \*PUD Попытка использовать любую из этих команд, когда переключатель

CALIBRATION НАХОДИТСЯ В ПОЛОЖЕНИИ NORMAL, ПРИВОДИТ К ПОМЕЩЕНИЮ В очередь сообщения об ошибке. (Или к возвращению сообщения об ошибке в режиме терминала RS-232.)

#### Синтаксис команд

Следующие правила синтаксиса применимы для всех дистанционных команд. Также приводится информация о синтаксисе ответных сообщений.

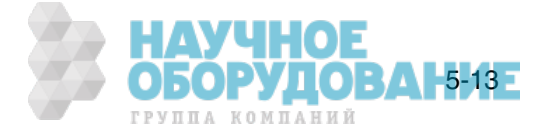

#### Правила синтаксиса параметров

В таблице приводится список допустимых в параметрах команды и ответных сообщениях единиц. Все команды и единицы можно вводить в ВЕРХНЕМ или в нижнем регистре.

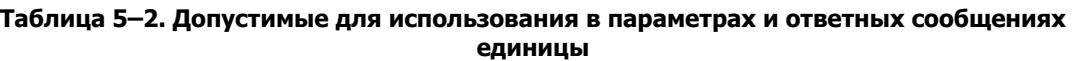

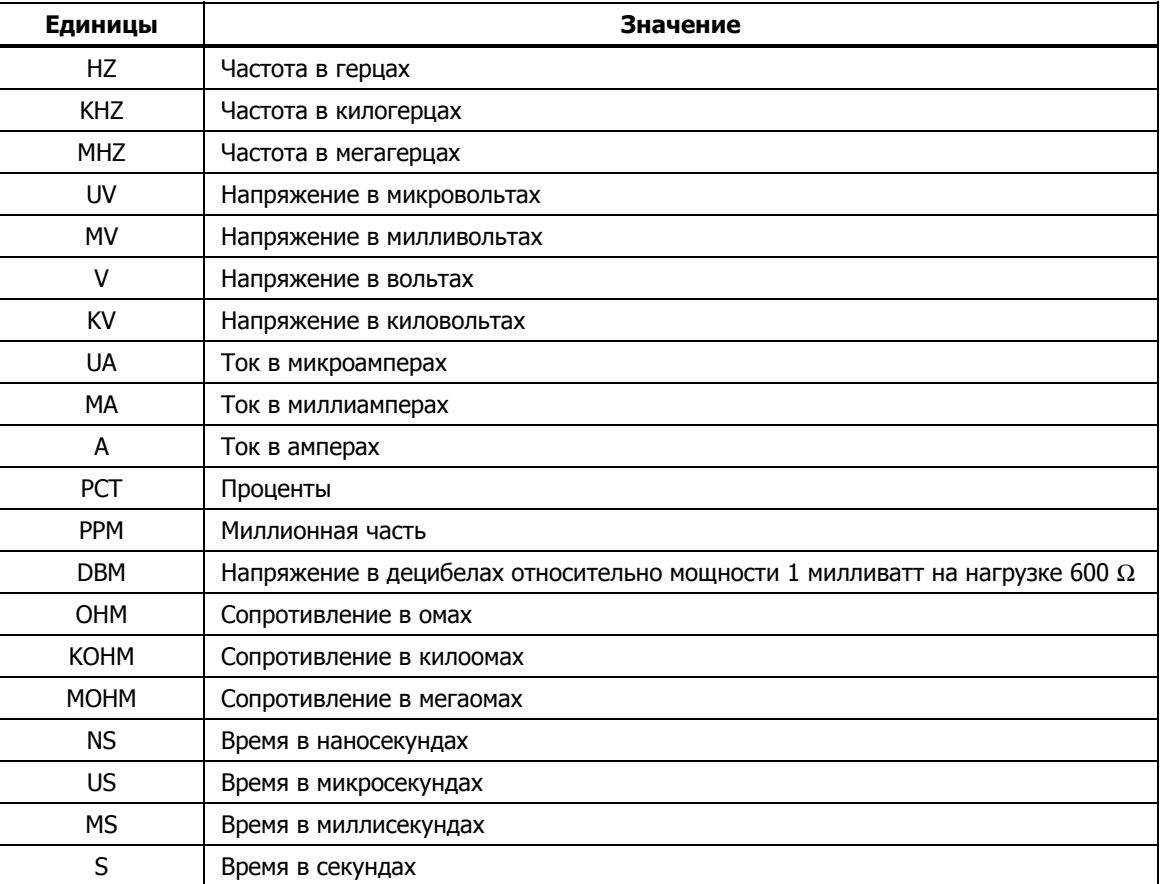

**Общие правила** При использовании параметров соблюдаются следующие обшие правила:

- 1. Если команда имеет более одного параметра, параметры должны разделяться запятыми. Например: OUT 1V, 2A
- 2. Числовые параметры могут иметь до 15 значащих цифр, а показатель степени может находится в диапазоне  $+/-1.0E+/-20$ .
- 3. Указание слишком большого или слишком малого количества параметров вызывает ошибку команды.
- 4. Отсутствие параметра вызывает ошибку, например, две соседние запятые в команде OUT 1V, 2A
- 5. Выражения, например 4+2\*13, не разрешается использовать как параметры.
- 6. Двоичные блоки данных должны быть в одном из двух форматов: формат неопределенной и определенной длины (оба являются стандартными в IEEE-488.2).
- Неопределенная длина Формат неопределенной длины принимает байты данных начиная с #0 и до символа ASCII перевод строки, полученного по сигналу EOI (для RS-232 просто перевод строки или возврат каретки обозначает конец блока).

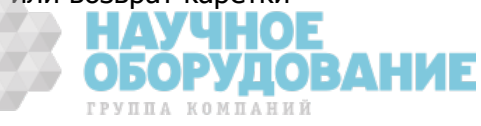

**Определенная длина** Формат определенной длины указывает количество байтов данных. Байтам данных предшествует символ #n и n-значное число. n-значное число определяет количество следующих за ним байтов данных. Например, см. описание команды \*PUD в Главе 6.

#### Дополнительные символы пробела или табуляции

При описании команд в Главе 6, показаны параметры, разделенные пробелами. После команды обязательно должен быть один пробел (кроме случая отсутствия параметров). Все остальные пробелы не являются обязательными. Пробелы вводятся в руководстве для ясности, и могут быть опущены по желанию. Между параметрами можно, по желанию, вставлять дополнительные пробелы или знаки табуляции. Дополнительные пробелы внутри параметра в общем случае недопустимы, за исключением пробелов между числами и соответствующими множителями или единицами. В Главе 6 имеются примеры команд, параметры которых или ответные сообщения не являются очевидными.

#### Символы завершения

В таблице 5–3 приводится сводка символов завершения для дистанционных интерфейсов RS-232 и Ethernet.

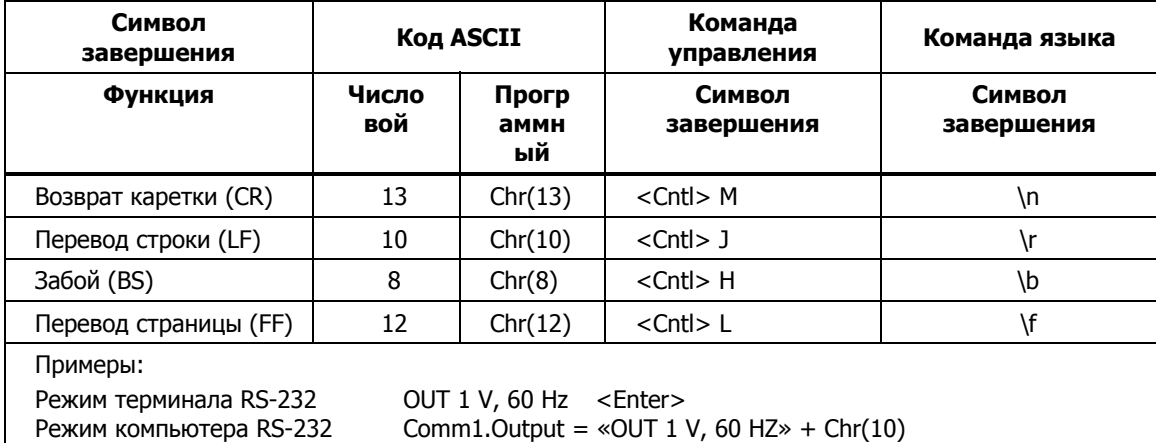

#### Таблица 5–3. Символы завершения

**Интерфейс RS-232/Ethernet** Калибратор возвращает в ПК символ EOL (конец строки) при каждом ответе. Можно выбрать символ перевода ХАЛ ССР), перевода строки (LF) или оба символа (CRLF). (См. «Процедура настройки порта RS-232» ранее в этой главе.) Команды, посылаемые Калибратору, должны заканчиваться символом CR, LF или обоими. (См. таблицу 5–3.)

#### Обработка поступающих символов

Калибратор обрабатывает все поступающие данные следующим образом (за исключением двоичных блоков данных, как описано ранее в разделе «Правила синтаксиса параметров»):

- 1. Старший бит данных (DIO8) игнорируется.
- 2. Все данные рассматриваются как 7-битные коды ASCII.
- 3. Принимаются символы в верхнем и нижнем регистре.
- 4. Символы ASCII, десятичный код которых меньше 32 (пробел) отбрасываются, за исключением символов с кодами 10 (LF) и 13 (CR), а также аргументов команды \*PUD. Блоки двоичных данных допускают все символы в аргументах и завершаются особым способом.

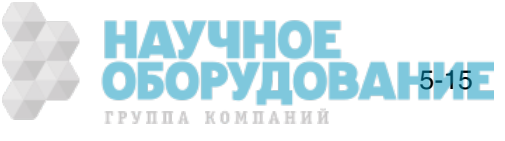

#### Синтаксис ответных сообщений

При описании команд в Главе 6, где целесообразно, дается описание ответных сообщений Калибратора. Чтобы узнать, какой тип данных считывается, смотрите первую часть записи под заголовком «Ответ» в таблицах. Ответ определяется как один из типов данных в таблице 5-4.

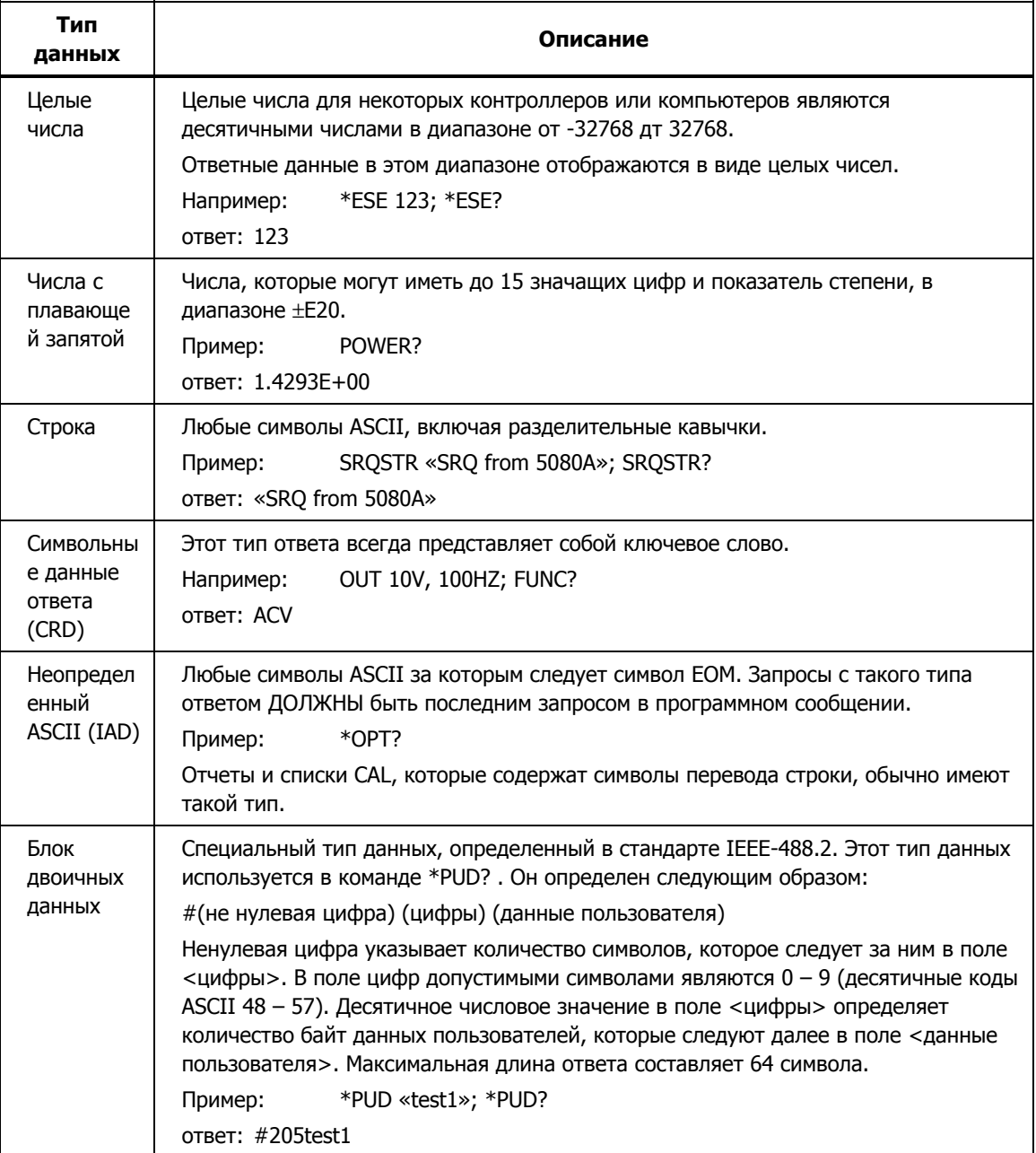

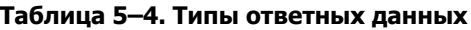

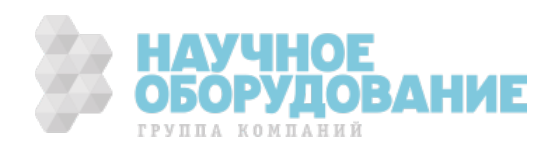

## **ǷȘȖȊȍȘȒȈ șȖșȚȖȧȕȐȧ DzȈȓȐȉȘȈȚȖȘȈ 5080A**

Программист имеет доступ к регистрам состояния, регистрам разрешения и очередям Калибратора, которые выражают различные условия работы прибора, и показаны на рисунке 5–2. Некоторые регистры и очереди определены в стандарте IEEE-488.2. Остальные являются специфическими для Калибратора. Кроме регистров состояния, информацию о состоянии обеспечивает 16-элементный буфер, называемый очередью ошибок. В таблице 5–5 перечислены регистры состояния и приведены команды чтения/записи и соответствующие регистры маски.

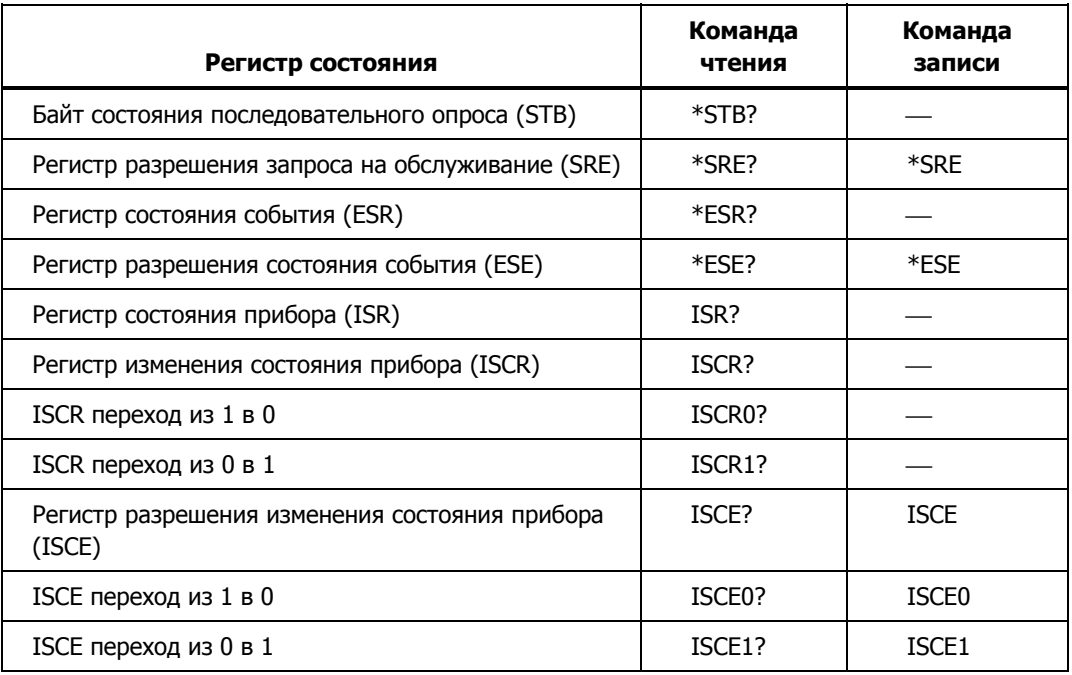

#### **ǺȈȉȓȐȞȈ 5–5. ǷȍȘȍȟȍȕȤ ȘȍȋȐșȚȘȖȊ șȖșȚȖȧȕȐȧ**

Каждый регистр состояния и очередь имеют суммарный бит в байте состояния последовательного опроса. Регистры разрешения используются для маскирования различных битов в регистрах состояния и формируют суммарный бит в байте состояния последовательного опроса. Для работы с интерфейсом RS-232, строка SRQSTR посылается через последовательный интерфейс, когда установлен бит MSS. (См. описание команды SRQSTR в Главе 6 для получения дополнительной информации.)

#### **ǩȈȑȚ șȖșȚȖȧȕȐȧ ȗȖșȓȍȌȖȊȈȚȍȓȤȕȖȋȖ ȖȗȘȖșȈ (STB)**

Калибратор посылает байт состояния последовательного опроса (STB) при ответе на последовательный опрос. Этот байт сбрасывается (устанавливается в 0) при включении питания. Определение байта STB показано на рисунке 5-4. Если в качестве интерфейса дистанционного управления используется RS-232, передача символа ^Р (в режиме ȚȍȘȔȐȕȈȓȈ țȌȍȘȎȐȊȈȑȚȍ ȒȓȈȊȐȠț <Cntl> Ȑ ȕȈȎȔȐȚȍ P) ȊȖȏȊȘȈȡȈȍȚ SPLSTR (строку последовательного опроса) и байт состояния. Смотрите команду \*STB, а для работы с интерфейсом RS-232, команды SPLSTR и SPLSTR? в Главе 6 для получения дополнительной информации.

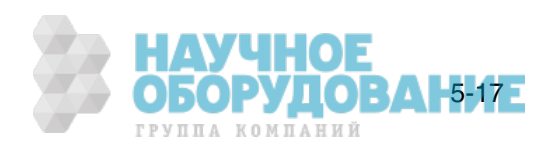

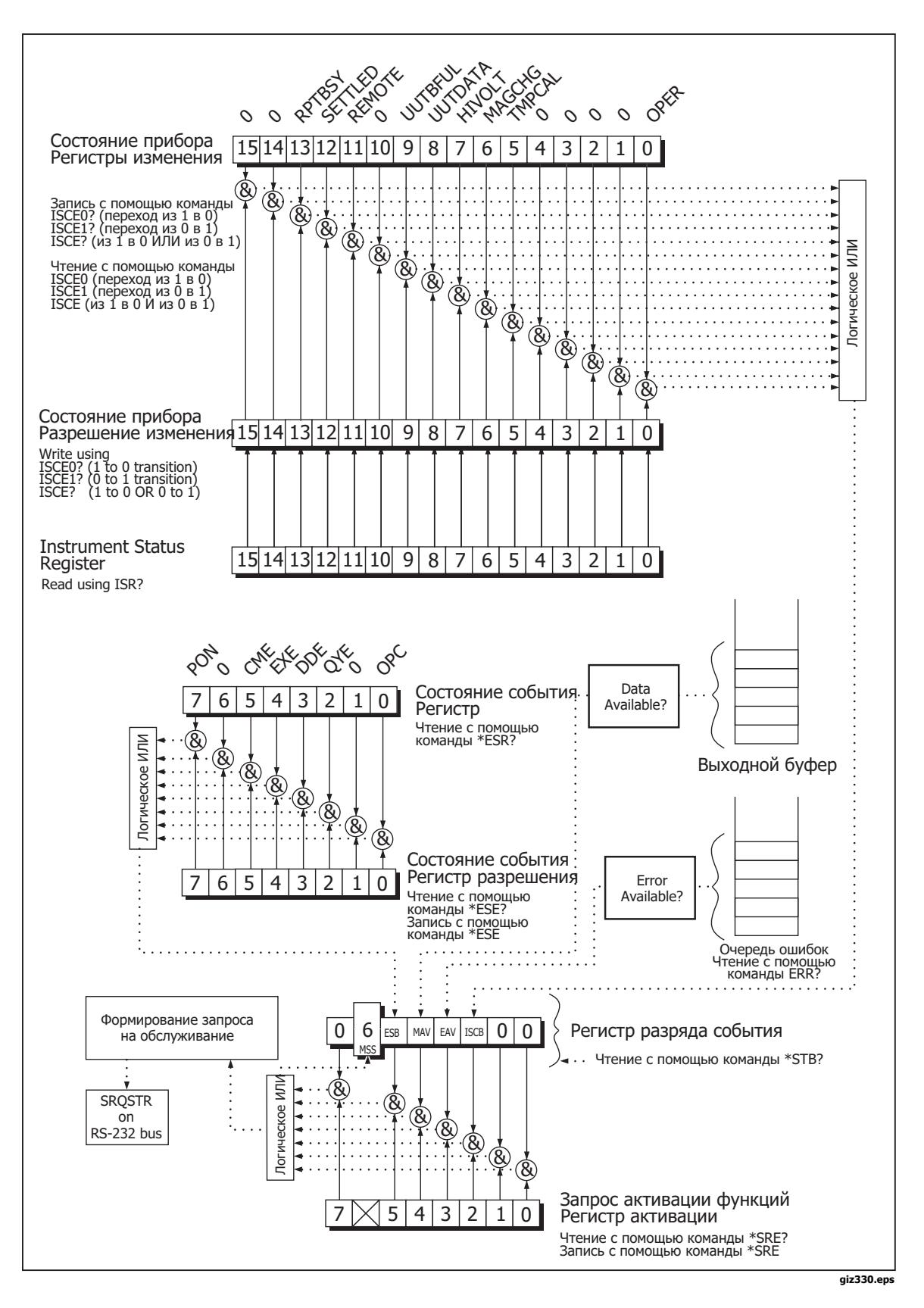

Рис. 5-3. Описание регистра состояния

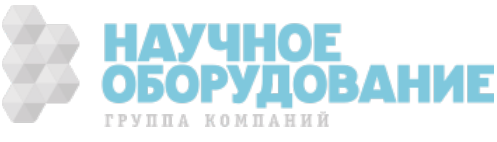
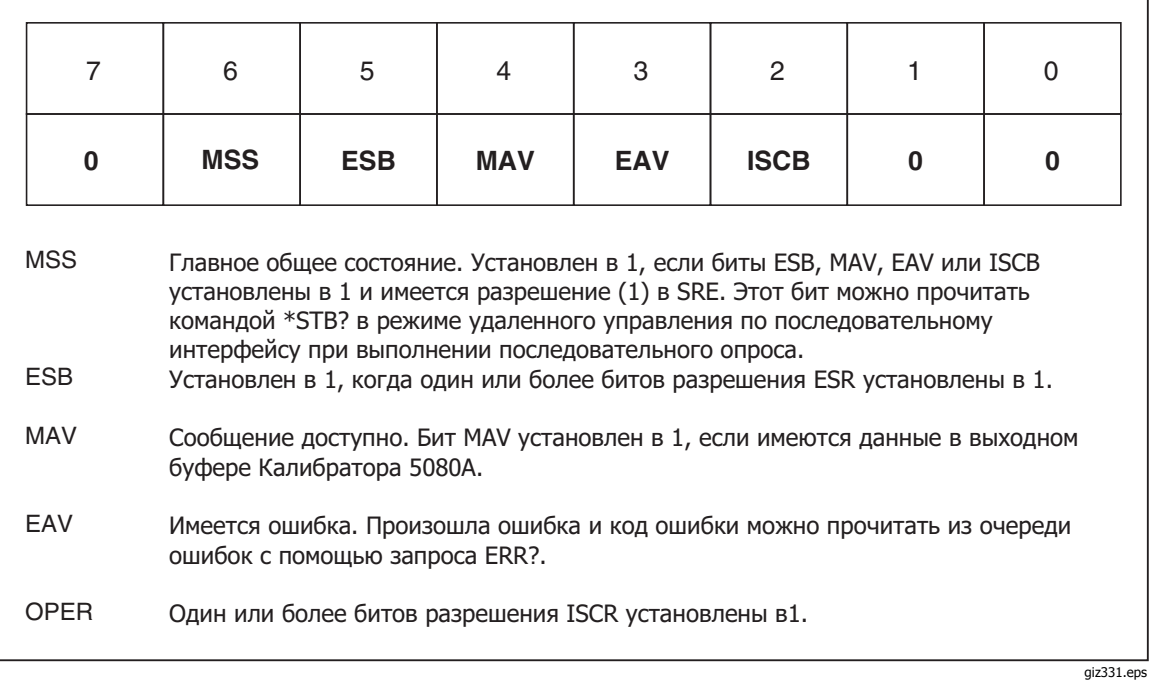

#### Рис. 5-4. Байт состояния последовательного опроса (STB) и разрешения запроса на **ȖȉșȓțȎȐȊȈȕȐȍ (SRE)**

#### Главное обшее состояние

**RS-232/Ethernet** Работа в дистан<u>ционном режиме с помощью инте</u>рфейса RS-232/Ethernet эмулирует линию IEEE-488 SRQ путем отправки строки SRQSTR через последовательный интерфейс, когда бит MSS установлен. (См. описание команды SRQSTR в Главе 6 для получения дополнительной информации.)

Бит MSS сбрасывается только когда ESB, MAV, EAV и ISCB равны 0, или они замаскиро<u>ва</u>ны путем установки в 0 соответствующих битов разрешения в регистре SRE.

#### Регистр разрешения запроса на обслуживание (SRE)

Регистр разрешения запроса на обслуживания (SRE) открывает или маскирует биты в байте состояния последовательного опроса. Регистр SRE сбрасывается при включении питания. Назначение битов смотрите на рисунке 5-4.

#### Программирование STB и SRE

Путем сброса (в 0) битов регистра SRE, можно замаскировать (закрыть) соответствующие биты байта состояния последовательного опроса. Установка битов в 1 открывает соответствующий бит в байте состояния последовательного опроса.

#### Регистр состояния события (ESR)

Регистр состояния события является двухбайтовым регистром в котором старшие восемь бит всегда равны 0, а младшие восемь бит представляют различные условия работы Калибратора. Регистр ESR сбрасывается (в 0) при включении питания и каждый раз при считывании.

Многие дистанционные команды требуют параметров. Неправильное успользование параметров приводит к ошибкам при выполнении команды. Когда при выполнении команды возникает ошибка, бит СМЕ (5) в регистре состояния события (ESR) устанавливается в 1 (если он открыт в регистре ESE), и ошибка помещается в очередь ошибок.

#### Регистр разрешения состояния события (ESE)

Регистр маски, называемый регистр разрешения состояния события (ESE) позволяет контроллеру открывать или маскировать бит в регистре ESR. Когда бит ESE установл<u>ен в</u> 1, соответствующий бит в ESR открыт. Когда любой открытый бит в ESR установлен в 1, бит ESB в байт<u>е со</u>стояния последовательного опроса тоже устанавливается в 1. Бит ESR остается в

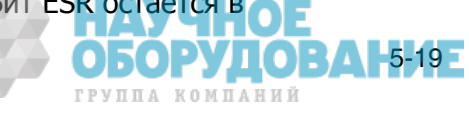

состоянии 1 до тех пор, пока контроллер не прочитает ESR или выполнит очистку устройства, очистку выбранного устройства, или выполнит сброс или отправит Калибратору команду \*CLS. Регистр ESE сбрасывается (в 0) при включении питания.

#### Назначение битов ESR и ESE

Назначение битов р<u>егис</u>тра состояния события\_(ESR) и регистра разрешения состояния события (ESE) показано на рисунке 5-5.

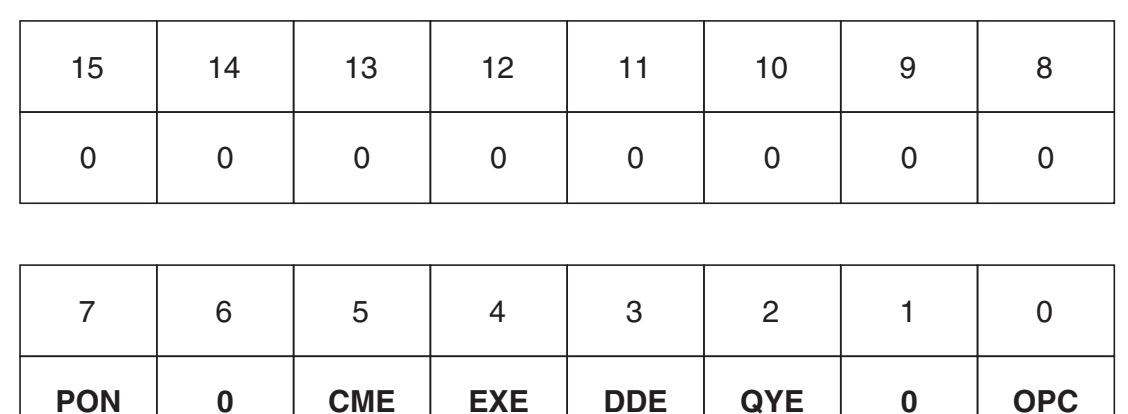

Включение питания. Этот бит установлен в 1 если сетевое питание было выключено и включено после того, как ESR был прочитан в последний раз. PON

- Ошибка команды. Дистанционный интерфейс Калибратора 5080A получил неправильно составленную команду. (Команда ERR? извлекает код последней ошибки из очереди ошибок, которая содержит коды первых 15 ошибок.) CME
- Ошибка выполнения Ошибка произошла, когда Калибратор 5080A пытался выполнить последнюю команду. Это может быть вызвано, например, параметром вне диапазона. (Команда ERR? извлекает последнюю ошибку из очереди ошибок, которая содержит коды первых 15 ошибок.) EXE
- Устройство-зависимая ошибка. Произошла ошибка, связанная с стройство-зависимой командой. DDE
- Ошибка запроса. Калибратор 5080A сообщает, когда ответные данные не получены или не доступны, или когда контроллер не может получить данные из выходной очереди. **QYE**
- Операция завершена. Выполнены все предыдущие команды, полученные до команды \*OPC, и интерфейс готов принимать другое сообщение. OPC

#### giz332.eps Рис. 5-5. Регистр состояния события (ESR) и разрешения состояния события (ESE)

#### Программирование ESR и ESE

Для чтения содержимого регистра ESR, отправьте дистанционную команду \*ESR?. Регистр ESR сбрасывается (в 0) при каждом чтении. Для чтения содержимого регистра ESE, отправьте дистанционную команду \*ESE?. Регистр ESE при чтении не сбрасывается. При чтении этого регистра Калибратор выдает ответ в виде десятичного числа, которое после преобразования в двоичное представляет биты с 0 по 15.

#### **ǸȍȋȐșȚȘ șȖșȚȖȧȕȐȧ ȗȘȐȉȖȘȈ (ISR)**

Регистр состояния прибора (ISR) предоставляет контроллеру доступ к состоянию Калибратора, включая некоторую информацию, предоставляемую оператору на дисплее управления и индикаторах дисплея при автономной работе.

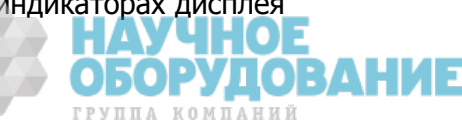

5-21

giz333.eps

ГРУППА КОМПАНИЙ

#### Регистры изменения состояния прибора

Имеется два регистра, предназначенных для контроля за изменениями в регистре ISR. Это регистр ISCR0 (Регистр изменения состояния прибора 1-0) и регистр ISCR1 (Регистр изменения состояния прибора 0-1). Каждый регистр изменения состояния имеет соответствующий регистр маски. Каждый регистр ISCR сбрасывается (в 0) при включении Калибратора, при каждом чтении и при каждой команде \*CLS (Очистка состояния).

#### Регистры разрешения изменения состояния прибора

Регистры разрешения изменения состояния прибора (ISCE0 и ISCE1) являются регистрами маски разрешения изменения регистров состояния прибора для регистров ISCR0 и ISCR1. Если бит регистра ISCE установлен (в 1) и соответствующий бит в регистре ISCR совершает надлежащий переход, бит ISCB в байте состояния устанавливается в 1. Если все биты в ISCE сброшены (в 0), бит ISCB в байте состояния никогда не сможет быть установлен в 1. Содержимое регистров ISCE устанавливается в 0 при включении питания.

#### Назначение битов регистров ISR, ISCR и ISCE

Назначение битов регистров состояния прибора, изменения состояния прибора и разрешения изменения состояния прибора показано на рисунке 5-6.

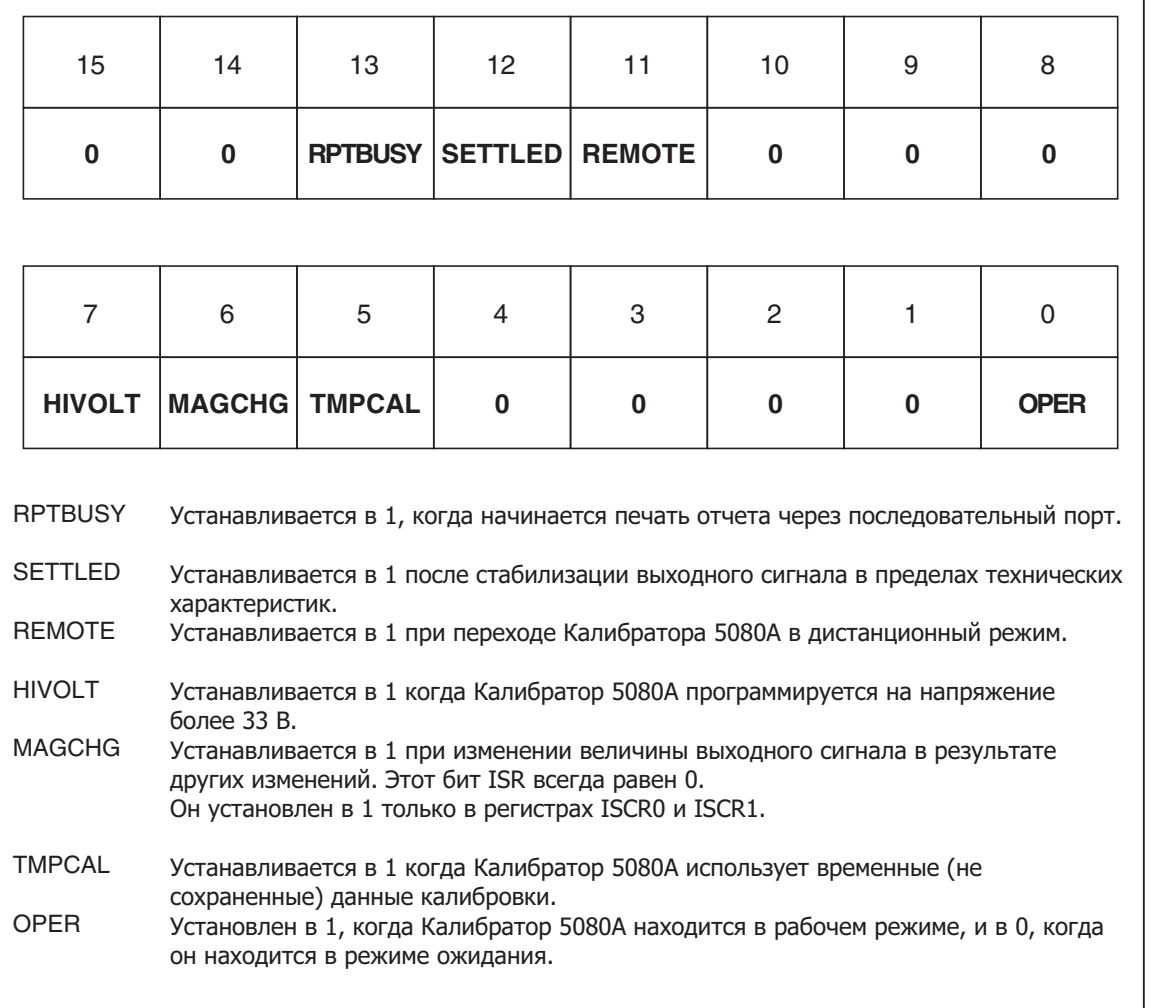

**ǸȐș. 5-6. ǵȈȏȕȈȟȍȕȐȍ ȉȐȚȖȊ ȘȍȋȐșȚȘȖȊ ISR, ISCE Ȑ ISCR** 

#### Программирование регистров ISR, ISCR и ISCE

Для чтения содержимого регистра ISR, отправьте дистанционную команду ISR?. Для чтения содержимого регистра ISCR0 или 1, отправьте дистанционную команду ISCR0? или ISCR1?. Для чтения содержимого регистра ISCE0 или 1, отправьте дистанционную команду ISCE0? или ISCE1?. Калибратор в ответ посылает десятичное число, которое представляет биты с 0 по 15. При каждом считывании регистра ISCR0 или 1, его содержимое обнуляется.

#### **Выходная очередь**

Выходная очередь загружается по мере поступления запросов и сохраняет до 800 символов. Контроллер считывает ее с помощью команды BASIC INPUT, удаляя прочитанные данные из очереди. Если очередь пустая, Калибратор не отвечает на команду INPUT контроллера. Бит наличия сообщения (MAV) в байте состояния последовательного опроса равен 1, если в выходной очереди есть данные, и равен 0, если выходная очередь пуста.

#### Очередь ошибок

Если происходит ошибка команды, ошибка исполнения или устройствозависимая ошибка, код этой ошибки помещается в очередь ошибок, откуда ее можно считать по команде ERR? . (Список сообщений об ошибках см. в Приложении С.) Для расшифровки кода ошибки существует команда EXPLAIN?, которая возвращает описание кода ошибки. После чтения первой ошибки с помощью команды ERR? эта ошибка удаляется из очереди. Возвращение кода 0 означает, что очередь ошибок пуста. Бит наличия ошибки (EAV) в байте состояния последовательного опроса показывает, является ли очередь пустой. Очередь ошибок очищается при выключении питания и при использовании общей команды \*CLS (Очистить состояние).

Очередь ошибок может содержать до 16 записей. При появлении большого числа ошибок, только первые 15 ошибок сохраняются в очереди. 16-я запись всегда является ошибкой «переполнение очереди ошибок» и все последующие ошибки игнорируются до тех пор, пока очередь не будет, хотя бы частично, считана. Первые ошибки сохраняются, поскольку если появится много ошибок до того, как пользователь сможет их подтвердить и прочитать, самые первые ошибки наиболее вероятно укажут на причину проблемы. Последующие ошибки обычно являются повторениями или последствиями исходной проблемы.

#### **Работа входного буфера**

Когда Калибратор получает каждый байт данных от контроллера, он помещает этот байт в участок памяти, называемый входным буфером. Входной буфер хранит до 350 байт данных и работает по принципу первый вошел, первый вышел.

**RS-232** При использовании для дистанционного управления последовательного порта RS-232 с протоколом ^S (<Cntl> S) ХОГЕ, Калибратор выдает ^S ХОFF, когда входной буфер заполняется на 80%. Калибратор выдает команду ^Q (<Cntl> Q) после выполнения чтения из буфера количества данных достаточного, чтобы он освободился до 40%. При использовании протокола RTS (запрос на передачу, который выбирается в процессе выполнения «Процедуры настройки порта RS-232»), последовательный интерфейс выставляет и снимает сигнал RTS в соответствии с теми же условиями, что и для протокола XON/XOFF.

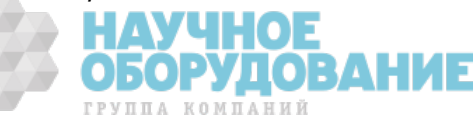

# **Глава 6** Дистанционные команды

Наименование **Страница** 

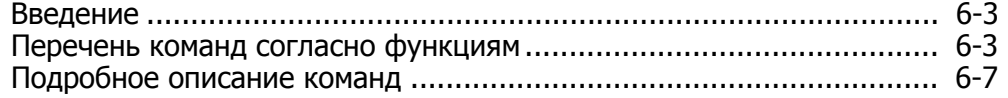

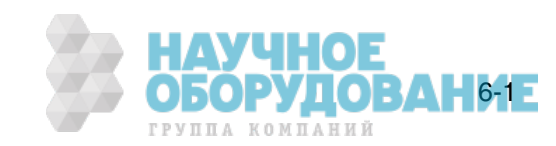

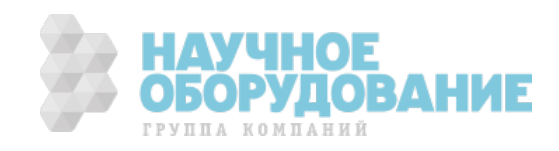

# **Введение**

В этой главе описаны дистанционные команды Калибратора 5080A (далее «Калибратор»). Дистанционные команды дублируют действия, которые могут быть выполнены с передней панели в автономном режиме. Следом за сводной таблицей приводится полный перечень всех команд в алфавитном порядке с исчерпывающим описанием протокола. Отдельными заголовками в алфавитном перечне представлены параметры и возвращаемые ответы, а также примеры использования каждой команды. Информацию по использованию команд см. в Главе 5, «Работа в дистанционном режиме».

# Перечень команд согласно функциям

Таблицы 6–1 – 6–7 содержат список команд, реализованных в Калибраторе.

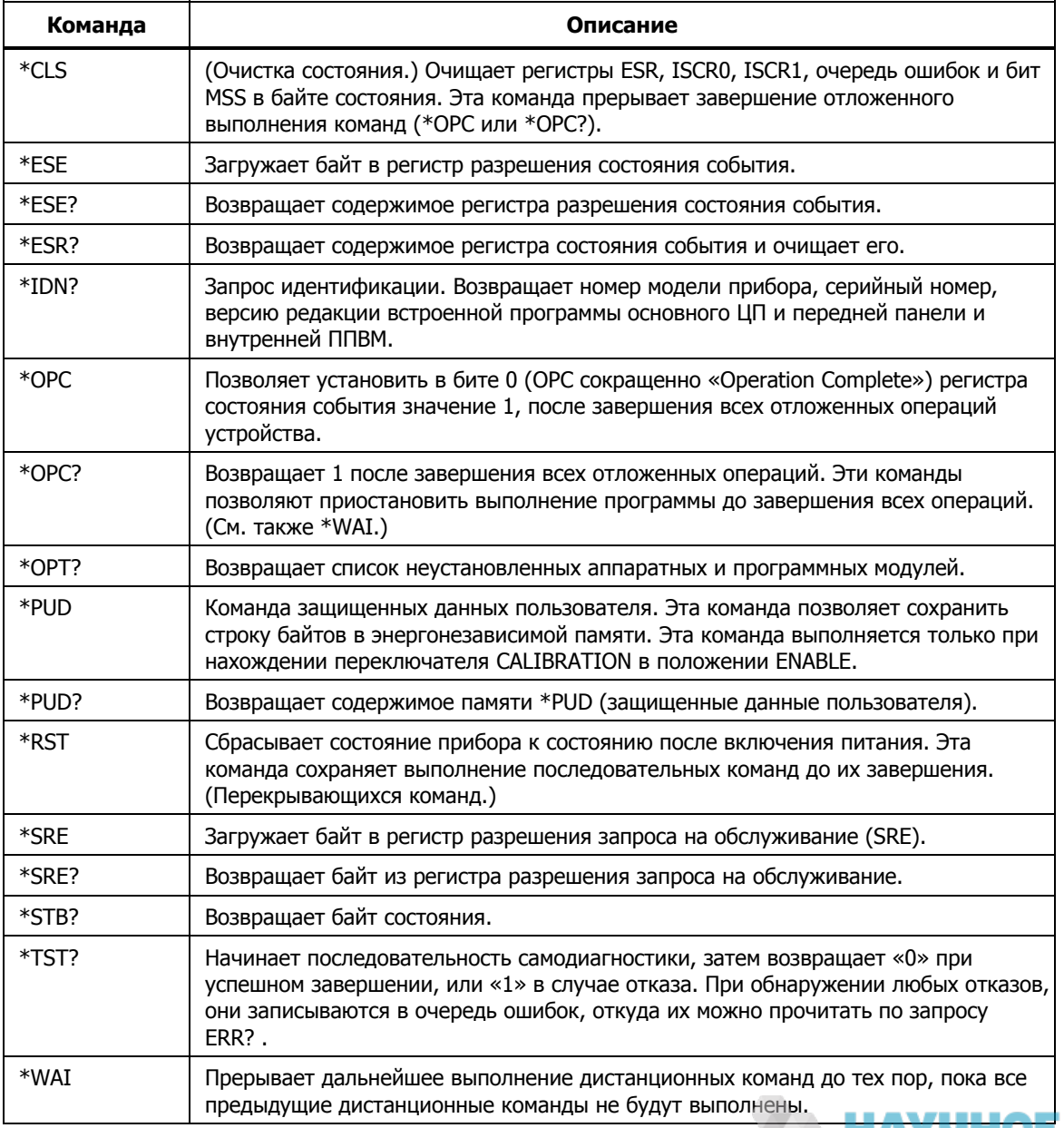

#### Таблица 6-1. Общие функции

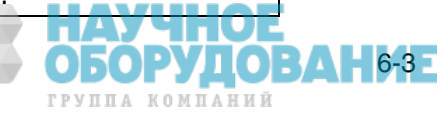

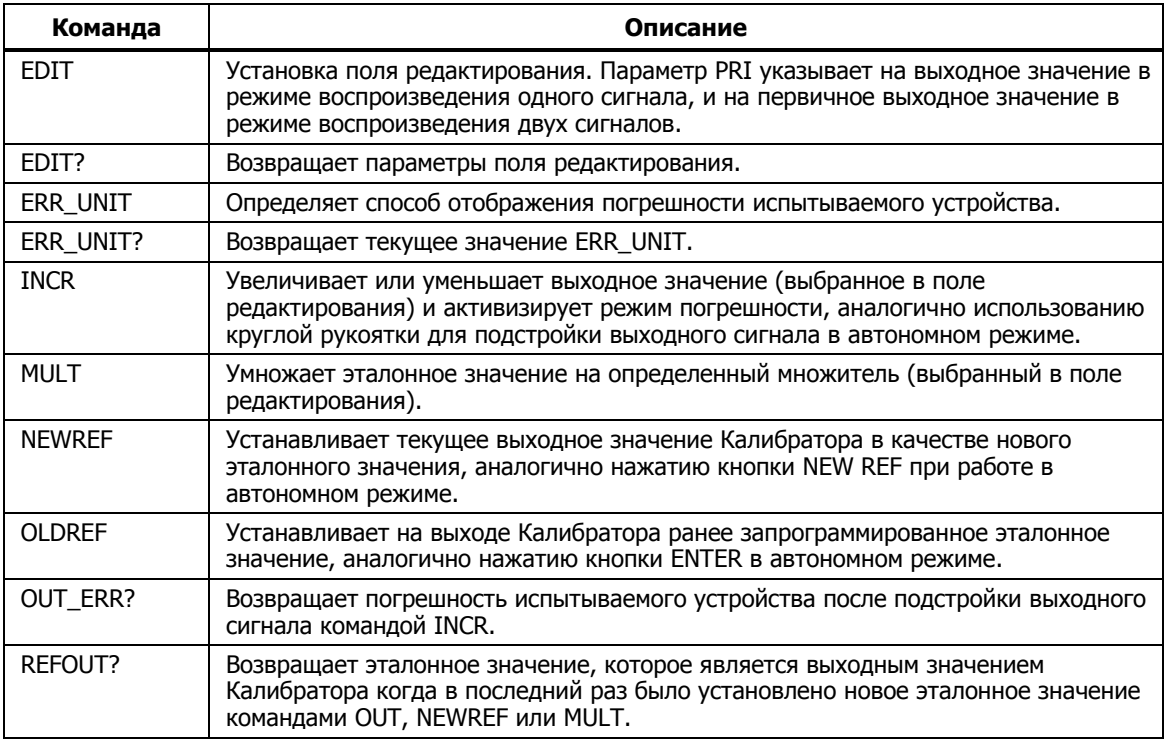

#### Таблица 6-2. Команды режима погрешности

#### Таблица 6-3. Команды внешнего подключения

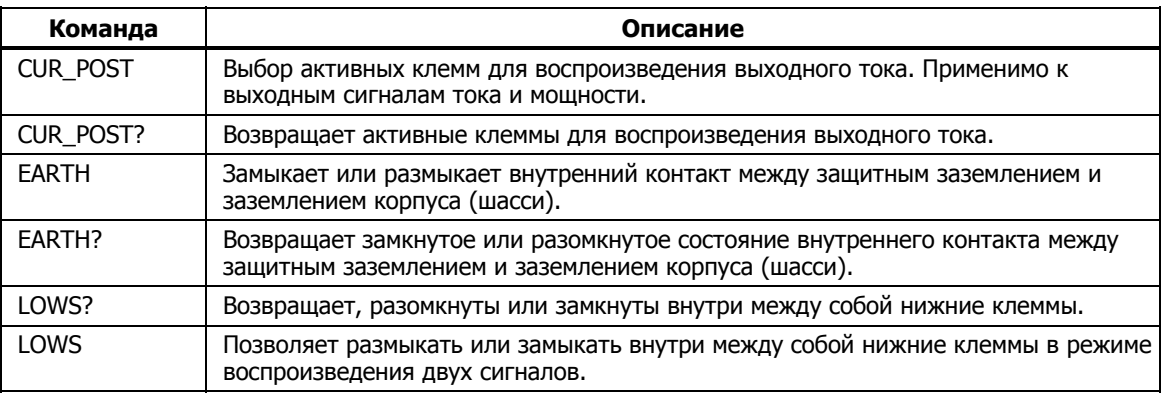

#### Таблица 6–4. Команды выходных сигналов

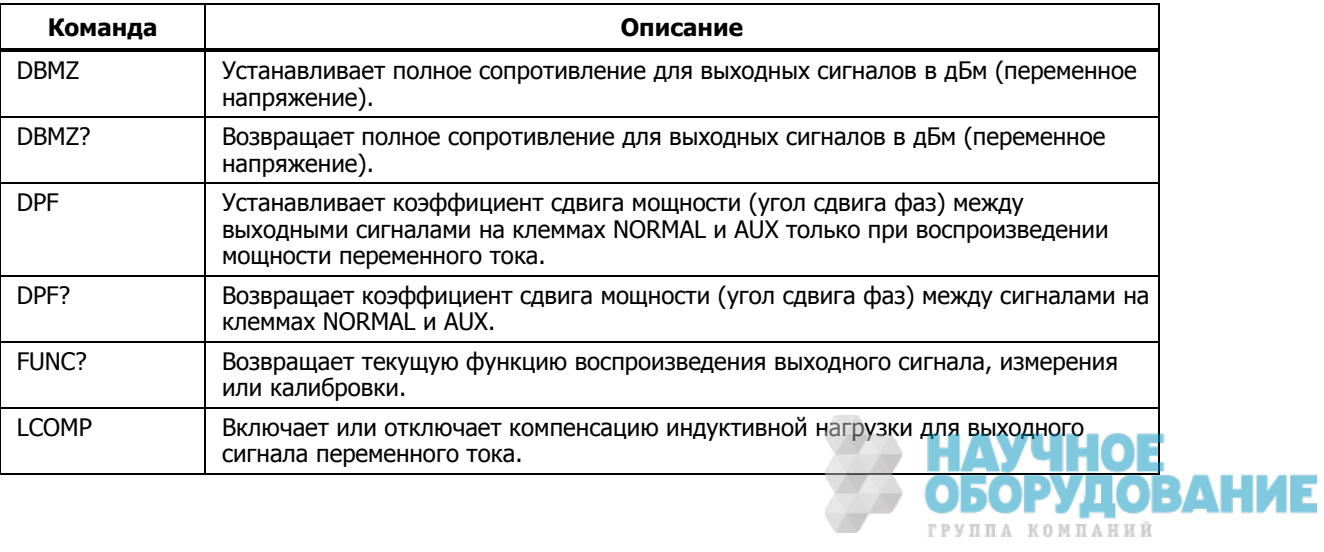

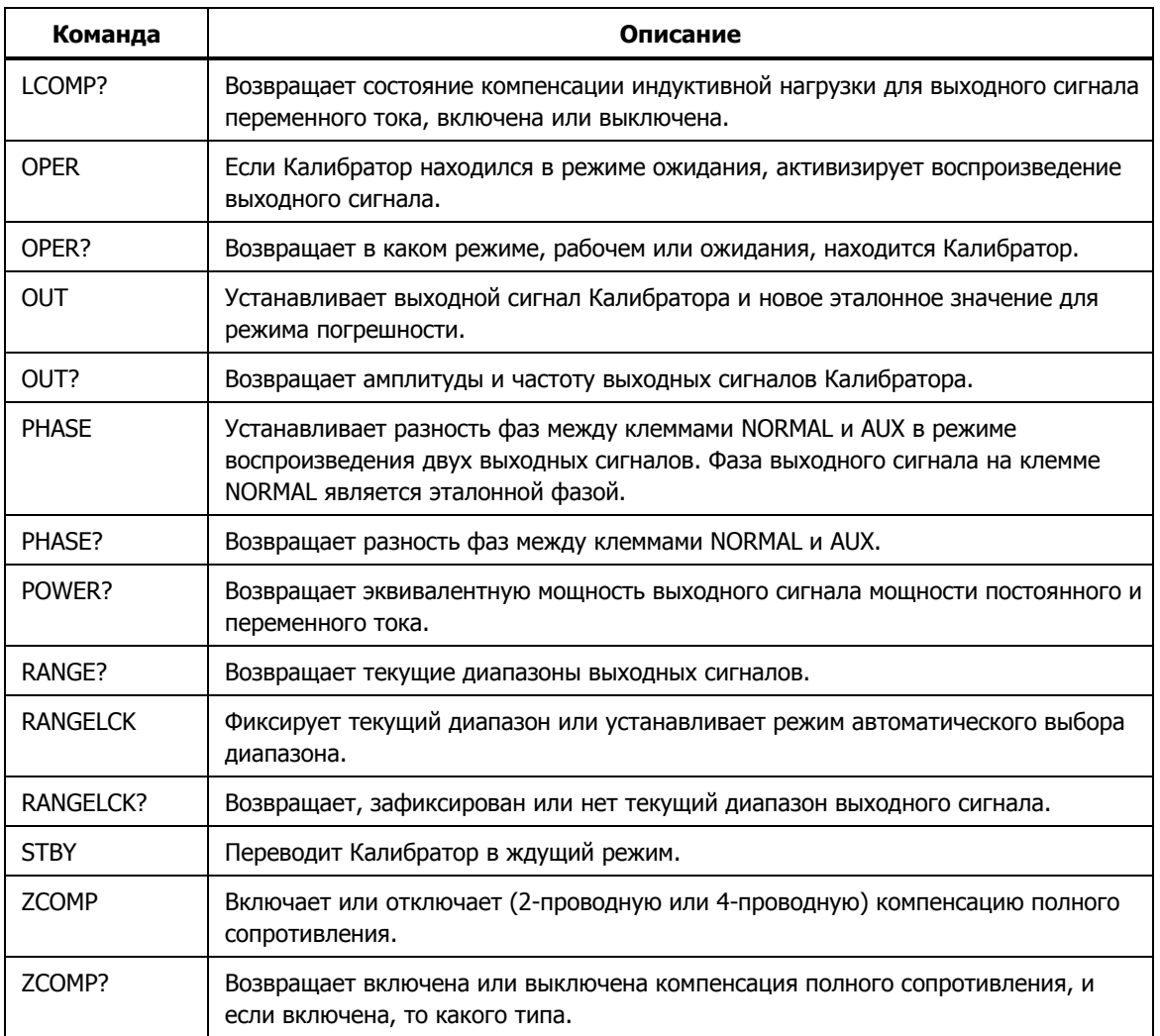

#### Таблица 6–4. Команды выходных сигналов (продолжение)

#### **ǺȈȉȓȐȞȈ 6–5. DzȖȔȈȕȌȣ ȗȖȘȚȈ RS-232**

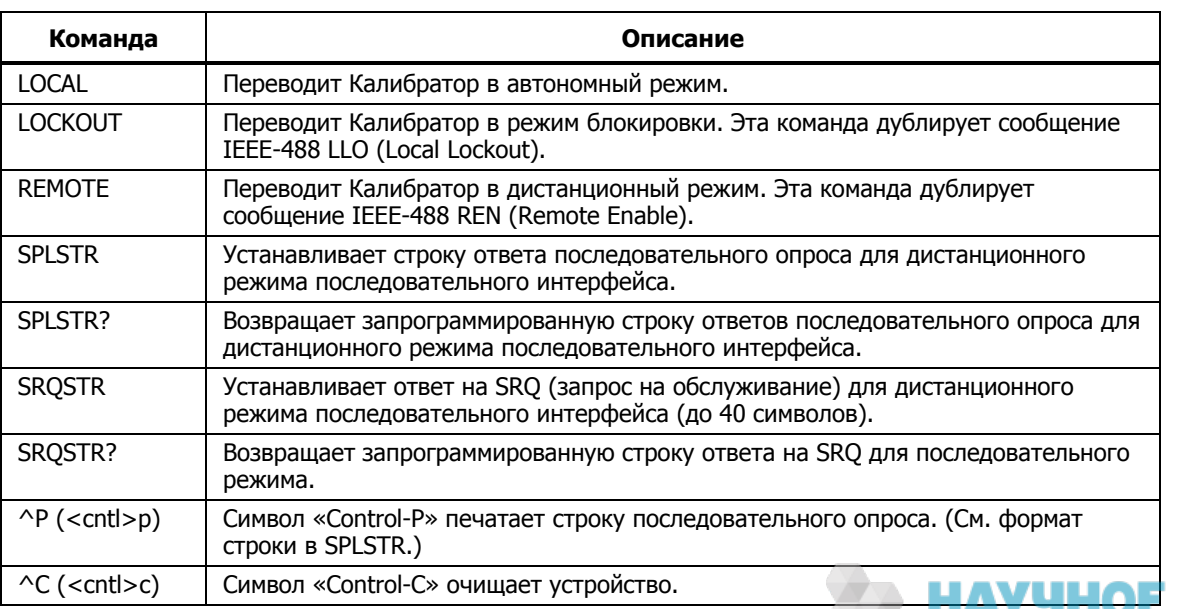

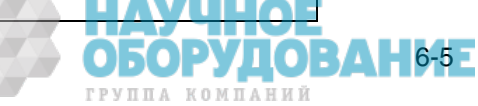

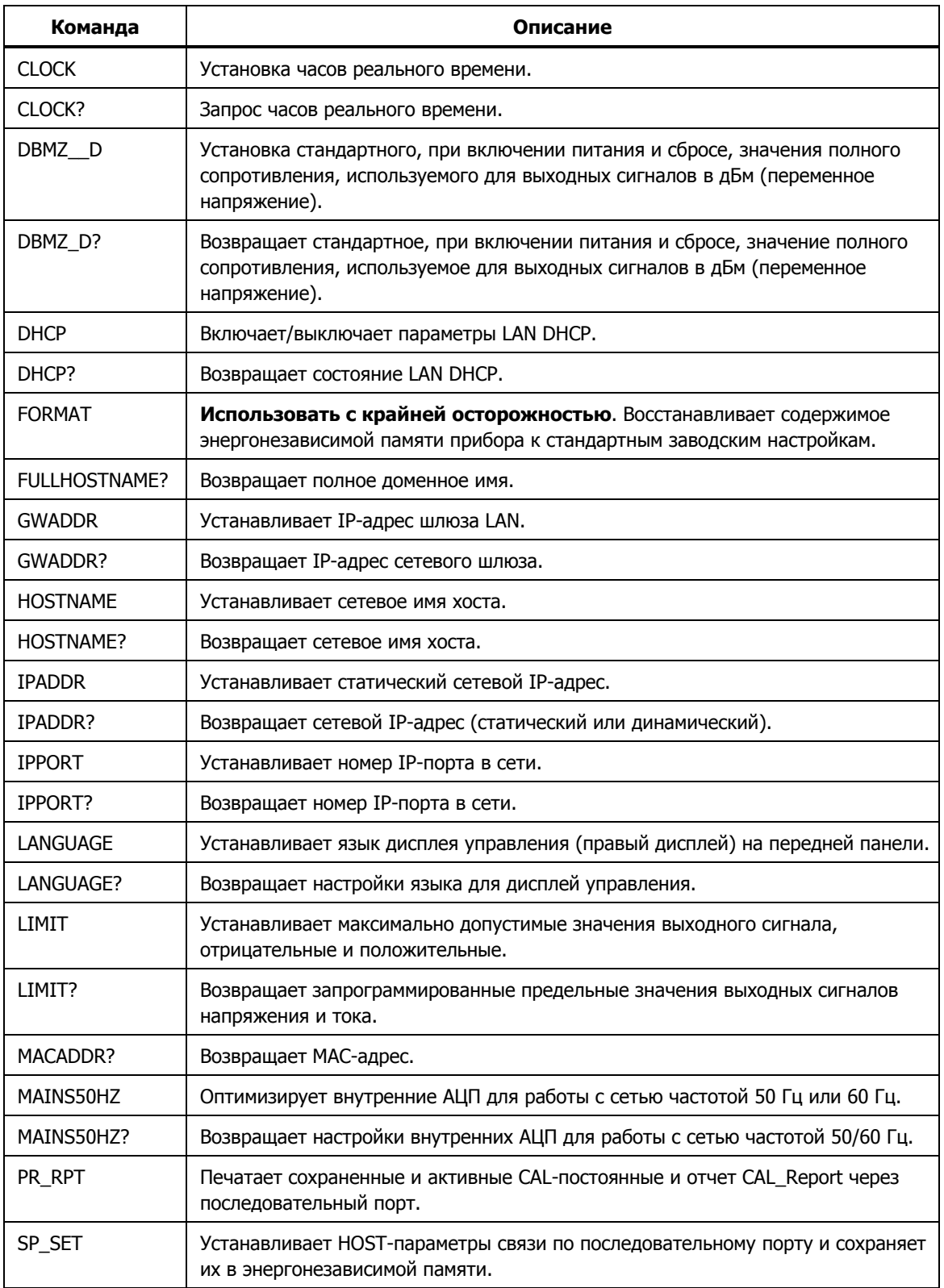

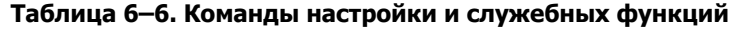

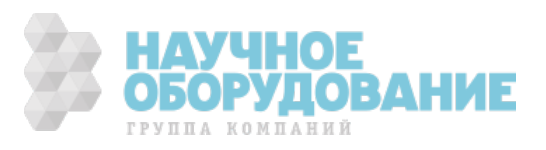

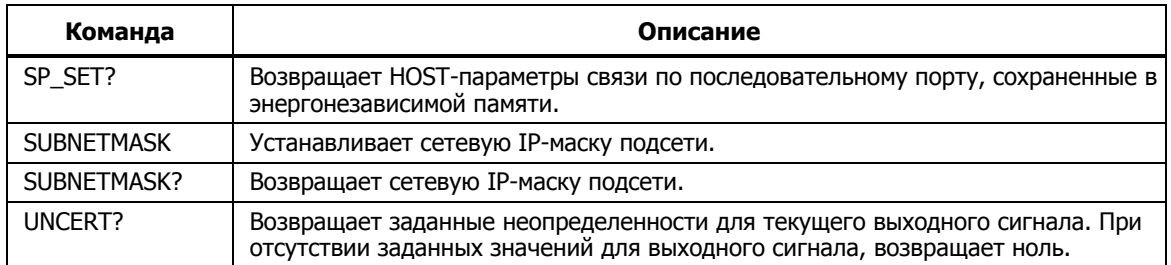

#### Таблица 6–6. Команды настройки и служебных функций (продолжение)

#### Таблица 6–7. Команды состояния

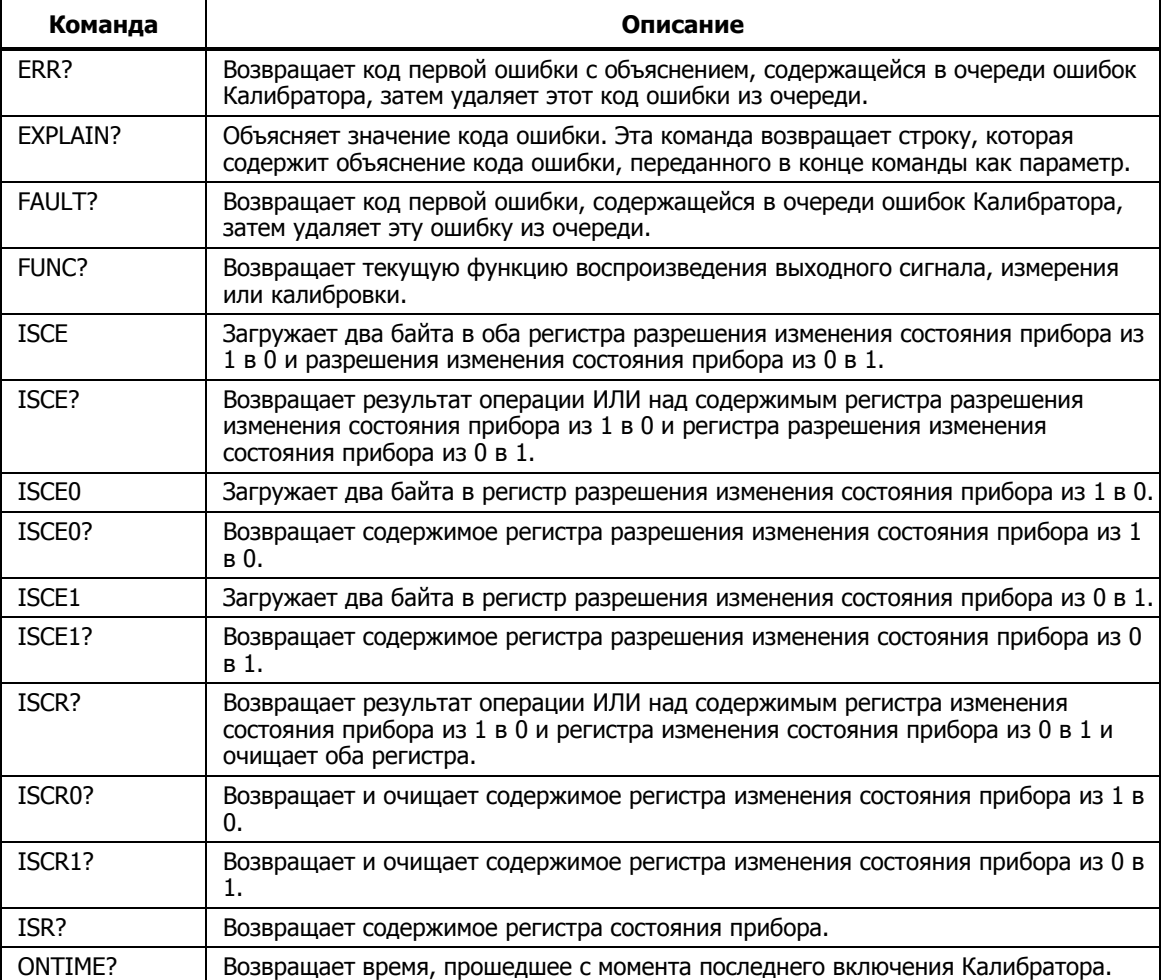

# Подробное описание команд

В последующих разделах все распознаваемые Калибратором команды перечислены в алфавитном порядке вместе с описанием и правилами синтаксиса. Каждая команда входит в одну или более категорий: последовательные, перекрывающиеся и связанные.

Последовательные команды – Команды, исполняемые немедленно после их появления в потоке данных, называются последовательными командами. Дополнительную информацию см. в разделе «Последовательные команды» Главы 5

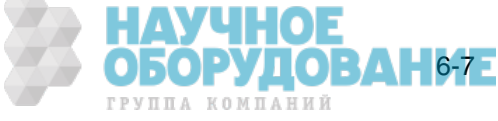

Перекрывающиеся команды – Команды, требующие дополнительного времени для выполнения, называются перекрывающимися командами потому, что они перекрываются следующей командой до того, как заканчивается их выполнение. Чтобы не допустить прерывания перекрывающейся команды во время выполнения, используйте команды \*ОРС, \*ОРС? и \*WAI для определения того, завершилось ли выполнение команды. См. таблицу 6–8 всех команд, относящихся к классу перекрывающихся. Дополнительную информацию см. в разделе «Перекрывающиеся команды» Главы 5.

Связанные команды – Так называются связанные между собой команды (например: CUR\_POST и OUT), так как они «связаны» в последовательности составной команды. Следует проявлять осторожность, чтобы действие одной команды не отменяло действие второй команды, приводя, таким образом, к отказу. См. таблицу 6–8 всех команд, относящихся к классу связанных. Дополнительную информацию см. в разделе «Связанные команды» Главы 5

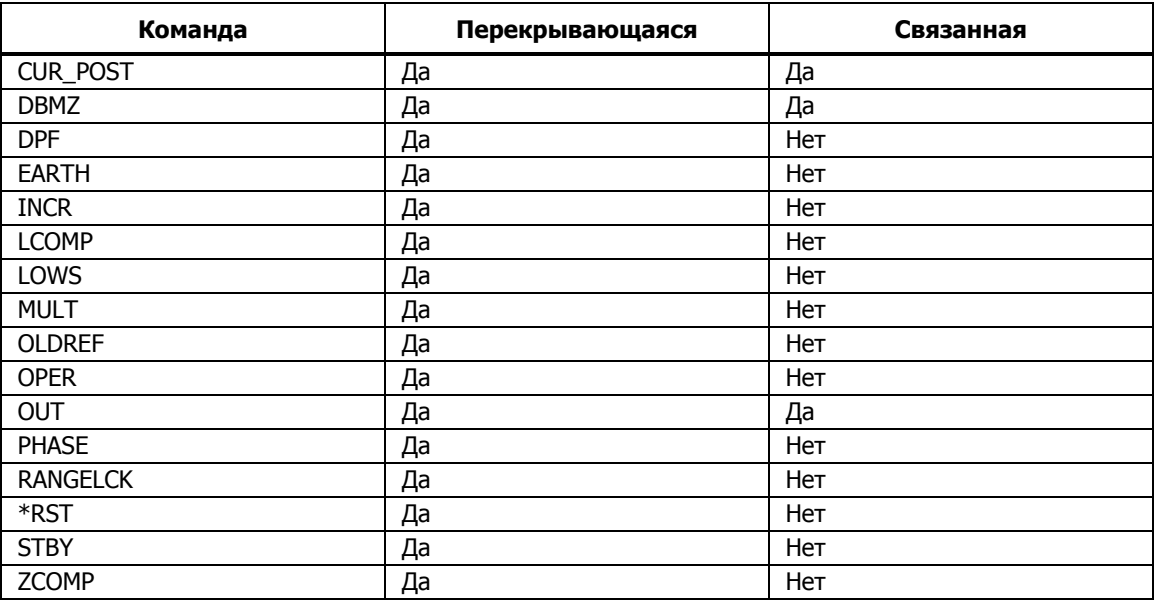

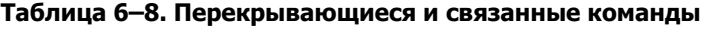

#### $CLOCK(?)$  <  $3H$ ачение >

**Описание** Установка часов реального времени, только времени или даты и времени. Для установки даты переключатель CALIBRATION должен быть в положении ENABLE.

**Параметры** <значение> = 1. (не обязательный) год в формате ГГГГ 2. (не обязательный) месяц в формате ММ 3. (не обязательный) день в формате ДД 4. час в формате ЧЧ 5. минуты в формате ММ 6. секунды в формате СС Примеры CLOCK 1998,6,1,9,52,10 Установка даты и времени 1 июня, 1998 ȋ., 09:52:10 HA ОБОРУДОВАНИЕ

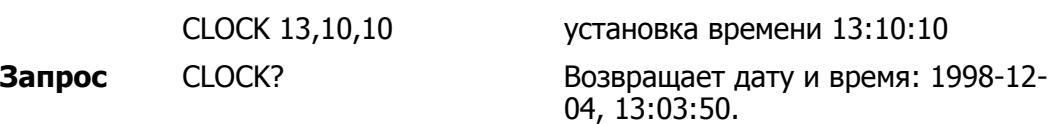

#### \*CLS

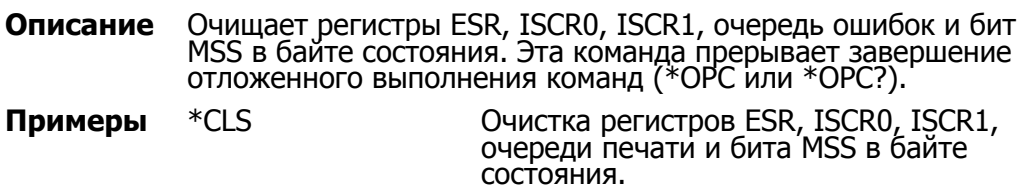

#### $CUR_POST(?)$  < значение >

**Описание** Выбор активных клемм для воспроизведения выходного тока. Также применимо к выходному сигналу мощности. Текущие ВЫбранные клеммы сохраняются до тех пор, пока не будет выключено питание или нажата кнопка RESET.

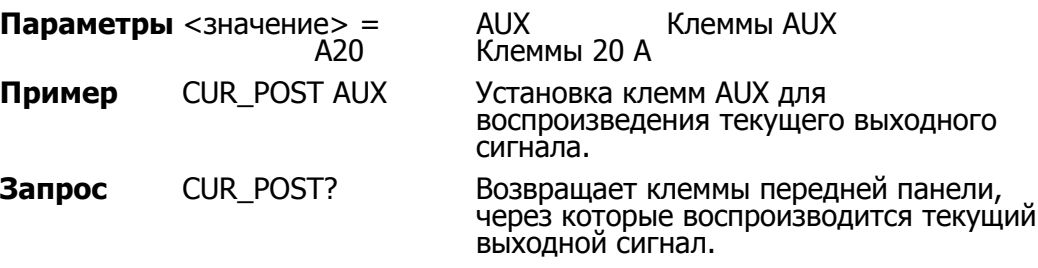

#### $DBMZ$ (?) <значение >

**Описание** Устанавливает полное сопротивление для выходных сигналов в дБм (переменное напряжение).

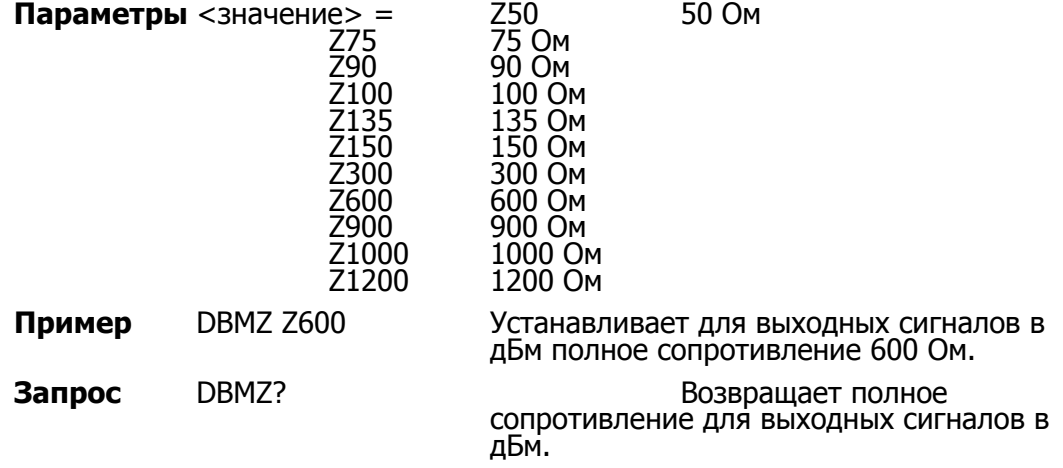

#### $DBMZ_D(?)$  < значение >

**Описание** Установка стандартного, при включении питания и сбросе, значения полного сопротивления, используемого для выходных сигналов в дБм (переменное напряжение).

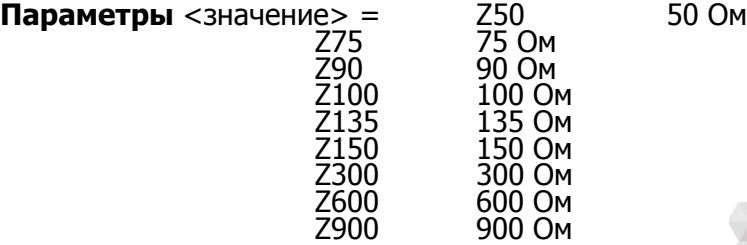

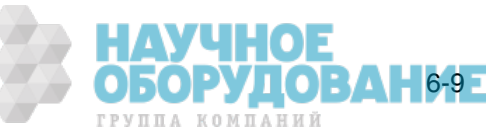

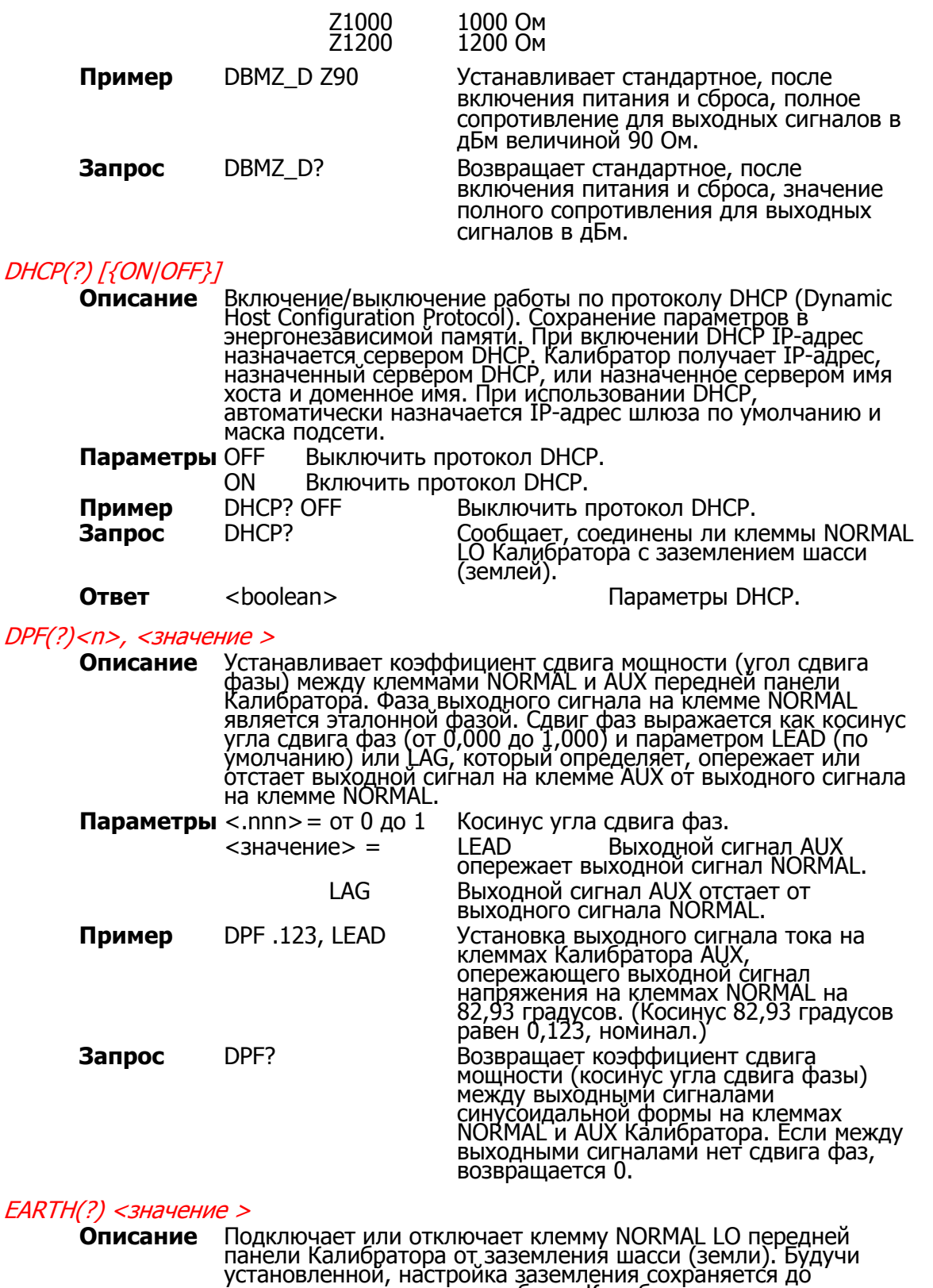

ыключения питания или сброса Калибратора. Параметры <значение> = 0PEN Отключение клеммы LO от заземления шасси. TIED Подключение клеммы LO к заземлению шасси.

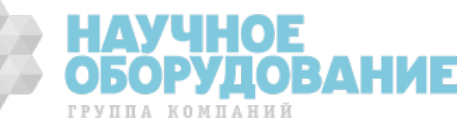

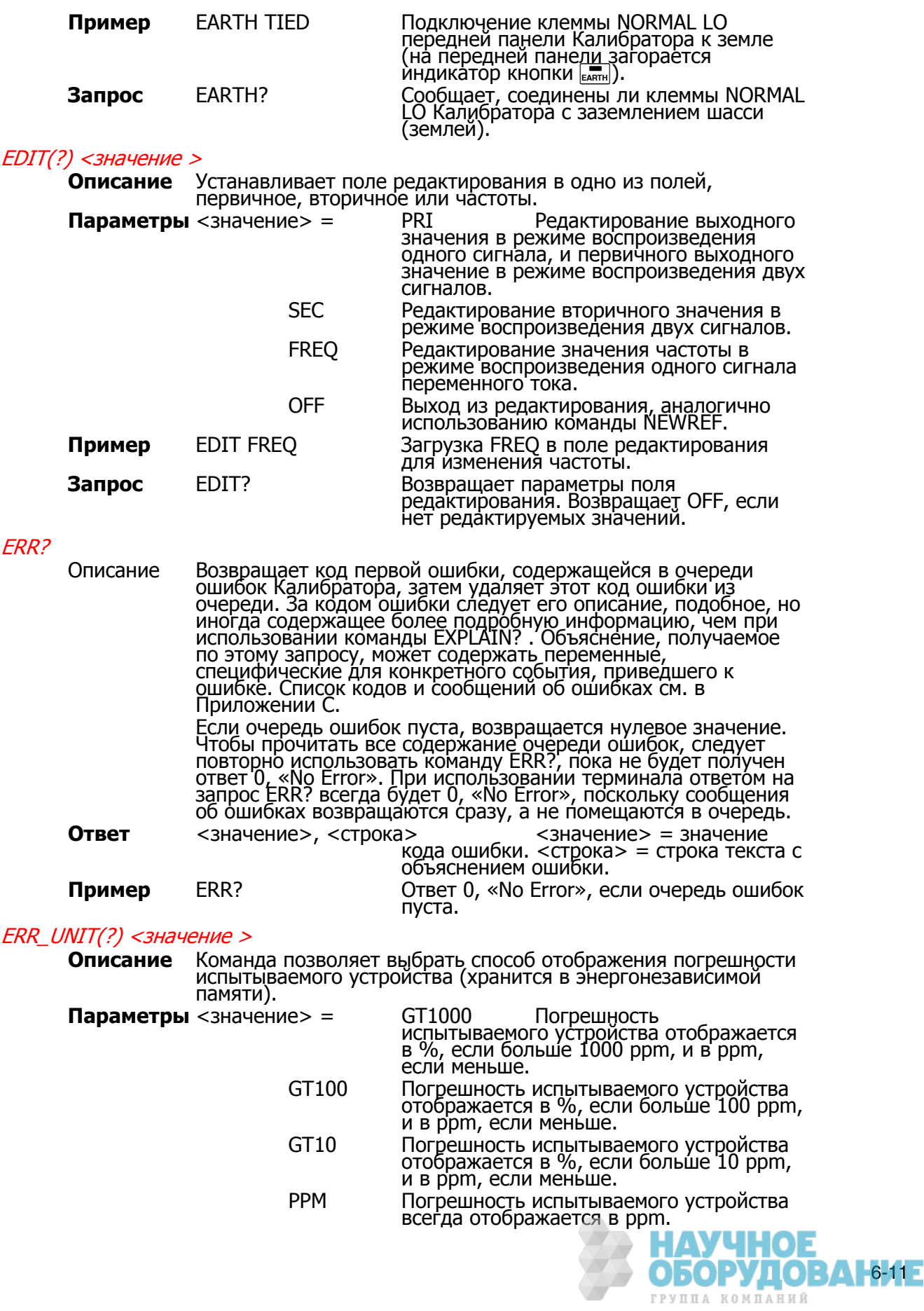

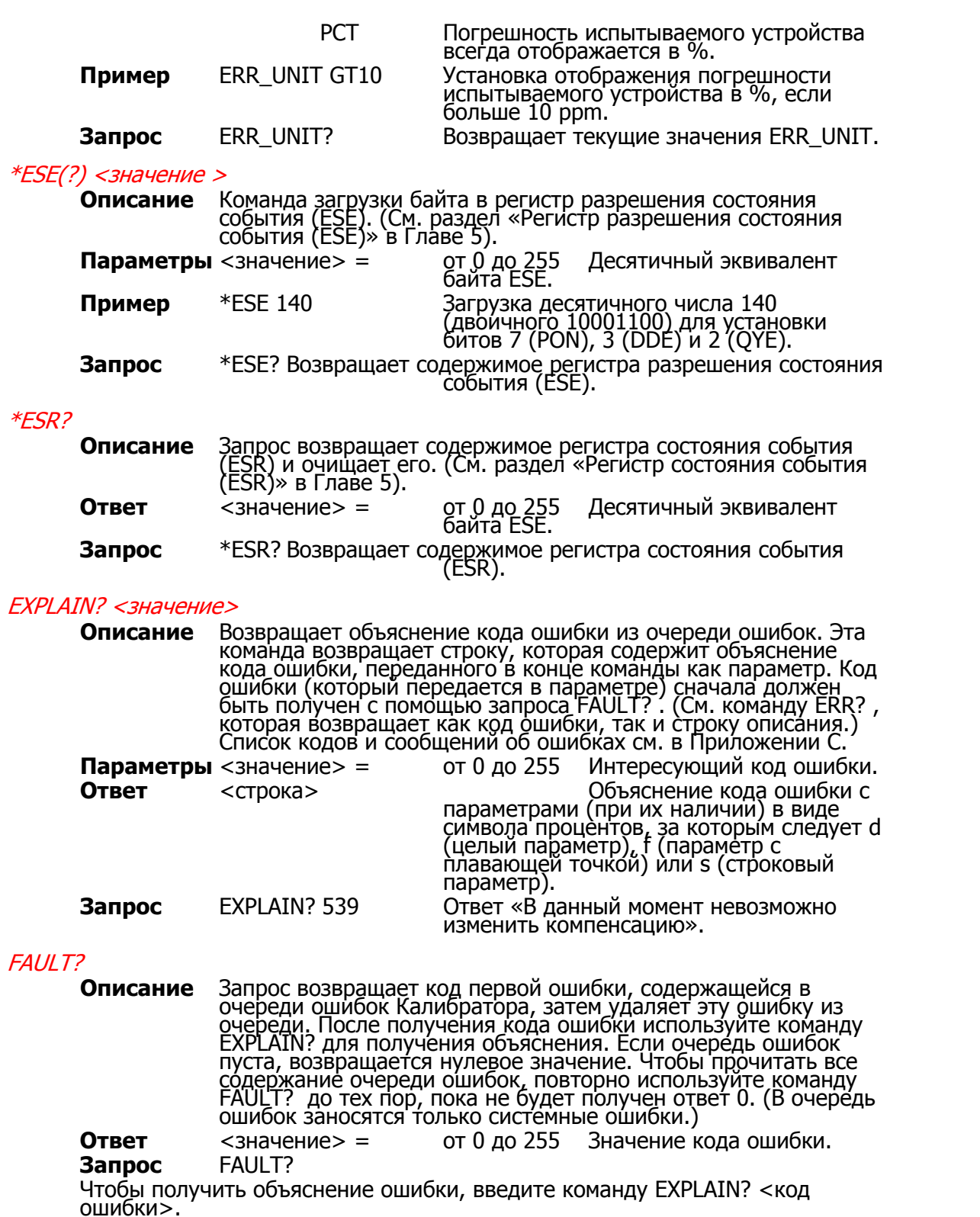

#### **FORMAT <значение>**

**Описание Использовать с крайней осторожностью**. Команда восстанавливает содержимое энергонезависимой памяти трибора к стандартным заводским настройкам. В этой памяти хранятся калибровочные постоянные и параметры настройки. Все данные калибровки будут безвозвратно утрачены. Необходимо установить переключатель CALIBRATION на 13 **ОБОРУДОВАНИЕ** 

**ОБОРУДОВАНИЕ** 

ГРУППА КОМПАНИЙ

задней панели Калибратора в положение ENABLE, чтобы не <u>произошла ощибка выполнения, за исключением команды</u> FORMAT SETUP.

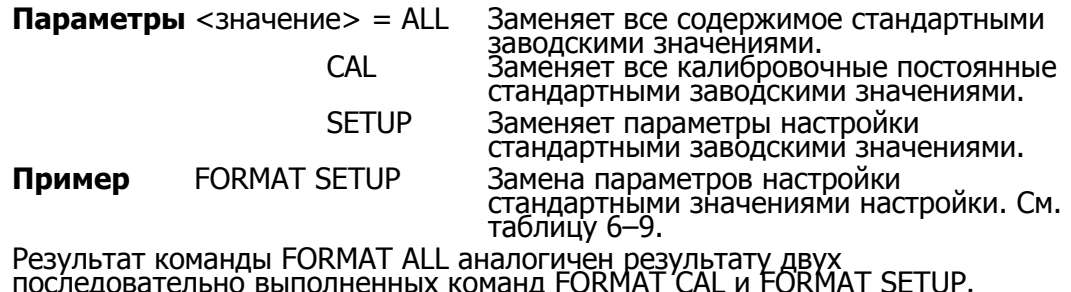

последов<u>ательно выпол</u>ненных команд FORMAT CAL и FORMAT SETUP. Команда FORMAT SETUP также очищает строку \*PUD (см. команду \*PUD) и  $\bar{y}$   $\bar{c}$ ,  $\bar{a}$   $\bar{b}$  as  $\bar{a}$  and  $\bar{c}$   $\bar{c}$  in  $\bar{c}$  SRQSTR  $\bar{c}$   $\bar{c}$  and  $\bar{c}$  (solved  $\bar{c}$   $\bar{c}$   $\bar{c}$ )  $\bar{c}$   $\bar{c}$   $\bar{c}$   $\bar{c}$   $\bar{c}$   $\bar{c}$   $\bar{c}$   $\bar{c}$   $\bar{c}$   $\bar{c}$ %04x» (см. команду SRQSTR) и в SPLSTR значение «SPL: %02x %02x %04x %04x» (см команду SPLSTR).

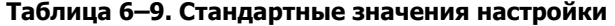

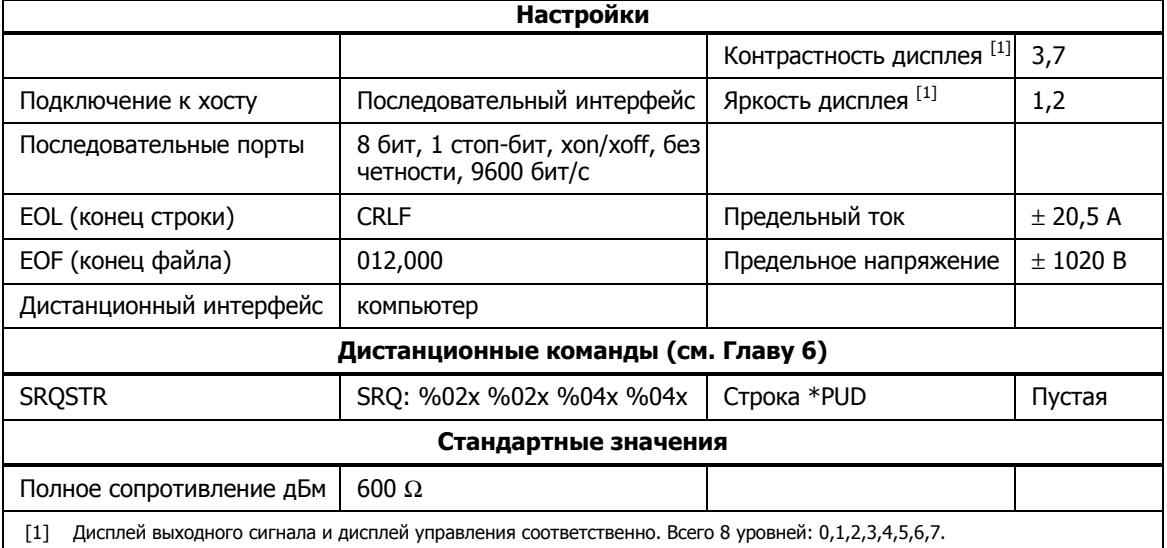

#### FULLHOSTNAME?

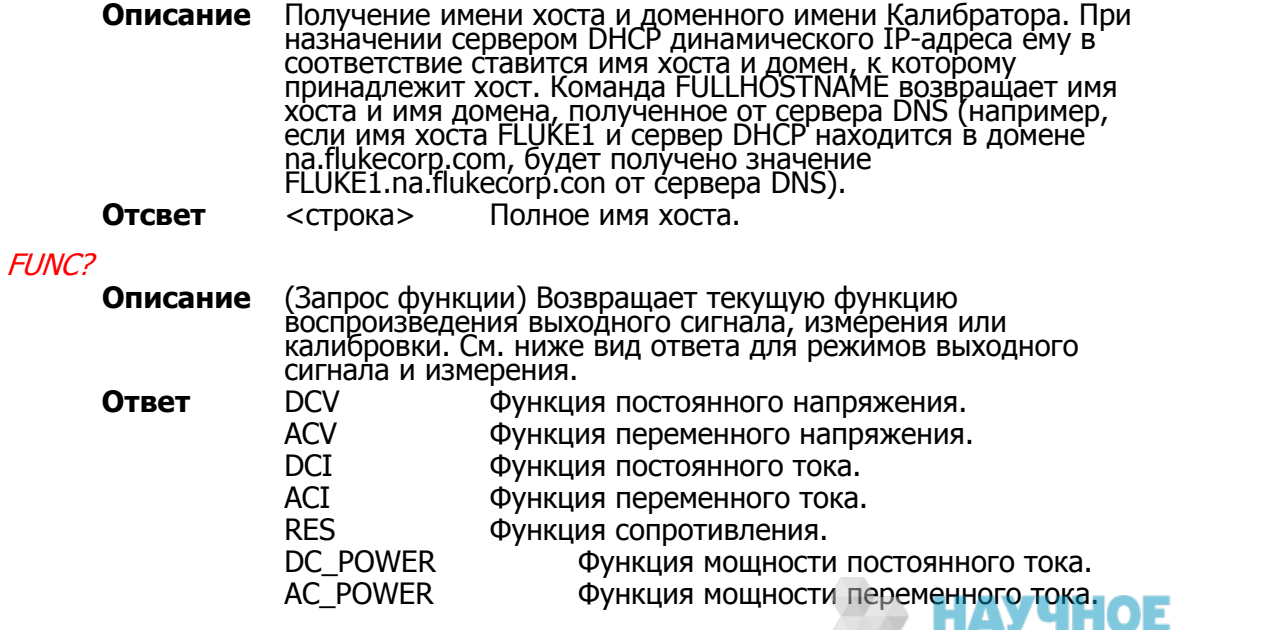

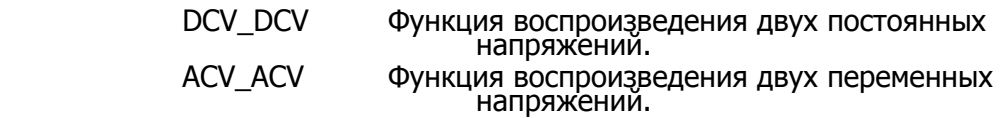

Пример FUNC?

GWADDR(?) <строка>

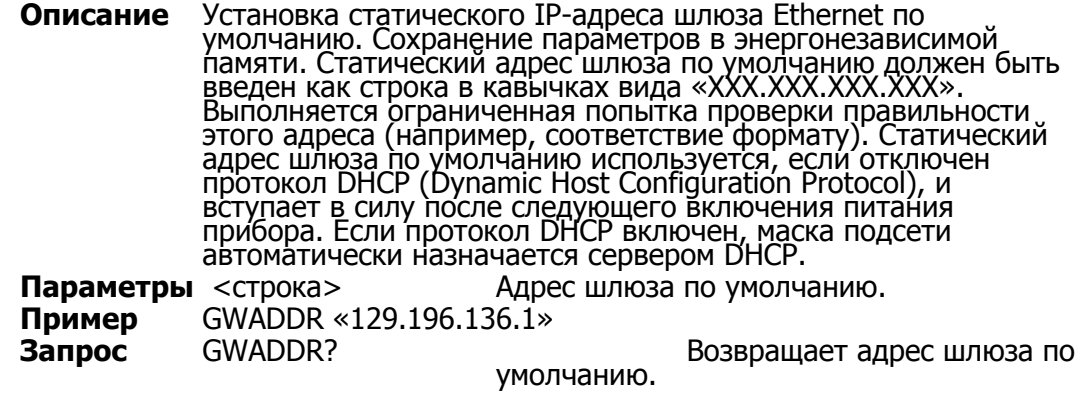

# HOSTNAME(?)

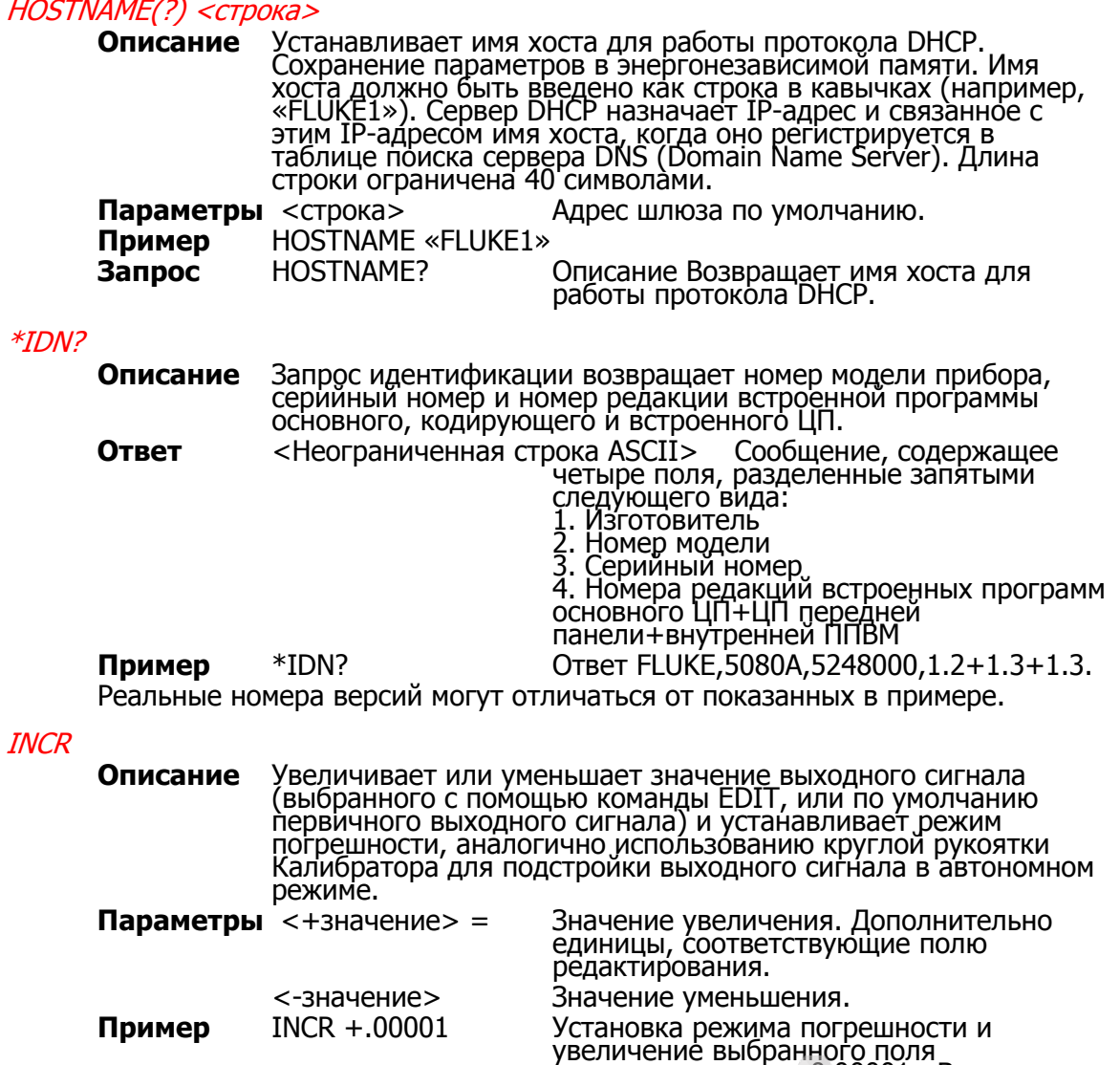

редактирования на 0,00001 мВ.

ОE

**ОБОРУДОВАНИЕ** 

#### IPADDR(?) <строка>

**Описание** Установка статического IP-адреса Ethernet. Сохранение параметров в энергонезависимой памяти. Статический IPадрес шлюза по умолчанию должен быть введен как строка в кавычках вида «XXX.XXX.XXX.XXX». Выполняется ограниченная попытка проверки правидьности этого адреса (например, соответствие формату). Статический IP-адрес используется, если отключен протокол DHCP (Dynamic Host Configuration Protocol), и вступает в силу после следующего включения питания Калибратора. При определении некоторых адресов LAN, компьютеры часто считают 0 в IP-адресе ВОСЬМЕРИЧНЫМ значением. Например, если установлен IP-адрес 129.196.017.023, он может быть интерпретирован компьютерами как 129.196.15.19 (десятичный эквивалент). При новоде ip-адресов удалите начальные нули для устранения возможных недоразумений.

Параметры <строка> IP-адрес. Пример IPADDR «129.196.137.118» **Запрос** IPADDR? Возвращает IP-адрес Ethernet. Эта команда возвращает установленный IP-адрес Ethernet. Отметим, что при изменении IP-адреса с помощью команды IPADDR до выключения питания прибора (IP-адрес еще не установлен) будет возвращаться IP-адрес, который будет установлен после выключения питания прибора.

#### IPPORT(?) <значение>

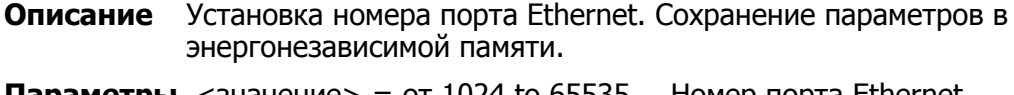

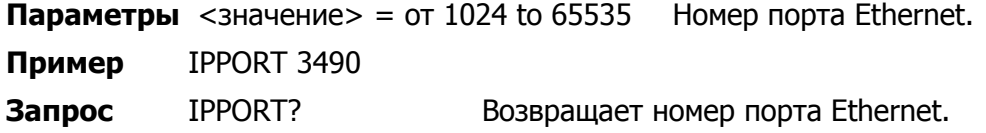

#### ISCE(?) <значение>

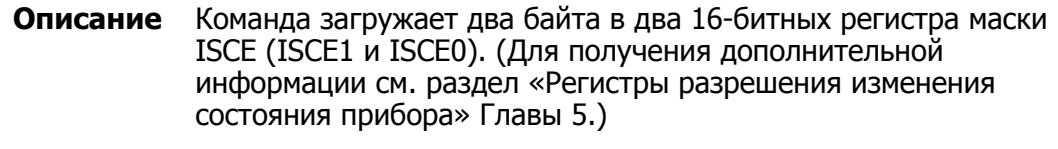

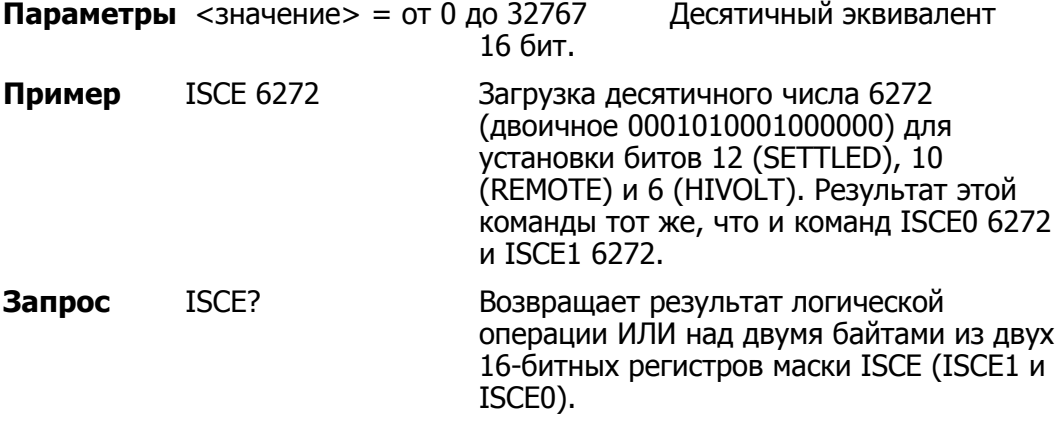

#### ISCE0(?) <значение>

**Описание** Команда загружает два байта в 16-битный регистр ISCE0. (Для получения дополнительной информации см. раздел «Регистры разрешения изменения состояния прибора» Главы 5.)

Параметры <значение> = от 0 до 32767 Десятичный эквивалент 16 бит.

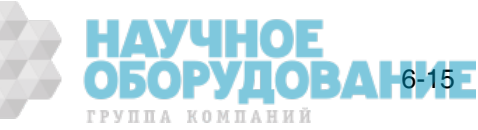

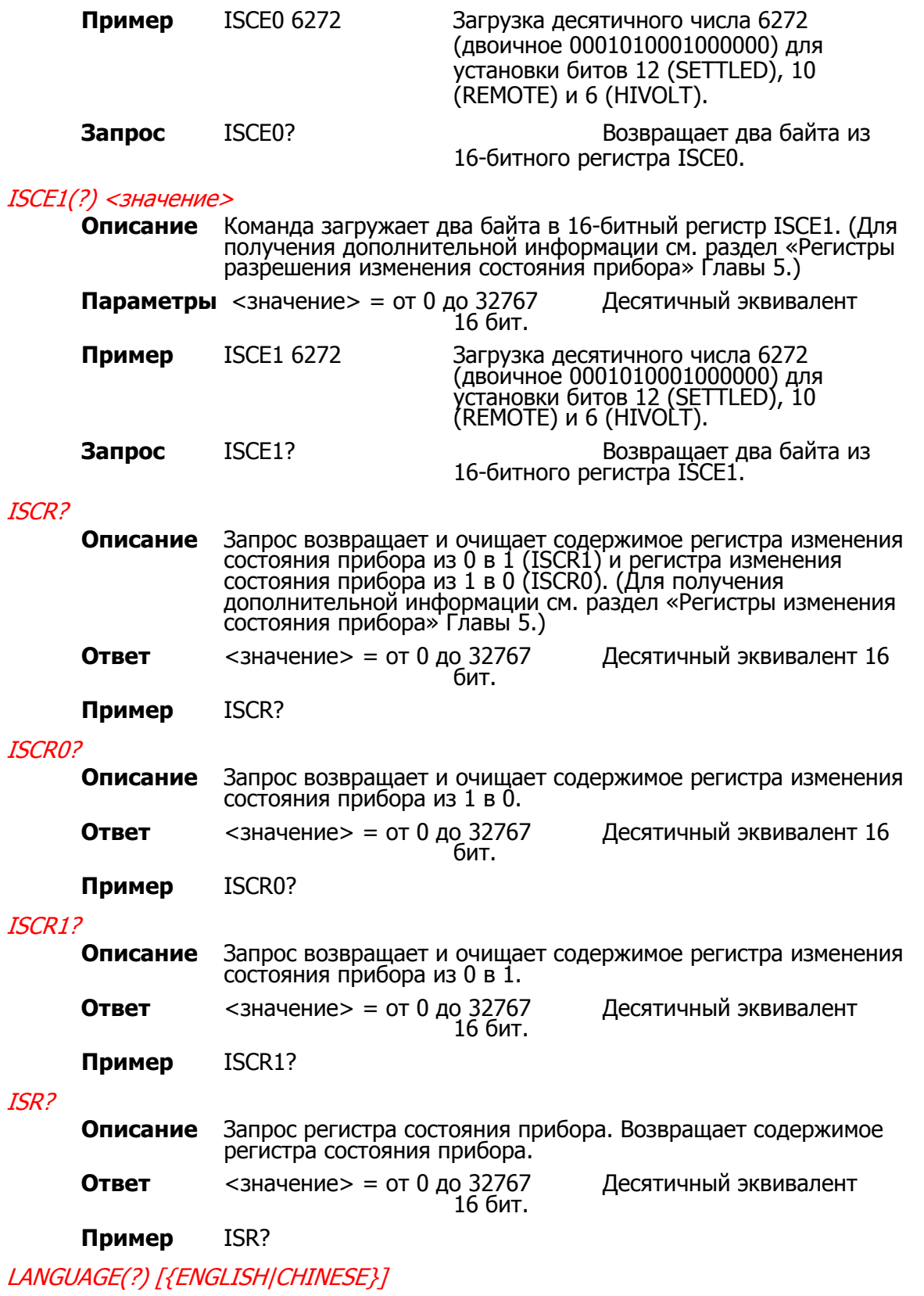

**Описание** Устанавливает язык дисплея управления (правый дисплей) на передней панели и сохраняет настройки в энергонезависимой памяти.

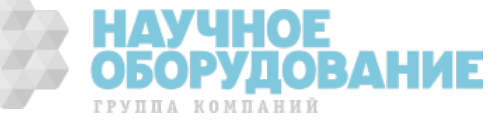

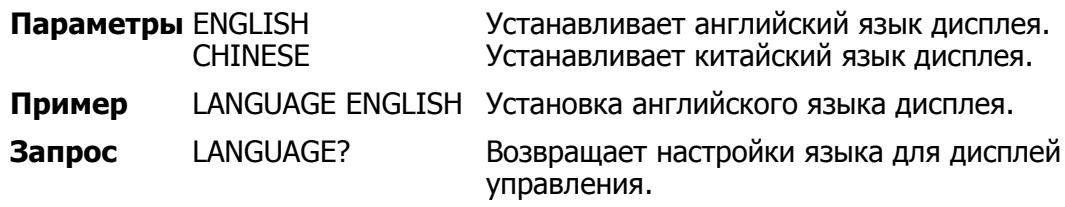

### LCOMP(?) [{ON|OFF}]

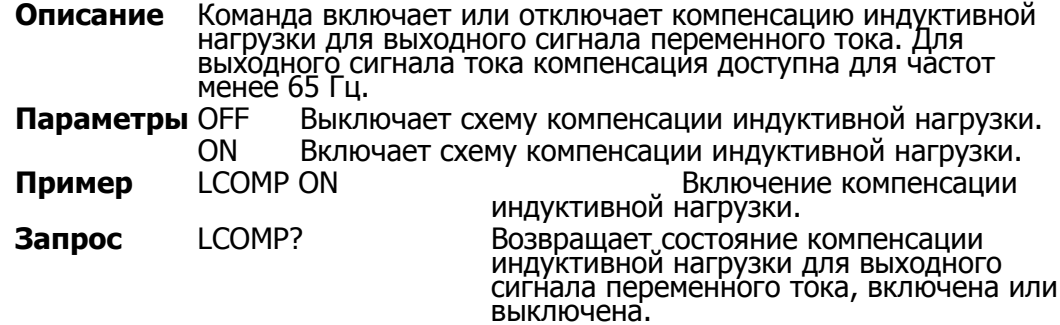

#### $LIMIT(?)$  <значение $1$ >, <значение $2$ >

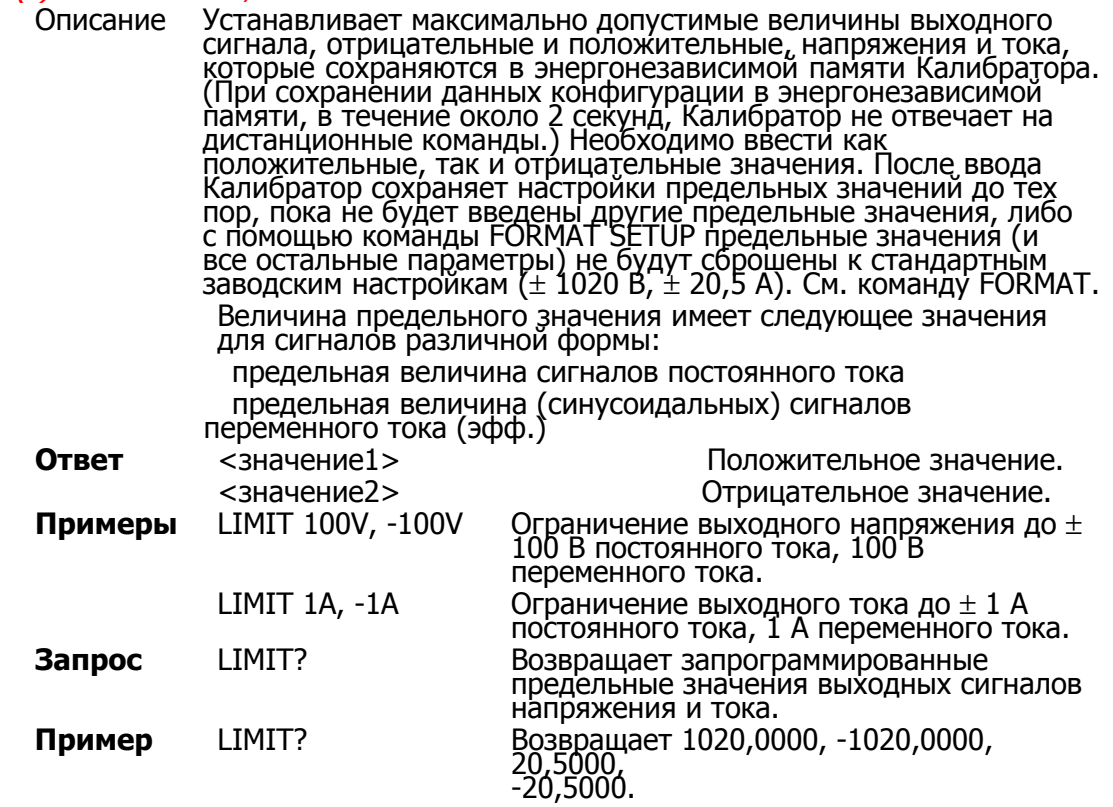

#### LOCAL

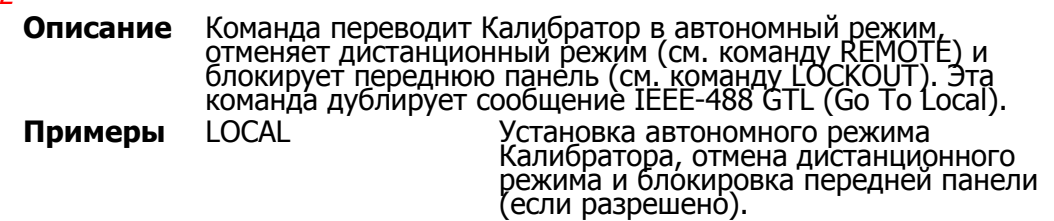

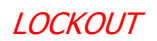

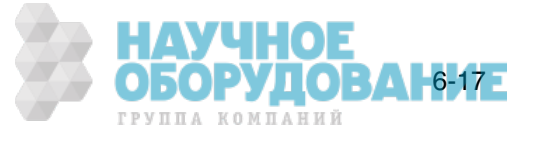

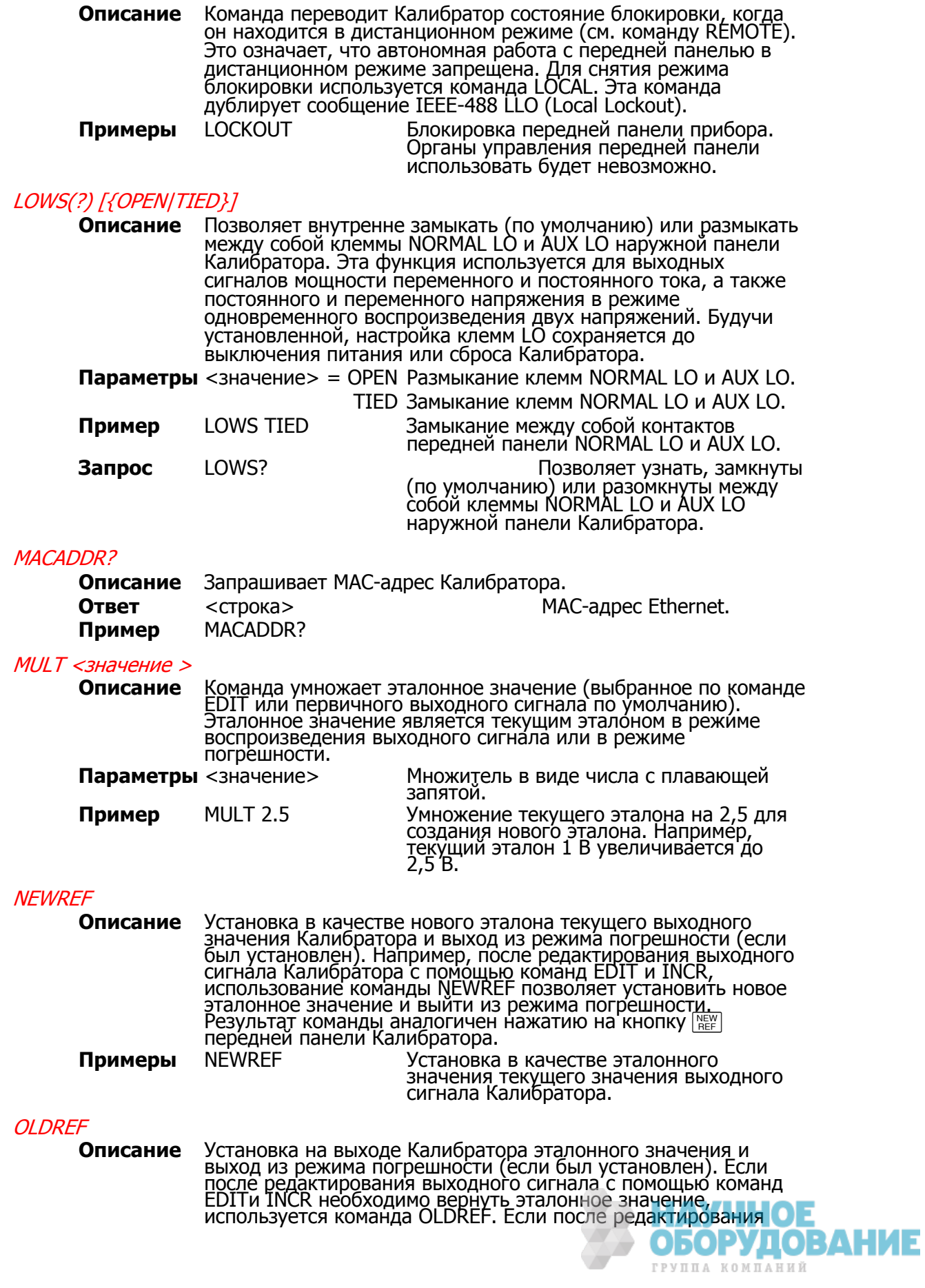

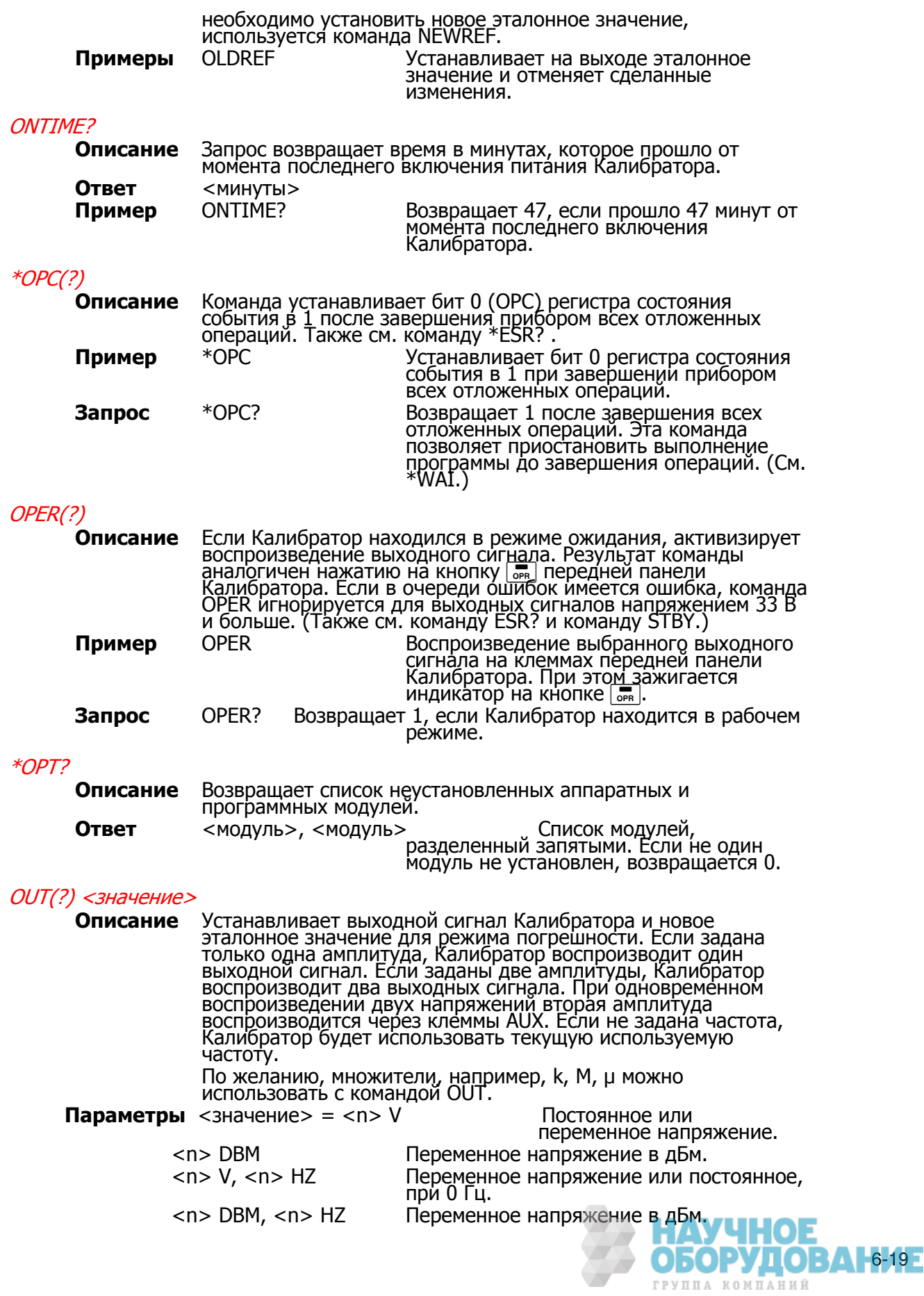

 <n> A ǷȖșȚȖȧȕȕȣȑ ȐȓȐ ȗȍȘȍȔȍȕȕȣȑ ȚȖȒ. <n> A, <n> HZ Переменный ток. <n> OHM ǹȖȗȘȖȚȐȊȓȍȕȐȍ.  $\langle n \rangle$  HZ  $\langle \rangle$  Hz <n> V, <n> A ǴȖȡȕȖșȚȤ ȗȖșȚȖȧȕȕȖȋȖ ȐȓȐ ȗȍȘȍȔȍȕȕȖȋȖ тока.  $\langle n \rangle$  V,  $\langle n \rangle$  A,  $\langle n \rangle$  HZ Moщность переменного тока. <n> V, <n> V Два постоянных или переменных напряжения. <n> V, <n> V, <n> HZ Два переменных напряжения. <n> ǷȘȐ ȊȖșȗȘȖȐȏȊȍȌȍȕȐȐ ȖȌȕȖȋȖ сигнала, изменение амплитуды с сохранением единиц и частоты. Примеры ОUT 15.2 V Напряжение 15,2 В с прежней частотой. OUT 20 DBM **Напряжение 20 дБм с прежней** частотой. OUT 10 V, 60 HZ Переменное напряжение 10 В частотой 60 Гц. OUT 10 DBM, 50 Hz Переменное напряжение 10 дБм частотой 50 Гц. OUT 1.2 MA ǺȖȒ 1,2 ȔǨ ș ȗȘȍȎȕȍȑ ȟȈșȚȖȚȖȑ. OUT 1 A, 400 HZ Переменный ток 1 A частотой 400 Гц.<br>OUT 1 КОНМ Сопротивление 1 kΩ.  $C$ опротивление 1 kΩ. OUT 60 HZ Частота 60 Гц. OUT 10 V, 1 A Мощность 10 ватт с прежней частотой. OUT 1 V, 1 A, 60 HZ Мощность переменного тока 1 ватт частотой 60 Гц. OUT 1 V, 2 V Два напряжения 1 В и 2 В с прежней Частотой. OUT 10 MV, 20 MV, 60 HZ Два напряжения 0,01 В и 0,02 В Частотой 60 Гц. В каждом примере показано значение и единицы, например, -15,2 В. Если значение введено без единиц, изменяется значение текущего выходного сигнала, если логически допустимо. **Запрос** ОUT? Возвращает амплитуды и частоту выходных сигналов Калибратора. Множители (например, К или М) в ответе не используются. **Примеры** ОUT? Возвращает -1.520000E+01, V,0E+00, 0, 0.00E+00 OUT? ǪȖȏȊȘȈȡȈȍȚ 1.88300E-01,A,0E+00,0,4.420E+02 OUT? ǪȖȏȊȘȈȡȈȍȚ 1.23000E+00,V,2.34000E+00,V,6.000E+01 OUT? ǪȖȏȊȘȈȡȈȍȚ 1.92400E+06,OHM,0E+00,0,0.00E+00 OUT? ǪȖȏȊȘȈȡȈȍȚ 1.52000E+01,V,1.88300E-01,A,4.420E+02 OUT? DBM ǪȖȏȊȘȈȡȈȍȚ 2.586E+01,DBM,0E+00,A,4.420E+02 Соответствующие значения для приведенных выше примеров:  $-15.2 B$ 188,3 мА, 442 Гц 1,23 B, 2,34 B, 60 Fu 1,924 MΩ 15,2 В, 188,3 мА, 442 Гц 25,86 дБм, 442 Гц (25,86 дБм = 15,2 при 600  $\Omega$ ) Первичными и вторичными единицами являются: V, DBM, A, OHM. Единицами для <значения частоты> всегда являются Hz. OUT ERR? **Описание** Возвращает значение и единицы измерения погрешности испытываемого устройства, рассчитанное Калибратором после подстройки выходного сигнала с помощью команды INCR. Возвращаются единицы РРМ (миллионная часть), РСТ

(процент), DB (децибелы) или 0, если погрешность отсутствует. При изменении частоты погрешность испытываемого устройства не вычисляется. **Ответ** <значение погрешности>, <единицы>

**Пример** OUT\_ERR? Возвращает -1.00000E+01,PCT.

#### PHASE(?) <значение>

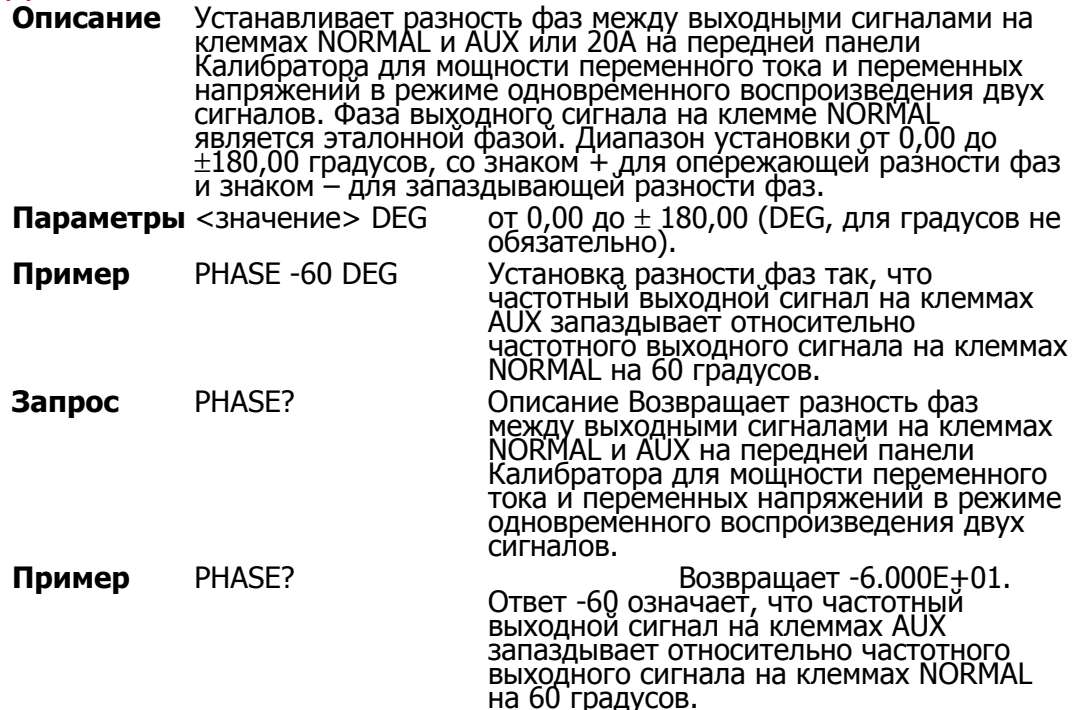

#### POWER?

**Описание** Возвращает эквивалентную активную мощность для выходных сигналов мощности переменного и постоянного тока на основании установленных значений напряжения, тока и коэффициента мощности (только для переменного тока). Если БЫХОДНОЙ СИГНАЛ НЕ ЯВЛЯЕТСЯ СИГНАЛОМ МОЩНОСТИ ПЕРЕМЕННОГО или постоянного тока, возвращается значение 0E+00 (ноль) ватт.

**Пример** POWER? Возвращает 1.00000E+01 Возвращает 10, поскольку при выходном постоянном напряжении 10 В и ъъходном постоянном токе 1 А, активная мощность составляет 10 ватт. Или возвращает 10, поскольку при переменном выходном напряжении 10 В, переменном выходном токе 2 А и коэффициенте мощности 0,5, активная мощность составляет 10 ватт.

#### PR\_PRT

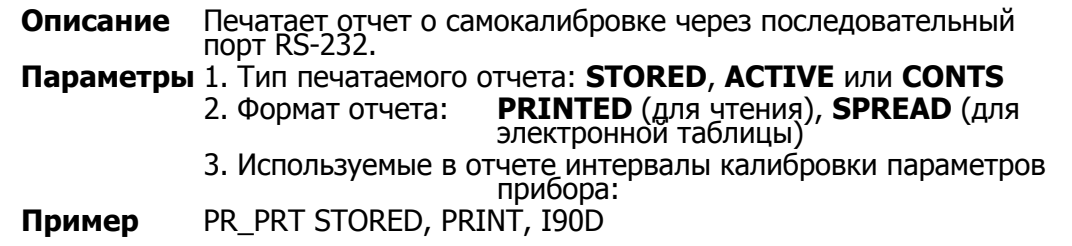

\*PUD? <TekCT>

**ОБОРУДОВАН**6-21-**Описание** Сохраняет строку из 64 символов (максимум), которые çохраняются в энергонезависимой памяти Калибратора 5080A. (При сохранении данных конфигурации в энергонезависимой памяти, в течение около 2 секунд, Калибратор 5080A не ствечает на дистанционные команды.) Команда выполняется

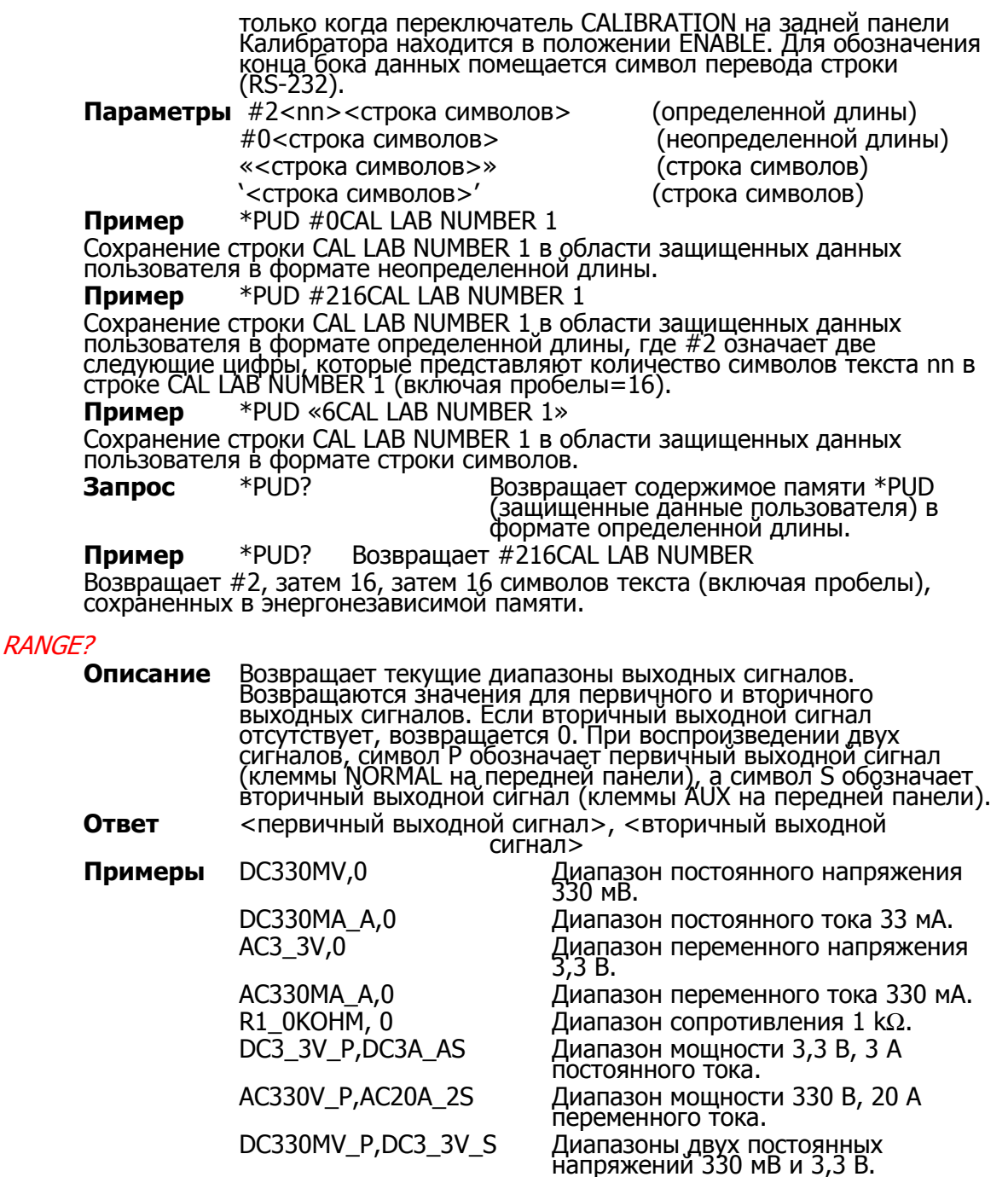

AC330V\_P,AC3\_3V\_S Диапазоны двух переменных

напряжений 330 В и 3,3 В. Возвращает символическое имя единственного или первого выходного сигнала и символическое имя второго выходного сигнала (0 если второй сигнал отсутствует).

#### RANGELCK(?) [{ON|OFF}]

**Описание** Фиксирует текущий диапазон, либо устанавливает режим автоматического выбора диапазона при воспроизведении одного сигнала постоянного напряжения и тока. Фиксация диапазона автоматически снимается, если изменяется функция Быходного сигнала, например, при изменении сигнала тостоянного напряжения на сигнал постоянного тока. Когда параметр команды RANGELCK имеет значение «on», это аналогично фиксации диапазона с помощью функциональной кнопки. Когда параметр команды RANGELCK имеет значение ОБОРУДОВАНИЕ

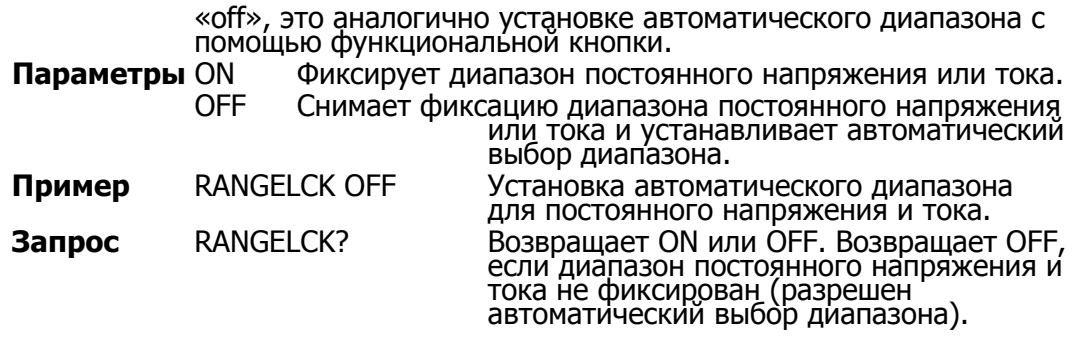

#### REFOUT?

- **Описание** Возвращает текущее значение эталона при редактировании выходного сигнала (режим погрешности). Если редактирование с помощью команды INCR не производилось, возвращает значение 0 (0E+00). Эталонное значение устанавливается командами OUT, NEWREF или MULT. Для определения редактируемого значения используются команды EDIT? и OUT? .
- **Ответ** <эталонное значение>

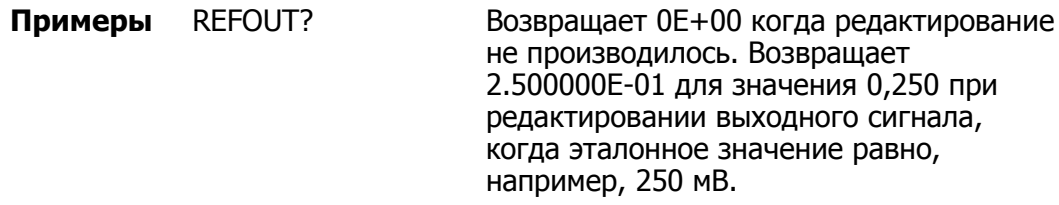

#### **REMOTE**

**Описание** Переводит Калибратор в дистанционный режим. Эта команда дублирует сообщение IEEE-488 REN (Remote Enable). В дистанционном режиме на дисплее управления появляется функциональная кнопка «REMOTE CONTROL Go to Local». При нажатии на эту функциональную кнопку Калибратор возвращается в автономный режим. Если передняя панель заблокирована, на дисплее управления появляется функциональная кнопка «REMOTE CONTROL LOCAL LOCK OUT». (См. команду LOCKOUT.) Для разблокировки передней панели используйте команду LOCAL или выключите и снова включите питание Калибратора.

### Параметры Нет

Пример REMOTE

### RPT\_STR(?)

**Описание** Загружает строку отчета пользователя. Строку отчета пользователя можно прочитать с дисплея управления, она также появляется в отчетах о калибровке. Переключатель CALIBRATION ДОЛЖЕН НАХОДИТСЯ В ПОЛОЖЕНИИ ENABLE. (Последовательная команда.)

Параметры Строка длиной не более 40 символов.

**Запрос** RPT\_STR? МАРС ВОЗВРАЩА ВОЗВРАЩА ВОЗВРАНИЯ СТРОКУ ОТЧЕТА пользователя. Не более 40 символов.

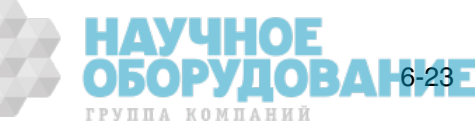

**Описание** Сбрасывает Калибратор в состояние после включения питания. \*RST приостанавливает выполнение последовательных команд до завершения операции сброса. Результат команды аналогичен нажатию кнопки RESET на передней панели.

Команда сброса вызывает следующие команды и значения:

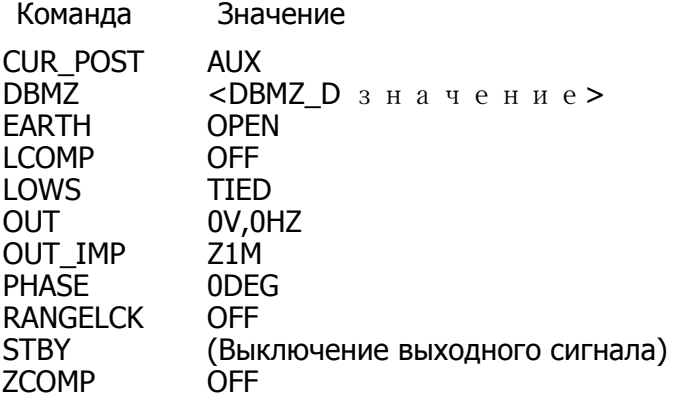

При сбросе отменяются изменения, сделанные в меню настройки, которые не сохраняются в энергонезависимой памяти.

#### Параметры Нет

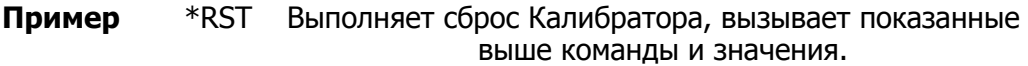

#### SP\_SET(?)

**Описание** Устанавливает параметры RS-232 для последовательного порта RS-232 на задней панели, которые сохраняются в энергонезависимой памяти Калибратора. (При сохранении данных конфигурации в энергонезависимой памяти, в течение около 2 секунд, Калибратор не отвечает на дистанционные команды.) Стандартные заводские настройки параметров показаны ниже полужирным шрифтом. (Для возвращения стандартных заводских значений, см. команду FORMAT SETUP.)

> При выборе интерфейса устанавливается реакция на команду, с обратным эхом команд и сообщений об ошибках с помощью параметра TERM (терминал) или без обратного эха с помощью параметра СОМР (компьютер).

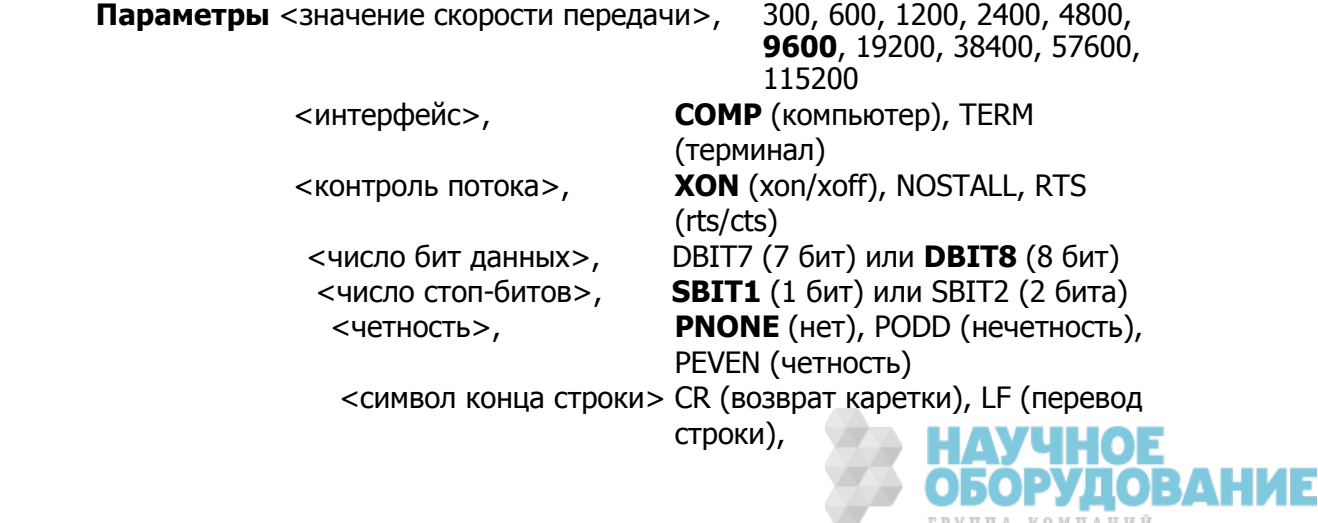

CRLF (перевод каретки/возврат

#### строки) **ǷȘȐȔȍȘ** SP\_SET 9600,COMP,XON,DBIT8,SBIT1,PNONE,CRLF

Устанавливает параметры последовательного порта RS-232 задней панели на стандартные заводские значения.

**Запрос** SP SET? Возвращает параметры RS-232 настройки последовательного порта RS-232 на задней панели Калибратора.

**ǷȘȐȔȍȘ** SP\_SET? ǪȖȏȊȘȈȡȈȍȚ 9600,COMP,XON,DBIT8,SBIT1,PNONE,CRLF.

Возвращает параметры последовательного порта RS-232 задней панели, как видно, установлены стандартные заводские значения.

#### SPLSTR(?) <TekCT>

**Описание** Устанавливает строку последовательного о проса (строка длиной не более 40 символов), которая сохраняется в энергонезависимой памяти Калибратора. (При сохранении данных конфигурации в энергонезависимой памяти, в течение около 2 секунд, Калибратор не отвечает на дистанционные команды.) Строка SPLSTR отправляется хосту по последовательному интерфейсу при передаче символа ^Р (<cntl> P). Стандартным форматом является:

SPL: %02x %02x %04x %04x

где выражение %02х (8 бит) означает печать шестнадцатеричного значения точно 2-мя шестнадцатеричными цифрами, а %04x (16 бит) означает печать шестнадцатеричного значения точно 4-мя шестнадцатеричными числами. Строка имеет следующее представление:

SPL: (STB) (ESR) (ISCR0) (ISCR1)

См. команды, соответственно, \*STB?, \*ESR?, ISCR0?, и ISCR1?. Типичная строка в стандартном формате, посылаемая хосту, следующая: SPL: 44 00 0000 1000. Эта команда соответствует формату. Для нестандартных значений введите символ ^Р (<cntl> p). ǺȈȒȎȍ șȔȖȚȘȐȚȍ ȒȖȔȈȕȌț SRQSTR.

**Параметры** «< с т р о к а >\n» (\n представляет символ NEWLINE, шестнадцатеричное 0A).

**Пример** SPLSTR «SPL: %02x %02x %04x %04x\n

Устанавливает строку последовательного опроса со стандартными значениями SPL: %02x %02x %04x %04x\n.

**Запрос** SPLSTR? Возвращает запрограммированную строку ответа для последовательного опроса.

#### *\*SRE(?) <значение>*

**Описание** Загружает байт в регистр разрешения запроса на обслуживание (SRE). (См. раздел «Регистр запроса активации функций (SRE)» Главы 5). Поскольку бит 6 не используется (десятичное значение 64), максимальное значение составляет  $255 - 64 = 191.$ 

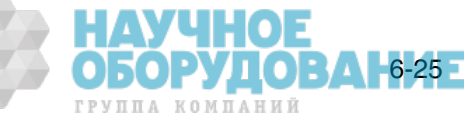

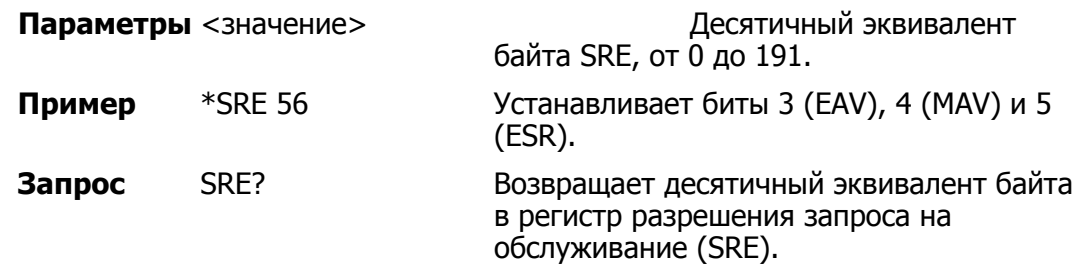

## SROSTR(?) <TekCT>

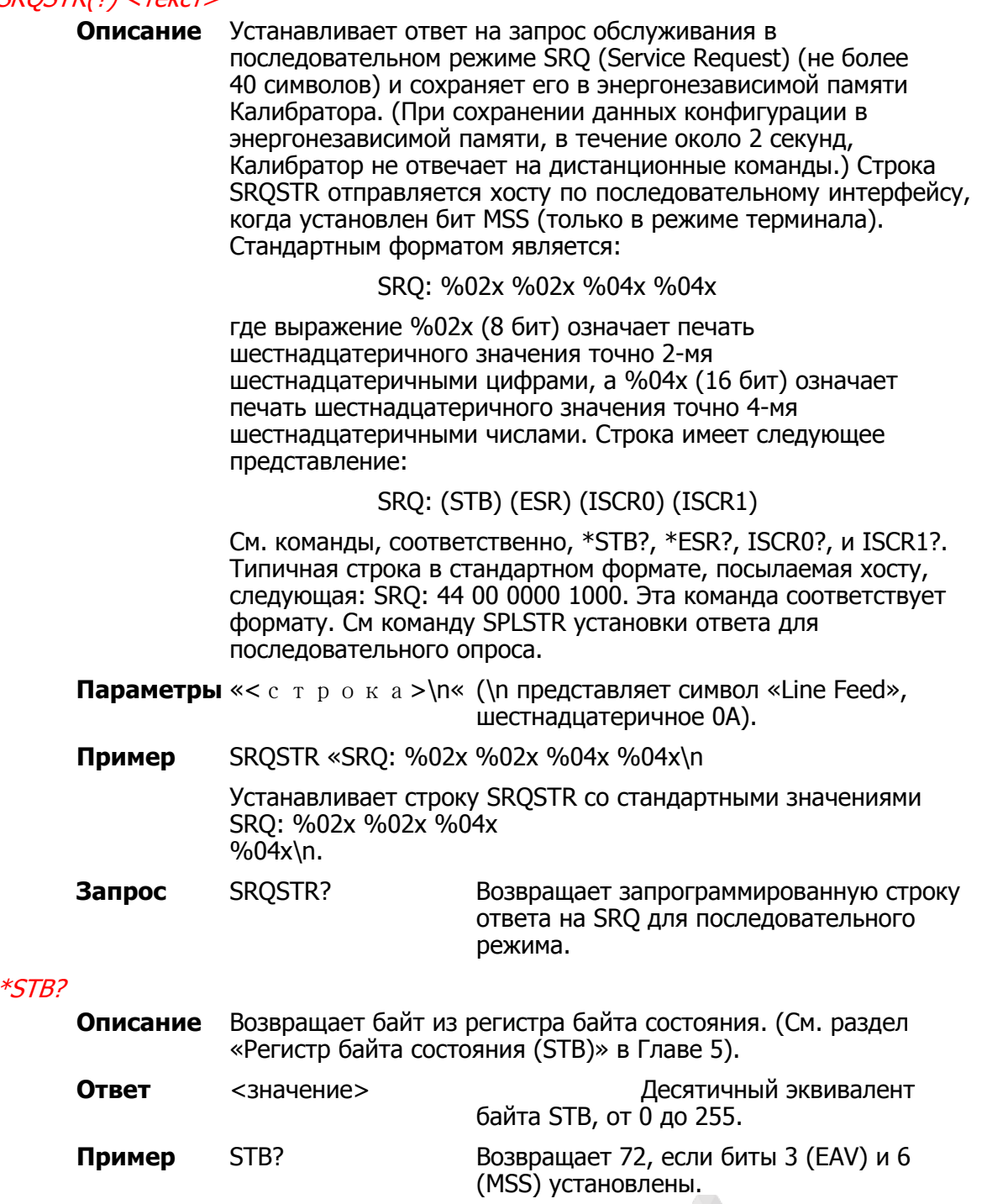

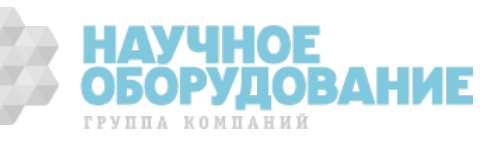

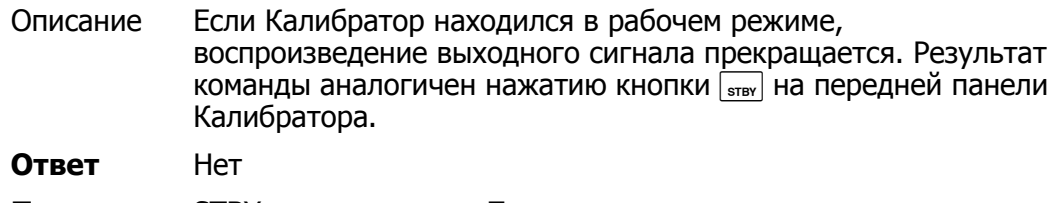

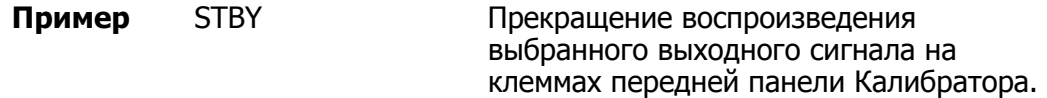

#### SUBNETMASK(?) < строка>

**Описание** Установка статической маски подсети Ethernet. Сохранение параметров в энергонезависимой памяти. Статическая маска подсети должна быть введена как строка в кавычках вида «XXX.XXX.XXX». Выполняется ограниченная попытка проверки правильности этого адреса (например, соответствие формату). Статическая маска подсети используется, если ȖȚȒȓȦȟȍȕ ȗȘȖȚȖȒȖȓ DHCP (Dynamic Host Configuration Protocol), и вступает в силу после следующего включения питания прибора. Если протокол DHCP включен, маска подсети автоматически назначается сервером DHCP.

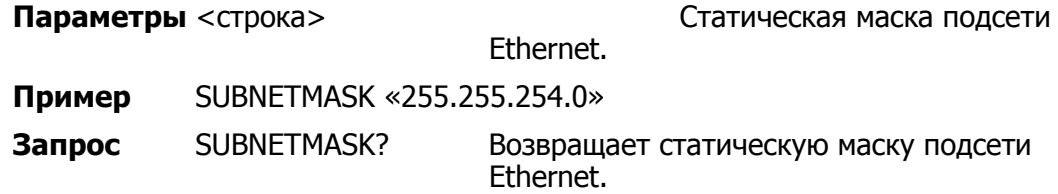

#### \*TST?

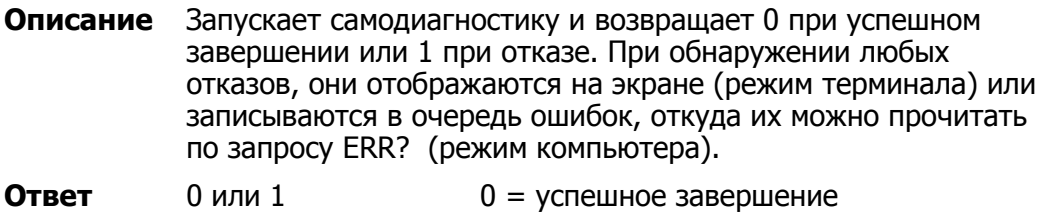

# самодиагностики, 1 = отказ самодиагностики.

#### Пример TST?

### UNCERT?

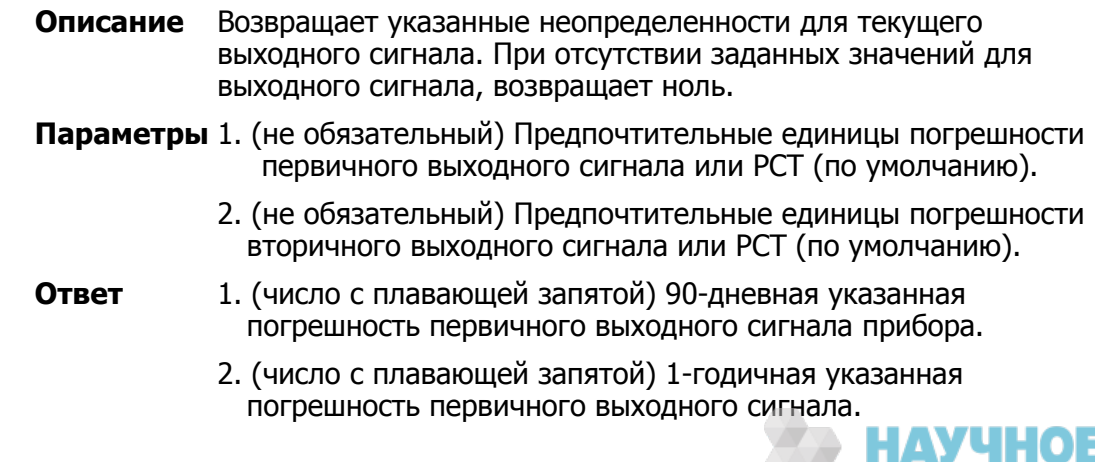

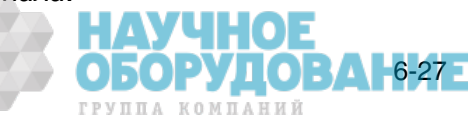

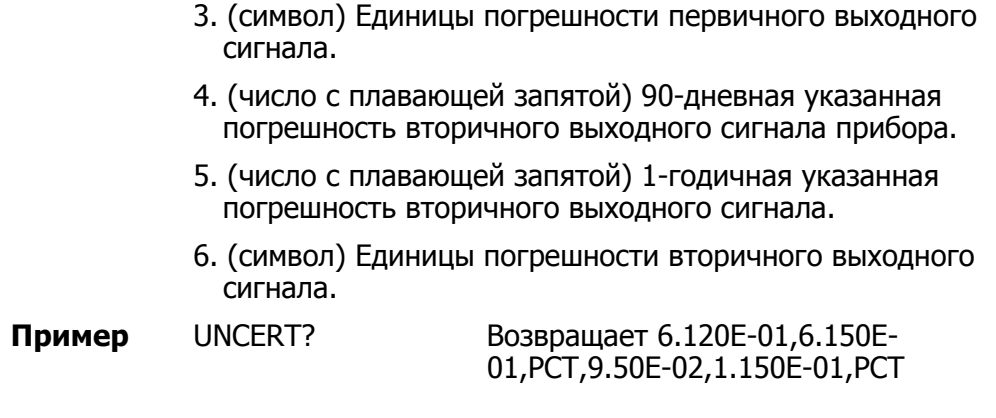

\*WAI

**Описание** Прерывает дальнейшее выполнение дистанционных команд до тех пор, пока все предыдущие дистанционные команды не будут выполнены. Например, если отправлена команда OUT, можно заставить Калибратор ожидать, пока выходной сигнал стабилизируется, перед выполнением следующей команды, если поместить после команды OUT команду \*WAI. Команду \*WAI полезно использовать с любой перекрывающейся командой для предотвращения выполнения Калибратором других команд, пока не будет выполнена перекрывающаяся команда.

#### Пример \*WAI

#### ZCOMP(?)

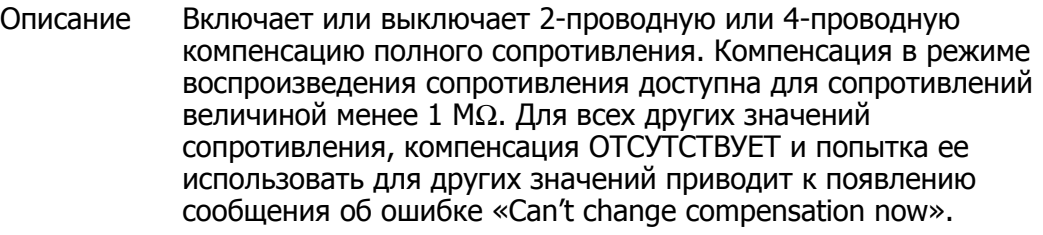

- Параметры None Выключение схемы компенсации полного сопротивления.
	- WIRE2 Включение схемы 2-проводной компенсации полного сопротивления.
	- WIRE4 Включение схемы 4-проводной компенсации полного сопротивления.
- Пример *ZCOMP WIRE2* Включает 2-проводную компенсацию полного сопротивления для подключенного к калибратору испытываемого устройства.

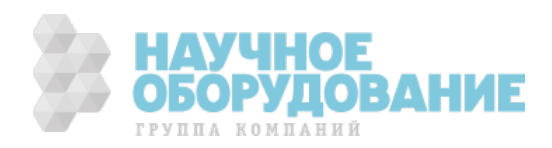

# **Глава 7** Техническое обслуживание

#### Наименование **Страница**

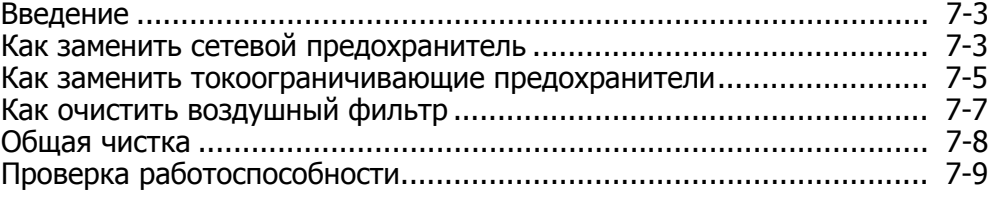

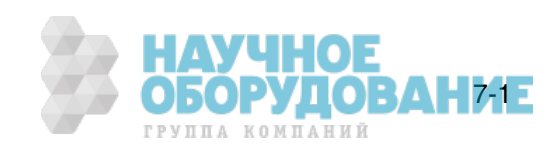

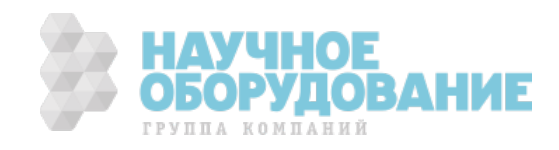

ГРУППА КОМПАНИЙ

# Введение

В этой главе объясняется, как выполнять работы по регулярному техническому обслуживанию и калибровке, необходимые для поддержания нормальной работы Калибратора 5080А. К таким работам относится:

- Замена предохранителя.
- Очистка воздушного фильтра.
- Очистка внешних поверхностей.
- Проверка калибровки.

Более серьезные работы по техническому обслуживанию, такие как устранение неисправностей, калибровка или ремонт, а также все процедуры, требующие снятия крышки прибора, смотрите в «Руководстве по техническому обслуживанию». Руководство по техническому обслуживанию также содержит полное подробное описание процедур проверки и калибровки.

# **Как заменить сетевой предохранитель**

#### **Предостережение**

Чтобы избежать повреждение прибора, проверьте правильный номинал установленного плавкого **ȗȘȍȌȖȝȘȈȕȐȚȍȓȧ Ȋ șȖȖȚȊȍȚșȚȊȐȐ ș ȕȈȗȘȧȎȍȕȐȍȔ șȍȚȐ, Ȍȓȧ** 100 В и 120 В используйте 5,0 А/250 В с задержкой **șȘȈȉȈȚȣȊȈȕȐȧ (ȗȖșȚȍȗȍȕȕȖȋȖ ȌȍȑșȚȊȐȧ); Ȍȓȧ 220 Ǫ Ȑ 240**  В используйте 2,5 A/250 В с задержкой срабатывания **(ȗȖșȚȍȗȍȕȕȖȋȖ ȌȍȑșȚȊȐȧ).** 

Сетевой плавкий предохранитель находится на задней панели. Номинал плавкого предохранителя должен соответствовать напряжению сети, 5 A/250 В постепенного действия для 100 B/120 В; 2,5 A/250 В постепенного действия для 220 В/240 В.

Для проверки или замены плавкого предохранителя см. Рис. 7-1 и выполните следующее:

- 1. Отключите шнур питания от сети.
- 2. Откройте отсек плавкого предохранителя, вставив конец отвертки под язычок, расположенный с левой стороны отделения, и слегка подденьте так, чтобы извлечь его с помощью пальцев.
- 3. Извлеките плавкий предохранитель из отделения для замены или проверки. Убедитесь, что вставлен плавкий предохранитель соответствующего напряжению сети номинала.
- 4. Установите на место отсек плавкого предохранителя, нажав на него так, чтобы защелкнулся язычок.

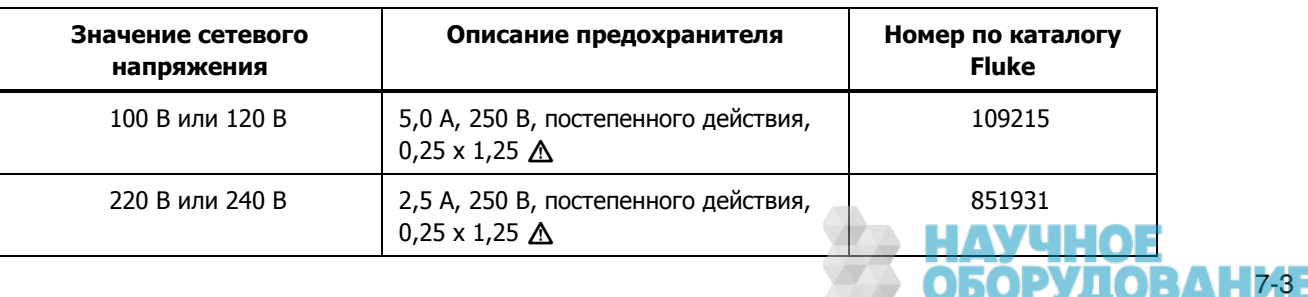

#### **ǺȈȉȓȐȞȈ 7–1. ǯȈȔȍȕȈ ȗȘȍȌȖȝȘȈȕȐȚȍȓȧ**

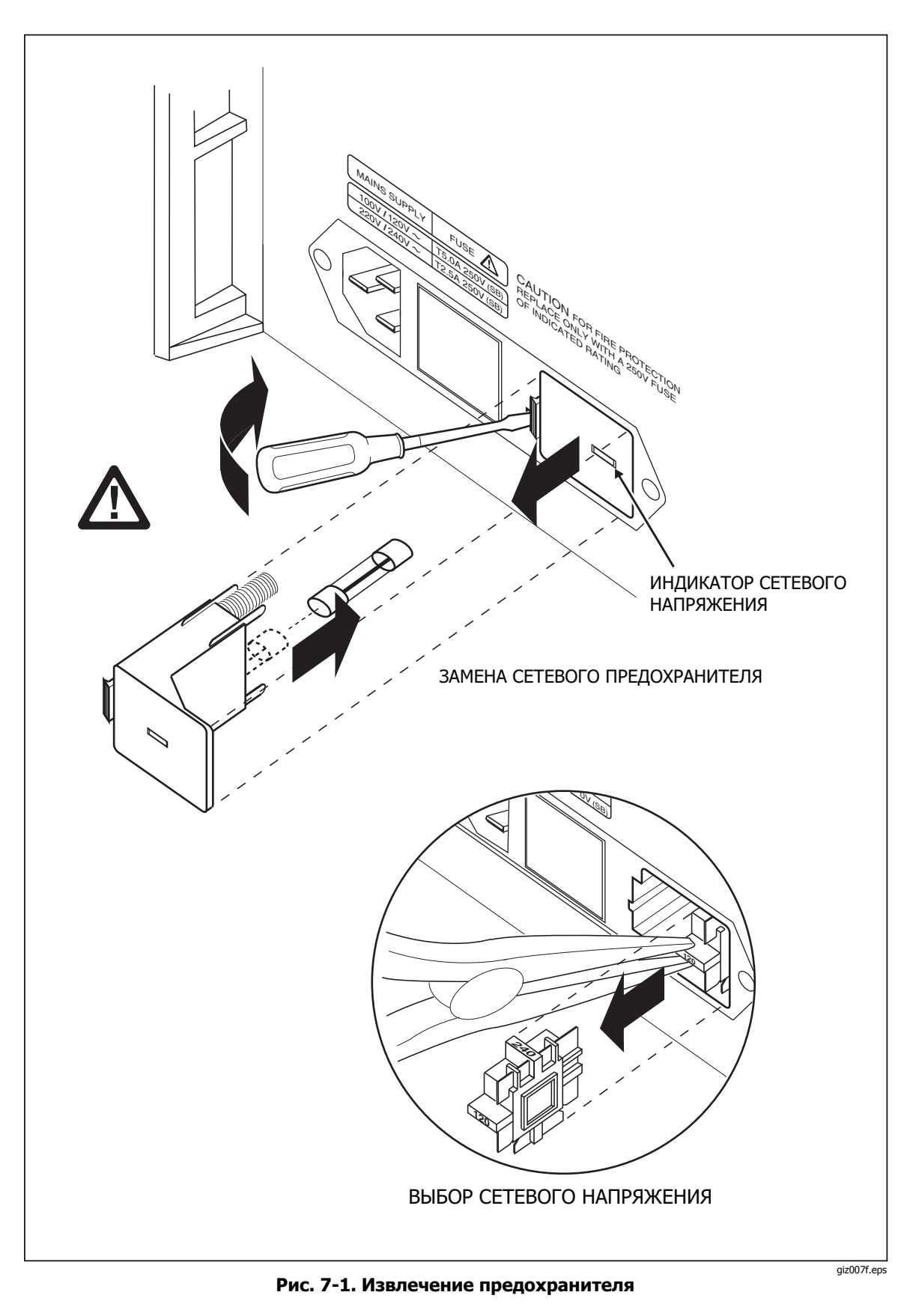

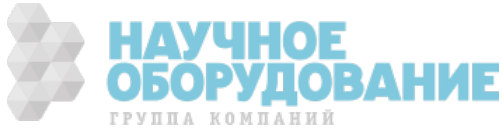
# **Как заменить токоограничивающие предохранители**

Два токовых выхода Калибратора защищены плавкими предохранителями. Если Калибратор не воспроизводит токовый сигнал, возможно перегорел один или оба токоограничивающих предохранителя.

# **<u>АЛ</u> Предупреждение!**

Чтобы избежать поражение электрическим током, **ȊȣȒȓȦȟȐȚȍ DzȈȓȐȉȘȈȚȖȘ, ȖȚșȖȍȌȐȕȐȚȍ ȠȕțȘ ȗȐȚȈȕȐȧ Ȑ** подождите две минуты, чтобы накопившееся НАПРЯЖЕНИЕ ПОЛНОСТЬЮ РАЗРЯДИЛОСЬ ПЕРЕД ОТКРЫТИЕМ **ȒȘȣȠȒȐ ȖȚșȍȒȈ ȗȘȍȌȖȝȘȈȕȐȚȍȓȍȑ.** 

Для замены предохранителей на токовых выходах:

- 1. Выключите Калибратор, отсоедините шнур питания и подождите две минуты для полного разряда накопившегося напряжения.
- 2. Переверните Калибратор.
- 3. Удалите два винта, удерживающих на месте крышку отсека предохранителей и снимите крышку, как показано на рисунке 7-2.

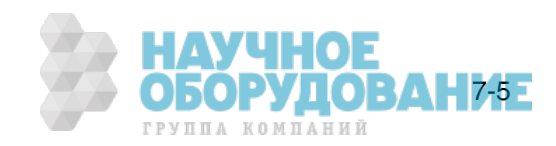

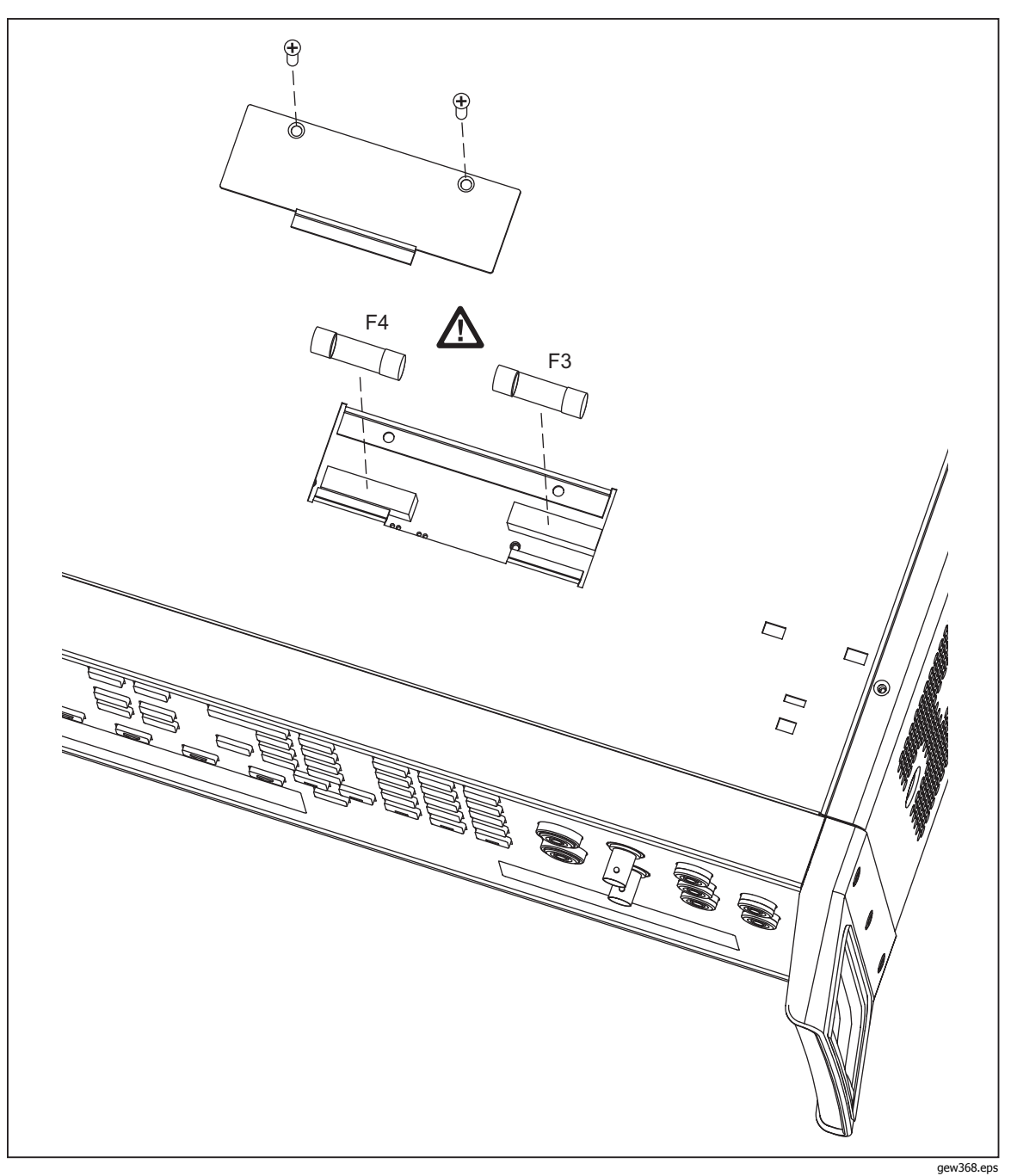

Рис. 7-2. Отсек токоограничивающих предохранителей

4. Извлеките и проверьте предохранители, как требуется. В таблице 7–2 указаны каталожный номер и номинал каждого предохранителя.

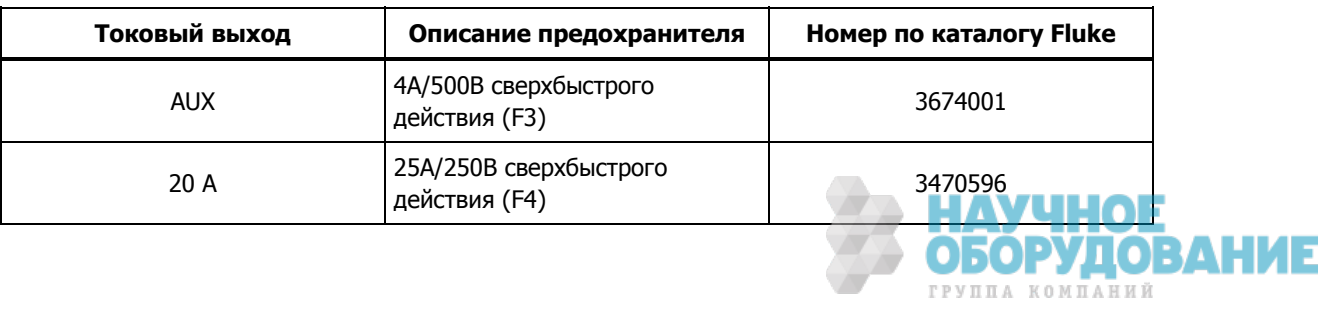

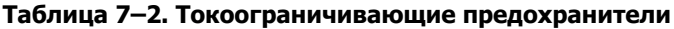

- 5. При необходимости замените предохранители.
- 6. Установите на место крышку отсека и зафиксируйте ее винтами, удаленными в пункте 3.

# Как очистить воздушный фильтр

# <u>∧</u> Предупреждение

Чтобы избежать травмы, не включайте Калибратор **5080А и не работайте при отсутствии вентилятора** охлаждения.

# **<u>∧</u> Предостережение**

# Перегрев может стать причиной повреждения, если **ȊȖȒȘțȋ ȖȚȊȍȘșȚȐȑ Ȍȓȧ ȊȍȕȚȐȓȧȚȖȘȈ ȔȈȓȖ șȊȖȉȖȌȕȖȋȖ ȔȍșȚȈ, ȊȣȝȖȌȧȡȐȑ ȊȖȏȌțȝ șȓȐȠȒȖȔ ȋȖȘȧȟȐȑ ȐȓȐ** засорился фильтр

Воздушный фильтр необходимо снимать и очищать каждые 30 дней или чаще, если Калибратор используется в запыленной среде. Доступ к воздушному фильтру осуществляется с задней панели Калибратора.

Для очистки воздушного фильтра воспользуйтесь рисунком 7-3 и выполните следующее:

- 1. Выключите питание, дождитесь остановки вентилятора и отсоедините шнур питания.
- 2. Снимите фильтрующий элемент.
	- а. Возьмитесь за верхний и нижний край рамы воздушного фильтра.
	- b. Сдвиньте края рамы в направлении друг друга, чтобы извлечь язычки фильтра из пазов Калибратора.
	- c. Потяните раму фильтра в направлении от Калибратора.
- 3. Очистите фильтрующий элемент.
	- а. Промойте фильтрующий элемент в мыльной воде.
	- b. Тщательно сполосните фильтрующий элемент.
	- с. Стряхните остатки воды, затем тщательно просушите фильтрующий элемент перед установкой на место.
- 4. Установите фильтрующий элемент на место, выполнив пункты извлечения фильтра в обратном порядке.

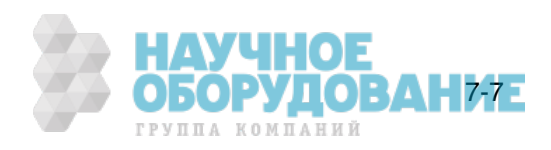

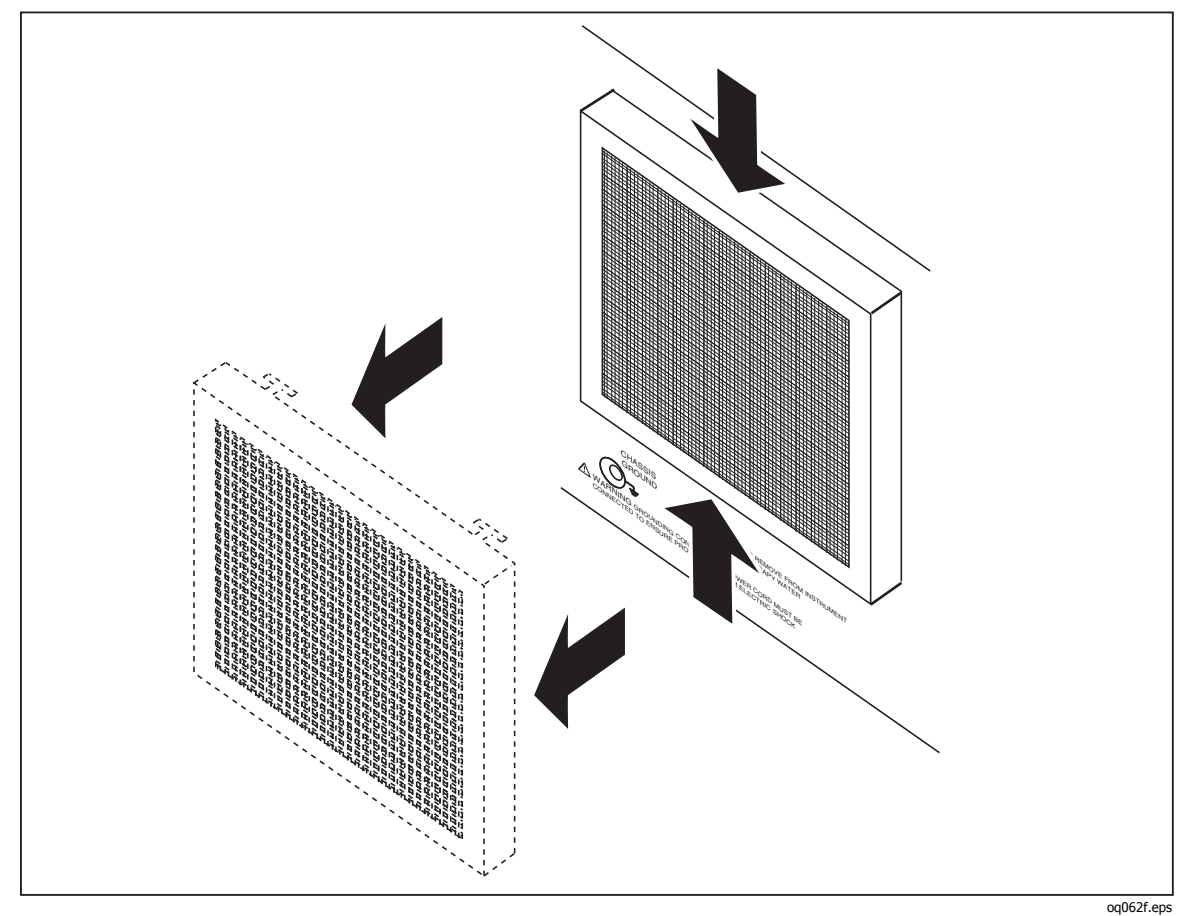

Рис. 7-3. Снятие воздушного фильтра

# Общая чистка

Чтобы выполнить общую чистку, протрите корпус, кнопки передней панели и экраны мягкой слегка влажной тряпкой, смоченной водой или неабразивным мягким моющим средством, не оказывающим разрушительного действия на пластик.

# $\triangle$  Предостережение

Чтобы избежать повреждения материалов из пластика, **ȐșȗȖȓȤȏțȍȔȣȝ Ȋ DzȈȓȐȉȘȈȚȖȘȍ, ȕȍ ȗȘȐȔȍȕȧȑȚȍ ȎȐȌȒȖșȚȐ ș ȈȘȖȔȈȚȐȟȍșȒȐȔȐ țȋȓȍȊȖȌȖȘȖȌȈȔȐ ȐȓȐ ȝȓȖȘȖȔ.** 

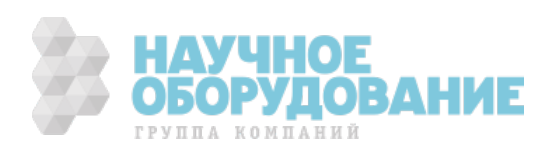

# Проверка работоспособности

Для проверки соответствия Калибратора 5080А техническим характеристикам, используйте таблицы 7–3 – 7–12. Эти таблицы предназначены для квалифицированных метрологов, которые могут воспользоваться надлежащим образом оборудованной лабораторией для проверки калибровочного оборудования с указанным уровнем точности. В таблицах указаны рекомендуемые проверочные значения и допустимые верхние и нижние пределы для каждого значения. Пределы вычисляются простым сложением или вычитанием 90-дневных технических характеристик из выходного значения. Встроенные коэффициенты для измерения погрешности отсутствуют. При необходимости получить более подробные инструкции по проверке, калибровке и регулировке, закажите Руководство по техническому обслуживанию Калибратора 5080A.

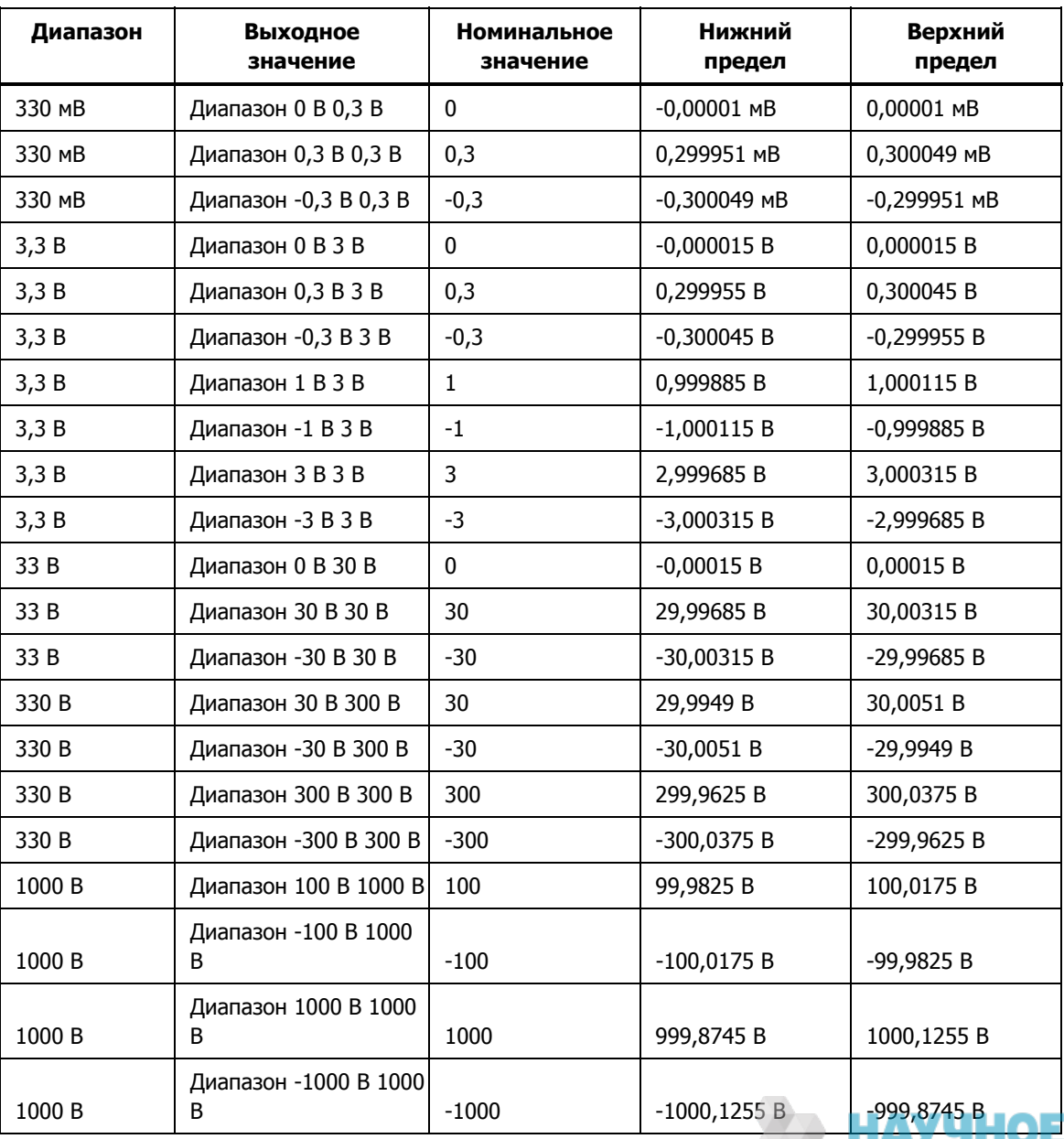

#### Таблица 7–3. Проверочные испытания постоянного напряжения (Normal)

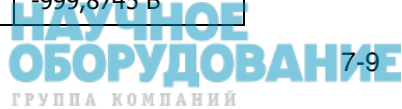

| Диапазон | Выходное<br>значение | Номинальное<br>значение | Нижний<br>предел | Верхний<br>предел |
|----------|----------------------|-------------------------|------------------|-------------------|
| 330 MB   | Диапазон 0В 0,3В     | 0                       | $-0,001$ MB      | $0,001$ MB        |
| 330 MB   | Диапазон 0,3В 0,3В   | 0,3                     | 0,29864 MB       | 0,30136 MB        |
| 330 MB   | Диапазон -0,3В 0,3В  | $-0,3$                  | $-0,30136$ MB    | -0,29864 MB       |
| 3,3B     | Диапазон 0,33В 3В    | 0,33                    | 0,328604 B       | 0,331396 B        |
| 3,3B     | Диапазон -0,33В ЗВ   | $-0,33$                 | $-0,331396B$     | $-0,328604$ B     |
| 3,3B     | Диапазон ЗВ ЗВ       | 3                       | 2,9954 B         | 3,0046 B          |
| 3,3B     | Диапазон -3В 3В      | $-3$                    | $-3,0046$ B      | -2,9954 B         |
| 7 B      | Диапазон 3,3В 7В     | 3,3                     | 3,29504 B        | 3,30496 B         |
| 7 B      | Диапазон -3,3В 7В    | $-3,3$                  | $-3,30496 B$     | -3,29504 B        |
| 7 B      | Диапазон 7В 7В       | 7                       | 6,9906 B         | 7,0094 B          |
| 7 B      | Диапазон -7В 7В      | $-7$                    | -7,0094 B        | -6,9906 B         |

Таблица 7–4. Проверочные испытания постоянного напряжения (AUX)

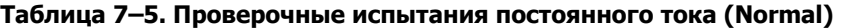

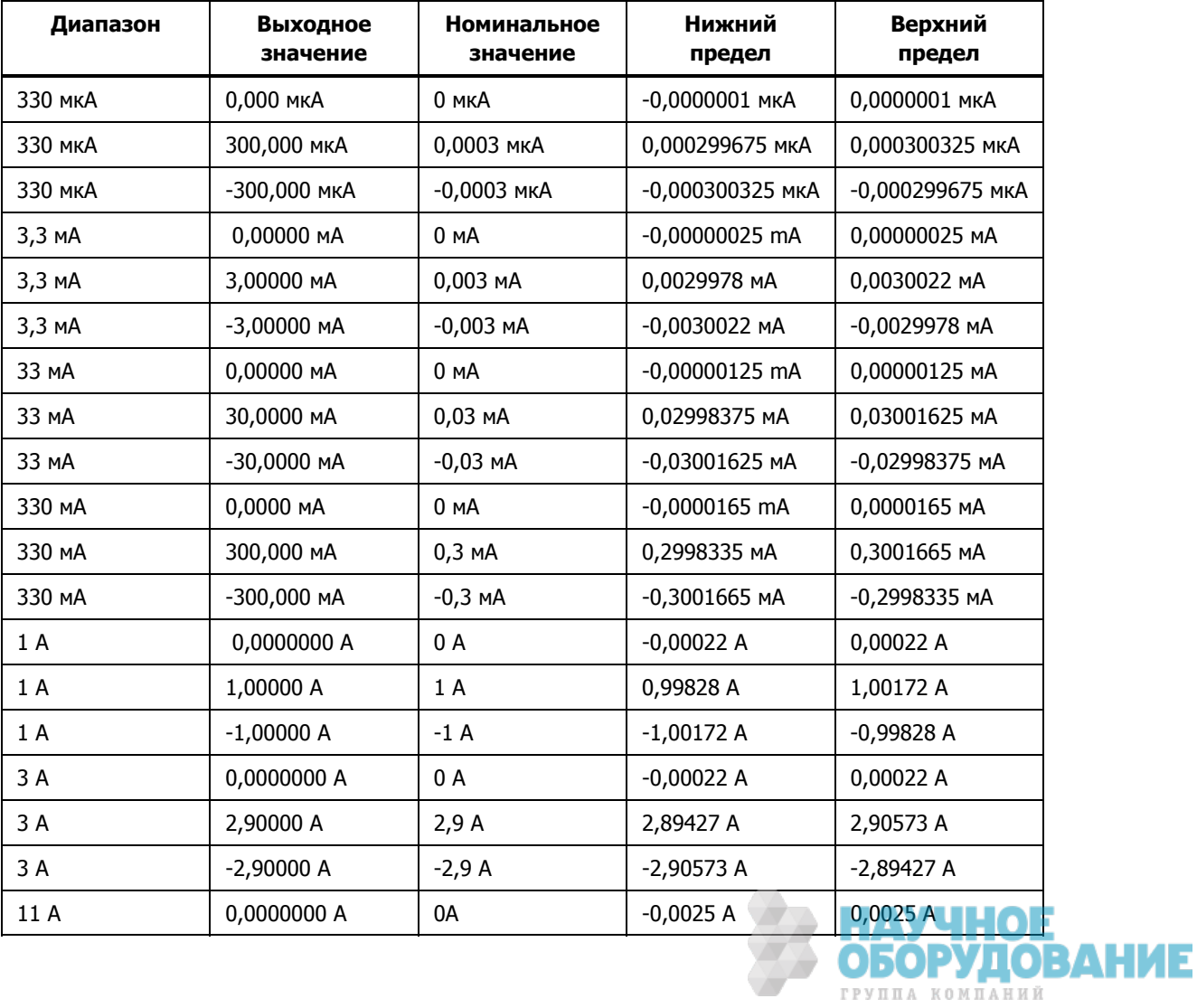

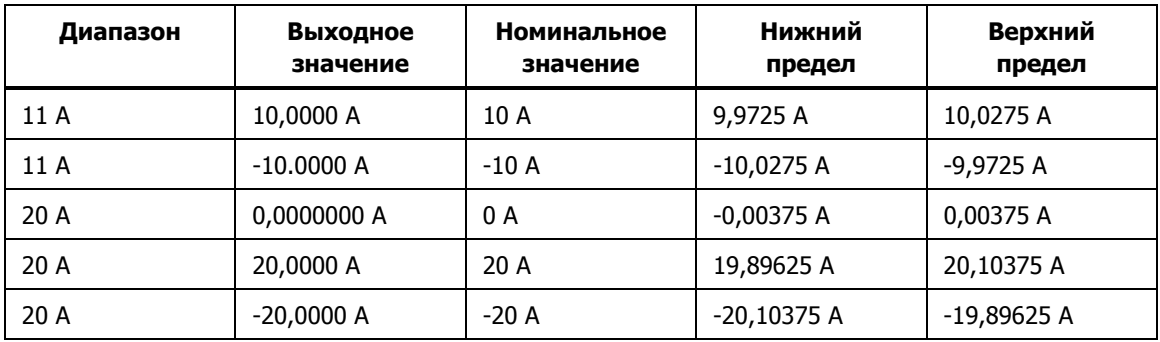

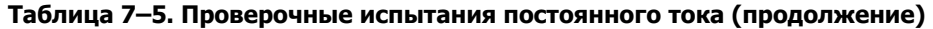

# Таблица 7–6. Проверочные испытания сопротивления при 2-проводном подключении

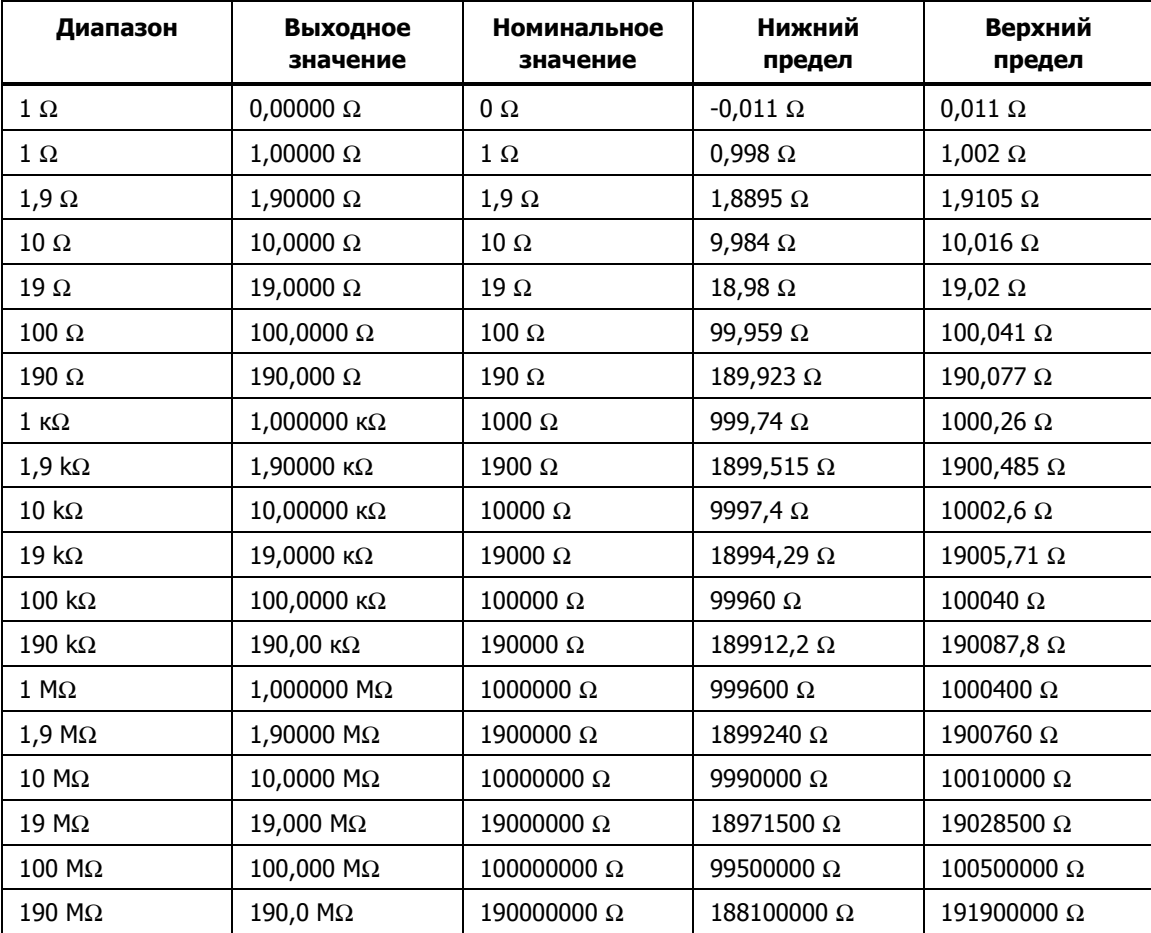

# Таблица 7-7. Проверочные испытания сопротивления при 4-проводном подключении

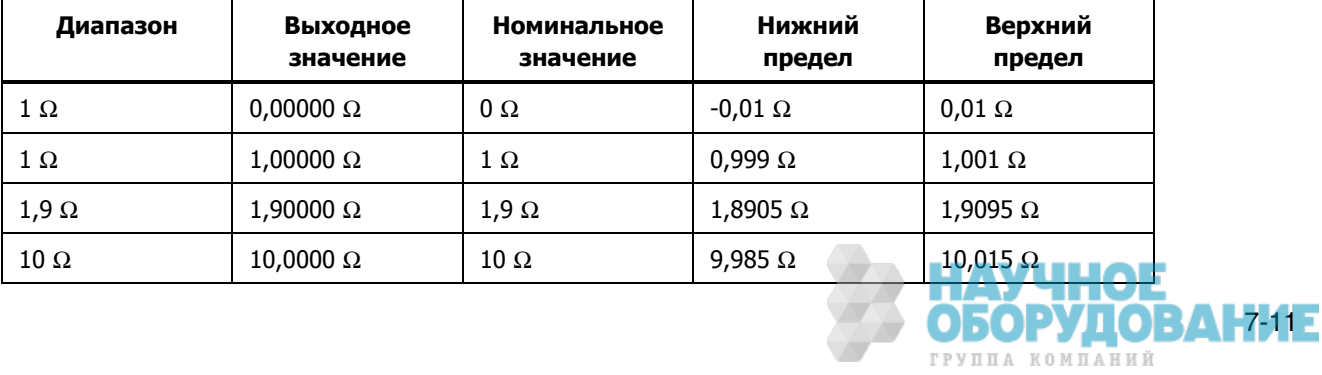

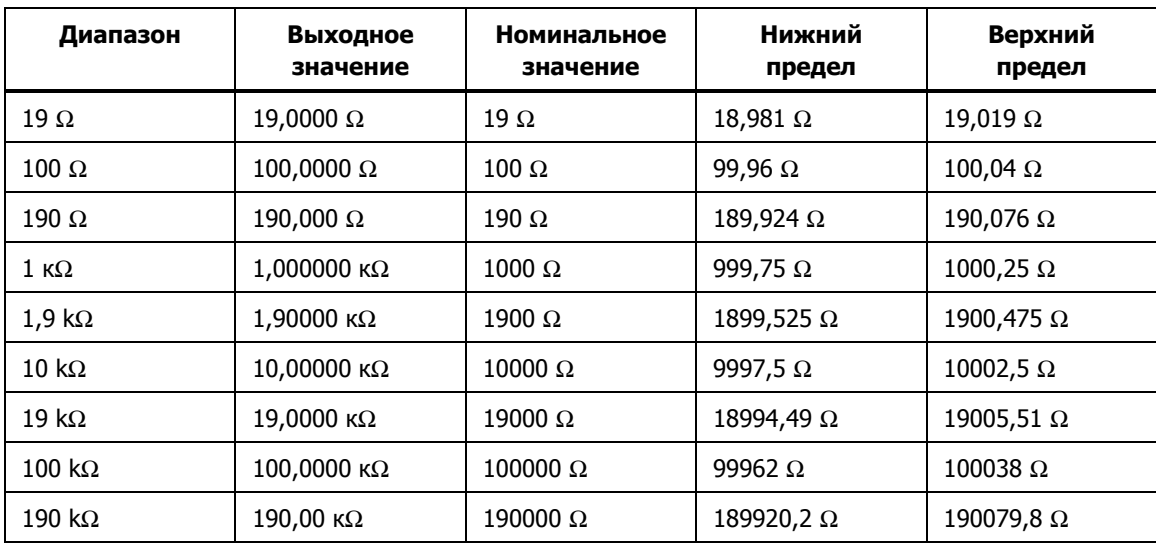

# Таблица 7-7. Проверочные испытания сопротивления при 4-проводном подключении **(ȗȘȖȌȖȓȎȍȕȐȍ)**

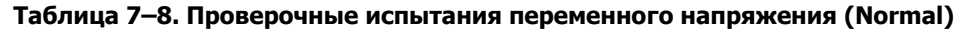

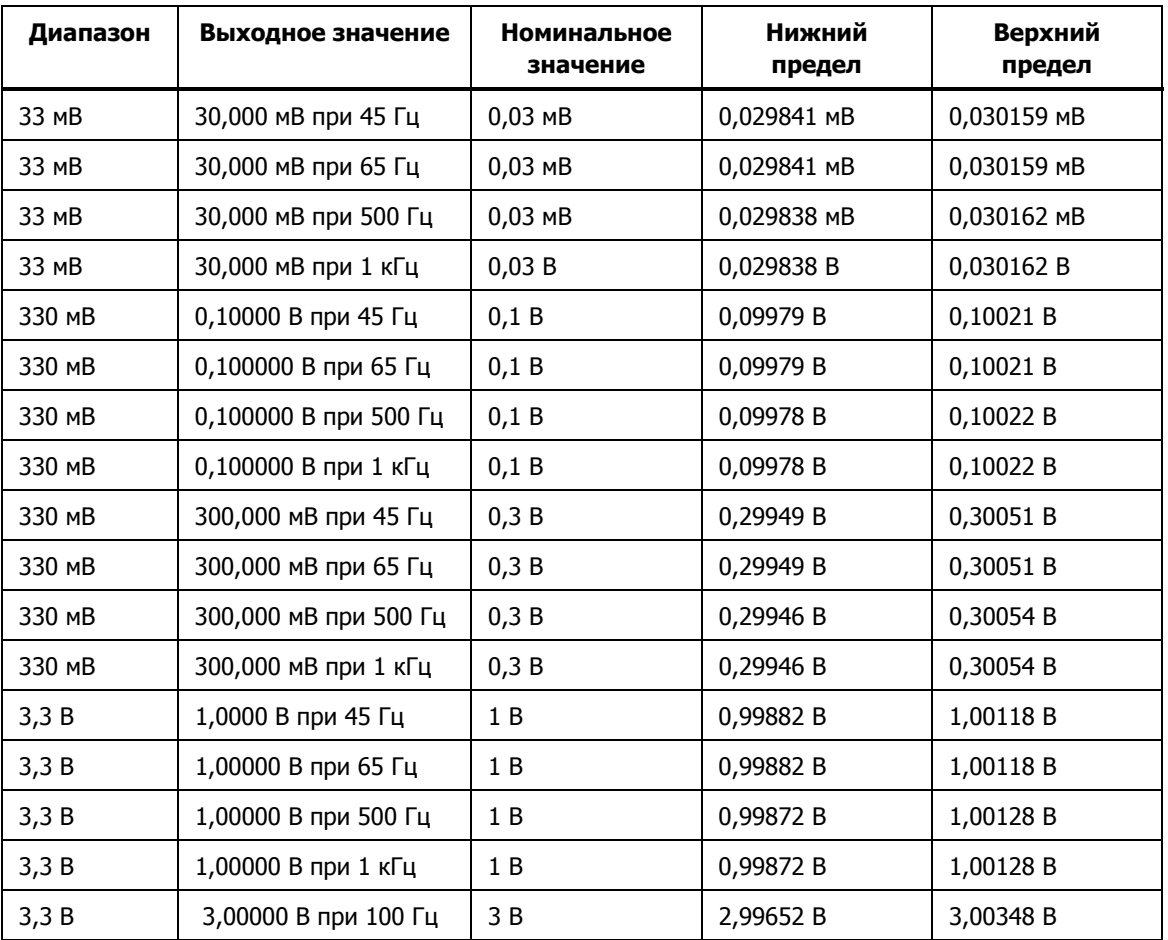

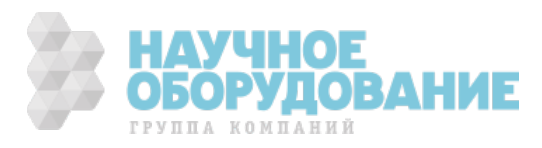

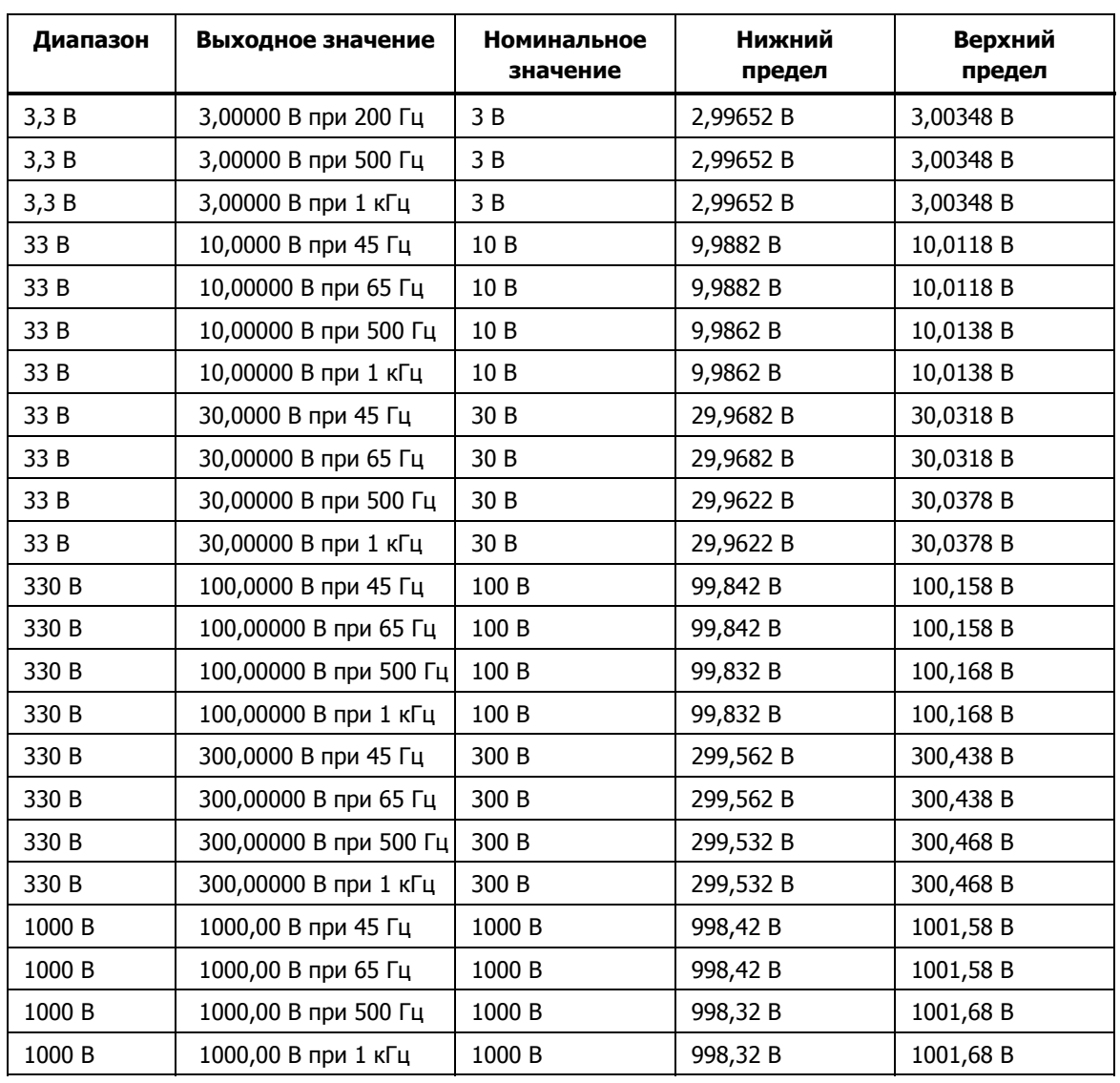

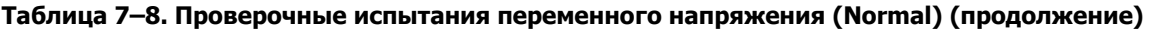

Таблица 7-9. Проверочные испытания переменного тока

| Диапазон       | Выходное значение     | Номинальное<br>значение | Нижний<br>предел | Верхний<br>предел |
|----------------|-----------------------|-------------------------|------------------|-------------------|
| <b>330 мкА</b> | 300,00 мкА при 45 Гц  | 0,0003                  | 0,0002985        | 0,0003015         |
| <b>330 мкА</b> | 300,00 мкА при 65 Гц  | 0,0003                  | 0,0002985        | 0,0003015         |
| <b>330 мкА</b> | 300,00 мкА при 500 Гц | 0,0003                  | 0,00029847       | 0,00030153        |
| <b>330 мкА</b> | 300,00 мкА при 1 кГц  | 0,0003                  | 0,00029847       | 0,00030153        |
| 3,3 MA         | 3,0000 мА при 45 Гц   | 0,003                   | 0,0029925        | 0,0030075         |
| 3,3 MA         | 3,0000 мА при 65 Гц   | 0,003                   | 0,0029925        | 0.0030075         |
| $3,3$ MA       | 3,0000 мА при 500 Гц  | 0,003                   | 0,0029922        | 0,0030078         |

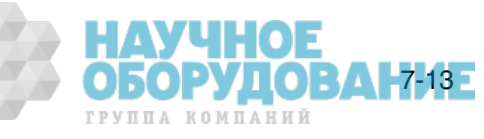

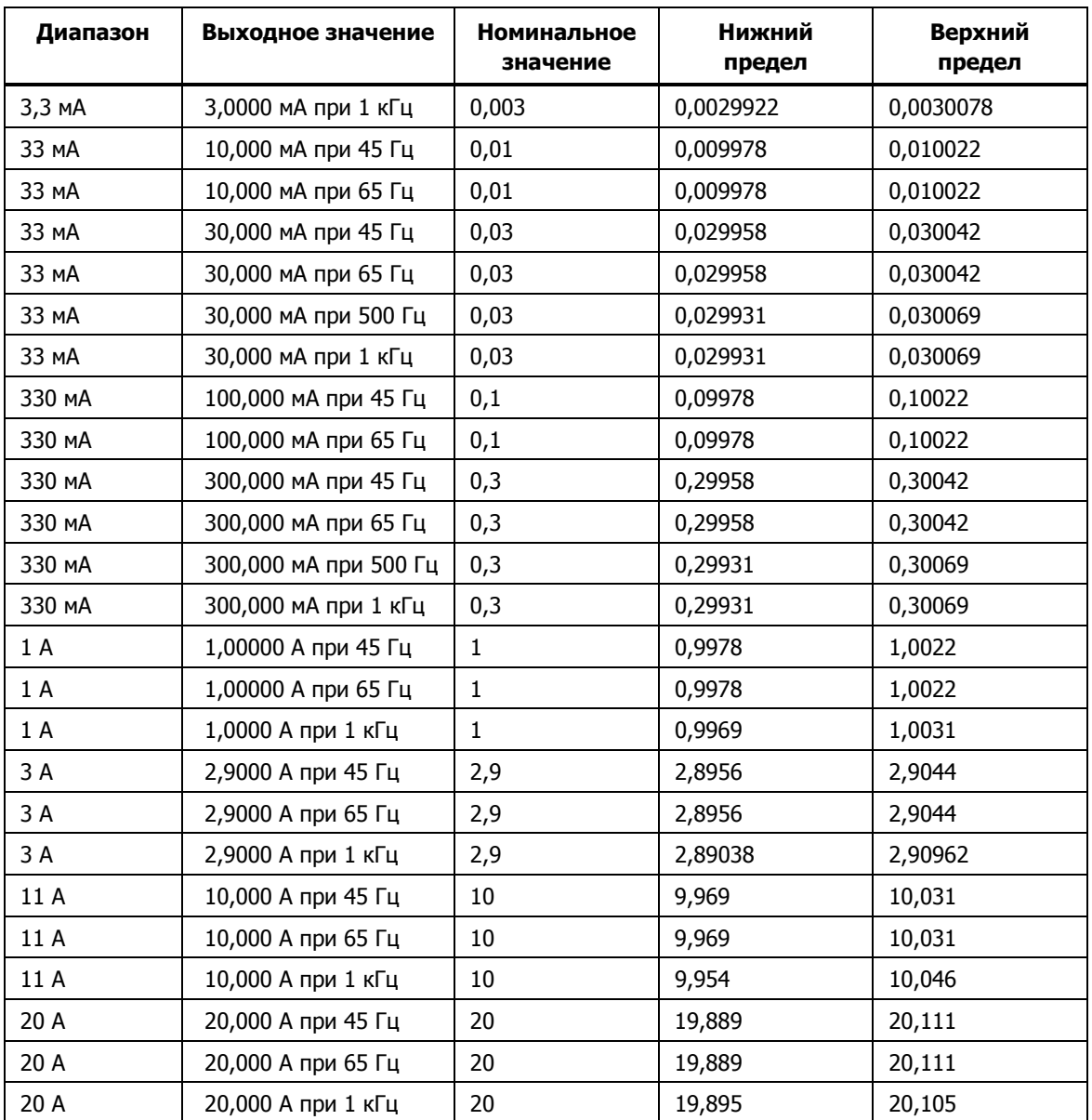

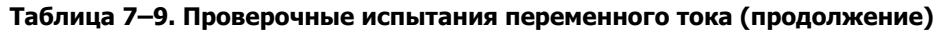

Таблица 7-10. Проверочные испытания фазы

| Диапазон | Выходное<br>значение       | Номинальное<br>значение | Нижний<br>предел | Верхний<br>предел |
|----------|----------------------------|-------------------------|------------------|-------------------|
| 3 B      | $0.00^{\circ}$ при 60 Гц   | $0^{\circ}$             | $-0.25^\circ$    | $0.25^\circ$      |
| 3 B      | $0,00^{\circ}$ при 400 Гц  | $0^{\circ}$             | $-1,5^\circ$     | $1,5^\circ$       |
| 3 B      | $60,00^{\circ}$ при 60 Гц  | $60^\circ$              | 59,75°           | $60,25^\circ$     |
| 3 B      | $60,00^{\circ}$ при 400 Гц | $60^\circ$              | $58,5^\circ$     | $61,5^\circ$      |
| 3 B      | 90,00° при 60 Гц           | $90^\circ$              | 89,75°           | $90,25^\circ$     |
| 3 B      | 90,00° при 400 Гц          | $90^{\circ}$            | $88,5^\circ$     | $91,5^\circ$      |

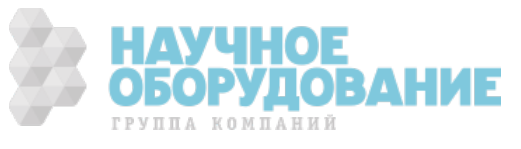

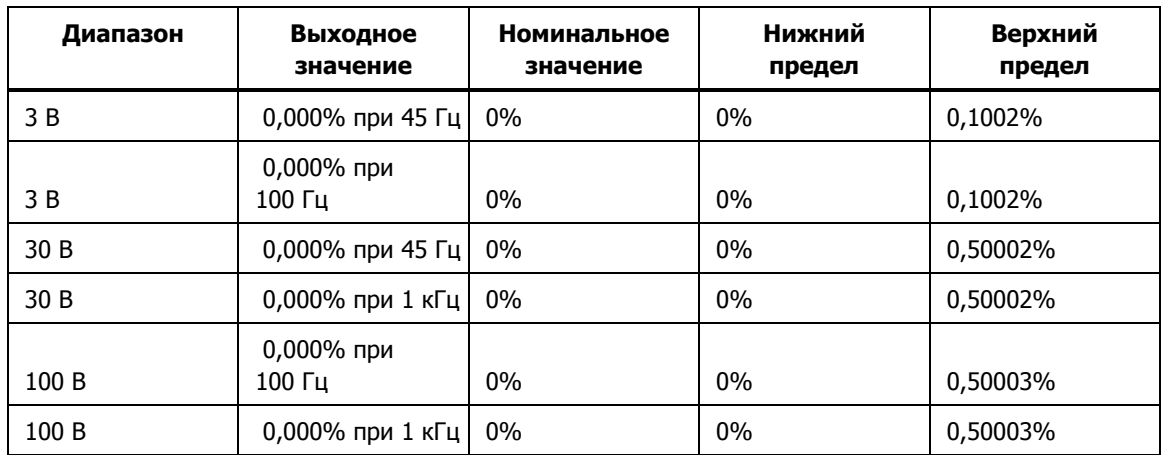

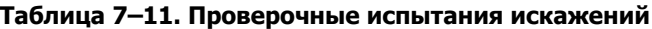

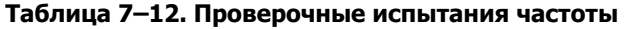

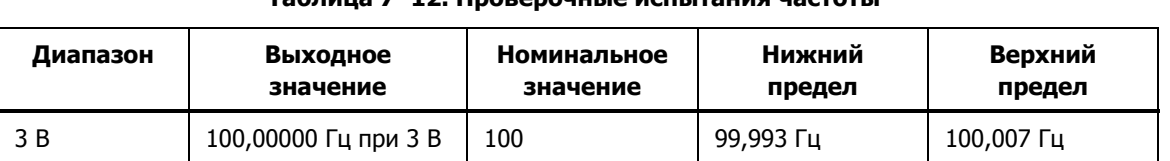

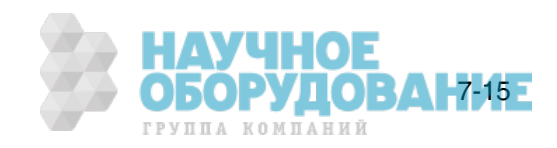

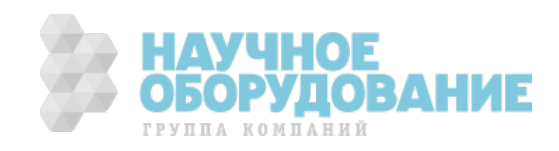

# Приложение А Глоссарий

# **ȈȞȗ (ȈȕȈȓȖȋȖ-ȞȐȜȘȖȊȖȑ ȗȘȍȖȉȘȈȏȖȊȈȚȍȓȤ)**

Устройство или схема для преобразования цифрового сигнала в цифровой.

## абсолютная погрешность

Значение погрешности, которое включает ошибку, вклад в которую вносят все виды оборудования и стандарты, используемые при калибровке прибора. Абсолютная погрешность имеет числовое значение, по сравнению с которым определяется относительная погрешность испытываемого устройства.

#### **ТОЧНОСТЬ**

Степень отклонения измеренного значения величины от действительного (истинного) значения этой величины. Например, прибор с погрешностью +  $1\%$  имеет точность 99%.

## полная мощность

Значение мощности, полученное простым умножением переменного напряжения на переменный ток без учета сдвига фаз между ними. (См. «активная мощность» для сравнения.)

#### **установка**

Установка цифрового сигнала в состояние логической истины.

## **зч (звуковая частота)**

Диапазон частот, слышимых человеком, обычно 15 – 20000 Гц.

# **ОСНОВНЫЕ ЕДИНИЦЫ**

Единицы системы СИ, которые не зависят от размерности. Все другие единицы являются производными от основных. Единственной основной электрической единицей является ампер.

## **буфер**

1. Область цифровой памяти для временного хранения данных.

2. Каскад усиления перед оконечным усилителем.

#### **НАГРУЗКА ПО НАПРЯЖЕНИЮ**

Максимальное продолжительное напряжение, приложенное к клеммам нагрузки.

#### **ȊȣȝȖȌȕȖȍ ȕȈȗȘȧȎȍȕȐȍ**

Йаксимальное напряжение, которое может обеспечить источник постоянного тока.

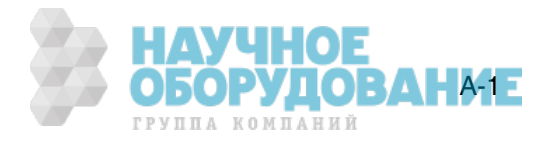

# **ȒȖȕȚȘȖȓȤȕȣȑ ȋȘȈȜȐȒ**

График, предназначенный для контроля одного или нескольких процессов с целью выявления чрезмерного отклонения от желаемого значения компонента или процесса.

#### **ȗȐȒ-ȜȈȒȚȖȘ**

Отношение пикового напряжения к эффективному напряжению волнового сигнала (после вычитания постоянной составляющей).

#### **ȞȈȗ (ȞȐȜȘȖ-ȈȕȈȓȖȋȖȊȣȑ ȗȘȍȖȉȘȈȏȖȊȈȚȍȓȤ)**

Устройство для преобразования оцифрованной волны в аналоговое напряжение.

#### <u>дБм</u>

Уровень мощности относительно 1 мВт, выраженный в децибелах.

#### производные единицы

Единицы системы СИ, полученные с помощью основных единиц. Вольты, омы и ватты являются производными единицами, полученными на основе ампера и прочих основных и производных единиц.

#### **ȒȖȥȜȜȐȞȐȍȕȚ șȌȊȐȋȈ ȔȖȡȕȖșȚȐ**

Коэффициент мощности при сдвиге фаз, отношение активной мощности основной гармоники, в ваттах, к полной мощности основной гармоники, в вольт-амперах.

#### искажения

Нежелательное изменение формы сигнала. Гармонические искажения изменяют исходное соотношение между частотой и другими естественно связанными с ней частотами. Интермодуляционные искажения приводят к появлению новых частот в результате смешивания двух или более исходных частот. Другими формами искажений являются фазовые искажения и переходные искажения.

#### погрешности

Различными типами погрешности, описанными в глоссарии являются «погрешность смещения», «погрешность нелинейности», «случайная погрешность», «погрешность шкалы», «систематические погрешности» и «погрешность передачи».

#### **Неравномерность**

Мера изменения реального выходного переменного напряжения источника на различных частотах при установке одинакового номинального уровня выходного напряжения. Источник линейного напряжения обладает очень малой погрешностью во всем диапазоне частот.

#### Ф0Н

Часть погрешности прибора, обычно состоящая из постоянного смещения и щумов. Фон можно выразить в единицах, таких как микровольты, или учитывать только значащие цифры. Для Калибратора 5080А, под термином фон объединяется фиксированный диапазон ошибок для определения общей погрешности.

#### полная шкала

Максимальные показания диапазона измерительного прибора, аналогоцифрового преобразователя или другого измерительного устройства, или максимальное значение диапазона выходного сигнала калибратора.

#### погрешность усиления

Тоже, что и погрешность шкалы. Ошибка шкалы или усиления возникает, когда кривая отклика измерительного прибора не точна равна 1. Измерительный прибор, имеющий только погрешность усиления (погрешность смещения и нелинейности отсутствует), будет показывать 0 В п̀ри напряжении 0 В, но что-либо отличное о́т 10 В при напряжении 10 В.

#### земля

Точка, относительно которой измеряются напряжения в схеме. Заземление это соединение с заземляющим стержнем или другим заземляющим проводником, обычно с заземляющим проводом в сетевой розетке переменного тока.

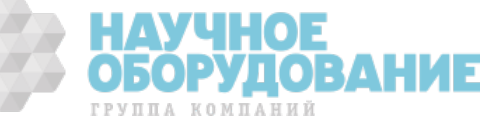

## паразитный контур заземления

Нежелательный ток, возникающий при наличии в измерительной системе нескольких точек заземления шасси с различными потенциалами. Паразитные контуры заземления можно свести к минимуму подключая все приборы системы к одной общей точке заземления.

#### защита

См. «защита по напряжению» и «защита по току».

#### **ȋȈȘȔȖȕȐȒȐ**

Частоты, кратные основной частоте. Например, частота в два раза большая основной, называется второй гармоникой.

#### **ǴȍȎȌțȕȈȘȖȌȕȈȧ șȐșȚȍȔȈ ȍȌȐȕȐȞ**

Тоже самое, что и «Система единиц СИ», общепринятая система единиц. См. также «единицы», «основные единицы» и «производные единицы».

#### **стандартные единицы**

Надстройка в системе единиц, например, вольты национального института стандартов США.

#### **șȚȖȐȔȖșȚȤ ȗȍȘȐȖȌȈ ȥȒșȗȓțȈȚȈȞȐȐ**

Стоимость всех элементов, необходимых для эксплуатации прибора в течение его срока службы. Это включает стоимость приобретения, расходы на сервисное и техническое обслуживание, а также стоимость дополнительного оборудования.

#### линейность

Соотношение двух величин, когда изменение первой величины прямо пропорционально изменению второй величины.

## погрешность нелинейности

Погрешность нелинейности возникает, когда кривая отклика измерительного прибора не является точно прямой линией. Этот тип погрешности измеряется методом фиксации двух точек на кривой отклика, проведением через эти точки прямой и, затем, измерением величины отклонения кривой от прямой линии в различных точках кривой отклика.

#### **MAP (Measurement Assurance Program)**

Программа метрологического обеспечения. Программа МАР предоставляет информацию по общей погрешности измерений (данных), включая и случайную погрешность и систематические компоненты относительной погрешности по национальным или другим специальным стандартам, если они поддаются измерению, и существенно малы, чтобы удовлетворять требованиям.

# **MTBF (ǹȘȍȌȕȍȍ ȊȘȍȔȧ ȉȍȏȖȚȒȈȏȕȖȑ ȘȈȉȖȚȣ)**

Предполагаемый период времени в часах, в течение которого оборудование работает без отказа. МТВF может быть определено непосредственным наблюдением, или определено математически методом экстраполяции.

#### **MTTF (ǹȘȍȌȕȍȍ ȊȘȍȔȧ ȔȍȎȌț ȖȚȒȈȏȈȔȐ)**

Предполагаемый период времени в часах, в течение которого оборудование работает до первого отказа. МТТF может быть определено непосредственным наблюдением, или определено математически методом экстраполяции.

# **MTTR (ǹȘȍȌȕȍȍ ȊȘȍȔȧ ȘȍȔȖȕȚȈ)**

Среднее время в часах, необходимое для ремонта отказавшего оборудования.

#### **МЕТРОЛОГИЯ**

Наука и область знаний об измерениях.

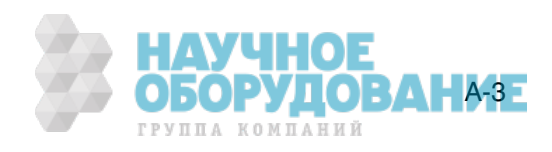

#### **ȔȐȕȐȔȈȓȤȕȣȍ ȚȍȝȕȐȟȍșȒȐȍ ȝȈȘȈȒȚȍȘȐșȚȐȒȐ**

Набор технических характеристик, которые удовлетворяют требованиям калибровки измерительной системы или устройства. Минимальные технические характеристики обычно определяются при проведении специальных испытаний относительной погрешности методом сравнения показаний калибровочного оборудования и испытываемого устройства во время испытаний.

#### **ШУМЫ**

Сигнал, не несущий полезной информации, который накладывается на желаемый или ожидаемый сигнал.

#### **НОРМАЛЬНЫЕ ШУМЫ**

Нежелательный сигнал, который появляется между клеммами устройства.

#### погрешность смешения

Тоже, что и погрешность нуля. Отличие от нуля показаний измерительного прибора при подаче на его вход нулевого сигнала называется погрешностью смещения или нуля.

#### параметры

Независимые переменные в процессе измерения, такие как температура, влажность, сопротивление щупов и пр.

#### **ȒȖȥȜȜȐȞȐȍȕȚ ȔȖȡȕȖșȚȐ**

Отношение активной мощности в цепи, выраженной в ваттах, к отдаваемой источником мощности, выраженной в вольт-амперах.

#### **ТОЧНОСТЬ**

Точность измерительного процесса это согласованность, или близость к одному результату всех результатов измерения. Высокая точность, например, приводит к близкому расположению попаданий стрел в мишень, независимо от того, в какую часть мишени они попали.

#### предсказуемость

Предполагаемая степень точности выходного значения устройства спустя известное время после калибровки. Если прибор имеет высокую стабильность, он обладает предсказуемостью. Если стабильность устройства невелика, но его значение изменяется в одинаковой степени каждый раз после калибровки, его выходной сигнал имеет большую предсказуемость, чем устройство подверженное случайным изменениям.

#### первичный стандарт

Стандарт, определенный и поддерживаемый некоторой авторитетной организацией, который используется для калибровки всех других вторичных стандартов.

#### метрологический процесс

Наблюдение за изменением точности калибровочного и другого оборудования с применением статистического анализа для коррекции факторов, выявленных во время калибровки.

#### случайная погрешность

Любая погрешность, которая изменяется непредсказуемым образом по абсолютной величине и знаку при измерении одного и того же значения величины в совершенно одинаковых условиях.

#### диапазон

Установленный верхний предел интервала измерений прибора. Обычно, однако, измерительный прибор способен измерять величины в более широком диапазоне, выраженном в процентах. (Абсолютный интервал, включая расширенный диапазон измерения, называется «шкала».) В Калибраторе 5080 A, однако, диапазон и шкала являются идентичными.

#### **ЭТАЛОН**

Стандарт высшего уровня в лаборатории, стандарт, который используется для поддержания рабочих стандартов, применяемых в обычных процедурах калибровки и сравнения.

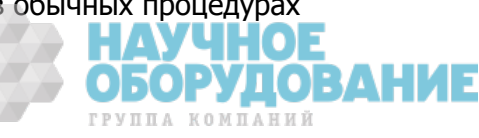

#### **стносительная погрешность**

Относительная погрешность Калибратора 5080А не учитывает влияние внешних делителей и стандартов, и используется для подстройки констант диапазона. Относительная погрешность учитывает только стабильность, температурный коэффициент, шумы и нелинейность самого Калибратора 5080A.

#### надежность

Определяет время безотказной работы прибора.

#### повторяемость

Согласованность независимых измерений величины в одинаковых условиях.

#### **șȖȗȘȖȚȐȊȓȍȕȐȍ**

Свойство проводника, определяющее какой ток будет проходить по нему при действующем вдоль проводника напряжении. Сопротивление измеряется в омах. Один ом, это сопротивление, по которому под действием напряжения один вольт проходит ток один ампер.

#### **разрешение**

Минимальное изменение величины, которое может быть обнаружено измерительной системой или прибором. В данном случае, разрешение это минимальное приращение, которое может быть измерено, воспроизведено или отображено.

#### **Șȟ (ȘȈȌȐȖȟȈșȚȖȚȈ)**

Частотный диапазон радиоволн, от 150 кГц и до инфракрасного диапазона.

#### **ȥȜȜ. (ȥȜȜȍȒȚȐȊȕȖȍ ȏȕȈȟȍȕȐȍ)**

Определенное значение переменного напряжения или тока, рассеивающее на сопротивлении такую же мощность, как постоянный ток или напряжение такой же величины.

#### **ȌȈȚȟȐȒ ȥȜȜ. ȏȕȈȟȍȕȐȧ**

Устройство, которое преобразует напряжение переменного тока в напряжение постоянного тока с большой точностью. Датчики эфф. значения измеряют тепло, создаваемое напряжением на известном сопротивлении (т.е. мощность), поэтому они действительно определяют эффективное значение напряжения.

#### **ȠȒȈȓȈ**

Абсолютный интервал диапазона измерения измерительного прибора, включая расширенный диапазон измерений.

#### погрешность шкалы

Тоже, что и погрешность усиления. Ошибка шкалы или усиления возникает, когда кривая отклика измерительного прибора не точна равна 1. Измерительный прибор, имеющий только погрешность шкалы (погрешность смещения и нелинейности отсутствует), будет показывать 0 В при напряжении 0 В, но что-либо отличное от 10 В при напряжении 10 В.

# **ȊȚȖȘȐȟȕȣȑ șȚȈȕȌȈȘȚ**

Стандарт, точность которого поддерживается путем сравнения с первичным стандартом.

#### чувствительность

Степень отклика измерительного прибора на изменение входного значения, или критерий, который определяется как способность измерительной системы или прибора реагировать на входное значение.

#### **Экран**

Заземленный корпус прибора, предназначенный для защиты схем или кабеля от электромагнитных помех.

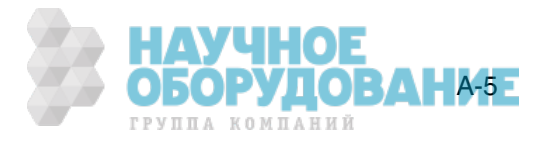

# **șȐșȚȍȔȈ ȍȌȐȕȐȞ ǹǰ**

Принятая международная система единиц. См. также «единицы», «основные единицы» и «производные единицы».

#### **Технические характеристики**

Точно определенный набор требований, которым удовлетворяет измерительная система или устройство.

#### стабильность

Мера отсутствия непроизвольного изменения значений со временем и под действием других факторов, таких как температура. Следует отметить, что стабильность это не тоже самое, что погрешность.

#### стандарт

Устройство, которое используется как точное значение, в качестве эталона и для сравнения.

#### систематическая погрешность

Погрешность в результатах повторяющихся измерений, которая остается постоянной или изменяется предсказуемым образом.

## температурный коэффициент

Коэффициент отклонения от номинального значения или диапазона при изменении температуры на один °С, приводящего к увеличению погрешности прибора. Этот коэффициент необходимо учитывать из-за влияния температуры на аналоговые схемы Калибратора.

## **ȖȚȕȖȠȍȕȐȍ ȕȍȖȗȘȍȌȍȓёȕȕȖșȚȍȑ ȐȏȔȍȘȍȕȐȑ**

Численное отношение погрешности калибруемой измерительной системы или прибора, к погрешности измерительной системы или прибора, используемого как калибратор. (Также называется «отношение точности измерений».)

#### **Т**ермоэдс

Напряжение, возникающее при нагревании точки контакта двух разнородных металлов.

#### прослеживаемость

Возможность сравнить результаты отдельных измерений с национальными стандартами или принятыми национальными измерительными системами через неразрывную цепочку сравнений, например, «контрольный журнал» калибровки.

Измерения, измерительные системы и устройства имеют прослеживаемость к принятым стандартам, только в случае предоставления на постоянной основе научно обоснованного доказательства, свидетельствующего, что в процессе измерения получены результаты, общая погрешность которых соответствует национальным или другим принятым стандартам.

#### погрешность передачи

Сумма всех новых погрешностей, возникших в процессе сравнения одной величины с другой.

#### **ЭТАЛОН СРАВНЕНИЯ**

Любой рабочий стандарт, используемый для сравнения процесса измерения, системы или устройства в одном месте или уровне, с другим процессом измерения, системой или устройством в другом месте или уровне.

# **ȔȖȉȐȓȤȕȣȑ șȚȈȕȌȈȘȚ**

Эталон сравнения, достаточно прочный, чтобы допускать перевозку на обычном транспорте в другое место.

#### активная мощность

Активная мощность производит тепло или работу. См. для сравнения «полная мощность».

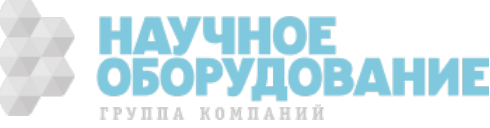

# действительное значение

Принятое, согласованное, т.е. правильное значение измеряемой величины. Также называется «официальное значение».

#### погрешность

Максимальная разность между принятым, согласованным или действительным значением и измеренным значением величины. Погрешность обычно выражается в единицах ррт (миллионная часть) или в процентах.

#### **единицы**

Символы или названия, которые определяют измеряемую величину. Например, единицами являются: В, мВ, А, кВт и дБм. См. также «Система единиц СИ».

#### испытываемое устройство

Название прибора, который испытывается или калибруется.

#### **Bap**

Вольт-амперы реактивные, единица реактивной мощности, в отличии от активной мощности в ваттах.

#### поверка

Проверка работоспособности и погрешности прибора или стандарта без регулировки и изменения калибровочных постоянных.

#### ВОЛЬТ

Единицы эдс (электродвижущей силы) или электрической разности потенциалов в системе единиц СИ. Один вольт – это разность электрических потенциалов между двумя точками на проводнике, по которому проходит ток один ампер, а рассеиваемая между этими точками мощность составляет один ватт.

#### защита по напряжению

Защитный экран вокруг блока измерения напряжения внутри прибора. Защита по напряжению создает контур низкого сопротивления для заземления обычных рабочих шумов и паразитных токов заземления, тем самым исключая возникновение погрешности из-за таких помех.

#### ватты

Единицы измерения мощности в системе СИ. Один ватт это мощность, необходимая для выполнения работы величиной один джоуль за одну секунду. Один ватт это мощность, рассеиваемая током один ампер при прохождении по нагрузке сопротивлением один ом.

# рабочий стандарт

Стандарт, который используется в обычных процедурах калибровки и сравнения в лаборатории, и поддерживается методом сравнения с эталонным стандартом.

#### погрешность нуля

Тоже, что и погрешность смещения. Отличие от нуля показаний измерительного прибора при подаче на его вход нулевого сигнала называется погрешностью нуля или смещения.

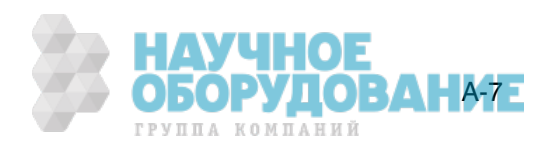

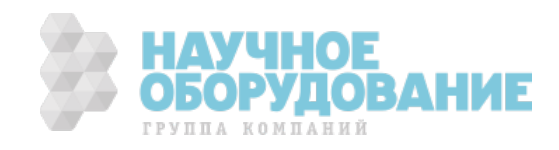

# Приложение В **Кабель и разъем RS-232**

# Разъем последовательного интерфейса

9-контактный разъем последовательного интерфейса на задней панели Калибратора 5080A используется для взаимодействия с компьютером или контроллером. Назначение контактов и разъем последовательного интерфейса на задней панели соответствуют стандарту EIA/TIA-574 и показаны на рисунке В-1.

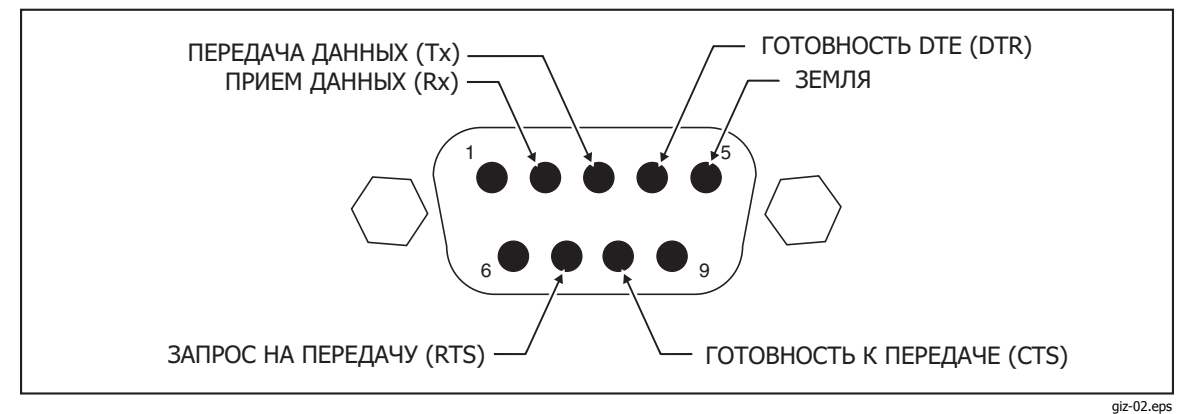

Рис. В-1. Назначение контактов разъема последовательного порта

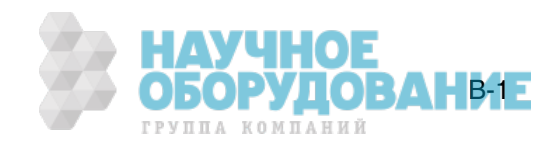

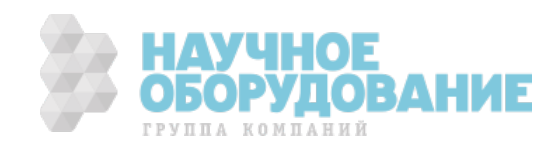

# Приложение С Сообщения об ошибках

# **ǹȖȖȉȡȍȕȐȧ Ȗȉ ȖȠȐȉȒȈȝ**

Ниже приводится перечень сообщений об ошибках Калибратора 5080A. Формат сообщений об ошибках показан в таблице С-1.

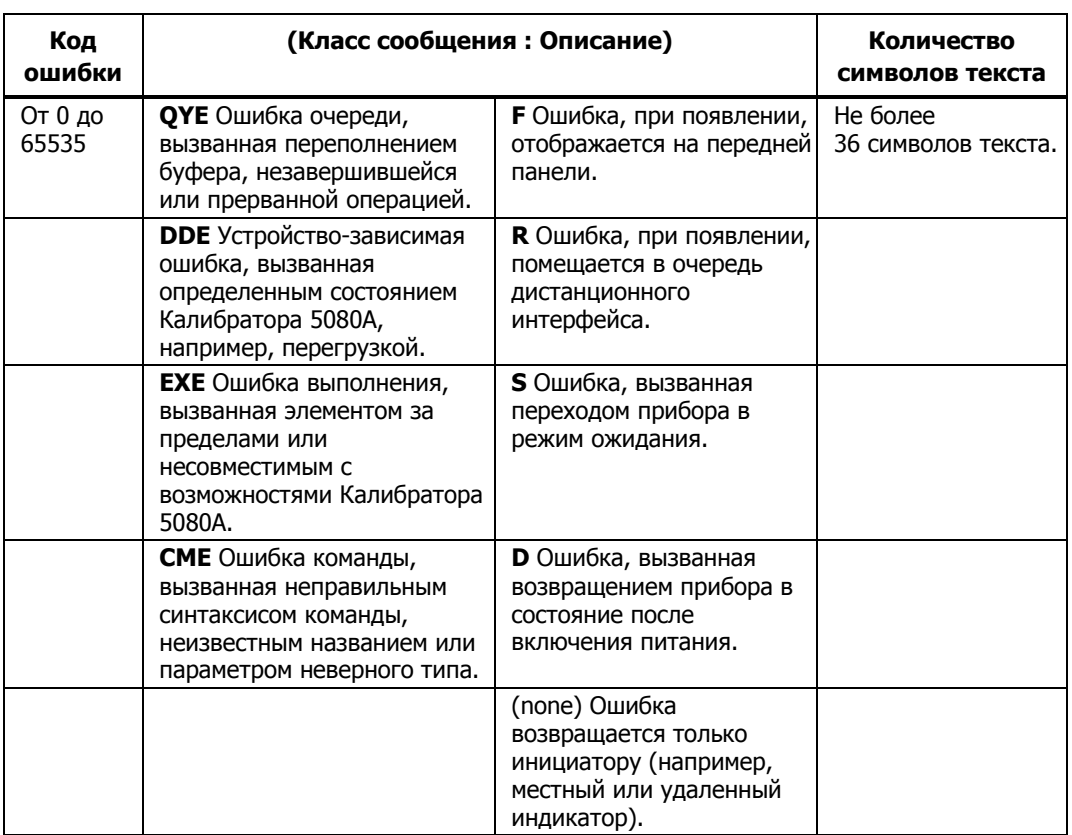

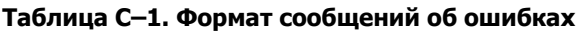

0 (QYE:) Нет ошибки

1 (DDE:FR) Переполнение очереди ошибок

100 (DDE:FR D) Внутренний процессор не отвечает (отправка)

102 (DDE:FR D) Нет синхронизации с внутренним процессором

**ДОВАНИЕ** 

**TPVUUA** KOMUAHHЙ

104 (DDE:FR D) Сработало аппаратное реле

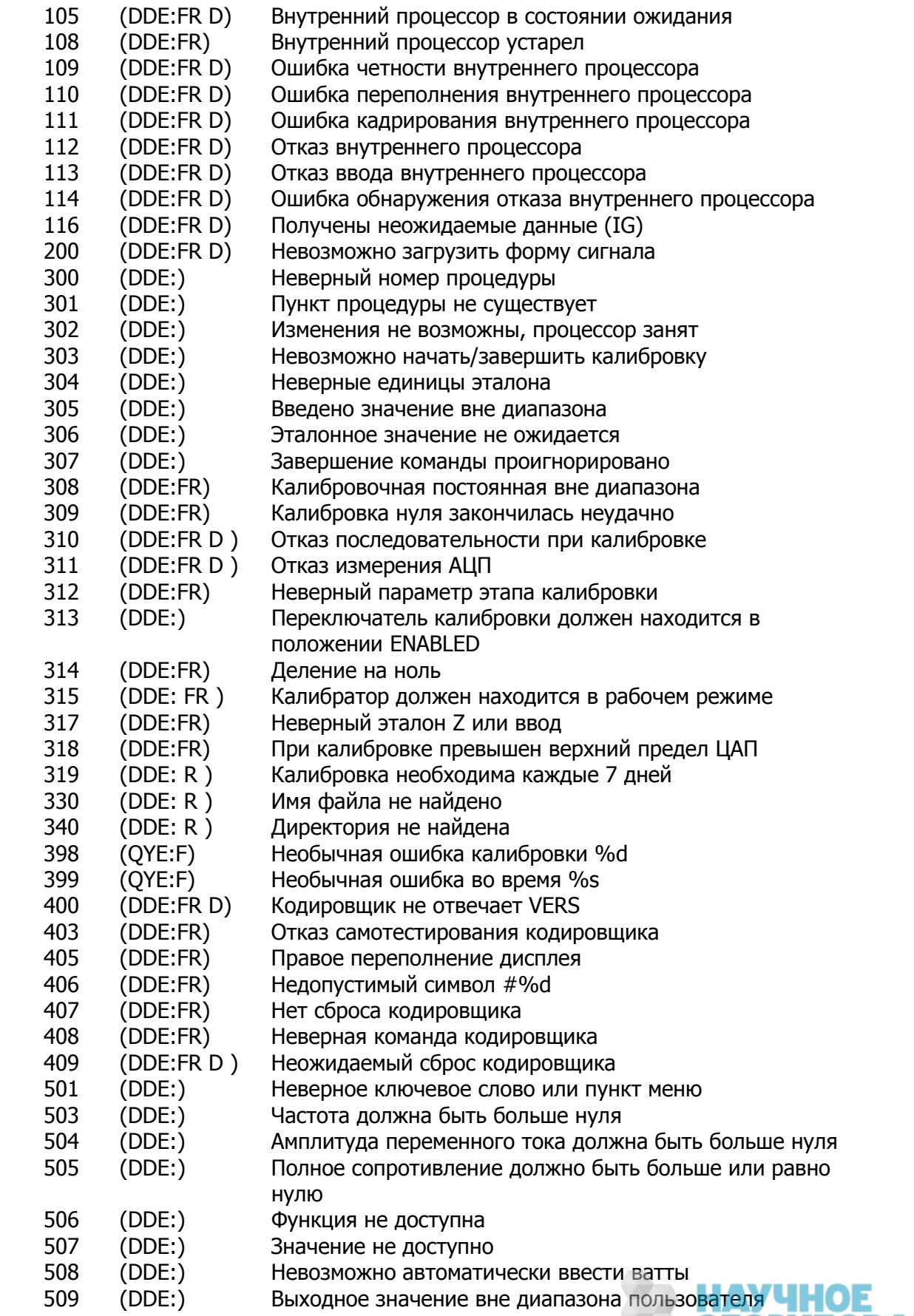

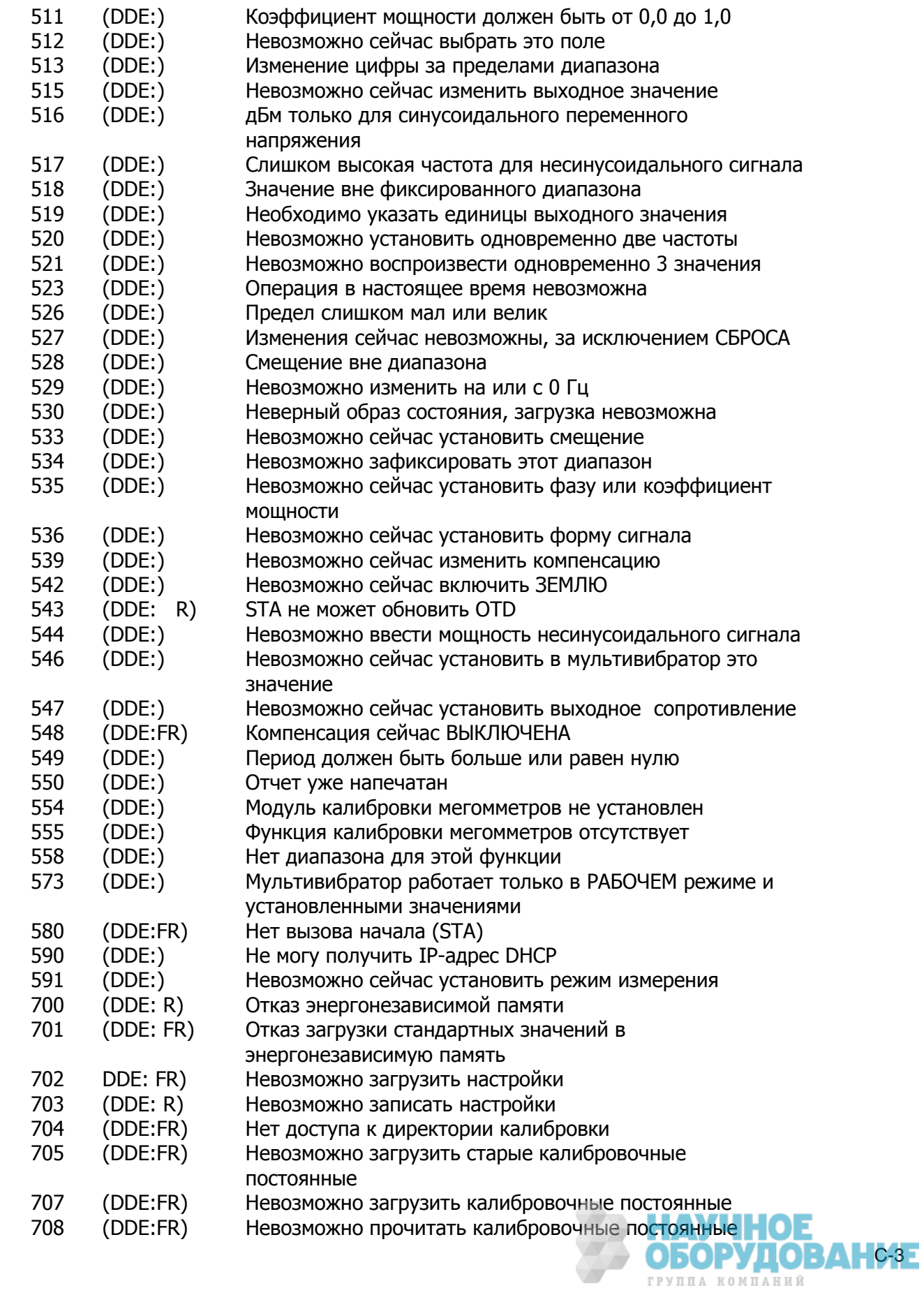

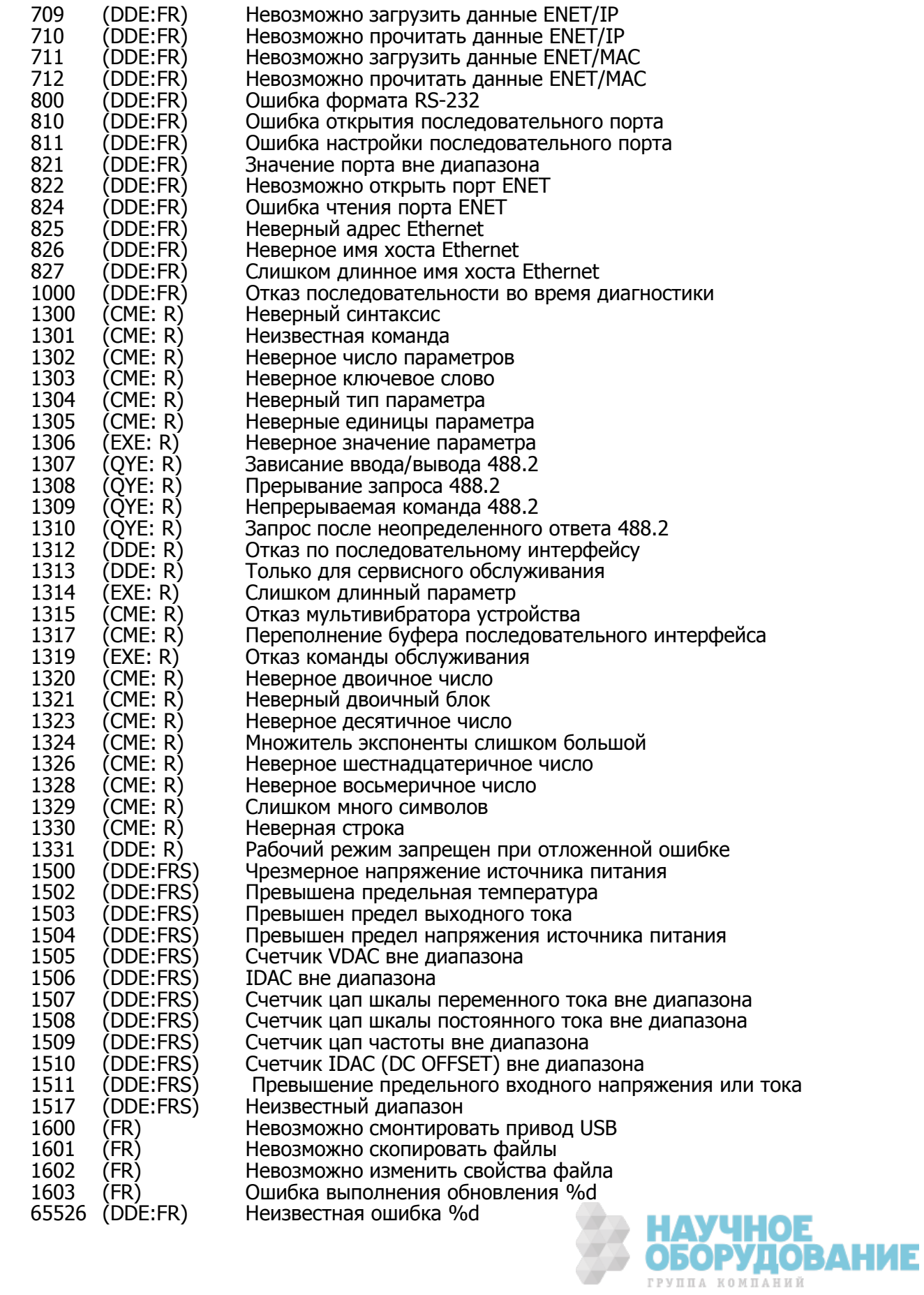

 $\overline{\mathbb{Z}}$